# 2002 a szabad rendszerek éve

A címben szándékosan használtam többes számot, hiszen nemcsak a Linux érhetõ el "ingyenesen", hanem számos egyéb rendszer is.

iztosan mindenki hallott már valamelyik BSD-alapú rendszerrõl, melyek közül a FreeBSD a legismertebb. Aki multimédiával foglalkozik, vélhetõleg találkozott már a BeOS rendszerrel, mely szédítõ sebességérõl ismerszik meg, legyen szó bármilyen multimédiás alkalmazásról. A BeOS sajnos élet és halál között lebeg(ett), azonban lelkes fejlesztõk, olyanok, akik a Linuxot a jelenlegi szintre emelték, próbálják menteni a menthetõt, és támogatni kedvenc operációs rendszerüket. Egyéb nyílt forrású fejlesztések is napvilágot láttak, ezek egyike az OpenBeOS. Említésre méltó rendszer a QNX is, ami szintén ingyenesen tölthetõ le, azonban mind a BeOS, mind a QNX zárt forráskódot használ. Amennyiben valaki arra adja fejét és megvizsgálja a szabad rendszereket, láthatja, hogy a fejlesztõk elõszeretettel használják a Microsoft által elavultnak ítélt Unix-alapokat (természetesen itt nem említjük meg a Microsoft-termékek kiváltására készülõ rendszereket), erre a legfrissebb példa az Apple által megalkotott MacOS X, ami BSD-alapokon nyugszik. A http://www.freeos.com oldalon körülnézve láthatjuk, hogy nem a Linux az egyetlen választási lehetõség, azonban a támogatottság nagyon sokat számít egy rendszer kiválasztásánál. A nyílt forrású rendszerek között vitathatatlan tény, hogy a Linux rendelkezik a legjobb a támogatottsággal, ez abból is jól látszik, hogy a BSD-k egy kiegészítés révén linuxos binárisokat is képesek futtatni. A programok jelentõs része még mindig GNU-fejlesztés, ezért helyesen GNU/Linux lenne a neve, azonban megjelentek olyan egyéb ingyenes fejlesztések, illetve kereskedelmi termékek amelyek már nem GNU-fejlesztések. A támogatottságot és az elérhetõ programok mennyiségét és minõségét tekintve, azt hiszem, elérkeztünk az asztali Linux felnõtté válásához. Napjainkban a Linux telepítése sem kíván meg nagyobb szakértelmet, mint egy akármilyen "ablakok" rendszer, sõt, egy hibásan felismert alkatrész ügyében a linuxot könnyebben rá tudjuk venni a helyes meghajtó használatára, így bizton állíthatom, hogy a B

kezdõ felhasználók sem részesülnek semmilyen megkülönbözetésben, ha szabad rendszereket szeretnének használni. Az általam használt legkényelme-

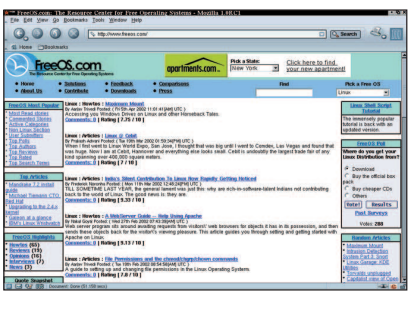

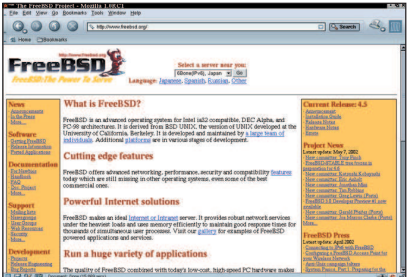

sebb grafikus telepítõvel a Mandrake Linux és a Red Hat Linux rendelkezik (ezeket használtam, de az is elõfordulhat, hogy létezik egyszerûbb is, jobb is). Egy számítástechnikai analfabéta, aki egy kicsit is tud angolul – ez a legtöbb esetben sajnos még mindig alapfeltétele a telepítésnek –, bátran nekiállhat telepíteni az általa kiválasztott Linux-rendszert. A felnõttéválás legszembetûnõbb bizonyítéka a programok 1.0-s változatainak megjelenése. A kedves olvasók nyomon kísérhették az OpenOffice.org, az AbiWord és a Mozilla fejlõdését, korongjainkon mindig közzétettük a legfrissebb fejlesztések eredményét, így olvasóink közül valaki önkéntelenül is hozzájárulhatott a fejlõdéshez. Így teszünk most is, annak reményében ezeket a csodálatos programokat, hogy egyre több embernek van rájuk szüksége. A Linux éve kis országunk határain belül is érvényes, az FSF csapat hatalmas feladatokat tûzött ki maga elé, amely szintén a kezdõ és az angolul nem tudó embereken hivatott segíteni.

Két, egyenként is tekintélyes méretû, de annál fontosabb programot maratoni magyarítási hétvégék alatt használható nyelvi tudással sikerült felvértezni. Az egyik ilyen program az OpenOffice.org volt, a másik pedig a Mozilla, mindkettõ – azt hiszem, ezt nyugodtan elmondhatom – minõségi termék, gyors fejlõdésüknek és megbízhatóságuknak köszönhetõen sokan már a próbaváltozatokat is használták mindennapi munkájukhoz.

A másik igencsak nagy jelentõségû fejlesztés az UHU-Linux, mely teljes egészében anyanyelvünket alkalmazza, így mindenki a kedvére használhatja, nyelvi korlátok nélkül. Reméljük, hamarosan elkészül. Szintén magyar fejlesztés az MPlayer–MEncoder páros, amely a legjobb médialejátszó-, illetve kódolóprogram Linux alá – népszerûsége kimagasló. Errõl két számmal ezelõtt indított sorozatunkban bõvebben is olvashatnak.

Remélem, hogy ez az irányvonal megmarad, és mind több felhasználó csatlakozik ehhez a közösséghez, ha másért nem is, hát önmaguk lelki üdvéért, mivel olyan terméket használnak, ami nem lopott és nem került több tízezer forintba, nem utolsósorban pedig biztonságos is.

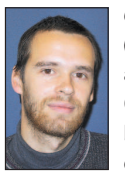

Csontos Gyula (Csontos.Gyula@linuxvilag.hu) a Linuxvilág szakmai és CD-szerkesztõje. Szabadidejében szívesen mászik hegyet és kerékpározik.

#### Kapcsolódó címek

- http://www.linux.org
- http://www.freebsd.org
- http://www.netbsd.org
- http://www.openbsd.org
- http://www.qnx.com
- http://www.beos.com
- http://www.openbeos.org
- http://www.atheos.cx

ම් මේ මේ<br>ක්රියාව<br>මේ මේ මේ

# Programvadászat

alán túlzás nélkül állíthatom, hogy történelmi jelentõségû események szemtanúivá válhatunk. A nyílt forrású fejlesztések eredményeképpen minden igényt kielégítõ, a Microsoft monopolhelyzetét megdönteni látszó, de mindenféleképpen jól használható választási lehetõséget kínáló programok jelennek meg a piacon. Miközben a fél világ a jelenlegi antitröszt per útján történõ megdöntésére törekszik, addig a nyílt forrású fejlesztések nem is kicsiny hatékony közössége sorra készíti el több rendszeren is jól használható alkalmazásait. A jelenlegi fejlesztések lezártával pótolták a Linux és a Unix világának nagy hiányosságait. Egymás után jelennek meg a minden igényt kielégítõ termékek, például a Mozilla webböngészõ, az AbiWord keresztfelületû szövegszerkesztõ, valamint az Open-Office.org irodai csomag. A jelentõs fejlesztésekből "nem" meglepő módon hazánk fiai is kivették részüket, például a mindentudó videolejátszóéból, és az egyelõre még fejlesztõi szakaszban lévõ MPlayer elkészítésében is tevékenykedtek (lásd még sorozatunkat a 68. oldalon). T

# OpenOffice.org 1.0.0

E havi korongunk kiemelt helyét az OpenOffice.org 1.0.0 foglalja el. A 2000 év júliusi Sun Microsystems bejelentés és

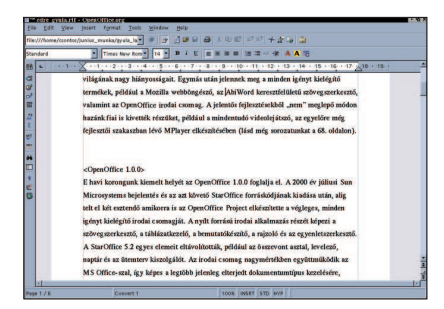

az azt követõ StarOffice forráskódjának kiadása után alig telt el két esztendõ, amikorra is az OpenOffice.org Project elkészítette végleges, minden igényt kielégítõ irodai csomagját. A nyílt forrású irodai alkalmazás részét szövegszerkesztõ, táblázatkezelõ, bemutatókészítõ, rajzoló és egyenletszerkesztõ képezi. A StarOffice 5.2 egyes elemeit eltávolították, például az összevont asztalt, a levelezõt, a naptárat és az ütemterv-kiszolgálót. Az irodai csomag nagymértékben együttmûködik az MS Office-szal, így képes a legtöbb jelenleg elterjedt dokumentumtípus kezelésére, például a Microsoft Word 95/97/2000-esekére, az Excel 5.0/95/97/2000-esekére és a PowerPoint 97/2000-esekére is. A GPL felhasználási szerzõdésnek köszönhetõen mind az otthoni, mind az irodai felhasználók tetszõleges számú számítógépen és teljesen ingyen használhatják. A program Linux, Solaris és Microsoft Windows 9x/NT/2000 operációs rendszereken futtatható. Az 1.0.0 változatszámmal rendelkezõ Open-Office.org újdonságokat nem, viszont számos hibajavítást tartalmaz. CD-mellékletünkre a magyar helyesírás-ellenõrzõvel (Myspell hu\_HU 0.8) együtt került fel, mely, igaz, még nem teljes, azonban több kellemes meglepetést is tartogat a StarOffice 5.2-rõl vagy a bármely más irodai alkalmazásról átállni kívánóknak. A helyesírás-ellenõrzõben végrehajtott hibajavításoknak köszönhetõen szemtelenül gyors, míg a szótár tartalma rendkívül fejlett lett. Az ellenõrzés teljességét az OpenOffice.org biztosítja, mely a 641D változattól kezdve az összetett szavak írását is helyesen kezeli. A fent említett hibajavítások és újdonságok eredményeképpen az OpenOffice.org 1.0.0. irodai csomag és a hozzá tartozó Myspell helyesírás-ellenõrzõ telepítése minden felhasználó számára ajánlott.

#### Mozilla 1.0 RC1

Négyéves fejlesztés végeredményeként megjelent a Mozilla 1.0 Release Candidate változata. A Mozilla nyilvános forrású fejlesztõi közössége az 1988-ban közzétett Netscape-forráskód alapján jött létre. A Mozilla Organization jelenleg az utolsó simításokat végzi a 1.0-s Release Candidate-változaton, mely a Mozilla.org oldaláról kipróbálás és

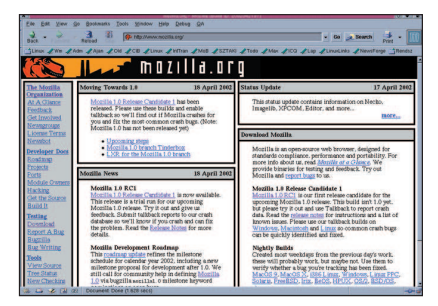

véleményezés céljából letölthetõ. Annak ellenére, hogy a webböngészõ kódját lezárták, több figyelemreméltó újdonsággal is találkozhatunk. A Mozilla Composer eszköz újdonsága a Publis Settings, amely lehetõvé teszi a szerkesztett HTML-dokumentum egyetlen gombnyomással történõ mentését a webhely megfelelõ könyvtárába. Helyet kapott a Download Manager, mely a Tools menüpontból érhetõ el. A betûkezelés újdonsága a beállítható legkisebb betûméret, így többé nem kell mikroméretû betûtípusokkal találkoznunk a böngészés során. A fejlesztés jelenlegi állása szerint elõreláthatólag még a Mozilla 1.1 július végi megjelenése elõtt kiadásra kerül az 1.1 alfa- és a próbaváltozat. A böngészõ a korongunkon megtalálható tar.gz és rpmcsomagok segítségével telepíthetõ.

# Webmin

A Webmin kiválóan alkalmas a rendszergazdai teendõk ellátására. Kiemelkedõ sajátossága, hogy a Linuxszal még csak most ismerkedõk számára is könnyen használható, emellett jól áttekinthetõ képet kapunk rendszerünkrõl és annak állapotáról. A háttérben futó Linuxot képes a maga nagyméretû és üzembiztos mivoltában megjeleníteni. A támogatott operációs rendszerek között szerepel a Red Hat, a Caldera, a SuSE, a Mand-

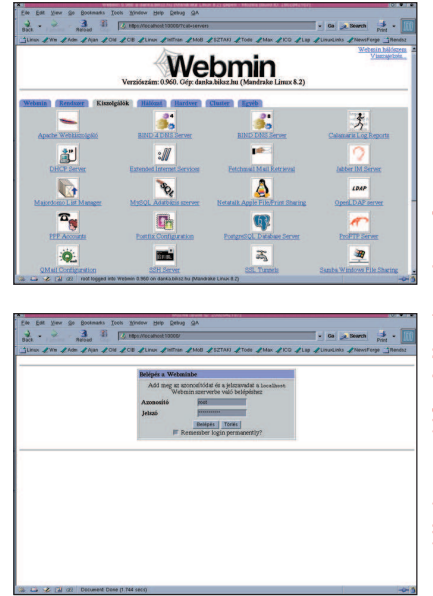

Kiskapu Kft. Minden jog fenntartva © Kiskapu Kft. Minden jog fenntartva $\odot$ 

# Vezérfonal

rake, a MSC Linux-, a Unix-változatok és a Solaris. Telepítése rendkívül egyszerû, akár az rpm, akár a tar.gz formátumot választjuk. Az elsõ indítás a bármely böngészõnek megadott URL https://localhost:10000/ segítségével történik. A Webmin beállítása menüpont alatt változtathatunk az elérési címen, a kapucímen, valamint korlátozhatjuk azokat az IP-címeket, amelyekrõl engedélyezzük a Webminhez történõ kapcsolódást. Használandó nyelvként érdemes a magyart választani, mivel csaknem a teljes kezelõfelület és a modulok is honosítva lettek. Ezután következhet rendszerünk beállítása, amit a Rendszer, a Kiszolgálók, a Hálózat és a Hardver menüpontok alatt végezhetünk el.

# X-CD-Roast

Az X-CD-Roast az egyszerû CD-írást teszi lehetõvé Linux alatt. Több parancssoros programot, mint a cdrecord és az mkisofs egyesíti egy jól kidolgozott grafikus felhasználói felület alatt. További elõnye a CD-írók Burn-Proof támogatása, amely a feldolgozandó adatfolyam megszakadásából eredõ hibás CD-k írását akadályozza meg. Ezenkívül a cdrecord egy belsõmemória-átmeneti tárral (FIFO) is rendelkezik, melynek méretét célszerû a CD-író átmeneti

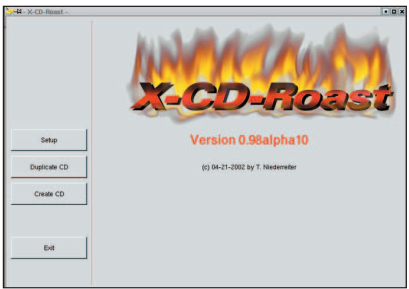

táránál jóval nagyobbra állítani. Támogatja a DAO (tökéletes másolatot készít az eredeti CD-rõl) és a TAO (a CD-t sávonként másolja 2 másodperces szünet közbeiktatásával), valamint a TAO zero pregap (sávonkénti másolás szünet nélkül) írási módokat. Képes olvasni a nyers-CD-k tulajdonságait, például a befogadóképességét, az ajánlott és a legmagasabb írási sebességét. Teljes körû CD-RW-támogatással rendelkezik, az írás mellett törölhetõ az egész CD vagy csak a tartalomjegyzék, egy sáv adatai, az egész sáv és az utolsó session adatai is. A fájlokat képes röptében vagy a sokkal biztonságosabb lemeznyomat (ISO) elõállítása után felírni. Támogatja az ISO 9660 (DOS), a Rock Ridge (Unix) és a Joliet (Windows) fájlrendszert. A segít-

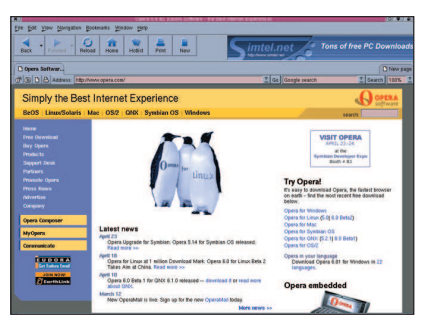

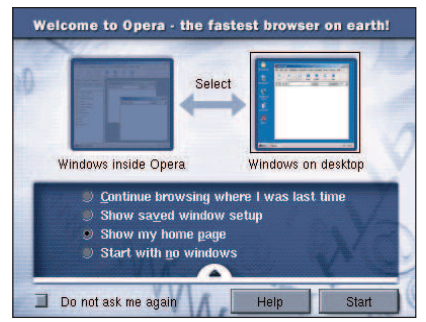

ségével ezenkívül rendszerindításra alkalmas korongot (bootimage) hozhatunk létre, míg a több menetben írhatóra (multisession) készített lemezek írását bármikor folytathatjuk.

#### Opera

Elérhetõ az Opera 6.0 Linux második próbaváltozata. A böngészõ szemlátomást gyorsabb lett, és a betûkezelés újdonságaként beállítható a legkisebb betûméret nagysága. A rengeteg hibajavításnak köszönhetõen sokat javult a dokumentumkezelése, illetve a bõvítmények támogatása. A jelenlegi változatban javítottak az ázsiai és a kínai nyelvek támogatottságán, így a végleges linuxos változattal remélhetõleg mind az ázsiai, mind a kínai weboldalak tökéletesen megjeleníthetõek lesznek. Az Opera 5 linuxos változatát eddig több mint egymillió alkalommal töltötték le, azonban az új nyelvi támogatással a norvég cég nem kis piac meghódítását vette célba, ami valószínûleg népszerûségének ugrásszerû növekedéséhez fog vezetni.

# Apache 2.0.35

Megjelent a népszerû Apache Web Server régóta várt második nemzedékbeli, üzembiztos 2.0.35-ös változata. Az Apache Project által fejlesztett és karbantartott HTTP-kiszolgáló igen sokrétû, szabad forrású és ingyenes alkalmazás. A webkiszolgáló megjelenését a 2000 év végére tervezték, de az elsõ próbaváltozata csak 2001 áprilisában jelent meg. Az új változat egy teljesen új programszerkezet alapján lett fejlesztve, amely

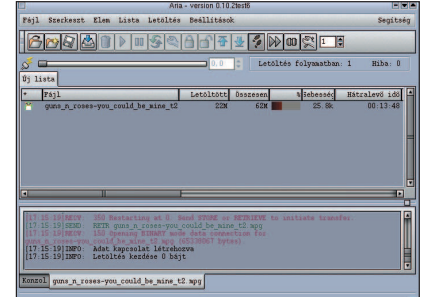

bizonyos helyzetekben lehetõvé teszi a nagyobb teljesítmény elérését. A feladatok kiszolgálására ezentúl több lehetõség is a rendelkezésünkre áll: a végrehajtási szál (thread), amelynek kisebb az erõforrásigénye, és az eddig is alkalmazott folyamat- (process) kezelés. Beállítását több grafikus felülettel rendelkezõ eszközzel is elvégezhetjük. Választhatunk a Comanche, a Mohawk, a Linuxconf és a Webmin beállítóalkalmazások közül.

# Aria

Már Linuxhoz is egyre több és jól használható letöltéskezelõ programot készítenek. A legújabb fejlesztések eredményeképpen megjelent az Aria 0.10-es alkalmazás. Az igencsak alacsony változatszám senkit ne tévesszen meg – a program tud annyit, sõt többet is, amit divatos külsõvel rendelkezõ társai. A program ismeri a HTTP-, a HTTPS- és az FTP-protokollokat. Képes proxykiszolgálóhoz kapcsolódni akár a felhasználónév és a jelszó megadásával, és párhuzamos letöltésekre és a megszakadt letöltések folytatására is alkalmas. Magyar nyelvi támogatással ugyancsak rendelkezik, így saját rendszerünk LANG beállításai alapján dönthetjük el, hogy magyar, illetve angol nyelven társalogjon-e. A letöltéskezelõktõl nem megszokott, de a program tudását rendkívül hasznos kiegészítéssel látták el. Szerencsére egyre több kiszolgálón teszik lehetõvé a letöltött anyag ellenõrzését a CRC vagy az MD5 fájl segítségével. Az Aria ennek az ellenõrzõ számsornak a segítségével önmûködõen ellenõrizni tudja a letöltött anyagot, és képes jelezni azt is, ha letöltés közben megsérült. A program támogatja a húzd és dobd (Drag 'n Drop) módszert, így a letöltésre szánt fájlt egyszerûen csak be kell dobni az erre a célra kialakított kosárba.

#### Dankaházi István

(danka@linuxvilag.hu) a Linuxvilág munkatársa. Szabadidejében szívesen úszik és kerékpározik.

# Tenyérnyi digitális fényképezõgép a Logitechtõl

A Logitech Pocket Digital fényképezõgépet jobb, ha nem ejtjük be egy öblösebb táskába, mert nagyon nehéz lesz elõkeríteni, miután megbújt valamelyik sarokban. A piciny, alumínium borítású csecsebecse a hitelkártyákkal

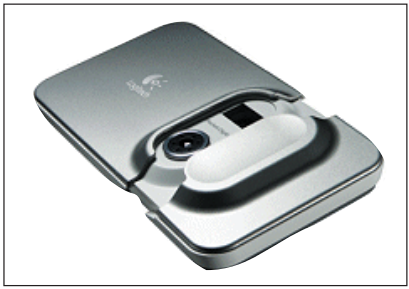

vállal méretbeli, a komolyabb gépekkel pedig tudásbeli rokonságot. CCD-je 1,3 megapixeles felbontásra képes, beépített 16 MB memóriájában a legjobb minõséget választva 52 db kép fér el. Áramellátásáról lítium-polimer akkumulátora gondoskodik, amely a számítógéppel létesített USB-csatlakozáskor azonnal fel is töltõdik. A 130 dolláros, azaz körülbelül 37 ezer forintos áron beszerezhetõ gép egyszerû, mindennapi használatra nagyszerû választásnak tûnik.

 http://www.logitech.com/cf/products/ productoverview.cfm/4439

# Távolról vezérelhetõ otthonok

Az Intel kutatói által közzétett fejlesztõi készlet segítségével a programozók máris nekiláthatnak a háztartások távoli

vezérlésére használható alkalmazások készítésének. A jövõben tehát a megfelelõ mobiltelefonok-

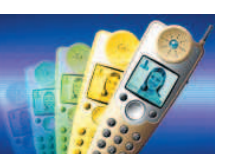

ról vagy zsebtitkárokról otthonunk mûködésébe is beleszólhatunk. Az UPnP hálózatokba a személyi számítógépektõl kezdve a legapróbb készülékekig bármi csatlakozhat, a lakás biztonsági rendszerétõl egészen a házimozi berendezésig. Az így kiépülõ otthoni hálózat természetesen arra is felhasználható, hogy otthon tárolt adatainkat, esetleg a digitális családi fényképalbumot a távolból nézegessük. A fejlesztõi készlet az Intel honlapjáról ingyenesen tölthetõ le.

http://www.intel.com/pca/

developernetwork/devsupport/ index.htm

# Elkészült az AC'97 kodek új változata

Az AC'97 kodek 2.3-as változatát olyan varázsszavak lengik körül, mint kétcsatornás digitális hangátvitel, 20 bites analóg-digitális és digitális-analóg átalakítók vagy a csatlakoztatott eszközök önmûködõ érzékelése. Utóbbi révén a számítógép felismeri, hogy illesztettünk-e valamilyen eszközt a hagyományos "jack" csatlakozóba, például mikrofont, illetve a hangszóró vagy fülhallgató impedanciáját is képes meghatározni. Az önmûködõ felismerés révén a hangkezelõ alkalmazások, az internetes telefonálásra, hangjegyzetelésre vagy beszédfelismerésre használt programok továbbfejleszthetõk. Az új szabvány pontos leírása pdf formátumban letölthetõ az Intel honlapjáról.

 http://www.intel.com/ial/ scalableplatforms/audio/

# Visszatér a Trident

Hol vannak már a régi szép idõk, amikor az volt a menõ, akinek több

memóriával – mondjuk 512 KB-tal – felszerelt Trident kártya volt a

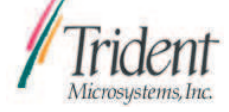

gépében! A Trident név gyakorlatilag évekre feledésbe merült, ám hamarosan megint jól fog csengeni. A Trident Microsystems és az UMC – a világ egyik legtekintélyesebb lapkagyártója – bemutatta az új, XP4 névre hallgató Trident grafikus lapkát. Az XP4 0,13 mikronos eljárással készül, teljes DirectX 8.1 támogatást biztosít, és másodpercenként egymilliárd képpont megjelenítésére képes. Magja 250, DDR memóriája pedig akár 666 MHz-es sebességgel ketyeg majd – miközben energiafelvétele nem éri el a 3 Wattot, amivel a legjobb teljesítmény/felvett energia arányt éri el. A gyártók számára 40 dolláros áron elérhetõ lapka drágának sem mondható, így gyártásba kerülése után minden bizonnyal nagyon hamar feltûnik a hordozható gépekben. http://www.tridentmicro.com/

# Mindenkibõl lehet idõjós

Az elosztott tervezetek nyomán haladva a Föld idõjárási változásait vizsgáló tudósok hamarosan több ezer ember segítségét igénylik. A cél az, hogy a kutatók által felállított modelleket lefuttatva megállapítsák, vajon milyen klímaváltozásokra számíthatunk az elkövetkezõ ötven évben.

A létrehozott modellek közül minden

résztvevõnek egyet kell majd lefuttatnia. Minden modell egyedi lesz abban az értelemben, hogy a többitõl eltérõ kezdeti feltételekkel

indítják útjára. A modellek az 1950–2050 közötti idõszakot fedik majd le, futásuk eredménye a meglehetõsen összetett

folyamatoknak megfelelõen rendkívül eltérõ lehet – a befutott eredmények közül azt fogják kiválasztani, amely az elmúlt több mint ötven év alapján a legjobban közelíti a jelenlegi állapotokat. A modellek természetesen összetettek, így a futtatásukat elvállalóknak fel kell készülniük arra, hogy számítógépük hosszú hónapokig nem fog unatkozni – kárpótlásul a modell életét egy interaktív szimulációval követhetik majd nyomon.

Az ügyfélprogram várhatóan nyár végére készül el.

http://www.climateprediction.com

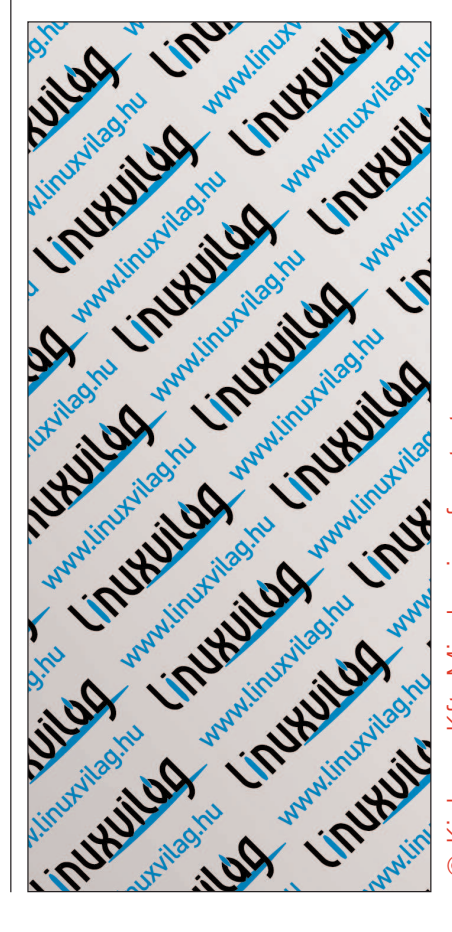

Kiskapu Kft. Minden jog fenntartva © Kiskapu Kft. Minden jog fenntartva $\odot$ 

 $\odot$ 

#### Linuxos szupergépet épít a HP

Az amerikai Energiaügyi Minisztérium Nyugati Parti Nemzeti Laboratóriuma (PNNL) és a HP bejelentették, hogy a PNNL egy 24,5 millió dolláros szuperszámítógép építésével bízta meg a HP-t.

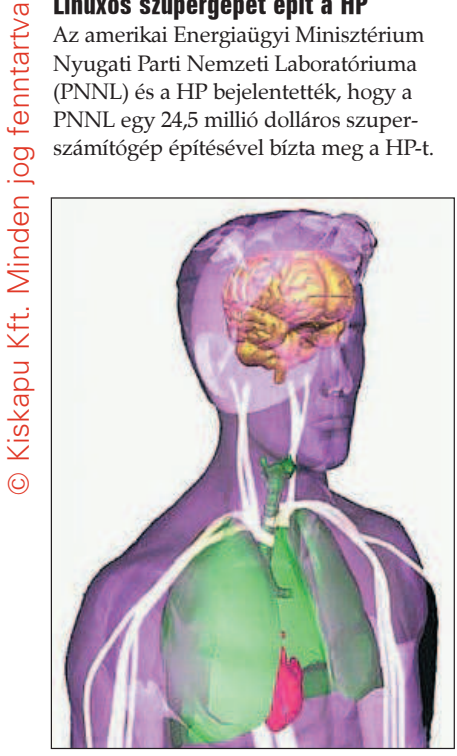

A gépet tudományos számításokra fogják felhasználni, teljes – 2003-ra várható – üzembe helyezése után a világ legnagyobb Linuxot futtató számítógépe lesz. A szupergépbe az Intel Itanium processzorcsalád következõ nemzedékének tagjaiból összesen 1400 fog kerülni, ezek összesített csúcsteljesítménye eléri majd a 8,3 teraflopot. A PNNL jelenleg használt gépét 1997-ben telepítették, és akkoriban a világ egyik legnagyobb teljesítményû számítógépe volt. Az új szupergép 1,8 TB memóriával és 170 TB lemezhellyel gazdálkodhat majd, így elõdjénél harmincszor gyorsabb lesz, továbbá ötvenszer több tárhellyel és tízszer több memóriával fog rendelkezni. http://www.pnl.gov/

#### Grid Engine 5.3 a SuSe Linuxokban

A Sun Microsystems Grid Engine nevû rendszerének 5.3-as változata is belekerül a SuSe Linux 8.0-s Professional

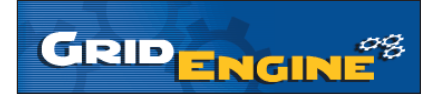

Edition kiadásába. A Sun a bejelentés okán nem felejtette el méltatni saját, a Linux támogatásával kapcsolatos érdemeit – talán nem is ok nélkül –, állításuk szerint a cég e lépés révén egyike azoknak, akik a legtöbb szellemi értékkel támogatják a Linuxot és a nyílt forrású programok világát.

A Sun Grid Engine rendszere már most is több mint 4000 "grid" 150 ezer processzorán fut világszerte, ezek egyharmada Linux-környezetben mûködik. A Grid Engine program 2000 szeptemberében jelent meg, hamarosan útjára indult a Grid Engine Project is, valamint szabadon elérhetõvé vált közel félmillió sornyi programkód. A Grid Engine Project feladata, hogy a "grid"-megoldásokat továbbfejlessze, és használatukat a különféle géptípusokon elterjessze. A rendszer immár számos operációs rendszer alá elérhetõ, így többek közt Solaris, Linux, Irix, Tru64, AIX és HP Unix alapon is futtatható.

A "gridben" kétféle gép juthat szerephez: mester és ügynök, ezek típusa akár eltérõ is lehet. Maga a Grid Engine akár Windows-alapon is futhatna, azonban a Sun szerint erre nem volt még igény – a Solaris- és Linux-alapú gépek sokkal üzembiztosabbak.

http://www.gridengine.sunsource.net

## Fekete dobozt minden autóba

Az elsõ halálos kimenetelû autós közúti baleset 1896-ban történt. Azóta mintegy harmincmillió ember lelte halálát az utakon, és rengetegen szenvedtek el valamilyen maradandó sérü-

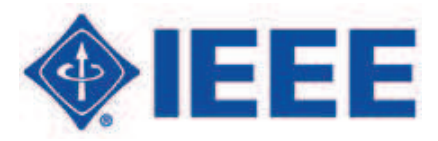

lést. A világon átlagosan minden percben meghal valaki.

A szomorú statisztikák arra sarkallják a gyártókat, hogy a lehetõ legbiztonságosabb jármûveket építsék – ehhez azonban minél több adatot kell összegyûjteni, majd elemezni. Az IEEE P1616 számú tervezete a szakmai és amerikai kormányzati szakértõk összefogásával olyan autós fekete dobozok szabványának kidolgozását célozza, amelyek a repülõgépekrõl megismert társaikhoz hasonló módon rögzítenék a gépjármûvek menetadatait. A dobozok az elképzelések szerint a kocsik sebességét, irányát, az események idejét, a bent ülõk számát és a biztonsági övek használatát jegyeznék fel egységes módon. A szabvány kiterjed majd az adatok formátumára és kinyerésük módjára is, a tényleges eszközök gyártása ez után kezdõdhet majd meg.

 http://grouper.ieee.org/groups/1616/ home.htm

# Újabb Creative Nomad Jukebox érkezett

A Creative Nomad sorozatának Jukebox tagjai eddig is kiemelkedtek a szürke mezõnybõl, hiszen páratlan méretû tárhelyükkel és

sokszínû szolgáltatásaikkal jóval többet nyújtanak, mint egy

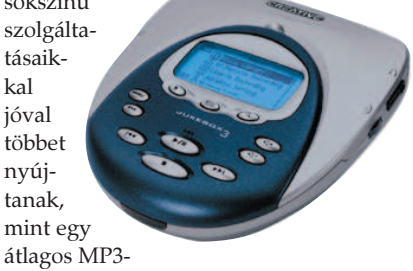

lejátszó. A frissített, 3. sorszámot viselõ változatba 20 GB méretû merevlemez került, a folyamatos és energiatakarékos lejátszást 16 MB memória garantálja. A készülék csatlakoztathatósága is bõvült, rendelkezik infravörös, USB és ismeretlen okból SB1394-nek keresztelt Firewire csatlakozóval is. Az új Jukebox tudása, jellemzõi roppant rokonszenvesek, egyedül 100 ezer forint körül alakuló ára törheti le tomboló vásárlási kedvünket.

http://www.nomadworld.com/

# Örökifjú C64

Két unatkozó fiatal már régóta foglalkozott azzal a gondolattal, hogy ethernetcsatolót kellene építeni Commodore 64-eshez. A gondolatot megfelelõ hozzáértés hiányában csak jóval késõbb követte tett, ám idõvel mégis elkészült a

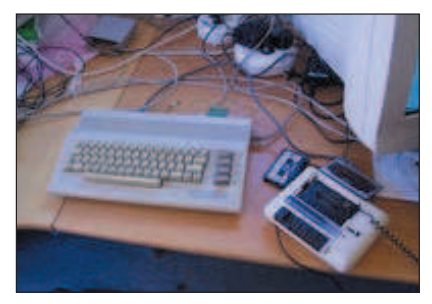

nagy mû. A csatolóhoz természetesen kellett egy IP-verem is – innen pedig már csak egyetlen lépés volt egy webkiszolgáló és egy RealAudio-kiszolgáló indítása.

A gép saját szalagos meghajtójáról szolgáltat zenét, üzemeltetõi szerint is borzalmas minõségben, de kétségtelenül valós idõben.

A készítõk honlapján érdekes adatokat találhatunk munkájukról, és többek között az elkészült programok forráskódja is elérhetõ.

http://dunkels.com/adam/tfe/

Kiskapu Kft. Minden jog fenntartva © Kiskapu Kft. Minden jog fenntartva

 $\odot$ 

# USB 2.0-s felületû szalagos meghajtó

Az OnStream új terméke az elsõ olyan szalagos meghajtó, amely USB 2.0-s felületen csatlakozik a számítógéphez. Az ADR2.60usb névre keresztelt meghajtó tömörítéssel akár 60 GB adat mentésére is képes, a másolást legfeljebb 5 MB/s

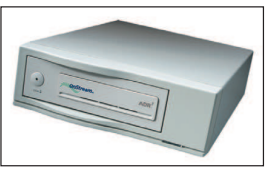

sebességgel tudjuk vele elvégezni. Az USBfelületû meghajtó legfonto-

sabb elõnye, hogy azok újraindítása és szerelés nélkül tetszés szerint mozgatható a gépek között. A meghajtóhoz a gyártó egy PCI-foglalatba illeszkedõ USB 2.0-s illesztõkártyát is mellékel. http://www.onstreamdata.com

# A világon elsõként indult MMS-szolgáltatás a Westelnél

A világ elsõ kereskedelmi MMS szolgáltatását indította be április 18-án a Westel. A szolgáltatást minden elõfizetõ és

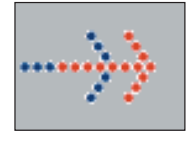

Domino kártyával rendelkezõ ügyfél külön elõfizetési díj nélkül, egyszeri bejegyzés után igénybe veheti. Az MMS szolgáltatás révén képeket és

hangokat továbbíthatunk, a címzett a küldeményt elektronikus levélcímén vagy megfelelõ mobiltelefonnal fogadhatja

– ilyen készülék egyelõre egyetlen egy kapható hazánkban, a Sony-Ericsson T68i. MMS-t három változatban küldhetünk: a kis, legfeljebb 10 kbájt méretû üzenet díja 76 Ft + áfa, a közepes, 10–30 kbájt méretûé 160 Ft + áfa, a nagyméretûé pedig  $320$  Ft + áfa.

 http://www.westel900.net/elofizetes/ szolgaltatasok/mms.html

# Elkészült az OpenOffice.org 1.0

Május elseje nemcsak a munka, hanem az OpenOffice.org 1.0-s változat megjelenésének ünnepe is lett. A programcso-

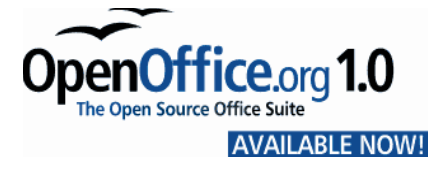

mag elkészülte több mint másfél éves fejlesztõmunka eredménye. Amellett, hogy az OpenOffice.org ingyenes, fontos fegyvertény, hogy több nyelven is elérhetõ – közöttük magyarul is. A csomag Linux, Solaris és Windows

alatt futtatható, és hosszas kínlódás árán végre a magyarországi csapatnak is sikerült lefordítania a honosított változatot Windows alá. Ezzel az utolsó akadály is elhárult az elõl, hogy az Open-Office.org meghódítsa a magyar felhasználók szívét is, használjanak akár Linuxot, akár Windowst. http://www.openoffice.hu

Támogatást vegyenek!

A Caldera bejelentette, hogy világszerte támogatást nyújt több népszerû Linuxterjesztéshez is, így a Red Hat, a SuSE, a Turbolinux, a Mandrake és a Conectiva Linuxokhoz. A cég 2000 augusztusában vásárolta fel az SCO-t, amely már mûködõ támogatási részleggel rendelkezett.

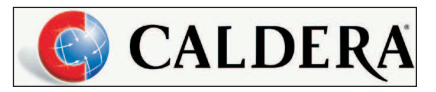

Most e részleg tevékenységi körét bõvítik, mivel a Caldera tapasztalatai szerint a felhasználók nem ragadnak le egyetlen terjesztésnél, hanem egy idõben többféle Linuxot is használnak – ezentúl pedig egyetlen helyrõl kaphatnak segítséget mindegyik változathoz. A rossz nyelvek szerint a támogatási részleg nem terjeszkedni akar, hanem kihasználtsági gondokkal küzd, ezért próbálnak új területekre lépni. Kérdéses egyrészt, hogy a saját támogatási szolgáltatással rendelkezõ Red Hat mennyire fog együttmûködni, másrészt például egy Red Hat Linuxot vásárló ügyfél mennyire fog a Calderához fordulni támogatásért a Red Hat helyett. http://www.caldera.com/

# Megszûnõ Matáv-kedvezmények

Úgy tûnik, ezúttal nem alaptalan a pletyka: valóban megszûnnek a vezetõ magyar távközlési szolgáltató átalánydíjas telefonálási-internetezési csomagjai. Ahogy a cégnél fogalmaznak: "kivezetik őket a piacról". Július 1-jével már csak a múlté lesz a 150 forintosnak hívott kedvezmény valamint a Mindenkinek csomag.

vagy kábeltévés hozzáférés kiépítésére, valószínûleg nem nagyon fog bánkódni az eltûnõ díjcsomagok miatt. Sajnos vannak azonban olyan honfitársaink is (nem kevesen), akik csak hagyományos telefonvonallal rendelkeznek, õk a Matáv "pótló" ajánlatai ellenére minden bizonnyal súlyos összegeket fognak fizetni, ha nem változtatnak internetezési szokásaikon.

http://www.matav.hu/

# Digitális alkotói verseny

A "Canon Digitális Alkotók Versenye – 2002" pályázat amatõr és profi mûvészek számára egyaránt lehetõséget nyújt a megmérettetésre. A 112 ezer amerikai dollár összdíjazású versenyen az alkotók négyféle tárgykörben adhatják be pályamûveiket: digitális kép, digitális grafika, illetve illusztráció, digitális film és végül web. A mûveket szeptember 3-ig kell eljuttatni a megadott címek valamelyikére, az eredményhirdetés pedig decemberben lesz. A Canon pályázata tavaly is nagy sikert aratott, a 6209 mû a világ 57 országából futott be, közülük 7 magyar volt. Bõvebb tájékoztatás kapható a http://www.canon.com/cdcc és a http://www.canon.hu címen.

Medgyesi Zoltán (mzx@axelero.hu) a BMGE 24 éves informatika szakos hallgatója. Szabadidejét legszívesebben a barátnõjével tölti. Szeret autózni és bográcsban fõzni. A Linuxot hat éve ismeri, de még nem volt lelkiereje, hogy áttérjen rá. A Linuxvilág magazin hírszerkesztõje.

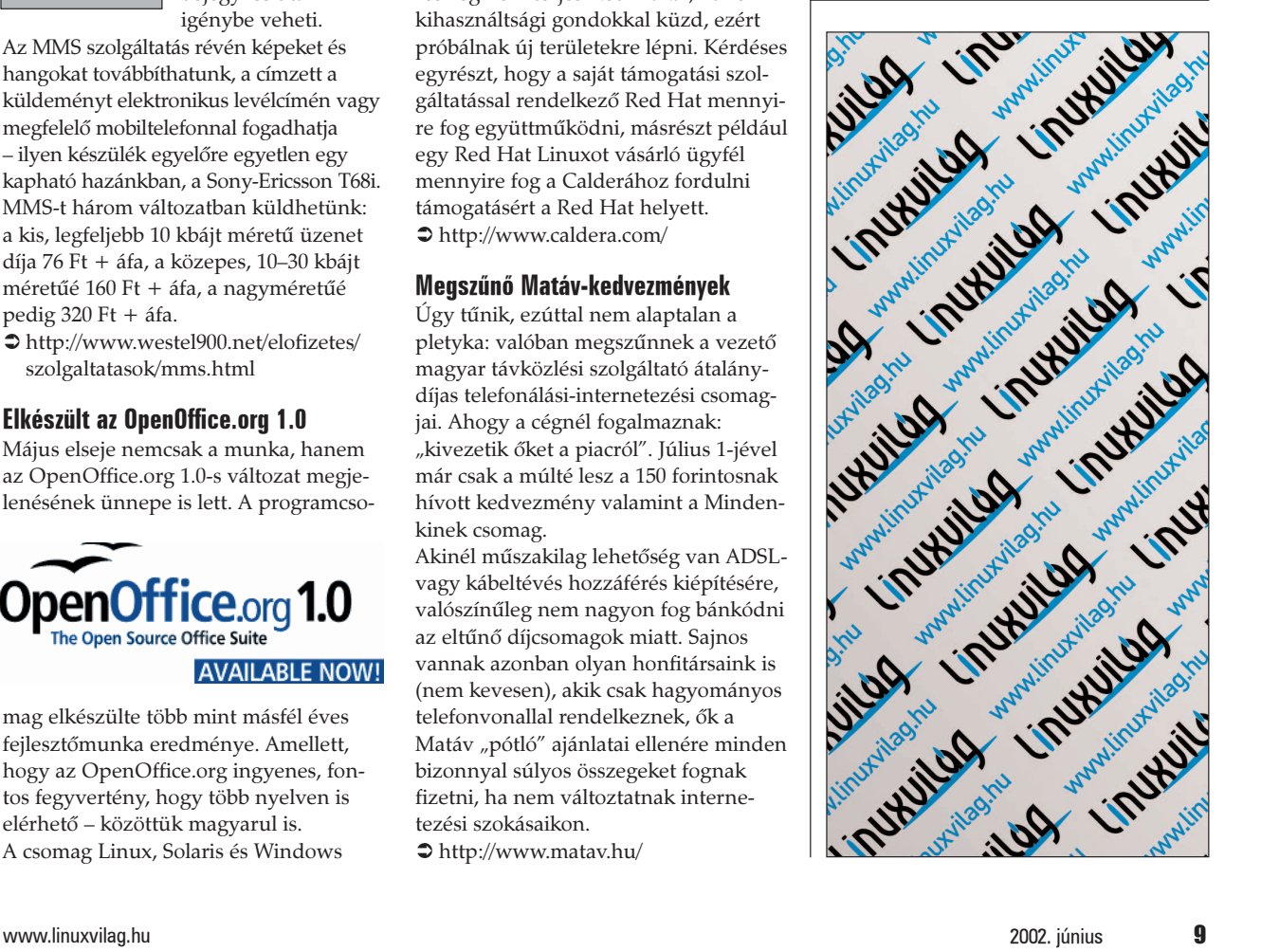

# Újra itt a nyár …

A nyár közeledtével érdemes átgondolni, hogyan fogjuk megörökíteni a nyaralás élményeit, a tóparti marháskodásokat, a kerti szalonnasütéseket, és minden mást, amit érdemes. Olyan apró kis készüléket ajánlanék a számító-

640×480-as felbontást tud felmutatni. Súlyos hátránya, hogy képeinket nem tudjuk azonnal visszanézni, tehát csak utólag, a számítógép képernyõje elõtt derül ki, ha valami nem úgy sült el, mint ahogy vártuk.

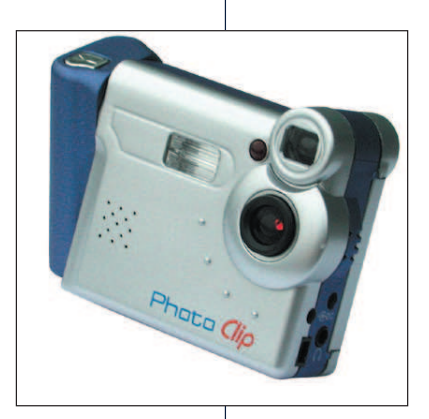

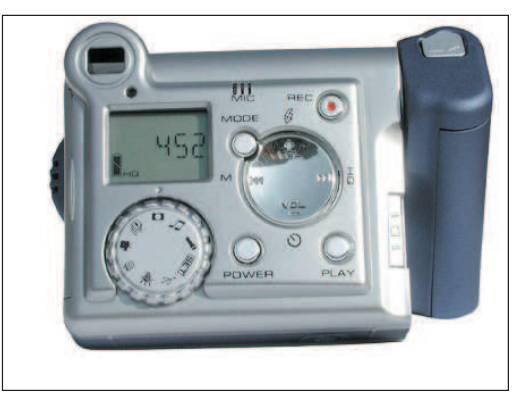

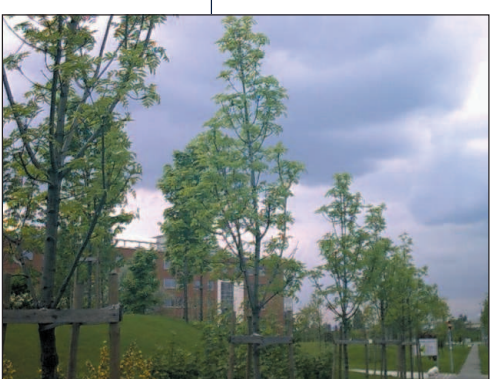

Egy átlagos kép – egy átlagos turista sem készít jobbat egy átlagos géppel

fásdobozéhoz. Nem nevezhetem fényképezõgépnek, sem webkamerának, diktafonnak vagy MP3 lejátszónak, hiszen egyszerre alkalmas az összes feladatra, sõt, a digitális fényképezõgépektõl megszokott módon mozgókép és sorozatkép rögzítésére is alkalmas. Öt az egyben, pici – mit is ér azonban mindez, ha nem tudjuk megfizetni? Nos, a PhotoClip bruttó 40 000 Ft körüli végfelhasználói ára viszonylag barátinak mondható. Míg egy komolyabb digitális fényképezõgép ára a kétszázezer forintot is elérheti, addig a PhotoClip bátran kivihetõ a szabadba, és ha esetleg valami baj történne vele – bár 40 000 Ft forint is nagy összeg –, mégsem egy fél éves magyar átlagfizetés vész kárba. Mit is kapunk ezért a pénzért? A csomagban a készülék mellett két AA típusú elem található, tovább egy CD-lemez néhány windowsos kiegészítõ programmal, kézikönyvvel, hibaelhárítási útmutatóval, egy tetszetõs fülhallgató, egy csuklószíj, egy apró, finom anyagú zacskószerû valami, amiben a gépet biztonságos(abb)an utaztathatjuk, valamint egy USB-kábel. Külön szeretném kiemelni a magyar nyelvû használati utasítást, amelynek létezése a hazai körülmények között már önmagában is szinte csoda. A készülék olcsóságát egyfelõl sajnos meg kell fizetni, hiszen lemaradt a TFT LCD kijelzõ, helyére csak egy

egyszerû folyadékkristályos kijelzõ került, valamint a fényképek elkészítésére használt CCD érzékelõ is csak

géphez kellõen hozzánõtt olvasók számára, amely nemcsak nyáron, de a vacogós évszakokban is joggal kap helyet a zsebünkben vagy valahol a kezünk ügyében. A PhotoClip a szó szoros értelmében tenyérnyi apróság, mérete felülrõl közelít egy családi gyuMásfelõl viszont a készülék több olyan dolgot is tud, amelyek egy játékszer-kategóriás terméktõl meglepõek. Elõször is bõvíthetõ Compact flashkártyával, tehát nem muszáj a beépített 32 MB memóriára szorítkoznunk. Másrészt állványra tehetõ, amivel kezünk remegésének esetleges elõnytelen hatásait küszöbölhetjük ki, valamint a beépített idõzítõt segítségül hívva csoportképek készítésére is vetemedhetünk. Ha sötét helyen tartózkodunk, a gép beépített vakuja rövidebb távolságon

belül megfelelõen bevilágítja a teret, ha pedig szerzünk egy megfelelõ adaptert, akkor külsõ áramforrásról is hajlandó táplálkozni, és nem kell felvásárolnunk a sarki közért elemkészletét. A fényképezéshez értõk szívét talán megdobogtatja, hogy amíg a sokszor magasabb osztályba sorolható gépek nem képesek a fehéregyensúly állítására, addig a PhotoClip ötféle ilyen beállítást ismer, amelyek közül természetesen az egyik mód az önmûködõ. Érdekességszámba megy, hogy a gép elemtartó része elforgatható, és mivel az exponáló gomb is ennek tetejére került, kényelmetlen helyzetekben meglepõ mutatványokat adhatunk vele elõ.

A kezelõszervekkel gyorsan meg lehet barátkozni. Az üzemmódok között egy tekerõtárcsával választhatunk, az egyéb mûveleteket pedig egy további nagyobb, kerek gombbal és négy kisebb nyomógombbal végezhetjük el. Ezek szerepe ugyan a pillanatnyi üzemmódtól függõen módosulhat, ám az ésszerû mûködésnek és a feliratoknak köszönhetõen nem nagyon jövünk zavarba – ha mégis, a leírás tömör és világos utasításokkal lát el bennünket. Lássuk egy kicsit részletesebben, hogy az egyes módokban mire is képes a PhotoClip!

#### Fényképezõgép

A 640 $\times$ 480-as felbontást teljes joggal "VGA- felbontásnak" nevezhetjük, ám ez mit sem változtat azon, hogy ez ez komoly célokhoz manapság már kevés. A képek készítésekor tapasztalatom szerint nem árt ügyelni néhány dologra. Például arra, hogy a gép nem tükörreflexes, és bár a keresõ közel van a lencséhez, ha a gépet hanyagul fogjuk, a kezünk belelóghat a képbe. Az exponálás sem történik meg azonnal, a kép elkészültérõl rövid pittyenés értesít – ha azonban ezt nem várjuk meg, akkor könnyen elõfordulhat, hogy a gépet elrántjuk, és csak valami elfolyt folt kerül a memóriába.

A gép ötféle fehéregyensúlyt ismer: nappali fény, napsütés, neoncsöves fény, villanykörtefény és önmûködõ mód. A vakut hasonlóképpen kapcsolhatjuk önmûködõ és

kézimódba, valamint a képminõséget is két fokozatban állíthatjuk: a jó és a normál minõség közül választhatunk. Utóbbi esetben kétszerannyi kép fér a memóriába, állítólag a minõség gyengébb, bár nekem semmilyen különb-

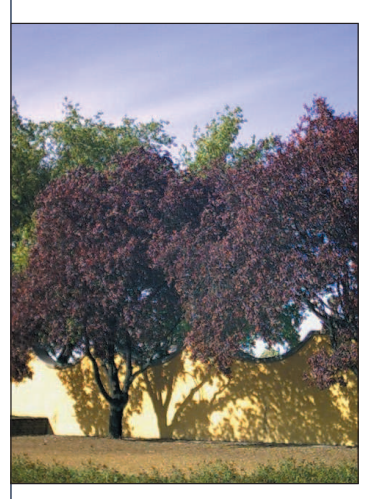

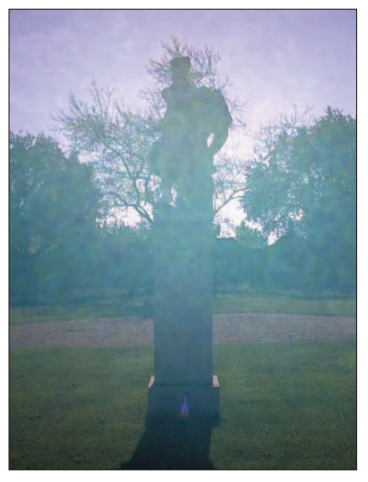

…egy jobban sikerült kép …és egy kevésbé sikeres mû

séget nem sikerült felfedeznem a végeredmények között. Ha a módváltó tárcsát sorozatkép módba állítjuk, 1, 2 vagy 3 képből álló "sorozatlövést" is végezhetünk. Az önidõzítõ 10 másodperc után exponál, ezen nem tudunk állítani. Tetszõleges hosszúságú megjegyzést fûzhetünk viszont minden képhez, mindössze annyi a dolgunk, hogy egy gombnyomással elindítsuk a felvételt.

#### Diktafon

A jegyzeteléshez nagyon hasonló a diktafon mód, a különbség mindössze a létrejövõ WAV-fájl elhelyezésében van. A hangjegyzetek a képek mellé kerülnek – a képekével megegyezõ sorszámmal –, míg a diktafon módban felvett anyagokat a gép memóriájában külön könyvtár várja.

#### MP3-lejátszó

MP3-lejátszóként a megszokott szolgáltatásokkal találkozunk: alapvetõ a hangerõszabályozás, a pillanatnyi és az összes szám ismételt lejátszása, továbbá a véletlenszerû lejátszás. Kevésbé mindennapi ötlet, hogy lejátszás közben jelölõket helyezhetünk el, a készülék késõbb ezt a kijelölt szakaszt fogja ismételgetni. A hangszínszabályzót elõre megadott stílusokhoz – pop, rock, jazz és vokális zenéhez – állíthatjuk be; külön állítgatásra, például mélyhangkiemelésre azonban sajnos nincs mód.

#### Mozgóképrögzítés

A PhotoClip már említett képességei alapján várható, hogy semmilyen komolyabb kamerát nem helyettesít. Már csak azért sem teheti, mert a flashmemóriák sebessége még túl kicsi ahhoz, hogy megfelelõ minõségben lehessen rájuk mozgóképet rögzíteni. Általában – tapasztalataim szerint – elmondható, hogy

mozgókép ide vagy oda, a felvett kép lehetõleg minél kisebb része mozogjon, mert az eredmény elmosódott lesz. Mozgókép módban is a kétféle minõség között választhatunk, jobb esetben 320×240 képpont, egyébként pedig 160×112 képpont lesz az MJPEG-tömörítéssel rögzített mozi felbontása. Az elõbbi esetben 7, az utóbbiban pedig

> jük el õszintén – inkább csak a gyorsított diavetítés szintjét éri el. Webkameraként nem próbáltam ki a készüléket. Általában a kifejezetten internetes célokra eladott piciny kamerákhoz valamilyen láb is tartozik, amellyel felhelyezhetõk a képernyõ tetejére, majd a tulajdonosukra állíthatók – a Photo-Cliphez sajnos semmi ilyesmi nem tartozik, holott úgy gondolom, egy pár forintos mûanyag lábbal meg lehetett volna oldani a dolgot. A számítógéppel teremtett kapcsolat esetében leginkább azt tartom ésszerûnek, ha az USB-kábelt egyszerûen csatlakoztatjuk a gépek-

nagyjából 10 képkocka/másodperc képfrissítés jött össze, ami – ismer-

hez, majd a PhotoClipet USB-módba kapcsoljuk. Ekkor memóriájának tartalma három könyvtárba rendezve érhetõ el: a DSCIMG nevûbe kerülnek a fényképek, a sorozatképek, a filmek és a hangjegyzetek; a Music for MP3 nevûbe az MP3-állományok, végül a gép a VOICE könyvtárba rögzíti a diktafon üzemmódban rögzítetteket. Windows alatt ehhez semmilyen különleges dolog nem kell, csatlakoztatás után a memória külön meghajtóként látszik, Linux alatt pedig csupán az usb-storage modul betöltését, majd a fájlrendszer befûzését kell elvégeznünk. Mit lehetne rövid összefoglalásként elmondani a Photo-Cliprõl? Lehetne egy jóízût lovagolni gyengécske képminõségén, de ne feledjük el, hogy ugyanakkor szolgáltatásai szerteágazóak, és némi ügyességgel az alacsony felbontás ellenére is szép képeket készíthetünk vele. Fõ érvként szolgál mellette alacsony ára, ami a vékonyabb pénztárcájú, vagy a fotózással csak alkalmi szórakozásként ismerkedõk számára rendkívül vonzóvá teheti. A PhotoClipnek létezik nagyobb memóriával, sõt, 1,3 Mpixel felbontású érzékelõvel felszerelt változata is – vásárláskor tehát érdemes pontosan tájékozódni. A készüléket az Alphasonic Kft. bocsátotta rendelkezésemre.

- http://www.alphasonic.hu
- http://www.worldisdigital.com

#### Medgyesi Zoltán

(mzx@axelero.hu) a BMGE 24 éves informatika szakos hallgatója. Szabadidejét legszívesebben a barátnõjével tölti. Szeret autózni és bográcsban fõzni. A Linuxot hat éve ismeri, de még nem volt lelkiereje, hogy áttérjen rá. A Linuxvilág magazin hírszerkesztõje.

# Beszélgetés a Szabad Szofrverért Alapítvány alapítótagjaival

A hazai nyílt programok közösségében nemrég tûnt fel új és izgalmas kezdeményezéseivel a Szabad Szoftverért Alapítvány, más néven FSF.hu (Free Software Foundation Hungary). Ez a csoportosulás az 1985-ben megalakult nemzetközi FSF célkitûzéseit követve jött létre. Fõ célja a Free Software projektek támogatása: az alapítók a GNU-alapú, illetve más szabadon hozzáférhetõ és módosítható forrású programok széles körben való elterjedését szeretnék elõsegíteni.

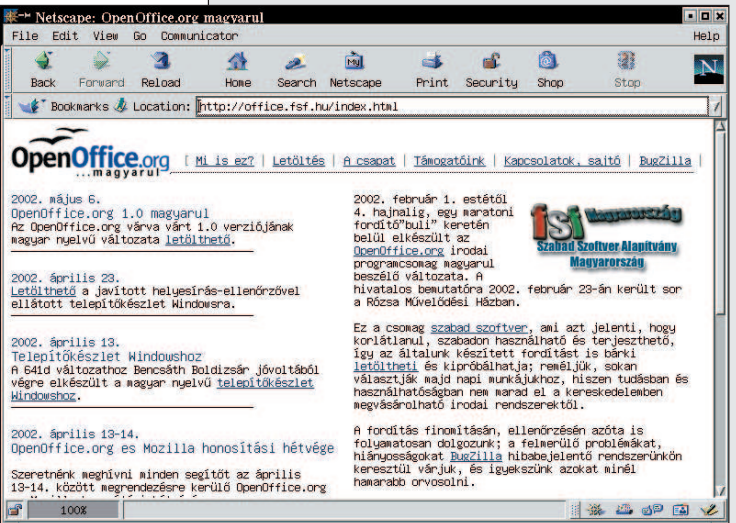

A szervezet sokrétû feladatkör ellátására létesült: indulásakor felvállalta a felhasználói és fejlesztõi érdekképviseletet, a tanácskozások szervezését, valamint a szabad programhasználat népszerûsítését a hazai médiában. Elsõsorban azokkal az kezdeményezésekkel váltak ismertté a hazai közvélemény elõtt, amelyek során egy-egy hosszú hétvégén, önként jelentkezõ résztvevõk segítségével megszervezték a nyílt forráskódú OpenOffice.org programcsomag, majd a Mozilla böngészõ felületének magyarítását. Az elsõ honosítási hétvégére 2002. február 1–3 között, a másodikra április 13–14-én került sor. Mindkét rendezvény eredményesnek bizonyult. Csak az OpenOffice magyarítása során 139 fordító mûködött közre, akik együttesen 21 348 kifejezést ültettek át angolról magyarra: majd ennek az óriási anyagnak az ellenõrzését, a kész anyag lektorálását is elvégezte az FSF.hu OpenOffice.org honosító csapata. A jelenleg is folyamatban levõ Magyar Mozilla Projekt során az FSF.hu a Mozilla program felhasználói felületének és súgójának fordításán dolgozik a bekapcsolódó szakemberek közremûködésével. A pillanatnyi frissítésekhez magyar nyelvi csomagot, valamint magyar nyelvû telepítõcsomagot készítenek és tesznek hozzáférhetõvé. Eddigi tevékenységükrõl kérdeztük a Szabad Szoftverért Alapítvány tagjait – természetesen elsõsorban a fordítási munkálatokról, mely rövid fennállásuk során a legsikeresebb lépésük volt –, illetve jövõbeli terveikrõl érdeklõdtünk.

Az alábbi interjú IRC formában zajlott le, hogy a szervezet mindegyik tagja válaszolhasson a Linuxvilág kérdéseire. Riportalanyaink ragaszkodtak ehhez a beszélgetési formához, ezzel is megtestesítve az FSFben uralkodó demokráciát.

Kérdéseinkre Somogyi Péter (Jerry), Tímár András és Varga S. Csaba (Guska) válaszolt, valamint Bán Szabolcs (Shooby), õ a csoport azon tagja, akit a kezdetekkor az FSF Europe felkért, hogy a magyar szabadprogrammozgalom és a nemzetközi FSF között biztosítsa a kapcsolatot.

#### Szabó Ágnes: Mióta létezik a szervezet, és hogyan alakult meg?

Guska: Fél éve fogalmazódott meg először bennünk, hogy szükség van egy ilyen egyesületre, ekkor ültünk össze elsõ ízben. Valójában mint baráti társaság jöttünk össze, és a mai napig nagyon fontos számunkra a baráti légkör. Az alapvetõ célkitûzés, amiért létrejöttünk, az volt, hogy a Linux érdekei mellett a szabad programok érdekei is képviselve legyenek Magyarországon. Egyelõre sajnos még nem mûködünk hivatalosan bejegyzett alapítványként, azonban legfõbb szándékunk, hogy hamarosan már ilyen formában tudjunk dolgozni. Úgy gondoltuk a kezdetekkor, hogyha az elsõ feladatokat sikeresen elvégezzük, akkor érdemes jogi keretek közé terelni a tevékenységünket. Ennek mostanában jött el az ideje.

Sz. Á.: Milyen kapcsolatban vagytok a nemzetközi FSF alapítvánnyal?

Shooby: Az FSF.hu és az FSF Europe támogatásáról biztosított bennünket. Alapítványként való bejegyzésünk után fogjuk felvenni velük a hivatalos kapcsolatot. Sz. Á.: Mi motivált benneteket, amikor megszerveztétek az OpenOffice.org és a Mozilla magyarításait? Shooby: A szabad programok fejlesztése alapvetően a felhasználók igényein alapul. Szükség volt arra, hogy legyen magyar felülete is ezeknek a programcsomagoknak, és így széles körben használhatóvá váljanak. Tímár András: A Mozillához ugyan volt magyar fordítás, de idõközben elavult, ezért új változatra volt szükség. Sz. Á.: Hogyan sikerült erőforrásokat biztosítani a fordítási akciókra?

Jerry: Több támogatónk volt, akiktől gépeket kaptunk. Az OpenOffice.org magyarításakor használhattuk a BME gépeit, hálózatát. Azonban nem kellett minden résztvevõnek gépet biztosítanunk, mivel sokan notebookkal érkeztek.

Shooby: Mind magánszemélyektől, mind cégektől nagyon sok hozzájárulást kaptunk eddigi munkánkhoz. Volt olyan, aki a magyarítási vállalkozásunk után utólag is támogatott bennünket.

Jerry: Bár az is igaz, hogy ezek a támogatások inkább eseti jellegûek voltak, nem nagyon fordult elõ, hogy kétszer kaptunk volna anyagi segítséget ugyanattól. Sz. Á.: Hány embert mozgósítottatok a két fordítás alkalmával, és hogyan tudtátok mindezt megszervezni?

Guska: Nagyon segítõkészek voltak a résztvevõk, mindenki szívesen benne volt a munkában, így nem volt nehéz a szervezés. Az elsõ fordítói hétvégét alig hirdettük meg. Mégis, mire elsõ nap bementünk a BME-re, a nyersfordítás hat százalékát már elkészítették. Egyébként az OpenOffice.org és a Mozilla honosítása alatt összeállt egy tíz fõbõl álló csapat, akik teljesen gördülékenyen tudnak együttdolgozni, és képesek irányítani a külsõ emberek munkáját is. Ez nagyon fontos számunkra a késõbbi magyarítási feladatok szempontjából. Jerry: Délután négy körül indítottuk el aznap (február 1-jén) a webes felületet, amelyrõl le lehetett tölteni a fordítandó anyagot. Anélkül, hogy ezen kívül bármit csináltunk volna, mire este hétkor elkészültünk a helyi hálózat összeállításával a BME-n, az anyag hat százaléka már le volt fordítva. A csapatmunkában egyébként az volt az érdekes, hogy a több mint száz ember között mindig akadt valaki, aki hozzá tudott szólni a különbözõ kérdésekhez. Felmerültek például kérdések nyomdászati szakkifejezésekkel, a táblázatkezelõben levõ gazdasági függvényekkel kapcsolatban, és mindenre érkezett megoldás. T. A.: Igen, csak nagy munka kijavítani, ha egy kérdésre rossz megoldás érkezik és az bekerül a kész változatba. Ezért szükséges késõbb a többlépcsõs lektorálás. Sz. Á.: A lefordított anyag lektorálását is sikerült már befejezni?

Jerry: Meg kell említenem, mert nem volt elég hangsúlyos az eddigi híradásokban, hogy a fordítás és lektorálás nemcsak a fordító összejöveteleken zajlik, hanem még azok után is hosszasan. A fordítás ellenõrzésén, finomításán a mai napig dolgozunk, ez mennyiségileg óriási munka, épp ezért több körben zajlik. Az OpenOffice.org fõ lektora Verók István, a Mozillát Tímár András lektorálja Bíró Árpád és Jánvári Gusztáv közremûködésével.

Sz. Á.: Tudjátok, hányan töltötték le eddig az oldalatokról a kész magyar változatokat?

Jerry: Ezt pontosan nem tudjuk. Annyit tudunk, hogy a linux.index.hu-n egy szavazáson a magyar Open-Office.org-ra körülbelül 400–500 szavazat érkezett. Továbbá elég sok levelet kaptunk akkor is, amikor másfél napig elérhetetlen volt a Mozilla nyelvi csomagja. Sz. Á.: Milyen terveitek vannak a továbbiakra? Készültök

újabb magyarítási munkálatokra?

T. A.: Szeretnénk, bár nem sok olyan program van, amely akkora közérdeklõdésre tarthat számot, mint az OpenOffice.org és a Mozilla. Felmerült például a Gimp honosítása. Nagy része ugyan már le van fordítva, de például a bõvítmények honosítása még várat magára.

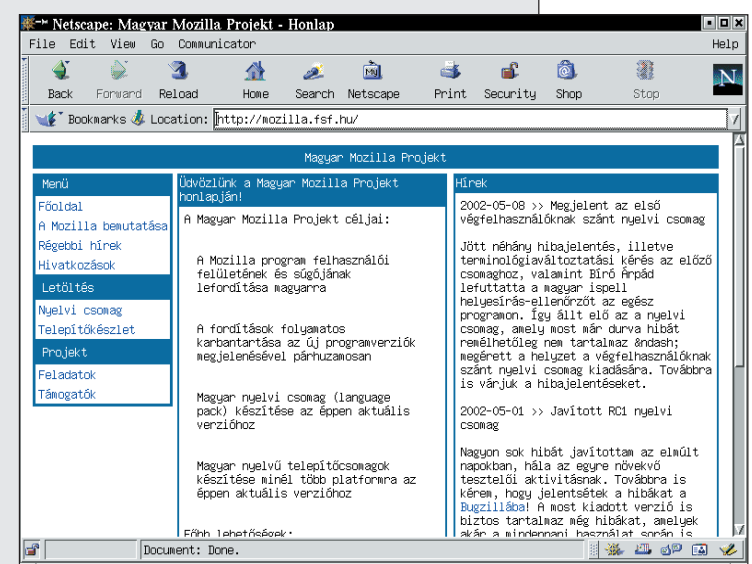

Jerry: A Gnome 2.0-s változatának fordítására is szükség lenne.

T. A.: Ez utóbbi azért is esélyes a magyarításra, mert a csomagjai elég jól meghatározottak, és egyszerre jön majd ki a program, nem pedig folyamatos fejlesztésekkel, amelyeket a magyar felület változtatásával követnünk kellene.

Shooby: A jövőben egyébként nemcsak fordítással kívánunk foglalkozni, hanem tevékenységünket ki szeretnénk terjeszteni a többi, általunk vállalt feladatra is.

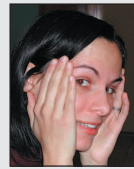

#### Szabó Ágnes

(agi@netelligents.com) újságíró, szociológus. 25 éves, sajtó-, internet- és kávéfüggõ. Ez utóbbiról szerencsére leszokófélben van. Kedvenc sportja a futás és a lovaglás.

# A következõ lépés: Linuxszal, ugyanennyiért

Szeretnéd tudni, mennyibe kerül egy névtelen PC önmagában? A legjobb hely, ahol kiderítheted, a Wal-Mart. A Wal-Mart weboldalán találhatsz általános, 1 GHz Intel processzoros névtelen gépet (Microtel SYSMAR116) a manapság szokásos jellemzõkkel és számokkal: 128 MB RAM, 40 GB merevlemez, billentyûzet, egér, modem, aktív hangfal, hajlékonylemez stb. Továbbá nagybetûkkel fogad téged a köszöntõ:

MONITOR ÉS OPERÁCIÓS RENDSZER NÉLKÜL Van még hely, ahol az árucikkeket áruként kezelik. Ára: 399 dollár

- A weboldal helye:
- **www.walmart.com/catalog/product.gsp?** product\_id=1731327

Doc Searls

Guska: Nagyon segítõkészek voltak a résztvevõk, mindenki szívesen benne volt a munkában, így nem volt nehéz a szervezés. Az elsõ fordítói hétvégét alig hirdettük meg. Mégis, mire elsõ nap bementünk a BME-re, a nyersfordítás hat százalékát már elkészítették. Egyébként az OpenOffice.org és a Mozilla honosítása alatt összeállt egy tíz fõbõl álló csapat, akik teljesen gördülékenyen tudnak együttdolgozni, és képesek irányítani a külsõ emberek munkáját is. Ez nagyon fontos számunkra a késõbbi magyarítási feladatok szempontjából. Jerry: Délután négy körül indítottuk el aznap (február 1-jén) a webes felületet, amelyrõl le lehetett tölteni a fordítandó anyagot. Anélkül, hogy ezen kívül bármit csináltunk volna, mire este hétkor elkészültünk a helyi hálózat összeállításával a BME-n, az anyag hat százaléka már le volt fordítva. A csapatmunkában egyébként az volt az érdekes, hogy a több mint száz ember között mindig akadt valaki, aki hozzá tudott szólni a különbözõ kérdésekhez. Felmerültek például kérdések nyomdászati szakkifejezésekkel, a táblázatkezelõben levõ gazdasági függvényekkel kapcsolatban, és mindenre érkezett megoldás. T. A.: Igen, csak nagy munka kijavítani, ha egy kérdésre rossz megoldás érkezik és az bekerül a kész változatba. Ezért szükséges késõbb a többlépcsõs lektorálás. Sz. Á.: A lefordított anyag lektorálását is sikerült már befejezni?

Jerry: Meg kell említenem, mert nem volt elég hangsúlyos az eddigi híradásokban, hogy a fordítás és lektorálás nemcsak a fordító összejöveteleken zajlik, hanem még azok után is hosszasan. A fordítás ellenõrzésén, finomításán a mai napig dolgozunk, ez mennyiségileg óriási munka, épp ezért több körben zajlik. Az OpenOffice.org fõ lektora Verók István, a Mozillát Tímár András lektorálja Bíró Árpád és Jánvári Gusztáv közremûködésével.

Sz. Á.: Tudjátok, hányan töltötték le eddig az oldalatokról a kész magyar változatokat?

Jerry: Ezt pontosan nem tudjuk. Annyit tudunk, hogy a linux.index.hu-n egy szavazáson a magyar Open-Office.org-ra körülbelül 400–500 szavazat érkezett. Továbbá elég sok levelet kaptunk akkor is, amikor másfél napig elérhetetlen volt a Mozilla nyelvi csomagja. Sz. Á.: Milyen terveitek vannak a továbbiakra? Készültök

újabb magyarítási munkálatokra?

T. A.: Szeretnénk, bár nem sok olyan program van, amely akkora közérdeklõdésre tarthat számot, mint az OpenOffice.org és a Mozilla. Felmerült például a Gimp honosítása. Nagy része ugyan már le van fordítva, de például a bõvítmények honosítása még várat magára.

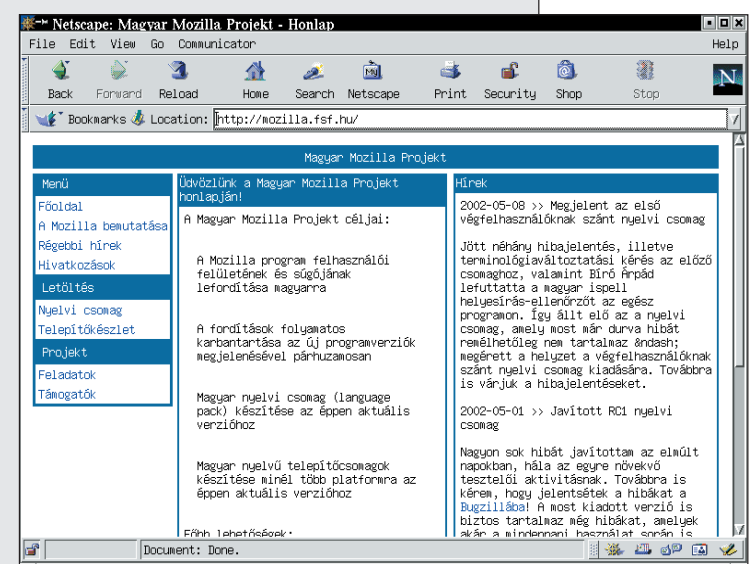

Jerry: A Gnome 2.0-s változatának fordítására is szükség lenne.

T. A.: Ez utóbbi azért is esélyes a magyarításra, mert a csomagjai elég jól meghatározottak, és egyszerre jön majd ki a program, nem pedig folyamatos fejlesztésekkel, amelyeket a magyar felület változtatásával követnünk kellene.

Shooby: A jövőben egyébként nemcsak fordítással kívánunk foglalkozni, hanem tevékenységünket ki szeretnénk terjeszteni a többi, általunk vállalt feladatra is.

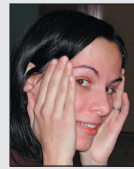

#### Szabó Ágnes

(agi@netelligents.com) újságíró, szociológus. 25 éves, sajtó-, internet- és kávéfüggõ. Ez utóbbiról szerencsére leszokófélben van. Kedvenc sportja a futás és a lovaglás.

# A következõ lépés: Linuxszal, ugyanennyiért

Szeretnéd tudni, mennyibe kerül egy névtelen PC önmagában? A legjobb hely, ahol kiderítheted, a Wal-Mart. A Wal-Mart weboldalán találhatsz általános, 1 GHz Intel processzoros névtelen gépet (Microtel SYSMAR116) a manapság szokásos jellemzõkkel és számokkal: 128 MB RAM, 40 GB merevlemez, billentyûzet, egér, modem, aktív hangfal, hajlékonylemez stb. Továbbá nagybetûkkel fogad téged a köszöntõ:

MONITOR ÉS OPERÁCIÓS RENDSZER NÉLKÜL Van még hely, ahol az árucikkeket áruként kezelik. Ára: 399 dollár

- A weboldal helye:
- **www.walmart.com/catalog/product.gsp?** product\_id=1731327

Doc Searls

## Flexlm, az elektronikus vagyonõr

A Flexlm egy olyan kereskedelmi licencszolgáltató programcsomag, ami nem csak Linuxon fut. Nagy az esély rá, hogy elõbb-utóbb beleütközünk, még akkor is, ha a saját gépünkön csakis szabad programok találhatók.

A Flexlm olyannyira kereskedelmi program, hogy még a mindenki által letölthetõ Flexlm Végfelhasználói Útmutató tartalma is bizalmas adatnak számít, ezért mostani írásomban nagy erõfeszítéseket tettem arra, hogy úgy ismertessem a programcsomagot, mintha semmit sem tudnék róla. Bizalmasan mégis közlöm, hogy ismereteimet nem légbõl kaptam.

1. lista Az ifconfig eth0 parancs kimenete

resett kereskedelmi démon az adatbázisában ellenõrzi, hogy az ügyfélgépnek van-e jogosultsága az adott program futtatására, és ettõl függõen engedélyezi vagy megtagadja a program használatát. Ha a felhasználásra irányuló kérés jogos, akkor a kereskedelmi démon a végfelhasználó számára felhasználási szerzõdésfájlt bocsát ki, ami adatokat tartalmaz az engedélyezendõ termékrõl, annak telepítési helyérõl, az engedély idõtartamáról, esetlegesen az engedélyszolgáltató és a kereskedelmi démonokról. Miután a felhasználási szerzõdés fájlja megérkezik az ügyfélgéphez, az engedélyt kérõ programba beépített Flexlm-modul engedélyezi az alkalmazás elin-

> dítását, feltéve, hogy mindent rendben talál. Lehetõség van arra is, hogy a programot egyetlen géphez kössük. Ilyen esetben nincs szükség az engedélyszolgáltató és a kereskedelmi démon jelenlétére, és a cégtõl kapott felhasználási szerzõdésfájlt az installKey grafikus felülettel rendelkezõ programmal telepíthetjük. Egyes felhasználóknak többet engedélyezhetünk, másokat pedig eltilthatunk bizonyos lehetõségek használatától.

A programcsomagban több hasznos felhasználási szerzõdés felügyeleti segédeszköz is található:

- Az *Imborow* program segítségével felhasználási szerzõdést kölcsönözhetünk a parancssoron megadott kereskedelmi démontól a megadott idõpontig, akár másodperces pontossággal is.
- Az *Imdiag* programot akkor kell elővennünk, ha a felhasználási szerzõdés lekérésekor valamilyen problémánk adódik.
- Az *Imdown* felügyeleti segédeszköz leállítja a felhasználásiszerzõdés-démonokat, egyszerre az összeset vagy csak egyet, esetleg több megadottat.
- Az lminstall olvasható formátumú felhasználási szerzõdésfájlt hoz létre, amit könnyebb begépelni. A másik fajta felhasználási szerzõdésfájl az úgynevezett tizedes formát tartalmazza, ami betûk és számok egymás mellé hányt sorozata.
- Az *Imnewlog*, az *Imswitch* és az *Imswitchr* alkalmazások segítenek a naplózó és hibajelentõ naplófájlok felügyeletében, lezárnak egy létezõ naplófájlt, majd egy újat nyitnak meg akár a fõ felhasználásiszerzõdés-szolgáltató kiszolgálógépen, akár a kereskedelmi démonok gépein.
- Az *Impath* segédeszköz a Flexlm felhasználásiszerzõdés-elérési utak felügyelését segíti. Például új elérési utakat adhatunk hozzá a már meglévõ elérésiút-állományhoz, vagy felülírhatjuk azokat.
- Az *Imremove* program eltávolítja a távoli felhasználói engedélyt, amikor egy ügyfélgép operációs rendszere összeomlik, mivel ilyenkor ez nem történik meg önmûködõen. A rendszer visszaállítása után új felhasználási szerzõdésért kell folyamodni.

eth0 Link encap:Ethernet HWaddr 00:90:1F:5A:00:A5 BROADCAST MULTICAST MTU:1500 Metric:1 RX packets:0 errors:0 dropped:0 overruns:0 frame:0 TX packets:0 errors:0 dropped:0 overruns:0 carrier:0 collisions:0 txqueuelen:100 RX bytes:0 (0.0 b) TX bytes:0 (0.0 b) Interrupt:10 Base address:0xa000

> A programcsomagot a kaliforniai Globetrotter Software Inc. fejleszti (lásd a  $\bigcirc$  http://www.globetrotter.com honlapot). Feltételezem, hogy a Flexlm név a flexible license manager (rugalmas engedélyintézõ) szavak rövidítésébõl keletkezett, de lebegõ, sodródó felhasználási szerzõdés (floating license) szolgáltatásról is beszélhetünk, mivel a programcsomag segítségével az engedély bárhová "átúszhat" a hálózaton keresztül. Az egésznek a szíve a lmgrd démon, ami az engedélyszolgáltató kiszolgálón tartja a kapcsolatot a tulajdonukat védeni akaró cégek ügyfélgépein futó kereskedelmi démonokkal (vendor daemon). Tudjuk, hogy a démonok olyan folyamatok, amelyek a háttérben futnak és nem interaktívak, azaz semmilyen felhasználói beavatkozásra nem várnak. Általában valamilyen szolgáltatást nyújtanak a rendszer egészének vagy egy felhasználói programnak. A démonok rendszerindításkor indulnak, és a rendszer leállításáig futnak, hacsak valamilyen okból idõközben le nem állítjuk õket. Esetünkben a kereskedelmi démonok tartják számon, hogy hány felhasználónak van engedélye az adott program használatára, és hogy kik ezek a felhasználók, valamint õk tartják a kapcsolatot az ügyfélalkalmazásokkal egy bármilyen összetételû hálózaton keresztül, ami akár az Internet is lehet. Ha ezek közül a kereskedelmi démonok közül bármelyik leáll, az adott felhasználócsoport elveszti az engedélyét. A felhasználói programok rendszeres idõközönként felveszik a kapcsolatot az engedélyszolgáltató démonnal, amirõl egy az alkalmazáshoz csatolt Flexlm-programrész gondoskodik. A végfelhasználói programok feltelepítésük után kapcsolatot teremtenek az lmgrd démonnal, ami közli velük a kereskedelmi démon hálózati címét. Ezután a megke-

- Az *Imreread* program újraolvassa a felhasználási szerzõdésfájlokat, ha az engedélyezésben valami változás történik, és figyelmezteti a többi futó démont is, hogy tegye meg ugyanezt.
- Az *Imstat* eszköz segít nyomon követni a hálózati felhasználásiszerzõdés-engedélyezési folyamatokat, szemmel tartja a futó démonokat, a felhasználókat, az egyedi, különleges kívánságokat kiszolgáló kereskedelmi démonokat és a felhasználásiszerzõdés-kölcsönzések helyzetét.
- Az *Imver* kiírja, hogy az adott gépen melyik változatszámú Flexlm-csomag található, például az lmver lmutil parancs kimenete a következõ:

lmver - Copyright (C) 1989-1999 Globetrotter Software, Inc. FLEXlm v7.0d (liblmgr.a), Copyright (C) 1988-1999 Globetrotter Software, Inc.

Megjegyzem, a Flexlm programcsomag jelenleg már a 8.0-s változatnál tart, és támogatja a Windows különbözõ fajtáit, mint például a Win-

dows 95/98-at, a Windows NT-t, a Windows 2000-et, a Windows ME-t és a Windows XP-t. Több Unix-változaton fut, többek közt a Linuxon is, de úgy tûnik, hogy jelenleg a Windowsra írt változat a jobban kidolgozott és több

szolgáltatás nyújt. Ez azt hiszem, nem túl meglepõ.

• Az lmhostid segítõalkalmazás a gép Flexlm-azonosítóját írja ki a parancssora. Ez az azonosító életbevágóan fontos a felhasználásiszerzõdés-szolgáltató szempontjából, hiszen neki képesnek kell lennie arra, hogy egyértelmûen azonosítani tudja azt az ügyfélgépet, amelyik engedélyezési kéréssel fordult hozzá. Bizonyos számítógépek rendelkeznek beépített azonosítási lehetõséggel, mint például a Sun Microsystems gépei, de az átlagos munkaállomások nem mindig azonosíthatók egyértelmûen. Ilyenkor azonosításra kézenfekvõ a hálózati kártyát használni, hiszen annak mindig egyedi száma van. Jogos feltevés az is, hogy a gépben már van hálózati kártya, hiszen a felhasználásiszerzõdés-szolgáltatás a hálózaton keresztül történik. A Flexlm azonosító a hálózati kártya számából egyszerûen a következõ logika szerint jön létre. Például a /sbin/ifconfiq eth0 paranccsal írassuk ki a hálózati kártya számát (a kimenetet lásd az 1. listán).

A kártya azonosítója a HWaddr rövidítés utáni szám, ami a példában 00:90:1F:5A:00:A5. A Flexlm

gépazonosító egyszerûen adódik a fenti számból, ha a kettõspontokat elhagyjuk. De még a hálózati kártya címét sem kell megnéznünk, ha az lmhostid parancssori segédeszközt használjuk, mert ez azonnal kiírja nekünk gépünk Flexlm-azonosítóját. Például:

lmhostid - Copyright (C) 1989-1999 Globetrotter Software, Inc. The FLEXlm host ID of this machine is "00901f5a00a5"

Egy szó eltéréssel ugyanezt a kimenetet kapjuk, ha az lmutil lmhostid parancsot adjuk ki:

lmutil - Copyright (C) 1989-1999 Globetrotter Software, Inc. The FLEXlm host ID of this machine is "00901f5a00a5"

Ezen nem kell csodálkozni, hiszen az összes segédeszköz az lmutil alkalmazásba van csomagolva, és a fent említett programok nevei nem mások, mint közvetett hivat-

2. lista Az lmhostid parancs kimenete

```
lrwxrwxrwx 1 root root 6 Apr 10 10:26 lmcksum -> lmutil
lrwxrwxrwx 1 root root 6 Apr 10 10:26 lmdiag -> lmutil
lrwxrwxrwx 1 root root 6 Apr 10 10:26 lmdown -> lmutil
lrwxrwxrwx 1 root root 6 Apr 10 10:26 lmhostid -> lmutil
lrwxrwxrwx 1 root root 6 Apr 10 10:26 lmremove -> lmutil
lrwxrwxrwx 1 root root 6 Apr 10 10:26 lmreread -> lmutil
lrwxrwxrwx 1 root root 6 Apr 10 10:26 lmstat -> lmutil
-rwxr-xr-x 1 root root 312220 Jan 16 2001 lmutil
lrwxrwxrwx 1 root root 6 Apr 10 10:26 lmver -> lmutil
```
kozások az lmutil-hez. Amikor a parancssoron azt írjuk be, hogy lmutil lmhostid, akkor tulajdonképpen az 1mhostid parancsot hívjuk meg (lásd a 2. listát). A Linuxban mindig a hálózati kártya száma szolgál az azonosítás alapjául, de más operációs rendszerekben lehetõség van a felhasználási szerzõdést például a merevlemez sorozatszámához, a processzorhoz, a párhuzamos vagy USB-kapura csatlakoztatott hardverkulcshoz, IP-címhez, sõt akár egy monitorhoz is kötni. Korszerû világunk azonban nemcsak a hálózatokról szól, hanem a hordozható, ölbe vehetõ számítógépekrõl is. Ez utóbbiak természetüknél fogva nem mindig lógnak a hálón, tulajdonosuk idõnként leválasztja õket, és magával viszi otthonába vagy vidéki útjára. Néhány szorgalmas laptoptulajdonos még ilyenkor is használná kedvenc programját, ha azt a Flexlm nem tenné használhatatlanná, amely a hálózatról való leválasztás után nem érzékeli többé a felhasználásiszerzõdés-szolgáltató jelenlétét, és emiatt lehetetlenné teszi a program futtatását. Megoldás lehet ilyenkor a felhasználásiszerzõdés-szolgáltatók ellenõrzõ szerepének kiiktatása, és a felhasználási szerzõdésfájl kihelyezése az adott gépre. A felhasználási szerzõdés ilyenkor

a mozgatható számítógépekhez kötõdik, és a program csak azon az egyetlen gépen lesz hajlandó elindulni, ahol a felhasználási szerzõdésfájl található.

Hasonló nehézség adódik olyankor is, amikor egy személy két munkaállomáson dolgozik, de nem egy idõben. Az egyiken munkaidõben a munkahelyén, a másikon az otthonában a szabadidejében, ahol tovább folytatja addigi munkáját. A felhasználó szempontjából egyértelmû a helyzet, hiszen ugyanazt a munkafolyamatot végzi tovább ugyanazon programmal, csak más helyen. Az engedélyezési eljárás azonban nem a személyéhez kötõdik, hanem a munkahelyi géphez. Hiába tehát az eszményi munkaerõ szorgalma, ha Flexlm az engedélyt csak a munkahelyi gép számára hajlandó megadni, az otthoninak nem. Hiába van rajta mindkét gép a hálózaton, hiába látják a felhasználásiszerzõdés-szolgáltatót, ha csak egyiküket hajlandó kiszolgálni. A fenti esetekre találták ki a mozgatható (mobile) felhasználási szerzõdést. Képzeljünk el egy kis szerkezetet a párhuzamos vagy az USB-kapura csatlakoztatva, amihez külön meghajtót kell telepíteni, és ami egy úgynevezett Flexidazonosítót szolgáltat. Ilyenkor elegendõ kihúzni a szerkezetet és bedugni a másik gépbe, hogy az ott lévõ program futtathatóvá váljon. Mivel csak egy ilyen szerkezetünk van, az adott programot egy idõben csak egy gépen lehet futtatni. Ilyenkor mindkét gépre vagy akár több gépre ugyanaz a felhasználási szerzõdésfájl van átmásolva, de mindegyik ugyanazon Flexid-azonosítóra vár. Sokat hallunk mostanában hasonló Microsoft-próbálkozásokról is. Például a Windows XP egyes változatait bizonyos idõ eltelte után az Internet segítségével aktiválni kell. Feltehetõ, bár a forráskód titkossága miatt tudni nem szabad, hogy az XP esetében is a fent leírt eljárásokhoz hasonlókat alkalmaznak. Igen valószínû az is, hogy a Microsoft által használt megoldás alapgondolata nem a cég programmérnökeinek fejébõl pattant ki. Ahogy eddig számtalanszor megtörtént, a tõkeerõs cég ismét csak lemásolta mások ötleteit, és létrehozta saját, együttmûködésre képtelen változatát, hogy kiszorítsa a piacról az eredeti alkotókat. Mivel nem tudjuk, hogy

a Microsoft miképpen azonosítja gépünket, jobb, ha azt feltételezzük, hogy az XP és társai nem egyszerûen a számítógépünkben lévõ alkatrészek jellemzõibõl, például a merevlemez és a memória méretének átlagolásából nyernek ki valamilyen, a hálózaton a cég központjába küldendõ bûvös számokat, hanem igencsak megfogható adatok után kutatnak gépünkön, például a hálózati kártya egyedi száma után.

Eme elrettentõ példa ellenére sem tartom rossz ötletnek a Flexlm által nyújtott megoldásokat. Eljöhet az idõ, amikor a maihoz képest igen gyors hálózatokon majd különbözõ programcsomagokhoz férhetünk hozzá, amelyek használatát egy máshol lévõ felhasználásiszerzõdés-szolgáltató fogja engedélyezni, és mi csak annyit fogunk fizetni a programok futtatásáért, amennyi ideig ténylegesen használtuk azokat. Olyan lenne ez, mint manapság a telefonhasználat. A telefonszámlán csak a tényleges beszélgetések ellenértékének összege jelenik meg. Ehhez természetesen nemcsak gyors hálózatra lenne szükség, hanem kiegyensúlyozott programpiacra, hiszen nem tekinthetõ normális helyzetnek az, hogy ugyanannak a programnak az ára nullától akár több millió forintig terjedhet. Példaként említhetem az Oracle adatbáziskezelõt, aminek Linuxra írt változatát ingyenesen megkaphattuk otthoni tanulmányozásra, holott piaci ára ennek is a milliót közelíti. Számos nagyon jó program elterjedésének éppen magas ára szab határt. Lehetséges tehát, hogy a Flexlmhez hasonló megoldások a jövõben nemhogy korlátozni fogják a programok terjedését, hanem éppenséggel elõsegíthetik, ha segítségükkel leszoríthatjuk az árakat.

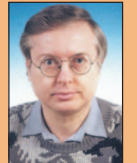

Szaló István (ratiosoft@freemail.hu) tanár,

immár több mint másfél évtizede foglalkozik programozással, de csak a Java és a Linux megisme-

rése után tudta meg, hogy mi is az igazi programozás. Több írása megjelent már a hazai számítástechnikai lapokban.

# Netcraft – és a hajó megy

A Netcraft legutóbbi (2002. januári), webkiszolgálókról készült felmérése szerint változatlanul az Apache-é a mûködõ weboldalak 63,69 százaléka, ami az elõzõ eredményéhez képest 0,35 százalékos növekedést jelent. A Microsoft IIS részesedése 0,55 százalékkal csökkent, jelenleg 26,07 százalékon áll. Mindkettõ esetében nõtt a kiszolgálók száma. Az iPlanet a harmadik 2,99 százalék részesedéssel, a negyedik helyen pedig a Zeus áll 2,16 százalékkal – lényegében mindkettõ változatlan maradt.

A Netcraft-jelentés a Sun Cobalt leányvállalatát illetõen – amely Linux-alapú webkiszolgálókat forgalmaz – jót és rosszat is tartalmazott. "Habár az IP-címek száma

a Cobalt-gépeken az elmúlt évben emelkedett, részesedésük a Linuxon futó összes weboldal tekintetében mégis csökkent, jóformán folyamatosan, hónapról hónapra." A Netcraft azt is megjegyezte, hogy Cobaltról két nagy ügyfél is hagyományos Linux gépekre váltott át. A texasi Everyone's Internet internetszolgáltató vállalat nemrég bejelentette "a legnagyobb értékű beszerzési megállapodást, amit független, észak-amerikai internetszolgáltató a Cobalttal valaha is kötött." A vállalat hétszáz Cobalt RaQ-kiszolgálót vásárolt.

Doc Searls

a mozgatható számítógépekhez kötõdik, és a program csak azon az egyetlen gépen lesz hajlandó elindulni, ahol a felhasználási szerzõdésfájl található.

Hasonló nehézség adódik olyankor is, amikor egy személy két munkaállomáson dolgozik, de nem egy idõben. Az egyiken munkaidõben a munkahelyén, a másikon az otthonában a szabadidejében, ahol tovább folytatja addigi munkáját. A felhasználó szempontjából egyértelmû a helyzet, hiszen ugyanazt a munkafolyamatot végzi tovább ugyanazon programmal, csak más helyen. Az engedélyezési eljárás azonban nem a személyéhez kötõdik, hanem a munkahelyi géphez. Hiába tehát az eszményi munkaerõ szorgalma, ha Flexlm az engedélyt csak a munkahelyi gép számára hajlandó megadni, az otthoninak nem. Hiába van rajta mindkét gép a hálózaton, hiába látják a felhasználásiszerzõdés-szolgáltatót, ha csak egyiküket hajlandó kiszolgálni. A fenti esetekre találták ki a mozgatható (mobile) felhasználási szerzõdést. Képzeljünk el egy kis szerkezetet a párhuzamos vagy az USB-kapura csatlakoztatva, amihez külön meghajtót kell telepíteni, és ami egy úgynevezett Flexidazonosítót szolgáltat. Ilyenkor elegendõ kihúzni a szerkezetet és bedugni a másik gépbe, hogy az ott lévõ program futtathatóvá váljon. Mivel csak egy ilyen szerkezetünk van, az adott programot egy idõben csak egy gépen lehet futtatni. Ilyenkor mindkét gépre vagy akár több gépre ugyanaz a felhasználási szerzõdésfájl van átmásolva, de mindegyik ugyanazon Flexid-azonosítóra vár. Sokat hallunk mostanában hasonló Microsoft-próbálkozásokról is. Például a Windows XP egyes változatait bizonyos idõ eltelte után az Internet segítségével aktiválni kell. Feltehetõ, bár a forráskód titkossága miatt tudni nem szabad, hogy az XP esetében is a fent leírt eljárásokhoz hasonlókat alkalmaznak. Igen valószínû az is, hogy a Microsoft által használt megoldás alapgondolata nem a cég programmérnökeinek fejébõl pattant ki. Ahogy eddig számtalanszor megtörtént, a tõkeerõs cég ismét csak lemásolta mások ötleteit, és létrehozta saját, együttmûködésre képtelen változatát, hogy kiszorítsa a piacról az eredeti alkotókat. Mivel nem tudjuk, hogy

a Microsoft miképpen azonosítja gépünket, jobb, ha azt feltételezzük, hogy az XP és társai nem egyszerûen a számítógépünkben lévõ alkatrészek jellemzõibõl, például a merevlemez és a memória méretének átlagolásából nyernek ki valamilyen, a hálózaton a cég központjába küldendõ bûvös számokat, hanem igencsak megfogható adatok után kutatnak gépünkön, például a hálózati kártya egyedi száma után.

Eme elrettentõ példa ellenére sem tartom rossz ötletnek a Flexlm által nyújtott megoldásokat. Eljöhet az idõ, amikor a maihoz képest igen gyors hálózatokon majd különbözõ programcsomagokhoz férhetünk hozzá, amelyek használatát egy máshol lévõ felhasználásiszerzõdés-szolgáltató fogja engedélyezni, és mi csak annyit fogunk fizetni a programok futtatásáért, amennyi ideig ténylegesen használtuk azokat. Olyan lenne ez, mint manapság a telefonhasználat. A telefonszámlán csak a tényleges beszélgetések ellenértékének összege jelenik meg. Ehhez természetesen nemcsak gyors hálózatra lenne szükség, hanem kiegyensúlyozott programpiacra, hiszen nem tekinthetõ normális helyzetnek az, hogy ugyanannak a programnak az ára nullától akár több millió forintig terjedhet. Példaként említhetem az Oracle adatbáziskezelõt, aminek Linuxra írt változatát ingyenesen megkaphattuk otthoni tanulmányozásra, holott piaci ára ennek is a milliót közelíti. Számos nagyon jó program elterjedésének éppen magas ára szab határt. Lehetséges tehát, hogy a Flexlmhez hasonló megoldások a jövõben nemhogy korlátozni fogják a programok terjedését, hanem éppenséggel elõsegíthetik, ha segítségükkel leszoríthatjuk az árakat.

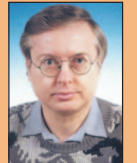

Szaló István (ratiosoft@freemail.hu) tanár,

immár több mint másfél évtizede foglalkozik programozással, de csak a Java és a Linux megisme-

rése után tudta meg, hogy mi is az igazi programozás. Több írása megjelent már a hazai számítástechnikai lapokban.

# Netcraft – és a hajó megy

A Netcraft legutóbbi (2002. januári), webkiszolgálókról készült felmérése szerint változatlanul az Apache-é a mûködõ weboldalak 63,69 százaléka, ami az elõzõ eredményéhez képest 0,35 százalékos növekedést jelent. A Microsoft IIS részesedése 0,55 százalékkal csökkent, jelenleg 26,07 százalékon áll. Mindkettõ esetében nõtt a kiszolgálók száma. Az iPlanet a harmadik 2,99 százalék részesedéssel, a negyedik helyen pedig a Zeus áll 2,16 százalékkal – lényegében mindkettõ változatlan maradt.

A Netcraft-jelentés a Sun Cobalt leányvállalatát illetõen – amely Linux-alapú webkiszolgálókat forgalmaz – jót és rosszat is tartalmazott. "Habár az IP-címek száma

a Cobalt-gépeken az elmúlt évben emelkedett, részesedésük a Linuxon futó összes weboldal tekintetében mégis csökkent, jóformán folyamatosan, hónapról hónapra." A Netcraft azt is megjegyezte, hogy Cobaltról két nagy ügyfél is hagyományos Linux gépekre váltott át. A texasi Everyone's Internet internetszolgáltató vállalat nemrég bejelentette "a legnagyobb értékű beszerzési megállapodást, amit független, észak-amerikai internetszolgáltató a Cobalttal valaha is kötött." A vállalat hétszáz Cobalt RaQ-kiszolgálót vásárolt.

Doc Searls

# A szabványok szerepe

Szabványok nélkül az Internet Bábel tornya lenne. Az a szabadságjogunk, hogy elmondhatjuk, amit akarunk, alapvetõen attól a megegyezéstõl függ, hogy ugyanazokat a nyelveket beszéljük. A szabványok adják a közös nyelvi alapot, amelyre a sokszínûség világát építjük. Ahhoz, hogy a programok szemszögébõl hasznos lehessen, egy szabványnak világszerte elérhetõnek és mentesnek kell lennie azoktól a koloncoktól, amelyek megakadályozzák széles körû elterjedését.

Vizsgáljuk meg a következményeket egy olyan szellemi tulajdon (például szabadalom vagy szerzõi jog) birtokosa szemszögébõl, aki ezt a tulajdonát egy ipari szabvány alapjaként szeretné elterjeszteni. Vagy tanulmányozzuk annak a fejlesztõnek az érdekeit, aki megtudja, hogy valaki másnak a szellemi tulajdona akadályozza egy szabvány megvalósításában. Összeférhet-e a szellemi tulajdon birtoklása a szabványokkal a nyílt forráskód világában? Ez nem pusztán elméleti kérdés. A szabványügyi szervezetek szerte a világon arra a kérdésre keresnek választ, hogyan egyeztethetõ össze a magánkézben lévõ szellemi tulajdon a Free Software Foundation (Szabad Szoftver Alapítvány) irányelveivel és a Nyílt Forráskód Meghatározással (Open Source Definition), amelyek szerint a forráskódot nyilvánosságra kell hozni és a programok szabad másolását, módosítását és terjesztését engedélyezni kell. A szabadalmak jelentik a legnagyobb fenyegetést a szabványok és azok nyílt forráskódú programokban történõ felhasználása szempontjából. Bárki, akinek olyan szabadalom van a birtokában, amely egy szabvány megvalósításához nélkülözhetetlen gondolatokra terjed ki, megakadályozhatja, hogy e szabványt megvalósító terméket készítsünk, használjunk vagy árusítsunk. Nem erőltetem a "megvalósításához nélkülözhetetlen" kifejezés értelmének meghatározását, de gondoljunk bele egy olyan helyzetbe, amikor egy szabvány egyetlen mûszakilag kivitelezhetõ vagy gazdaságilag ésszerû megvalósítása szabadalmazott módszer felhasználását igényli. Mivel a törvény általában nem teszi kötelezõvé a szabadalmak átadását, és nem határozza meg az "ésszerű" jogdíj mértékét, a szabvány teljességgel elérhetetlen lehet azok számára, akik nem engedhetik meg maguknak a szabadalom megvásárlását vagy saját fejlesztéssel a technológiai korlát megkerülését.

Sokan adtak hangot tiltakozásuknak a nyilvánosság elõtt, amikor a World Wide Web Consortium (W3C) puhatolózásképpen olyan szabadalomelbírálási eljárást javasolt, melynek értelmében webes szabványok részévé válhatnának olyan szabadalmazott módszerek is, amelyekért ésszerû és megkülönböztetést nem jelentõ (RAND – Reasonable and NonDiscriminatory) jogdíjat kell fizetni. A szabad és nyílt forráskód közössége arra mutatott rá, hogy ezek a jogdíjak – még akkor is, ha "megkülönböztetést nem jelentõ" mértékûek – nem férnek össze a szabad másolást, módosítást és terjesztést megengedõ felhasználói engedély mellett a forráskóddal együtt terjesztett programokkal. A közfelháborodás hatására a W3C újrafogalmazza a szabadalmakkal kapcsolatos állásfoglalását. A cikk megjelenésének idején az állásfoglalás új vázlata nyilvános hozzászólások céljából már minden bizonnyal elérhetõ lesz a http://www.w3c.org honlapon.

A szabadalmakkal kapcsolatos nehézségek egyik megoldása az lenne, ha a szellemi tulajdon birtokosainak kötelezõvé tennék, hogy szabványok megvalósítására a szabadalmakat jogdíj nélkül adják át. A W3C-hez hasonló szervezetek tagjai pontosan ebben állapodtak meg (bizonyos feltételek mellett, amelyeket a honlapjukon olvashatunk). Nem minden szabványügyi szervezet rendelkezik ehhez hasonló elvekkel. A szabványok megvalósításánál mindig ellenõrizni kell a szabványt kibocsátó szervezet szabadalmakkal kapcsolatos felfogását, meggyõzõdve arról, hogy a szabvány megvalósításának nincs ismert szabadalmi akadálya.

Ha egy szabadalmat egy szabvány megvalósításának céljára adnak át, a szabadalom felhasználási engedélye még akkor sem feltétlenül egyeztethetõ össze a fejlesztés alatt álló program terjesztési engedélyével. Jellemzõ például, hogy egyes szabadalmak felhasználási feltételei kimondják, hogy a szabadalom felhasználásának joga csak a szabvány megvalósítására terjed ki ("alkalmazási kör"-korlátozás).

A GPL nem fér össze szabadalmak felhasználási engedélyének olyan változataival, amelyek az alkalmazási kör tekintetében megszorításokat tartalmaznak. A GPL-programoknak biztosítaniuk kell azt a szabadságjogot is, hogy a program felhasználásával hozzanak létre újabb programokat, beleértve a más célra használt programokat is (a szakértők úgy fogalmaznak, hogy a kód "elágaztatás" és "újrafelhasználás" céljára is elérhető). A szabadalmak korlátozott felhasználási körû engedélyei a GPL 7. szakaszával ütköznek, amely többek között ezeket mondja ki: "Ha egy szabadalom felhasználási engedélye nem tenné lehetõvé a program jogdíj nélküli terjesztését, akkor a szabadalom engedélyének és a jelen engedély tiszteletben tartásának is egyetlen módja az, ha lemondunk a program terjesztésérõl."

Mivel a szabadalmak tulajdonosainak üzleti céljai különbözõek, el kell olvasnunk a szabadalom felhasználási engedélyét és meg kell ismernünk a szabványt támogató szervezet szabadalmakkal kapcsolatos álláspontját. Keressük meg az olyan szabványügyi szervezeteket, mint a W3C és az Embedded Linux Consortium, amelyek kíváncsiak a Nyílt Forráskód Közösségének a szabadalmakkal kapcsolatos elvekhez és eljárásokhoz fûzõdõ véleményére.

Linux Journal május, 97.szám

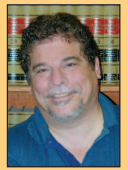

Lawrence Rosen (www.rosenlav.com) magángyakorlatot folytató jogász a kaliforniai Redwood Cityben. A Nyílt Forrás Kezdeményezés (Open Source Initiative) ügyvezetõ igazgatója és

jogtanácsosa ( $\bigcirc$  http://www.opensource.org).

Néhány szó arról, hogy az újabb szabványok gyakran összeegyeztethetõk a szabad és nyílt forrású teriesztéssel.

# Beágyazott Linux a távközlési vállalatoknál

#### Nyújtsd ki a kezed és… érzed, ahogy megérint a Linux? Rick bemutatja, milyen utakon szivárog be a Linux a távközlési piacra.

A 22 tagból álló nonprofit Open Source Development Lab (OSDL) a New York városában tartott LinuxWorld 2002 alkalmával jelentette be, hogy egy új Linux-irányvonallal a távközlési készülékek piacát célozza meg. Az OSDL létrehozta a Carrier Grade Linux munkacsoportot, amelynek "elképzelések és útmutatások" kidolgozása a feladata, valamint az olyan "kereskedelmi és nyílt forrású összetevõk fejlesztésének ösztönzése, amelyek az iparág igényeinek megfelelõ alkalmazások létrehozását célozzák". A Carrier Grade Linux munkacsoportban

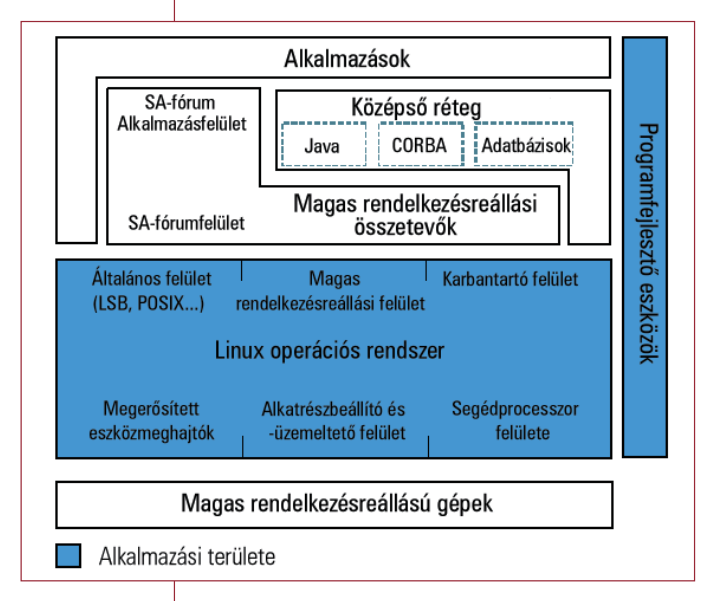

A távközlési ipar elvárásainak is megfelelõ Linux felépítése. Az ábrát a megfelelõ engedélyek birtokában közöljük Copyright (c) 2002, OSDL

néhány olyan távközlési nagyágyú is képviselteti magát, mint az Alcatel, a Cisco, a HP, az IBM, az Intel vagy a Nokia. Linux-szállítóként a MontaVista Software, a Red Hat és a SuSE is felsorakozik a munkacsoport tagjai közé. Az OSDL számos olyan érvet talált, amellyel egy új, szabványokon alapuló, a távközlési ipar elvárásainak is megfelelõ operációs rendszer fejlesztésének szükségessége alátámasztható, valamint hogy ennek alapjaként a Linux jelenti a lehetõ legjobb választást.

- A hálózatok egyre inkább multimédiás távközlési szolgáltatásokat biztosítanak.
- Nagyobb sávszélességre és új kiépítésekre van szükség.
- A nyílt szabványokon alapuló, készen beszerezhetõ programösszetevõk segítségével az új szolgáltatások gyorsabban piacra dobhatók.
- A nyílt szabványokat támogató szemlélet csökkenti az új kiépítések szerint készülõ termékek fejlesztésének költségét és kockázatát.
- A Linux a leggyorsabban terjedõ általános célú kiszolgáló operációs rendszer.
- A Linux-rendszermag két részre szakadását mind az adatközpontnak, mind a távközlési piacnak érdekében áll elkerülni.

A csoport elsõként a piaci követelmények felmérését végzi el, majd megtervezi egy távközlési Linux szerkezetét (lásd ábránkon), és ösztönzi a különféle, Linuxra épülõ összetevõk fejlesztését, amelyek eltérõ igényekre kínálnak megoldásokat.

Azt, hogy a Linux számára a távközlési ipar ígéretes területet jelent, az alábbi idézetek is fényesen bizonyítják:

- HP: "A Linux a távközlési ipar jövõbeli operációs rendszere." Ugyancsak idén a New York-i Linux-Worldön a HP számos új, az internetszolgáltatók, a távközlési és hálózati szolgáltatók számára fejlesztett Linux-alapú termékkel és szolgáltatással jelent meg. A távközlési kiszolgálók új, Linux-alapú családját is megtaláljuk közöttük, valamint egy fejlesztõi készletet a HP Opencall programjához. Az új, kifejezetten a távközlési ipar számára fejlesztett kiszolgálócsalád tagjain – ha elkészül – a Carrier Grade Linux fog futni. Mark Butler, a HP távközlési rendszerek részlegének operatív vezetõje szerint a HP teljes odaadással támogatja a Linuxot mint távközlési ipar jövőbeli operációs rendszerét. "A Linux a távközlési iparág operációs rendszere lesz a jövõben" – véli Butler. "A HP élen jár a Linux távközlési piacon való elterjesztésében."
- A Motorola meg az új HA Linux alaprendszerrel a hat kilences szintet célozza: a Motorola Computer Group szintén Linux-rendszert fejleszt a távközlési ipar számára. Nemrég jelentették be az iparág számára fejlesztett Linux-rendszerük új változatát, a HA Linux 3.0-t, amely a Motorola szerint "jelentős elõrelépést jelent egy olyan operációs rendszer kialakítása felé, amellyel garantálható a hat kilences rendelkezésre állás, vagy ami ezzel egyenértékû, az éves szinten mindössze 30 másodpercet kitevõ leállási idõ". A Motorola szerint az ilyen rendelkezésreállási szint eléréséhez nemcsak gondosan tervezett gépekre, de megfelelõ programokra is szükség van. A Motorola a HA Linuxot mint a távközlési ipar igényeinek megfelelõ operációs rendszert kínálja CompactPCI gépeihez.
- A Nokia linuxos rendszereket mutatott be All-IP mobilhálózataihoz: a franciaországi Cannes-ban megrendezett 3GSM World Congress alkalmával a Nokia bejelentette új, Linux-alapú megoldását, amelyet "All-IP" nevű mobilhálózataihoz fejlesztett. Az első All-IP megoldáson alapuló termékek a Nokia nyílt, távközlési cégek számára tervezett FlexiServer és FlexiGateway alaprendszerei lesznek. 2002 januárjában a MontaVista Software bejelentette, hogy a cég közremûködik a Nokia Networks All-IP megoldásának fejlesztésében.

# Linus: "kyllä"

➠

– jöhet a idõosztásos rendszermagfolt!

Az eredetileg a MontaVista Software által bemutatott

és újabban Robert Love által továbbfejlesztett preemptív Linux rendszermagfolt a 2.5.4-pre6 rendszermagváltozattól kezdve hivatalosan is a fõ Linux-rendszermag fejlesztési fájának része lett. Ugyan a fejlesztés eredetileg az ipar és a beágyazott vezérlõalkalmazások igényeinek megfelelõen a Linux válaszidejének javítását célozta, ám az eredmények Love szavai szerint nemcsak ezeken a területeken mutatkoznak meg: "…általában véve is jobb rendszert eredményez". A hagyományosan alacsony válaszidõt igénylõ területek mellett – kép- és hangkezelés, beágyazott és valós idejû alkalmazások stb. – egy idõosztásos rendszermag elõnyei bármely interaktív feladatnál megmutatkoznak. Remélhetõleg hamarosan jobban kezelhetõ, a felhasználó mûveleteire gyorsabban válaszoló asztali rendszerekkel találkozhatunk.

#### Bangalore: új linuxos zsebtitkár

Egy bangalore-i székhelyû indiai fejlesztõcég jó érzékkel ismerte fel a rést a csúcskategóriás, drága Pocket PC-zsebtitkárok és a kisebb tudású, de elérhetõ árú Palm-készülékek között, és elkészített egy új, Kaii névre keresztelt PDA-t (a név a "kéz" megfelelője a helyi kannada nyelven). Egy a Bangalore Timesban megjelent írás szerint az Info-

mart ( $\Rightarrow$  http://www.infomart.co.in) 200 dollár körüli áron szeretné értékesíteni a 320×240 képpontos, szürkeárnyalatú kijelzõvel szerelt modelleket, míg a színes TFT-kijelzõvel készülõk ára 300 dollár lesz – mindkét típus Linuxot futtat.

Az Infomart mind a felhasználói felület, mind az alkalmazások szempontjából a lehetõ legmagasabb szintû együttmûködési lehetõségre törekszik a Sharp új Zaurus készülékével. Ennek érdekében ugyanazt a programkészletet használták fel: a Lineo Embedix Plus és a Trolltech Qt/Embedded és Qtopia környezetét, az Opera böngészõt, valamint az Insignia Jeode nevû virtuális Java gépét. A költségek lehetõ legalacsonyabb szintre szorítása érdekében a Kaii 160 MHz-es Hitachi SH3 processzort kapott, és csak programalapú, vagyis tulajdonosának a kijelzõn megjelenõ billentyûzetet kínál.

A Kaii emellett változattól függõen 32 – 128 MB RAMmal és 32 MB ROM vagy flashmemóriával gazdálkodhat, USB-vezérlõje központi és alárendelt eszközként

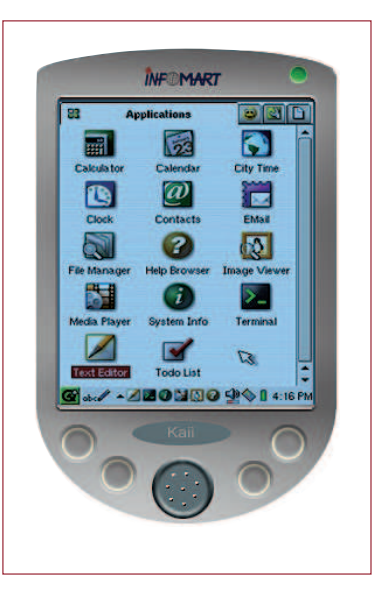

A Kaii névre hallgató linuxos zsebtitkár

egyaránt használható, rendelkezik RS232 soros kapuval, IrDA-felülettel és CompactFlash Type II és MMC kártyákhoz használható bõvítõaljzatokkal. Az Infomart tervei szerint az USB-csatlakozónak központi szerepet kiosztva a készülékhez majd külsõ kiegészítõk, például billentyûzet vagy céleszközök csatlakoztathatók, így a Kaii nem csak a hagyományos zsebtitkári feladatok ellátására lesz alkalmas. A cég az egész világon keresi gyártó- és forgalmazópartnereit. Kérdés: lehetséges, hogy a Zaurusszal való együttmûködési lehetõség megõrzése új hullámot indított el a linuxos zsebtitkárok piacán? A linuxos zsebtitkárokkal kapcsola-

 $\mathbf{3}$ kwarks & Li Tratile

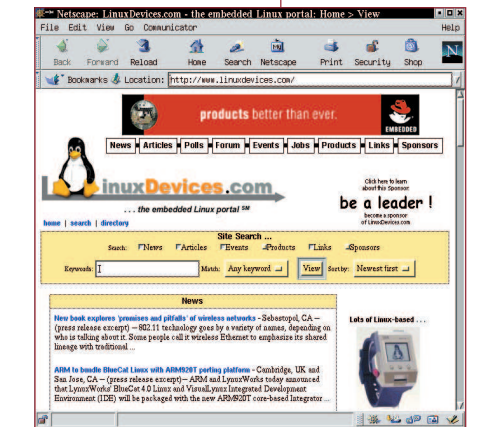

tos legújabb hírek mindig megtalálhatók a LinuxDevices.com "Linux PDAs Quick Reference Guide" útmutatójában, a

 http://www.linuxdevices.com/articles/ AT8728350077.html címen.

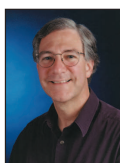

Rick Lehrbaum

(rick@linuxdevices.com) hozta létre a LinuxDevices.com "beágyazott Linuxok portálját", amely nemrég tagja lett a ZDNet Linux Resource Centernek. Rick 1979 óta foglakozik

beágyazott rendszerek fejlesztésével. Társalapítója az Ampro Computersnek, alapító tagja a PC/104 Consortiumnak, és fontos szerepet játszott abban, hogy az Embedded Linux Consortium elindulhatott. Kiskapu Kft. Minden jog fenntartva © Kiskapu Kft. Minden jog fenntartva $\odot$ 

# Biztonságosan!

Az informatikusok az elmúlt pár év egyedfejlõdése során a "kutyus95" típusú jelszavaktól eljutottak a "GCV"!fAZ@,E)J(\$rW" típusú jelszavakig. A kérdés tehát: milyen is az a megjegyezhetõ jelszó, amely megfelelõen védi a rendszerünket, továbbá hogyan tároljuk és használjuk? A lelkem mélyén lakozó paranoid azt

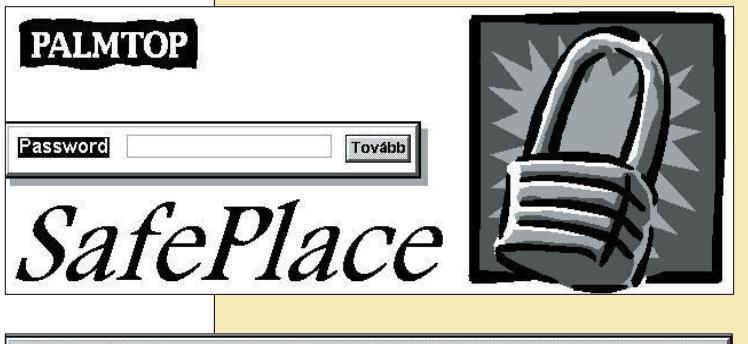

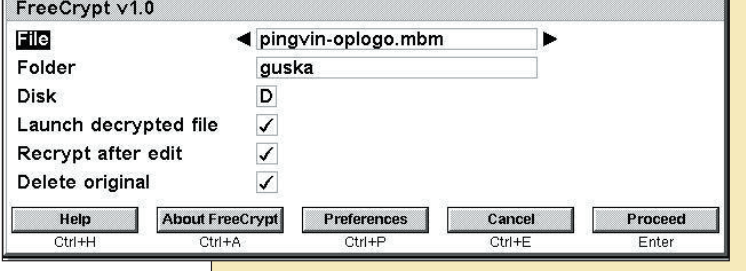

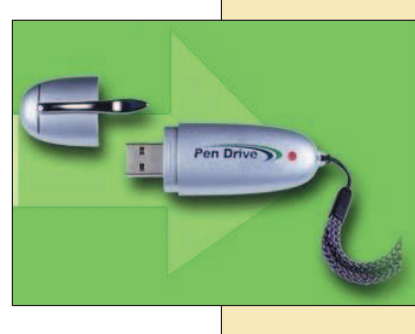

súgja, hogy a jelszó mindig a 2. példához hasonló bonyolultságú legyen. Ez idáig rendben is van, de ha egy olyan emberre kényszerítjük rá a fenti jelszót, aki még a kutyus95-öt sem képes megjegyezni, csak azt érjük el, hogy felírja egy papírra. Bár a szólásmondás szerint "a szó elszáll, az írás megmarad", a mi esetünkben legfeljebb

így hangozhatna: "a szó elfelejtődik, a papírra felírt jelszó viszont idegen kézbe kerülhet". Az eszményihez közelítõ állapot, ha bonyolult, általunk sem megjegyezhetõ jelszót választunk, amelyet egy PDA-n vagy egy titkosított állományban helyezünk el. Bár mindez bonyolultnak és fölöslegesnek tûnhet, ám ha belátjuk, hogy minden géphez külön jelszót kell használnunk, vagy akár minden karbantartáshoz is másikat, a fenti eljárás mindenképpen indokolttá válik. Ha jelszavainkat PDA-n tároljuk, nagyon fontos, hogy olyan alkalmazást válaszszunk, amely az adatbázist is megfelelõen védi. Számtalan olyan alkalmazás létezik, amely nemcsak az adatbázist (a jelszavainkat) rejti kódoltan, hanem a memóriában is így tárolja õket; és ha az alkalmazás kikerül a mûködés középpontjából, azonnal jelszóval védi. Ebben az esetben a PDA-t magát érdemes védenünk a lopás és a hozzáférés ellen, viszont ha mégis elhagynánk, akkor sincs nagy baj, csak mielõbb meg kell

változtatnunk hozzáféréseink jelszavait. A PDA azonban egy életstílus, amely igen költséges és sokan fölöslegesnek tartják. Ezzel szemben a kereskedelmi forgalomban egyre elterjedtebbek lettek a különféle memóriakártyás megoldások. A sok-sok CF-alapú kártya közül mindenki kiválaszthatia magának a legkedvesebbet, amely méretével illeszkedik az életstílusához, valamint a gépével is együttmûködik. Miért is jó kivehetõ (nem felejtõ) memórián tárolni a jelszavakat? Mert bármikor bárhol kéznél van, mert titkosított állományrendszert rakhatunk rá – és mert olcsó. Számomra az USB-felületre csatolható PEN DRIVE volt a legszimpatikusabb, amely 15 000–20 000 forintos árával még az elfogadható kategóriát képezi, és USB-felület szinte mindegyik gépben megtalálható. Ez egy olyan tollalakú eszköz, amely nem nagyobb egy kihúzófilcnél – 64 MB és 128 MB összeállításban kapható. Az USB-kapura csatlakoztatva az usb-storage modullal tudjuk meghajtani, amely 0-ként csatolható rendszerünkhöz. Innentõl kezdve adva van a lehetõség, hogy titkosító fájlrendszert rakjunk rá, ezzel is biztosítva magunkat, ha esetleg illetéktelen kezekbe kerülne. A két hónappal ezelõtti számban egy igen részletes írás szólt arról, hogyan készítsünk ilyen rendszert, én mégis a loop-aes rendszer megépítését ajánlom, mert GPL-es program esetén ezen biztosított, hogy titkosító rendszerünk minden rendszermagváltozat alatt használható, illetve olvasható lesz. Telepítése egyértelmû, a letöltés után leírását a README állományban megtaláljuk. A titkosító fájlrendszer elkészítése után még ne dõljünk hátra, hiszen nem tettünk meg mindent a biztonságért. Ha elhagyjuk vagy ellopják, a CFS (titkosított fájlrendszer) véd minket, de ha ezt a GPG biztonságával is kombináljuk, talán végre nyugodtan alhatunk. Így minden jelszót tartalmazó állomány eleve egy titkosított rendszeren tárolódik, ráadásul GPG titkosított állományként. Kínálja magát a lehetõség, hogy SSH-kulcsainkat is ezen a médián tároljuk, így ha kiugrunk ebédelni, a gépbõl csak kihúzzuk a kártyát, és a nyakunkba akasztva biztosak lehetünk benne, hogy aki ebéd közben a gépünk elé ül, az ma kulcsok nélkül fog távozni. Éljen a paranoia!

#### Kapcsolódó címek

- http://loop-aes.sourceforge.net/
- http://www.pendrive.com
- http://www.gnupg.org
- http://www.openssh.org
- http://www.crypto.com

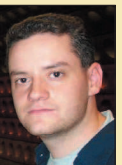

Varga S. Csaba

(guska@guska.hu) az 1.1-es Slackware óta linuxozik. Kedvtelései közé tartozik a fotózás és Linux telepítése PDA-kra. Legszívesebben

a Gerecsében túrázik a barátaival.

# Õ mondta

Ha negyedóráig mindenki híres lenne a való világban, a Világhálón bárki ismertté válna 15 ember számára. (David Weinberger)

# Fõzzünk finomakat

Ypsilanti, Michigan, 2002. február 4. – a nyílt forrású Linux operációs rendszer lett egy népszerû, új receptszolgáltatás, a  $\supset$  http://recipesbyemail.com szíve. A Tap Internet által fejlesztett szolgáltatás révén egy levelezõügyféllel bárki könnyen és gyorsan receptek százaiban végezhet keresést.

"Eredetileg egy ügyfelünk számára készítettünk elképzeléseink egyikének szemléltetésére mint elektronikus levél útján kereshetõ adatbázist" – mondta Michael Kimsal, a Tap Internet igazgatója. Az alaptechnológia elkészülte után azonban hamarosan úgy döntöttünk, hogy mintapéldányt állítunk fel, amelyet más ügyfeleknek is megmutathatunk. Az internetfelhasználók hamarosan rákaptak arra, hogy a  $\supset$  http://recipesbyemail.com segítségével találják meg a keresett recepteket. A rendszeres felhasználók jelentõs százaléka vak, amelynek elsõsorban az a magyarázata, hogy számos weboldalt úgy elborítottak a látványos JavaScript- és Flash-animációk, hogy a szöveg-beszédátalakító rendszerekre utalt felhasználók képtelenek őket használni. "Nagyon meglepõdtem, amikor levelet kaptam ezektõl a felhasználóktól, mivel erre korábban nem is gondoltam" – mondta Kimsal. "Szándékosan csak szöveges leveleket fogadunk el, hogy a lehetõ legjobb együttmûködést biztosítsuk, függetlenül attól, hogy valaki Outlook, Palm Pilot vagy mobiltelefon segítségével ér-e el minket. Annak köszönhetõen, hogy a Linuxra alapoztuk, mindezt egy puszta dróttal valósíthattuk meg, és mégis hasznos dolgot nyújtunk a felhasználóknak, akik közül sokan nem rendelkeznek gyors kapcsolattal vagy a legújabb böngészõkkel." A rendszer Slackware Linuxra épül Perl, MySQL, Procmail és PHP felhasználásával. "Hamarosan új lehetőséggel bővül a szolgáltatás, és a felhasználók saját receptjeiket is beküldhetik, ami reményeink szerint tovább növeli majd a rendszer iránti érdeklõdést." http://recipesbyemail.com

# Linux-index

- 1. Ennyi milliárd dollár értéket tesznek ki a Pentagon könyveletlen tranzakciói: 2,3
- 2. Hozzávetõlegesen ennyi millió dollárt pazarolt el a Pentagon az elmúlt két percben: 2
- 3. A Plútó bolygónál nagyobb átmérõjû holdak száma a naprendszerben: 8
- 4. A Föld holdjának átmérõje ennyi kilométerrel nagyobb a Plútóénál: 1,176
- 5. Ennyi óra múlva érkezik meg az elsõ levélszemét (spam) azt követõen, hogy egy levélcímgyûjtõ-alkalmazás rátalált egy frissen kitett weboldalra: 8
- 6. Becslések szerint a globális felmelegedés a Föld forgását 2100-ra ennyi tízezred másodperccel fogja lassítani: 1
- 7. Ennyi százalékkal növekszik a világ 65 év feletti népessége 2025-re: 100
- 8. Ennyi százalékkal emelkedik a gyermekek száma a világon 2025-re: 3
- 9. Ennyi nyilvános, vezeték nélküli világháló-elérési pont felállítására kerül sor Koreában a nyári labdarúgó világbajnokság kezdetéig: 25 000
- 10. A felhasználók ennyi százaléka éri el a weboldalakat közvetlen megadás vagy könyvjelzõk útján (keresõmotorok használata helyett) a 2002. február 6-i adatok alapján: 52
- 11. Ugyanez egy évvel korábban: 46
- 12. Ennyi millió dolláros nyereséget jelentett be a Yahoo 2000-ben: 71
- 13. Ennyi milliárd dolláros veszteség érte volna a Yahoot, ha a lehetõségek költségét beszámították volna: 1,3
- 14. A mérnökök ennyi százalékánál vált bizonyossá a 10. osztály elõtt vagy alatt az, hogy milyen pályát választanak: 59
- 15. A mérnökök ennyi százaléka "választotta ezt a pályát azért, mert vonzódott a matematikához és a természettudományokhoz, és a mindennapi tevékenységeket új megoldásokkal szerette volna gazdagítani ": 79
- 16. Ennyi milliárd dollár forog aprópénzben az Egyesült Államokban: 7,7
- 17. A Walmart.com ennyi operációs rendszert kínál 399 amerikai dollár értékû PC árukapcsolásával: 0
- 18. A Wal-Mart üzletek száma világszerte: 4382
- 19. A Linux-felhasználók becsült száma legkevesebb fõ: 2 403 060
- 20. A Linux-felhasználók becsült száma legfeljebb fõ: 60 076 500

#### Források

- 1–2.: CBS News, 2002. január 29.
- 3–4.: Solarviews.com
- 5–6.: DSL Reports ( $\bigcirc$  http://www.dslreports.com)
- 6.: Astronomy.com
- 7–8.: United States Census Bureau (az USA népszámlálási hivatala)
- 9.: Wireless World Forum
- 10–11.: ZDNet UK, a WebSideStory adatai alapján
- 12–13.: Fortune
- 14–15.: MathSoft-felmérés, 1200 mérnök megkérdezése alapján http://www.mathcad.com
- 16.: Business 2.0
- 17–18.: Wal-Mart
- 19–20.: Linux Counter, 2001. február 21.

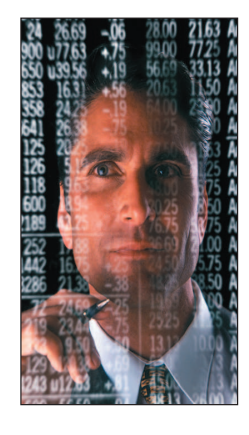

# Éljen a nyár?

Itt a nyár – ki az, aki ilyenkor munkával szeretne foglalkozni? Én nem, azonban akadnak olyan elvetemültek (nem is kis számban), akik ilyenkor sem pihenhetnek – akár jó szántukból, akár szándékaik ellenére. Én az utóbbiak közé tartozom. Mi ilyenkor a követendõ példa? Ezt már õseink is kitalálták, évtizedek óta bevett gyakorlat. Tegyünk úgy, mintha dolgoznánk, de valójában múlassuk a nyáridõt. Nem is való másra. Nézzük át, mivel is lehetne az idõt a legjobban elütni!

#### 1. számú túlélési szabály: fõ a nyugalom!

Márpedig mi lehetne jobb az áldott nyugalmi állapot eléréséhez, mint egy kis pasziánsz? Természetesen csupán a teljes ellazulás elérésének érdekében, Linux alatt. Nos, erre egy jó kis programot tudok ajánlani: a pySOL-t. ( http://www.oberhumer.com/opensource/pysol/)

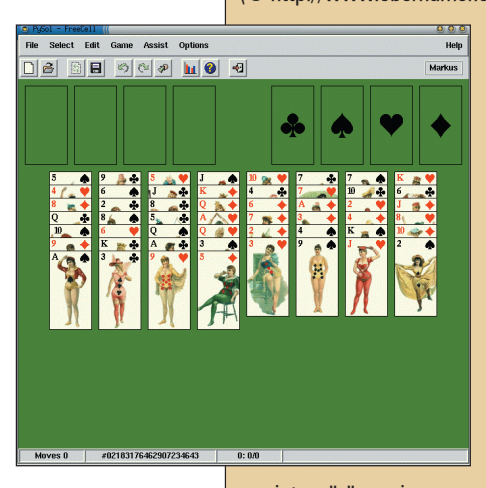

Csak szerényen: szerintem ez a pasziánsz programok királya. Több mint kétszáz játékot ismer, továbbá bõvíthetõ a felhasználók által írt játéktípusokkal is. Akik még ennél is többre vágynak, azok számára elérhetõ a beépített HTML-alapú segítség és a háttérzene is. Bár én inkább maradok az MP3-nál. Természetesen a program zenét szolgáltató részével az MP3 is elérhetõ, de én jobban kedvelem az XMMS-t. Tapasztalataim

szerint az öröm sajnos sosem felhõtlen. Majd' kitéptem a maradék hajamat, amikor az egyik barátom édesanyja – otthon használatos Linuxukra telepítettem a programot – közölte velem, hogy jó-jó, szép a program, de már pasziánszmérgezése van, és inkább Mahjonggot szeretne.

#### 2. számú túlélési szabály: kotord elõ a kínai játékokat!

Nos, mit tehet az ember a fenti esetben? Természetesen utánanéz, hogy lehet-e segíteni szegény megfáradt asszonyon, aki az állandó pasziánszpartiktól kiütést kapott. Eszébe jut a KDE, illetve a Gnome alá fejlesztett Mahjongg játék. Rögtön utána bevillan a "linuxos intelmek" közül az elsõ: ahova nem muszáj, oda ne tegyünk fel KDE-t és Gnome-t! Ennek igazolására két ok létezik: a gyenge gépeken az erõforrások teljesítménye olyan mértékben romlik, hogy az embernek sírni támad kedve. Másodszor folyamatosan tanulj, keresd a választási lehetõségeket. A megszokás az egyik legrosszabb dolog, ami az emberrel történhet. Eme rövid filozófiai értekezés után keressünk rögtön más lehetõségeket. Az alternatívák nem mindig esnek messze a már megszokott dolgoktól, vagyis minden (kártya és táblás) játék a PySOL-hoz vezet. Ennek bizonyítéka a http://www.telestream.com/~grania/pysol/flowers.html címen érhetõ el. Mire is bukkanhatunk? 102 fajta Mahjongg-ábrázolásra, tarokkjátékra, egy idáig biztosan nem túlságosan ismert indiai játékra, és a gyermekkorunkból elõbukkanó tili-tolijátékra, amelyben négyzetekre szabdalt és a darabokat összekeverten ábrázoló képeket kell a helyes sorrendben kiraknunk.

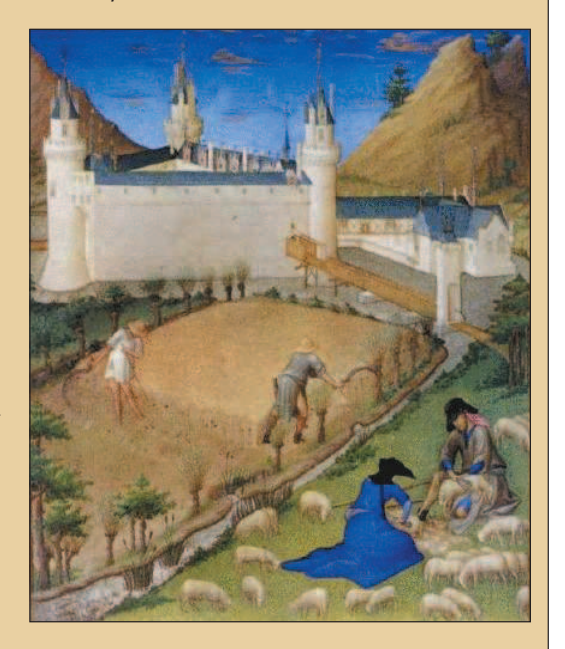

A Flowersol a PySOL módosított változata, mely a fenti játékokat is ismeri, a Flowersol alatt található játékok nagy része pedig megegyezik a PySOL alatt szereplõkkel. Ha ezt a programot is feltettük, nincs más dolgunk, mint a következõ nehézségre várni és tovább játszani.

#### 3. számú túlélési szabály: játsszatok többen!

Na, igen. A barát mamája visszajön, hogy jó ez a Mahjongg meg a tarokk és a többi, csakhogy jó lenne az is, ha a barátnõivel is tudna játszani az Interneten keresztül… Ekkor két eset lehetséges. Az egyik tibeti kolostorok végiglátogatása lelki nyugalmunk visszanyeréséhez, a másik, hogy ismét körülnézünk a Világhálón, hogy milyen lehetõségeket tartogat még számunkra. Nos, ilyet is találunk Linux alá. Ezek közül a legjobban kivitelezett a Mah-Jong, mely a  $\supset$  http://www.stevensbradfield.com/MahJong/ címen érhetõ el. Ez a számunkra oly fontos hálózati lehetõségekkel is rendelkezik. A program alkotója létrehozott egy Mah-Jong-kiszolgálót. Ha elindítunk egy játszmát, a többiek csatlakozni tudnak hozzánk, ugyanúgy, ahogy mi is tudunk csatlakozni a többiek által elindított programhoz. Természetesen állandó IP-cím szükséges hozzá, hogy a gép hálózati címérõl ne kelljen mindig egyeztetni. Ennek ugyanis valószínûleg nem minden felhasználó képes utánanézni. Belsõ hálózaton viszont kitûnõen lehet vele múlatni az idõt. Ne tévesszük szem elõl a tényt, hogy ez a Mah-Jong nem az a Mahjongg játék, hanem a valódi. Eltér

tehát a megszokottól, mert mindenképpen négy játékos szükséges hozzá, és nem elég a hasábokat párosítani. Éppen ebben rejlik a vonzereje: olyan új játékot tanulhatunk meg, melyet akár társaságban is tudunk játszani, valódi tárgyakkal.

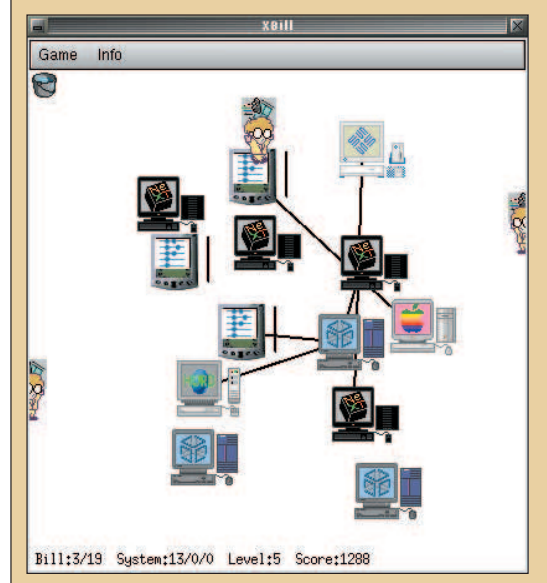

# 4. számú túlélési szabály: semmit se vegyünk komolyan

Ha a fõnök ráunt arra, hogy mi csak pasziánszozunk, vagy a világ másik végén lévõ barátunkkal mahjonggozunk, és hangosan követeli, hogy töröljük le a programokat a géprõl, mert többé nem akarja látni, hogy ezekkel játszunk, nyugodtan mondjunk igent. Majd megnyugszik, és minek fölöslegesen idegesíteni? Álljuk a szavunkat és töröljük a programokat, majd ugyanezzel a lendülettel tegyük fel a már gyermekkorunkból ismert torpedót (battleships). Ha körülnézünk a Világhálón, ezt a szót beírva egy olyan programot találhatunk, mely a következõ igénylistát elégíti ki: egyedül és többen is lehet játszani – az utóbbit hálózaton keresztül is megtehetjük, ráadásul jól néz ki. Nos, a Battala Naval programot erre találták ki ( $\supset$  http://www.batnav.sourceforge.net/batnav-en.html). A program egyszerûen csodálatos, bár akad valamennyi hátránya neki is: meg kell szegnem az elõbbi fogadalmamat és a Gnome egyes részeit fel kell telepítenem. Nekem ez nem jelent gondot, ahogy a legtöbbünknek sem, de elõfordulhatnak olyanok is, akiknek esetleg még 200-as gépük van. Mindenesetre nem olyan borzasztó a program erõforrásigénye, és a legszebb, hogy Debiancsomaggal is rendelkezik. Nem is pazarlok több szót rá, inkább mindenki telepítse és játsszon vele!

#### 5. számú túlélési szabály: éld ki a felgyülemlett erõszakot!

Ha a fõnököd a torpedózás örömeitõl is megfosztott, jogos a felháborodásod. Hát már szórakozni sem lehet nyáron? Ahelyett azonban, hogy hátrányos helyzetünk miatti elkeseredésünkben fizikai erõfölényünket éreztetnénk vele, vegyünk elõ egy réges-régi, ma már a legendák ködébe veszõ programot, mely a xbill névre hallgat. Röviden: ez a végsõ megoldás. Már hat éve is megvan, hogy játszottam vele – a mostani állapot visszatérés a gyökerekhez. Azóta nagyot haladt elõre a világ.

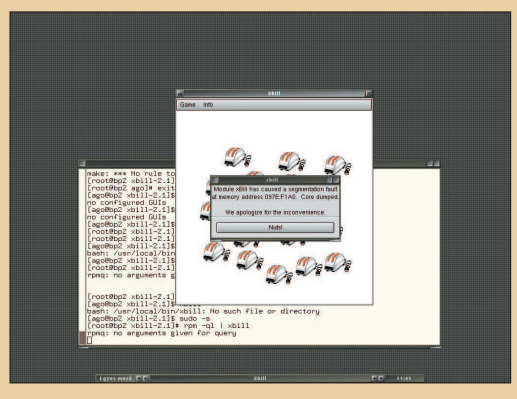

Átírták Java Applet formátumra és iPaqon is (természetesen Linux alatt) futtatható. A játék története a következõ: gonosz Bill, akit egy kis szemüveges emberke alakít, megpróbálja megfertõzni a számítógépedet egy vírussal, amit operációs rendszernek álcáz. A számítógépeken lévõ rendszereket megpróbálja a saját kis vírusára lecserélni és elvinni a régi operációs rendszert a géprõl, nehogy újra tudd telepíteni. Sajnos klónozással szaporodhat, mert rengeteg van belõle. A magasabb szinteken több és több jön belõle, egyre gyorsabban. Külön nehézség, hogy a vírus nagyon leleményes. Ha a számítógép, amelyet megfertõzött, hálózatba van kötve, azon keresztül is megpróbál terjedni, egyre több gépet megfertõzni. Amit mi tehetünk, annyi, hogy klónjait szolid kis pofonokkal megpróbáljuk visszatartani a tettétõl. Ha ez sikerül, máris magasabb és magasabb szintekre léphetünk. Én személy szerint a kilencedik szintnél nem jutottam tovább, de hat év távlatából nem esküdnék meg rá, hogy sohasem volt példa az ellenkezõjére. Ami még megnyugtató a programban, hogy fõnökünk, miután meglátja, hogy mindenki körénk gyûlt és nem dolgozik, valószínûleg elküld egy hét szabadságra, amíg elül az xbill-láz (feltételezvén egyelõre más még úgysem ért a Linuxhoz). Azonban gondoljunk kollégáinkra is: telepítsünk számukra Linuxot, hogy a fentebb felsorolt programokat élvezni tudják. Majd valóban menjünk el szabadságra, mielõtt a fõnök rájön, mit is cselekedtünk. Figyelmeztetés: a fent felsorolt csínyekbõl eredõ munkahelyvesztésekért a szerzõ felelõsséget nem vállal!

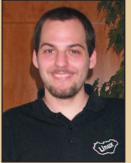

Deim Ágoston (ago@lsc.hu) Kedveli a sört, szereti a futást és imádja Szabó Lõrinc verseit. Nem hisz vakon egyik rendszerben sem. Vonzódik a BSD-hez is. Tagja az LME-nek és a MBE-nek.

Mottója: a gép nem lehet fontosabb az embernél.

# Új termékek

#### CrossOver Plugin v1.1

A CodeWeavers Inc. CrossOver Pluginjának 1.1-es változata egy olyan átalakító, amely windowsos

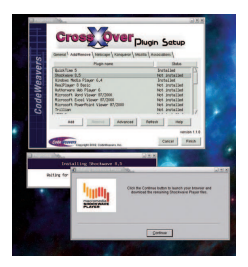

böngészõbõvítményeket és levelezõprogramokat tesz használhatóvá Linux alatt. A program segítségével MS Office- és eFax-fájlokat nyithatunk meg tetszõleges KDE- és Gnome-alkalmazásból, ráadásul az 1.1-es változat már a Windows

Media Player folyamait is támogatja. Az 1.1-ben más újdonságok is megjelentek, például minden TrueTypebetûkészletet elfogad, kezeli a Real-Player-fájlokat, a Trillian-bõvítményt, a Yahoo Messengert, az iPIX-bõvítményt és a vegyiparban használatos Chime-bõvítményt. A CrossOver program támogatja a legelterjedtebb böngészõket, többek közt a következõket: Netscape, Mozilla, Konqueror, Opera, SkipStone és Galeon. e-mail: sales@codeweavers.com, http://www.codeweavers.com

#### Desktop/LX

Megjelent a Lycoris (korábban Redmond Linux Personal) új Linux-

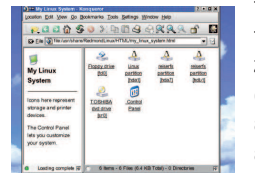

terjesztése, a Desktop/LX, amely két változatban kapható. A Standard kiadás tartalmazza a Desktop/LX CD-t, a 30 oldalas telepítési kézikönyvet és 60 napos

elektronikus leveles támogatást. A Deluxe kiadásban az elõbb felsoroltakon kívül a forráskódokat tartalmazó korong és a DevTools CD is benne van, ennek segítségével a Desktop/LX Deluxe fejlesztõkörnyezetként is használható. A grafikus telepítõprogram magától felismeri a támogatott videó-, hang- és hálózati eszközöket, valamint a csatlakoztatott nyomtatókat. A Desktop/LX beállítása könnyen és gyorsan elvégezhetõ, és olyan varázslót tartalmaz, amely az internethozzáféréssel rendelkezõ felhasználók számára a legújabb programváltozatok és frissítések letöltését teszi lehetõvé. e-mail: sales@lycoris.com http://www.lycoris.com

#### PortServer CM

Megjelent a PortServer CM, a Digi International új termékcsaládja, amely az adatközpontok karbantartásához nyújt

segítséget. Az állványba szerelhetõ 1U méretû 32-ka-

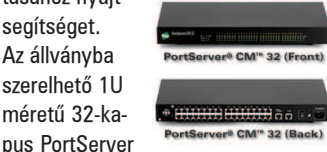

CM a rendszergazda számára lehetõvé teszi, hogy a hálózatra csatlakozó eszközöket a vállalat hálózatának bármely pontjáról figyelemmel kísérje és vezérelje. A kapcsolat fajtája többek közt szabványos TCP/IP a helyi ethernetes hálózaton, vagy telefonvonalon keresztüli modemes kapcsolat lehet. A biztonságról az SSH 2-es változata gondoskodik. A következõ protokollok támogatottak még: DHCP, PPP, SLIP, NTP és FTP. Az eszköz memóriája 64 MB SDRAM-ból és 4 MB flashmemóriából áll (bõvíthetõ).

http://www.digi.com

#### VT100 Set-Top doboz

A VT Media Technologies megjelentette VT100 Edge elnevezésû set-top dobozát. Az Edge sokféle adatfolyamot (például ethernet 10/100) képes kompozit analóg videó vagy

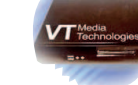

digitális S-Video jelekké alakítani, amelyek minden szabványos tévékészüléken megjeleníthetõk. A doboz teljes értékû böngészõprogramot tartalmaz, támogatja az összes bõvítményt, valamint katódsugárcsöves monitorokkal is képes együttmûködni. Az Edge-hez kiegészítõként DVD-lejátszó, CDújraíró, hajlékonylemezes meghajtó és szabványos IDE-eszköz választható. Támogatja a National and Century Embedded Software által bejelentett Web-Media programot. Az Edge-hez való fejlesztõi készlet a VT honlapjáról tölthetõ le. e-mail: sales@vtmt.com,

http://www.vtmt.com

# PS-R1242,

Dual Xeon 1U kiszolgáló Az Intel E7500-as lapkakészletén alapuló PS-R1242 kiszolgáló két Pentium Xeon processzort tartalmaz, melyek legfeljebb 2,2 GHz sebességûek lehetnek. A kiszolgáló teljesítménye a szuperszámítógépekével vetekszik, ezért elsõsorban a szórakoztatóipar (média) és a tudományos számítások területén érdemes használni. A PS-R1242 válaszható SCSI Ultra160 vagy ATA 100 RAID lemezvezérlõvel, valamint két IDE-, vagy három SCA menet közben cserélhetõ lemezegység-bõvítõhely

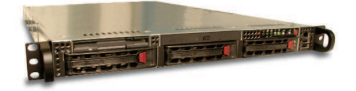

állítható be rajta. A kiszolgálóba legfeljebb 8 GB kétirányú (two-way interleaved) DDR SDRAM szerelhetõ. További jellemzõk: 1 GB ethernetkapu, egy Fast ethernetkapu az alaplapra építve, két szabad PCI 133/100 bõvítõhely és 350/400 W leállítás után cserélhetõ tápegység. e-mail: sales@promicrosystems.com, http://www.promicrosystems.com

#### NASAS-2040

Az Ateonix Networks bemutatta NASAS-2040 nevû hálózati tárolóeszközét, amelyet kis- és közepes méretû vállalatok igényeihez terveztek. Az eszköz legfeljebb négy

– bármilyen gyártótól származó – ATA/100/133 merevlemezt támogat tetszõleges elrendezésben. Az egyes merevlemezek tárterülete 128 petabájt lehet, és nem szükséges azonos méretû merevlemezeket használni. A bõvítéseket a vállalat saját alkalmazottai a helyszínen is elvégezhetik. A merevlemezek az elõlapon keresztül ki- és beszerelhetõk. Az összes programfrissítés – beleértve a hálózati operációs rendszert, az eszközmeghajtókat és a felhasználók beállításait – webes felületen keresztül tölthetõ le. A NASAS-2040 minden programja flashmemóriában helyezkedik el. Az eszköz támogatja a RAID 0, 1 és 5 elrendezéseket.

e-mail: sales@ateonix.com http://www.ateonix.com

Linux Journal május, 97. szám

# A hónap szakmai tanácsai

#### Hiszem, hogy van /dev/st0!

Nem tudom elérni a szalagos meghajtót! A dmesg az alábbi eredményt adja:

scsi0 : Adaptec AHA274x/284x/294x (EISA/VLB/PCI-Fast SCSI)  $-5.1.33/3.2.4$ <Adaptec AHA-294X Ultra SCSI host adapter> scsi : 1 host. Vendor: ARCHIVE Model: Python 28454-XXX Rev: 4ASB

Type: Sequential-Access ANSI  $\blacktriangleright$ SCSI revision: 02 Vendor: FUJITSU Model: M1606S-512  $\blacktriangleright$ Rev: 6236 Type: Direct-Access ANSI

 $\blacktriangleright$ SCSI revision: 02 Detected scsi disk sda at scsi0, channel 0, id 3, lun 0 scsi : detected 2 SCSI generics 1

 $\blacktriangleright$  SCSI disk total. (scsi0:0:3:0) Synchronous at 10.0

Mbyte/sec, offset 15. SCSI device sda: hdwr sector= 512

bytes.

Sectors= 2131992 [1041 MB] [1.0GB]

A SCSI-merevlemez elérhetõ, de a szalagos meghajtó nem. Az eth0 és az aic7xxx egyaránt a 9-es megszakítást használja. A SCSI-szalagmeghajtók támogatása be van fordítva a rendszermagba. A gépem egy Pentium 133-as. Andy Prowse, azp80@amdahl.com

A dmesg(8) kimenetének általában tartalmaznia kell egy st0-ra vonatkozó sort, közvetlenül az sda-bejegyzés alatt. Az én rendszeremen például ez a következõ: Detected scsi tape st0 at scsi0, channel 0, id 6, lun 0

Szalagos meghajtódat a rendszermag általános (generic) eszközként ismerte fel, azonban az mt(1) használatához aktív szalag meghajtó program is kell. Ellenõrizd a rendszermag fordítási beállításait! A rendszermag változatától függõen a SCSI support vagy a SCSI tape support alatt érdemes körülnézned. Chad Robinson, crobinson@rfgonline.com

#### Jogosultságváltozás a /etc könyvtáron

A /etc könyvtáram jogosultsága véletlen idõközönként 600-ra változik. Néha egész nap minden rendben van, máskor pár perccel azután, hogy a /etc jogosultságát 755-re állítom, visszaváltozik 600-ra. Eleinte azt hittem, hogy ez a rendszermag védekezése hibás memória vagy lemezegység ellen. Kicseréltem a memóriát, csak egy az alaplapgyártó által minõsített modult hagytam az alaplapon, azonban próbálkozásom eredménytelen maradt. A merevlemezt nem áll módomban kicserélni. A futó folyamatok számát a mellékelt fájlban felsoroltakra csökkentettem. Normális-e ez a viselkedés, okozhatja-e a meghibásodott számítógép vagy rosszul telepített

alkalmazás, esetleg feltörték a rendszeremet? Stan Katz, stan@cloud9.net

A számítógép meghibásodása szinte soha nem okoz ilyen jellegû gondot, és semmiképpen nem ilyen ismétlõdõ módon. Ideje megkeresni azt a vélhetõen rosszindulatú alkalmazást, amelyik a hiba oka lehet. Vizsgáld meg a többi naplófájlt is, talán valamilyen nyomra bukkansz bennük. Csak a rendszerindítás üzeneteit küldted el, ez azonban semmit sem mond a rendszer mûködésérõl. Nézd végig a crontab fájljait, kövesd nyomon, hogy mely alkalmazások indulnak innen. A rendszerdémonok és a gyakran használt programok bináris fájljait hasonlítsd össze a telepítõlemezen lévõ változatukkal, nem lettek-e trójai programokkal lecserélve. Végül keresd meg a setuid root beállítású alkalmazásokat – ezek gyakran arra utalnak, hogy rendszeredre betörtek. Ámbár elég furcsa viselkedés egy trójai program részérõl, hogy könyvtárak hozzáférési jogosultságait korlátozza. Mivel rendszeredhez és a telepített fájlokhoz, illetve a naplófájlokhoz nem férünk hozzá, nem tudunk pontosabb megoldással szolgálni.

Chad Robinson, crobinson@rfgonline.com

Szinte biztosan egy cronfeladat állítja át a jogosultságokat, vagy ami még rosszabb, egy rosszindulatú rendszermagmodul garázdálkodik a gépeden. Tedd megváltoztathatatlanná /etc jogosultságait a chmod 755 /etc; chattr -i /etc paranccsal, ami remélhetõleg a hibát okozó program sikertelen futását fogja eredményezni (cronfeladat esetén még levelet is kapsz a hibáról). Esetleg próbálkozz az rgrep - r chmod /etc /var/spool/cron paranccsal, ennek segítségével is megtudhatod, hogy mi változtatja meg a jogosultságokat. Marc Merlin, marc\_bts@valinux.com

#### X-et szeretnék használni,

de nincsenek érvényes beállításaim Nem tudom használni az X-et Toshiba Satellite Pro 4600 gépemen, amelyben Trident CyberBladeXP videokártya van. Red Hat 7.2-t használok, és a következõ hibaüzenetet kapom:

Fatal server error: No Valid modes found. Troy, coder@starmail.com

A Red Hat weboldalán megjelent egy frissítés, amelyben említést tesznek a videokártyáddal kapcsolatos hiba megoldásáról. Próbáld meg frissíteni a szükséges csomagokat, és ezután próbálkozz újra. További adatok a következõ címen olvashatók:

 rpmfind.net/linux/RPM/redhat/updates/7.2/i386/Xconf igurator-4.9.39-2.i386.html Mario Bittencourt Neto, mneto@buriti.com.br

Linux Journal május, 97. szám

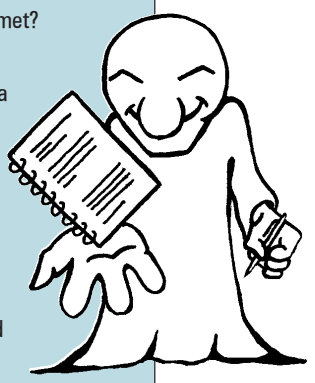

A Linux Journal honlapján számtalan gond megoldásához találhattok további segítséget. A Sunsite tüköroldalait, a gyakran feltett kérdéseket és az egyéb útmutatásokat a www.linuxjournal.com honlapon olvashatjátok el. A rovatban közzétett válaszokat Linux-szakértõk kis csapata készítette el. További kérdéseiteket szívesen fogadják (angol nyelven) a www.linuxjournal.com/ lj-issues/techsup.html címen, ahol csak egy kérdõívet kell kitöltenetek, de a bts@ssc.com címre levelet is írhattok. A levél tárgyában szerepeljen a "BTS" kulcsszó.

# Az idõosztásos rendszermag bemutatása

Ha csak magasabb pontszámot szeretnénk elérni a Quake-ben, netán audiorajongók vagyunk, esetleg simábban futó felületet szeretnénk – a rendszermag lappangási idejének csökkentése igen fontos cél.

teljesítmény mérése két szempont: az áteresztõképesség (throughput) és a lappangás (latency) alapján teljesítmény mérése két szempont: az áteresztőképes- legkevesebb ség (throughput) és a lappangás (latency) alapján kötött idő- **Az áteresztőképesség próbája**<br>történik. Az első olyan, mint az autópálya szélessége: mennyiség minél szélesebb, annál több autó utazhat rajta. A második pedig a sebességkorláthoz hasonló: minél magasabb, annál hamarabb érnek az autók A pontból B-be. Feladatok esetében nyilvánvalóan mindkét érték fontos. Néhány munka azonban olyan lehet, hogy az egyik érték szükségesebbé válik a másiknál. Az autópályás hasonlatnál maradva a teherfuvarozás érzékenyebb lehet az áteresztõképességre, ugyanakkor a futárszol-

gálat számára a lappangás a fontosabb. E cikk fõ témája pontosan ez a jó kis régivágású rendszermagfeladat: a lappangás csökkentése és a rendszer válaszidejének növelése. Az audio-, illetve videofeldolgozás és -visszajátszás azon feladatok közé tartozik, amelyek sokat nyerhetnek az alacsonyabb lappangási idõvel. A Linux számára egyre fontosabb, hogy az interaktivitás teljesítménye is növekedhet. Nagy lappangási idõ esetén az egérkattintások és a hasonló felhasználói tevékenységek meglehetõsen sokáig válasz nélkül maradnak, ami igen

távol esik attól a pattogósságtól, amit a felhasználók elvárnak. A rendszer ugyanis a fontos folyamatokat nem tudja elég gyorsan elérni.

A gond – legalábbis a rendszermag vonatkozásában – az, hogy nem idõosztásos módon mûködik. Általában ha valami fontos történik, például bekövetkezik egy interaktív esemény, a fogadóalkalmazás fontosságnövelést kap, következésképpen futni fog. Így mûködnek az idõosztásos módon többfeladatosított (multitask) operációs rendszerek. Az alkalmazás addig fut, amíg egy adott idõmennyiséget fel nem használ (ezt nevezik idõszeletnek), vagy valamilyen más fontos esemény nem történik. A másik lehetõség az együttmûködõ többfeladatos módszer (cooperative multitasking), ahol – mielõtt egy új folyamat elkezdhetne futni – az alkalmazásoknak maguknak kell jelenteniük, hogy "kész vagyok!". A gond az, hogyha valami a rendszermagban fut, az ütemezés gyakorlatilag ilyen együttmûködõ típusú lesz.

Az alkalmazások, akár a felhasználótérben futva hajtják végre saját kódjukat, akár a rendszermagban hajtanak végre rendszerhívásokat, vagy más módon dolgoztatják a rendszermagot, e két módszer valamelyike szerint mûködnek. Amikor egy folyamat a rendszermagban dolgozik, addig fut, amíg úgy nem dönt, hogy megáll – eközben az idõszeleteket és a fontos eseményeket figyelmen kívül hagyja. Hiába válik egy még fontosabb folyamat futtathatóvá, akkor sem tud lefutni addig, ameddig a jelenleg futó folyamat ki nem lép, már ha épp a rendszermagban tartózkodik. Márpedig ez a folyamat milliszekundumok százait fogyaszthatja.

#### Lappangási megoldások

Az elsõ és legegyszerûbb megoldás a lappangás problémájára, ha újraírjuk a rendszermag algoritmusait, hogy azok a lehetõ

legkevesebb kötött idõmennyiséget használják fel. Ezzel csak az a gond, hogy a korábbi cél is ez volt: a rendszerhívásokat olyanra írták,

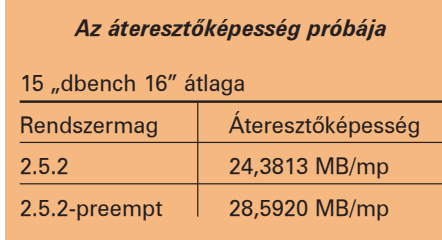

hogy lehetõleg gyorsan térjenek vissza a felhasználótérbe, s lám, mégis akadnak lappangási gondok. Vannak ugyanis olyan algoritmusok, amelyek egyszerûen nem méretezhetõk jól. A második megoldás, hogy közvetlen módon idõzítõpontokat szúrunk a rendszermagba. Ezen elképzelés szerint (melynek ötlete a kis lappangási foltokból származik), meg kell keresni a rendszermag problémás pontjait, és minden ilyen helyre be kell illeszteni egy olyan kódot, amelynek "Futni szeretne valaki? Ha igen, hadd fusson!" hatása van. Ezzel a megoldással azonban az a helyzet, hogy nemigen remélhetjük, hogy az összes lehetséges problémás helyet megtaláljuk és kijavíthatjuk. Ennek ellenére – a próbák tanúsága szerint – ezek a foltok meglehetõsen jó munkát végeznek. Nekünk azonban nem gyors javításra, hanem a gond hosszútávú megszüntetésére van szükségünk.

#### Az idõosztásos rendszermag

Sokkal jobb megoldás, ha a rendszermagot idõosztásosan készítjük el, hiszen ezzel a gondot teljes egészében megszüntetjük. Így ha valami fontosabbnak kell futnia, le is fog futni, függetlenül attól, hogy a jelenlegi folyamat éppen mit csinál. Az egyetlen buktató és egyben az ok, amiért Linux nem így lett már a kezdetektõl megírva, az, hogy a rendszermagnak újrahívhatónak kell lennie. Szerencsére az idõosztásosság gondjait a már létezõ SMP- (Symmetric Multiprocessing) támogatás megoldotta. Az SMP-kód elõnyeit kihasználva és néhány egyszerû módosítással kiegészítve a rendszermag idõosztásossá tehetõ.

MontaVista-i programozók mutatták be elõször a rendszermag idõosztásos megvalósítását. Elsõ lépésként a spin lock meghatározását változtatták meg úgy, hogy a "nem időosztható" tartományokat tartalmazza. Spin lock alatt ugyanis nincs szükségünk erre a tulajdonságra, éppen úgy, ahogy SMP alatt sem érünk el egy adott zárolt területet azonos idõben több helyrõl. Természetesen egyprocesszoros rendszereken valójában semmi másra nem használjuk a spin lock-okat, csakis az idõosztásosság jelzésére. Másodszor a kódot úgy módosították, hogy a kényes részeken vagy magában az ütemezõben semmiképpen ne legyen idõosztásos. Végül a megszakításból való visszatérés kódfáját úgy változtatták meg, hogy a pillanatnyi folyamatot – amennyiben szükséges – ütemezze újra.

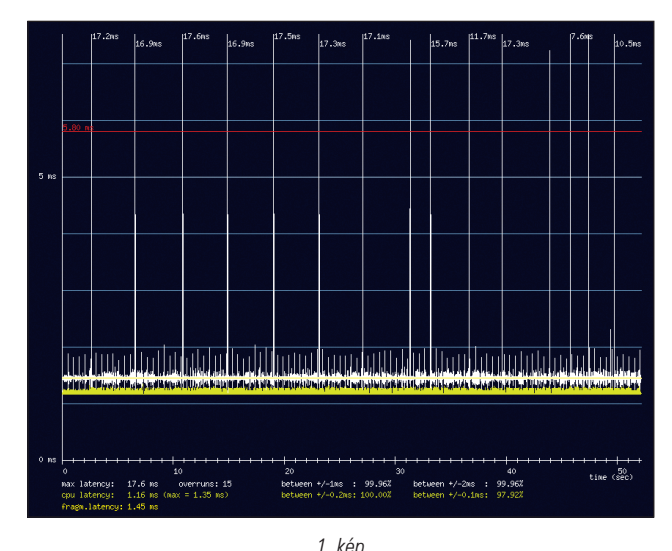

Lappangási próba mérési eredményei hagyományos rendszermag esetén

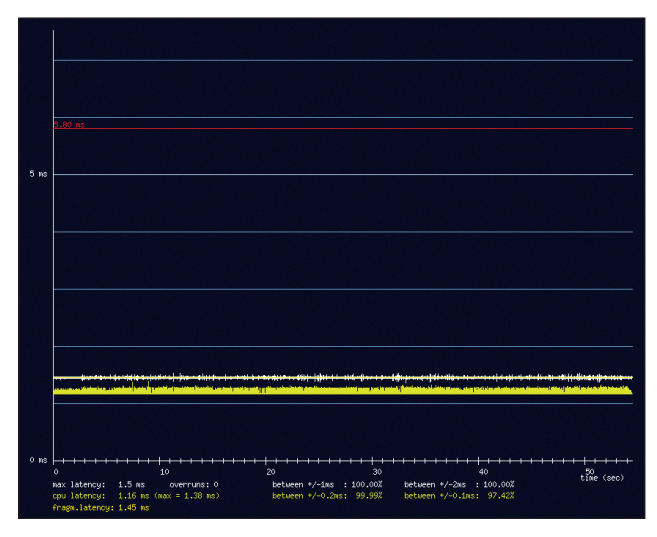

2. kép Lappangási próba mérési eredményei idõosztásos mag esetén

UP (uniprocesszor, vagyis egyprocesszoros) módban a spin\_lock preempt\_disable-ként, a spin\_unlock pedig preempt\_enable-ként lett meghatározva. SMP módban ezen kívül a normál zárolást is elvégzik. Mit is csinálnak ezek az új eljárások?

A preempt\_disable és preempt\_enable egymásba ágyazható idõosztásjelzõk a preempt\_count-on változtatnak, amely új integer a task\_struct szerkezetekben. A preempt\_disable lényegében a következõ:

```
+current->preempt_count;
barrier();
```
a preempt\_enable pedig:

```
--current->preempt_count;
barrier();
if (unlikey(!current->preempt_count
&& current->need_resched))
    preempt_schedule();
```
Ennek eredményképpen nem fogunk idõosztást alkalmazni, amikor a számláló nullánál nagyobb, mivel a spin lock-ok már eleve a megfelelõ helyeken vannak, hogy megóvják az SMP-gépek kritikus részeit, az idõosztásos rendszermag pedig most már szintén rendelkezik ezzel a védelemmel. A preempt\_schedule magába az ütemezõbe való belépést valósítja meg. Beállítja a mûködõ folyamat jelét (flag), hogy jelezze: ez a folyamat idõosztásos volt, majd meghívja az ütemezõt, végül visszatéréskor leszedi a jelet:

asmlinkage void preempt schedule(void)

```
do {
     current->preempt_count += 
     \Rightarrow PREEMPT ACTIVE;
     schedule();
     current->preempt_count -=
     \rightarrow PREEMPT_ACTIVE;
} while (current->need_resched);
```
A preempt schedule másik bejárata a megszakítások visszatérõ ösvényén keresztül vezet. Amikor a megszakításkezelõ visszatér, ellenõrzi a preempt\_count és a need\_resched változókat, ugyanúgy, ahogy a preempt\_enable is teszi (bár az entry.S-ben található megszakítás visszatérõ kód assembly nyelven íródott). Az lenne az eszményi, ha itt is idõosztást idéznénk elõ, hiszen egy megszakításról van szó, amely a need\_resched-et általában valamilyen eszközesemény miatt állítja be. A megszakítást sajnos nem mindig tudjuk azonnal idõosztásossá tenni, hiszen még zárolva lehet. Ez az oka annak, hogy az idõosztás állapotát a preempt\_enableben is ellenõrizzük.

#### Eredmények

{

}

Ezzel az idõosztásos rendszermagfolttal a feladatokat nemcsak akkor ütemezhetjük újra, ha a felhasználótérben vannak, hanem azonnal, amint futtatni kell õket. Milyen hatása lesz mindennek?

A folyamatszintû válaszidõ néhány esetben akár a huszadára is csökkenhet (lásd az 1. képen bemutatott hagyományos rendszermagot szemben a 2. képen látható idõosztásos rendszermaggal). Ezek a grafikonok Benno Senoner igen hasznos lappangási próbaprogramjával készültek, amely a terhelés alatti audioátmenetitár-kezelést utánozza. Az ábra vörös vonala azt a lappangási értéket jelzi, amely felett az audiokihagyások már az emberi fül számára is észrevehetõk. Látható, hogy az 1. képen több tüske is megfigyelhetõ szemben a 2. kép folyamatos, alacsony grafikonjával.

A lappangási próba szerint tehát a legrosszabb és az átlagos lappangás tekintetében egyaránt javulás mutatkozik. A további próbák kimutatták, hogy a rendszer átlagos lappangási ideje különféle terheléstípusok mellett most az 1–2 ms-os tartományba esik.

A leggyakoribb ellenvetés az idõosztásos rendszermagokkal szemben a növekvõ összetettség. Az összetettség pedig, mondják az ellenzõk, csökkenti az áteresztõképességet. Szerencsére az idõosztásos rendszermagfolt sok esetben még az áteresztõképességet is növeli (lásd az 1. táblázatot). Ennek elméleti háttere az, hogy amikor az I/O-adat elérhetõvé válik, az idõosztásos rendszermag az I/O-hoz kapcsolt folyamatot sokkal gyorsabban életre tudja hívni. Az eredmény kellemes ráadásaként az áteresztõképesség is magasabb lesz. A fõbb eredmények:

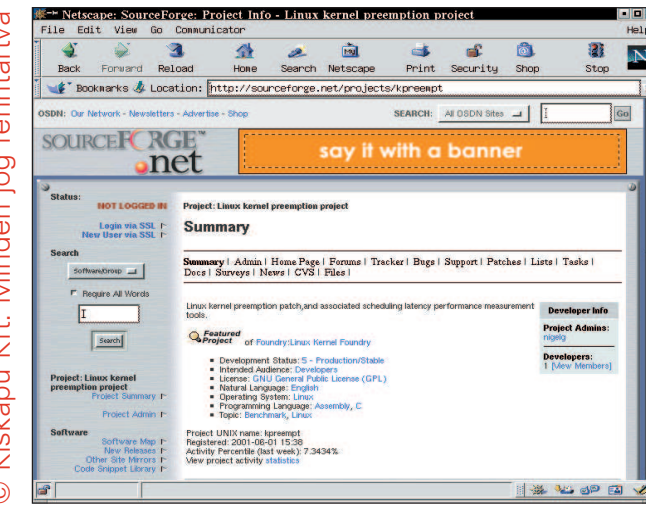

simábban futó grafikus felület, terhelés alatt kisebb audiokihagyások, jobb alkalmazás-válaszidõ, és sokkal igazságosabb idõosztás a magas elsõbbségû (priority) folyamatok számára.

## A változások programozói szemszögbõl nézve

A rendszermagbetörõk (hacker) valószínûleg elgondolkodnak rajta: hogyan hat mindez a kódomra? Mint korábban már említettük, az idõosztásos rendszermag a már létezõ SMP-támogatáson alapul. Ez teszi lehetõvé, hogy az idõosztásos rendszermagfolt aránylag egyszerû legyen, és hogy a kódolási módszerekre gyakorolt hatása viszonylag kicsi maradjon. Egy változtatás azonban mindenképpen szükséges: jelenleg a processzoronkénti adatok (olyan adatok, amelyek minden processzor esetében egyediek) nem igényelnek zárolást. Mivel minden processzor esetében egyediek, a másik processzoron futó folyamat nem ronthatja el az elsõ adatait. Az idõosztás használatával azonban egyazon processzoron futó folyamatok is idõosztásossá tehetõk, s ilyenkor a második folyamat belegázolhat az elsõ adataiba. Ez ellen normál esetben a meglévõ SMP-zárak védik, de a processzoronkénti adatoknak nincs szükségük ilyen zárra. Azokat az adatokat, amelyek nem rendelkeznek zárral, mert természetüktől fogva védettek, "implicit módon zároltnak" nevezzük. Az implicit módon zárolt adatok és az idõosztás nem fér meg együtt. A megoldás szerencsére egyszerû: az adat elérése körül ki kell kapcsolni az idõosztást, például:

int catface[NR\_CPUS]; preempt disable(); catface[smp\_processor\_id()] = 1; /\* CPU szerint indexelj k a catface-t \*/ /\* mßveletek a catface-en \*/ preempt\_enable();

A jelenlegi Preemption-folt már tartalmazza a meglévõ implicit módon zárolt adatok elérésének megfelelõ módosítását. Szerencsére az ilyesmi viszonylag ritka. Azonban minden új kódnak védelemre van szüksége, amennyiben idõosztásos rendszermagban akarjuk õket használni.

#### Továbbfejlesztési lehetõségek

Maradt még néhány feladatunk: miután a rendszermagot idõosztásossá tettük, hozzáláthatunk a sokáig tartó zárolások futásidejének csökkentéséhez. Mivel a rendszermag nem lehet idõosztásos, amíg a zár zárva van, a leghosszabb zárolások

ideje fogja meghatározni a rendszer legrosszabb lappangási idejét. Minden munka, ami jótékony hatással van az SMP-méretezhetõségre (a finomabb felbontású zárolásra) egyúttal a lappangási idõt is csökkenteni fogja. Megpróbálhatjuk újraírni az algoritmusokat és a zárolási szabályokat, csökkentve ezáltal a zárolási idõt. A BKL eltüntetése szintén segíthet. A hosszú ideig tartó zárolásokat felderíteni legalább olyan nehéz, mint újraírni õket. Létezik azonban egy preemptstats folt, amely a nem idõosztásos idõszakokat méri és okait jelenti. Ez az eszköz igen hasznos lehet, ha adott terhelés mellett (például a Quake alatt) akarjuk meghatározni a lappangás okát. Amire szükség van, azt el kell érni. A rendszermagfejlesztõknek minden olyan zárolási idõt újra meg kell vizsgálniuk, ami egy adott határértéket túllép. Egy viszonylag korszerû rendszeren ez körülbelül 5 ms-ot jelent. Ezt észben tartva rámutathatunk a magas lappangási és zárolási idejû területekre és kijavíthatjuk õket.

## **Osszegzés**

A Linux-közösség népes és igen sokrétû, a Linux felhasználási területe pedig a beágyazott rendszerektõl egészen a nagykiszolgálókig terjed. Az idõosztásos rendszermagmódszer elõnyei a valós idejû alkalmazások területén is túlmutatnak. Az asztali felhasználók, a játékosok és a multimédiafejlesztõk egyaránt élvezhetik a csökkentett lappangási idõ elõnyeit. A 2.4 és a 2.5 rendszermagfákhoz megoldás egyaránt szükséges – és elképzelhetõ, hogy nem a legszerencsésebb, ha mindkét változathoz azonos megoldást készítenünk. Mivel a 2.5-ös még fejlesztés alatt áll, itt az ideje, hogy beillesszenek egy azonnali elõnyökkel járó képességet, amely egyúttal a további fejlesztésekhez is keretként szolgálhat. Eredményül jobb rendszermagot kaphatunk.

Linux Journal május, 97. szám

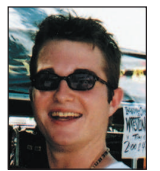

#### Robert Love

(rml@tech9.net) matematika és számítógépes tudományok szakos hallgató a Floridai Egyetemen. Amikor éppen nem Linuxot elemez, autóversenyzik, thai ételeket eszik vagy punk zenét hallgat.

#### Kapcsolódó címek

Benno Senoner lappangáspróbája

http://www.gardena.net/benno/linux/audio

dbench http://ftp://samba.org/pub/tridge/dbench

Idõosztásos rendszermagfolt

- http://www.kernel.org/pub/linux/kernel/people/rml/ preempt-kernel
- A Preemptive Kernel Project honlapja
- http://kpreempt.sourceforge.net

Alacsony lappangási folt

http://www.zipworld.com.au/~akpm/linux/schedlat.html

MontaVista http://www.mvista.com

preempt-stats folt

 http://www.kernel.org/pub/linux/kernel/people/rml/ preempt-stats

# A Linux Capabilityk használata

A paranoiás rendszergazdák legnagyobb örömére ezúttal a felhasználók jogosultságainak korlátozásával, azon belül is a POSIX Capabilitykkel foglalkozunk.

ostanában gyakori téma a biztonság, és erre minden okunk megvan. Minél jobban elterjednek a hálózatok és az internethasználat, a biztonság egyre fontosabbá válik. Mint minden jó rendszer, a Linux is folyamatosan fejlõdik, hogy megfeleljen az egyre növekedõ biztonsági elvárásoknak. A biztonság egyik lépcsõje a felhasználók jogainak megfelelõ beállítása. A Unix-stílusú felhasználói jogosultságoknak két fajtája létezik: felhasználói és rendszergazdai, vagyis root jogosultság. A felhasználók alapértelmezetten semmilyen jogkörrel nem rendelkeznek: nem szólhatnak bele más felhasználók folyamatainak mûködésébe, és mások fájljait sem változtathatják meg. Az alkatrészek közvetlen elérése és a legtöbb hálózati lehetõség szintén korlátozott. Ezzel szemben a rendszergazda szinte bármit megtehet. **M** 

Elõfordulhatnak azonban olyan esetek is, amikor köztes megoldásra lenne szükségünk. Megeshet, hogy egy folyamatnak feladata elvégzéséhez különleges jogosultságokra van szüksége, ugyanakkor a teljes körû rendszergazdai hozzáférés túlzás. A ping program például setuid-root jogosultsággal rendelkezik, így alkalmas ICMP-csomagok küldésére. A veszély abban rejlik, hogy még mielõtt a ping eldobná a rendszergazdai jogosultságokat, az esetlegesen benne lévõ hibákat egy rossz szándékú program kihasználhatja, és ezáltal rendszergazdai jogosultságokat szerezhet.

Szerencsére most már létezik megfelelõ köztes megoldás: a POSIX Capabilityk. Ezek a Capabilityk a rendszergazdai jogosultságokat logikus csoportokra osztják, melyeket tetszés szerint adhatunk ki a folyamatoknak vagy vonhatunk meg tõlük. A Capabilityk segítségével a rendszergazda pontosan meghatározhatja, hogy egy folyamat milyen mûveleteket hajthat végre, és ily módon jelentõs mértékben csökkenthetõ a rendszert fenyegetõ kockázat. Ha szerencséd van, foltozásra sem lesz szükséged.

Az összes Capability listája a /usr/include/linux/capability.h fájlban található meg, ahol a felsorolás a CAP\_CHOWN-nal kezdõdik. Az egyes sorok jelentése elég nyilvánvaló, ráadásul minden eléggé jól le van írva. Az egyes Capabilityk csak egyszerûen bitek egy bittérképen. Ez a bittérkép jelenleg 32 bit hosszú, és 28 bit már használatban áll. Jelenleg éppen arról folynak viták, hogyan bõvítsék e bittérképet.

#### A Proc felület

Jelenleg, a 2.4.17-es rendszermag idejében a /proc/sys/kernel/ cap-bound állomány egy 32 bites integert tartalmaz, ami a pillanatnyi rendszerszintû Capability-készletet jelöli. Ez a globális Capability-készlet határozza meg, hogy a rendszeren futó programok milyen képességeket birtokolhatnak. Ha egy Capabilityt lecsippentünk, a rendszeren lévõ összes folyamat képtelen lesz az ehhez a Capabilityhez kapcsolódó mûveletek végrehajtására, a rendszergazdai folyamatokat is beleértve! Ha például valaki betör a rendszerünkbe, sok esetben elsõ dolga, hogy egy úgynevezett támadócsomagot (rootkit) telepít, vagyis egy olyan eszközkészletet, amellyel elrejtheti a kiszolgálón végzett tevékenységét és tovább fertõzhet, illetve hátsó kaput építhet a rendszerbe – ezen keresztül késõbb bármikor visszatérhet. Ezt követõen olyan modult tölt be a rendszermagba, amellyel saját folyamatait leplezheti. A rendszergazda, hogy ezt megakadályozza, a rendszerindítási folyamat utolsó lépéseként a CAP\_SYS\_MODULE Capabilityt eltávolíthatja a rendszerbõl. Ezzel a lépéssel újabb modulok betöltése vagy eltávolítása hiúsítható meg. Ha egyszer egy Capabilityt eltávolítottunk, nincs mód az újbóli hozzáadására. Amennyiben összes képességét mégis vissza szeretnénk állítani, a rendszert újra kell indítani (ezt a CAP\_SYS\_BOOT Capability eltávolításával ugyancsak meggátolhatjuk, ezt követõen a rendszert már csak magán a gépen lehet kikapcsolni).

Rendben, lódítottam. Két mód is létezik arra, hogy visszaállítsunk egy Capabilityt:

- 1. Az init elvileg képes Capabilityk újbóli felvételére legjobb tudomásom szerint azonban ennek megvalósítása még várat magára. Erre a tulajdonságra Capabilityk kezelésére felkészült rendszerek esetén lehet szükség, amennyiben meg akarjuk változtatni a futási szintet.
- 2. Ha egy folyamat rendelkezik a CAP\_SYS\_RAWIO Capabilityvel, akkor a /dev/mem állományon keresztül képes módosítani a rendszermag memóriáját, s így olyan jogosultságokat biztosíthat magának, amilyeneket csak akar. Természetesen ezt a Capabilityt is eltávolíthatjuk, de vigyázzunk, mert így egyes programok (pl.: az X) nagy valószínûséggel mûködésképtelen lesznek.

A cap-bound kézi szerkesztése elég fárasztó, szerencsére azonban létezik egy lcap nevû eszköz, mely a Capabilityk beállítását hivatott megkönnyíteni. Lássunk egy példát a CAP\_SYS\_CHOWN eltávolítására:

lcap CAP\_SYS\_CHOWN

Ezután már x egy fájl tulajdonosát képtelenség megváltoztatni: chown nobody test.txt

chown: changing ownership of test.txt : Operation not permitted

A három felsorolt kivételével az összes Capability ilyen módon távolítható el:

lcap -z CAP\_SYS\_BOOT CAP\_SYS\_KILL

CAP\_SYS\_NICE

Fontos, hogy a cap-bound módosításával csak az újonnan induló programok jogait korlátozhatjuk, pontosabban csak azokét, amelyek az exec(2)-t meghívják (vess egy pillantást a rendszermag forrásában található fs/exec.c fájlban a compute\_creeds függvényre).

Azok a programok, amelyek már korábban is futottak, jogaikat megtartják.

A következõ részben a létezõ folyamatok képességeinek megváltoztatásáról és a már említett csapdáról szólunk. Amennyiben az lcap parancsot kapcsolók nélkül futtatjuk, kiírja, hogy jelenlegi rendszerünk milyen képességekkel rendelkezik. Ha a beállításaidban a CAP\_SETPCAP nincs bekapcsolva, akkor rendszermagodon elõször végre kell hajtanod

egy apró változtatást. A rendszermag forrásában az include/ linux/capability.h állományban cseréld le a következõ két sort (lásd a  $\triangle$  http://www.linuxvilag.hu/capability webhelyen). Ezt követõen rendszermagodat fordítsd újra. Valójában annak is megvan az oka, hogy CAP\_SETPCAP alapértelmezetten ne legyen engedélyezve: éles rendszeren egy beállítás biztonsági kockázatot jelenthet. Bár már létezik folt ennek önmûködõ végrehajtására, e cikk írása idején hivatalosan még nem került be a rendszermagba. A biztonság kedvéért, miután a próbálgatást befejezted, ezt a Capabilityt távolítsd el a rendszeredbõl!

A cikk írása idején a folyamatok Capabilityinek megváltoztatására két utasítás áll a rendelkezésünkre: a capset és capget rendszerhívások. Ez a késõbbiek folyamán még változhat. Ha szeretnénk, hogy alkalmazásaink más rendszereken is mûködjenek, a libcap használata ajánlott ( $\circ$  http://www.kernel.org/ pub/linux/libs/security/linux-privs/kernel-2.4)

A capset prototípusa:

int capset(cap\_user\_header\_t header, const cap\_user\_data\_t data);

A header kapcsoló nagyon ötletes módja a folyamat kijelölésének:

typedef struct user cap header struct { u32 version; int pid;

 $\}$  \*cap user header t;\*

Ha a pid értéke -1, akkor az összes jelenleg is futó folyamat módosul. Ha az érték ennél kisebb, akkor az a folyamatcsoport változik, amelynek azonosítója pid \* -1. Az alapötlet tehát ugyanaz, mint a kill(2) esetén.

A data kapcsolóval jelölhetõ ki, hogy melyik Capabilitykészleten szeretnénk módosítani. Három közül választhatunk (lásd a **→** http://www.linuxvilag.hu/capability webhelyen). A permitted azokat a Capabilityket jelöli, amelyrõl a programnak tudomása van.

Az effective-készlet azokat a Capabilityket határozza meg, amiket a folyamat a permitted-készletbõl tényleges felhasználhat. Olyan ez, mintha egész seregnyi költõvel rendelkeznél (ez a permitted-kØszlet), de csak néhányat választhatsz ki közülük, melyekkel védheted magad (mondjuk Alan Ginsberget, ez az effective-készlet).

Az inheritable-készlet azokat a Capabilityket jelölik, amelyeket tovább örökíthetünk az exec(2)-kel indított folyamatokra. A fork(2) függvény nem változtat a Capabilityken, a létrejövõ gyermekfolyamat pontosan ugyanazokkal a képességekkel rendelkezik, mint a szülõje.

Csak azokat a Capabilityket vehetjük fel egy folyamat effectiveés inheritable-készletébe, melyeket a permitted-készlet is tartalmaz. A permitted-készlet csak akkor módosítható, ha a folyamat rendelkezik a CAP\_SETPCAP Capabilityvel. Sajnálatos módon a Capabilityk egyelõre semmilyen fájlrendszert nem támogatnak, így használatuk ezen a területen nagyon korlátozott. De eljön majd az idõ, amikor a rendszermagok képesek lesznek rá, hogy a program fájlleírójában (inode) tárolják az ahhoz tartozó Capabilityket, így véve elejét a setuid biteknek, amelyeket oly sok rendszerprogram igényel.

Ha ez mûködni fog, a ping parancsot ilyen egyszerûen lehet majd feljogosítani arra, hogy alacsony szintû foglalatokat használhasson: chattr +CAP\_NET\_RAW /bin/ping

Sokkal sürgetõbb gondok miatt ennek kidolgozására sajnos még nem jutott idõ.

Ha kedved van hozzá, a libcapet kedvenc szolgáltatásaid jogainak megnyirbálására is használhatod, és csak azokat a Capabilityket kapják meg, amikre tényleg szükségük van. Az xntpdhez jó néhány ilyen folt létezik; néhány ekképpen módosított változathoz még külön rpm-csomag is létezik. A Google-lal rákereshetsz kedvenc programjaid Capabilitykre felkészült változataira, amelyekrõl úgy érzed, hogy a legnagyobb lyukat jelentik rendszered biztonságán.

A setpcap rendszerhívással egy már futó folyamat képességeit változtathatod meg. Ha például egy általános héj (shell) PID-je 4235, akkor ily módon ruházhatod fel azzal a képességgel, hogy minden folyamatnak képes legyen jelzést küldeni: setpcaps ·cap\_kill=ep· 4235

Tételezzük fel, hogy egy barátunk kipróbált egy CGI-programot, és az õt futtató Apache állandóan végtelen ciklusba keveredik – ekkor biztosíthatjuk számára, hogy a megbolondult Apache-okat kilõje. Ezt elegendõ egyszer beállítanod a bejelentkezési héjra, utána el is feledkezhetsz róla. Most pedig azt szemléltetjük, hogy az execcap és sucap felhasználásával hogyan futtathatjuk a ping-et nobody-ként, egyedül a CAP\_NET\_RAW képességet engedélyezve számára. Pingünk célpontjául a válasszuk  $\supset$  http://www.yahoo.com-ot: execcap · cap\_net\_raw=ep· /sbin/sucap\_nobody nobody /bin/ping www.yahoo.com

Ez a példa nem különösebben hasznos, lévén futtatásához rendszergazdai jogosultságokkal kellene rendelkezned, de nagyszerûen megmutatja a lehetõségeidet. Ezektõl a hátrányoktól eltekintve ezt az eszközt a rendszergazdák rendszerük biztonságának növelésére nagyon jól használhatják. Például a CAP\_SYS\_BOOT, CAP\_SYS\_RAWIO és a CAP\_SYS\_MODULE nélkül futó rendszer rendkívül megnehezíti a támadó dolgát. Nem nyúlhatnak bele a rendszermag memóriájába, nem indíthatnak új modulokat, de még a rendszert sem indíthatják újra, hogy egy hátsó kapukkal megtûzdelt rendszermagot betöltsenek.

Ha rendszered naplófájljai 'append-only'-ra vannak beállítva (vagyis csak újabb sorokat lehet hozzájuk fûzni), rendszerprogramjaid pedig 'immutable'-re (vagyis megváltoztathatatlanra), ráadásul még a CAP\_LINUX\_IMMUTABLE Capabilityt is eltávolítottad, a behatoló képtelen lesz eltüntetni a nyomait, illetve a saját módosított rendszerprogramjait sem tudja feltelepíteni. A forgalomelemzõ eszközök – mint amilyen a tcpdump is – használhatatlanná válnak, ha a CAP\_NET\_RAWképességet eltávolítjuk. Ezenkívül a CAP\_SYS\_PTRACE-t is tüntesd el, ezzel programjaid nyomkövetését is letiltod. Az ilyen barátságtalan rendszerek a kódtörõ kölykök (script kiddie) rémálmát jelentik, egyetlen lehetõségük, hogy lekapcsolódnak a rendszerrõl, és megvárják, amíg felfedezik õket.

# Összegzés

Ezekkel a képességekkel a nagyon bonyolult szolgáltatásokat is finomhangolhatjuk, így rendszerünk biztonságát minden szempontra kiterjedõen testreszabhatjuk. Ha más nem is, de a paranoiás rendszergazdák olyan eszközhöz jutnak, mely megkönnyíti a harcot az "ellenük" vívott véget nem érő küzdelemben.

Linux Journal május, 97. szám

#### Michael Bacarella

(mike@bacarella.com) a Netgraft cég elnöke, mely webes rendszerek fejlesztésével és biztonsági elemzéssel foglalkozik. New Yorkban él csodálatos menyasszonyával és a Kang nevû, legrémisztõbb iguánával.

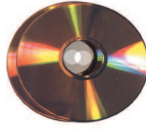

# Segítség a bajban: User-Mode Linux

A rendszermagtérben való programozás mindig is a guruk szakterülete volt. Kevés embernek van elegendõ bátorsága, tudása és türelme a megszakítások, az eszközök és a sötét árnyként lebegő "magpánik" világában.

mennyiben felhasználói térben írunk programot, a legrosszabb, ami történhet, hogy programunk "coredumpol", vagyis leáll és memórialenyomata a lemezre kerül. Ilyenkor programunk valamit nagyon rosszul csinált, ezért az operációs rendszer úgy döntött, hogy a program által lefoglalt teljes memóriát és állapotadatot core fájl formájában visszaadja nekünk. A core fájlt ezután felhasználhatjuk a hibakereséshez, és kijavíthatjuk a problémát. Amikor azonban a rendszermagot programozzuk, nincs semmilyen operációs rendszer, amely közbeléphetne és biztonságosan leállíthatná a programunkat, majd megmondaná, hogy mi volt a gond. Igaz, a Linux-rendszermag elég "rendes" saját kódjához, ugyanis néha még a pánikot is képes túlélni, amenynyiben az elkövetett hiba viszonylag kicsi (ezeket a pánikokat általában "oops"-oknak nevezik). Ugyanakkor programunkat semmi sem akadályozhatja meg, hogy felülírja vagy elérje a rendszermag címterében elhelyezkedõ bármely memóriaterületet. Másrészt ha a modul lefagy, a rendszermag is így tesz (gyakorlatilag a pillanatnyi rendszermagszál fagy le, azonban az eredmény általában ugyanaz). A

Ezek a nehézségek esetleg nem tûnhetnek túl veszélyesnek, pedig komolyan kell vennünk õket. Ha a rendszermag pánikol, a legritkább esetben tudjuk meg, hogy tulajdonképpen mi is okozta. Gyakori megoldás, hogy printk-kat pakolunk mindenhová, és reménykedünk, hogy belebotlunk a hibába, mielõtt az üzenetek újrainduláskor eltûnnének. Mindez természetesen feltételezi, hogy a fájlrendszert nem károsítottuk. Egyszer már elvesztettem a teljes fájlrendszeremet egy rosszkor érkezõ rendszermagpánik során (és fõként amiatt, hogy egy rosszul meghatározott mutató az ext2 belsõ adatszerkezeteinek egy részét felülírta).

Az elsõ dolog, amit nem árt megjegyezni, ha rendszermagprogramozásra adjuk fejünket: minden forrást tartsunk NFSen. A másik gépen biztonságban maradnak a fájlok. Azonban ez sem ment meg minket attól, hogy minden egyes pánik után futtatnunk kelljen az e2fsck-t. Ráadásul így is elveszthetjük fájlrendszerünket, még ha a forráskód a másik gépen biztonságban is van.

Így aztán talán nem meglepõ, hogy milyen kevesen vágnak bele a rendszermag programozásába. Most azonban mindez megváltozhat.

# Virtuális gépek és az UML

Réges-régen, a nagygépes idõkben, amikor még az idõmegosztásos gépek voltak a legelterjedtebbek, megszületett a virtuális gép gondolata. A virtuális gép egy olyan beágyazott számítógép, amely teljes egészében a rendelkezésünkre áll. A virtuális gép fizikai alkatrészeket közvetlenül nem érheti el. A vassal való összes kapcsolatot a számítógép vagy egy emulátor ellenõrzi.

A VMware ( $\triangle$  http://www.vmware.com) például egy meglehe-

tõsen hatékony virtuális gépet készített, amelyen minden x86-alapú operációs rendszer futtatható Windows NT, 2000, XP vagy Linux alatt. A SoftPC (egy 8086 emulátor, amely Windows- és DOS-programok futtatását teszi lehetõvé) Motorola 68 k-alapú számítógépeken (vagyis Macintoshon) 1988 óta használható.

A valódi virtuális gépek néha túlságosan drágák lehetnek az érdeklõdõk költségvetéséhez képest (a VMware Workstation for Linux ára a honlapjukon közzétettek alapján: 299 dollár). Szerencsére immár azok számára is létezik ingyenes lehetõség, akik Linux alatt szeretnének dolgozni: a User-Mode Linux (UML). A User-Mode Linux ( $\triangle$  http://user-mode-linux.sourceforge.net) nem teljes értékû virtuális gép. Nem emulálja a különbözõ alkatrészeket, és nem teszi lehetõvé, hogy más operációs rendszereket futtassunk. Megengedi viszont, hogy a rendszermagot a felhasználói térben futtassuk. A fejlesztés során számos elõnyre tehetünk szert ezáltal: a gazdagép fájlrendszere védett marad, a virtuális fájlrendszer visszavonhatatlan (ez a károsodástól óvja meg), több gépet is futtathatunk egyetlen számítógépen (ez különösen gépközi kapcsolattartás, például hálózati üzenetek ellenõrzése során lehet hasznos, hiszen nem kell több számítógépet használnunk), illetve a rendszermagot igen könnyen futtathatjuk a hibakeresõben.

# Az UML beállítása

Az UML futtatása egyszerû: valamelyik bináris csomagot (rendszermagbináris és néhány további eszköz) avagy a rendszermagfoltot is letölthetjük. Ezenkívül szükségünk lesz még a fájlrendszerre is. Azt javaslom, elõször játszunk el a binárisokkal, és csak azután fogjunk egy olyan saját rendszermag összeállításába, amely igényeinket jobban kielégíti. A HOWTO ezeket a témaköröket bõvebben taglalja.

Az UML egyik nagy előnye a "Copy-on-Write" fájlok alkalmazásában rejlik. Ezek a fájlok lehetõvé teszik, hogy a virtuális fájlrendszert az alapfájlrendszer módosítása nélkül változtassuk meg. A fájlrendszeren végrehajtott minden írási mûvelet vagy módosítás ezekbe az (általában .cow végződésű) fájlokba kerül. Így ha munka közben sikerült pánikba kergetni a fájlrendszert, mindössze annyit kell tennünk, hogy töröljük a .cow fájlt (ez újra létre fog jönni), és meghibásodott fájlrendszerünk máris eredeti állapotában tért vissza (léteznek olyan eszközök is, amelyekkel a .cow fájlban tárolt változásokat az eredeti fájlrendszerbe dolgozhatjuk be – abban az esetben, ha meg szeretnénk tartani õket).

# Hibakeresõ modulok

Most, hogy az UML már fut, ideje alkotnunk valamit. Kipróbálás céljából írtam egy nagyon egyszerû rendszermagmodult. Négy eszközt használ: /dev/gentest[0-3]. A modul minden eszközt egy kicsit másképpen kezel. Az elsõ eszköz a süllyesztõ (mint a /dev/null). A második későbbi felhasználásra tárol karaktersoroza-

# **Vezérfonal**

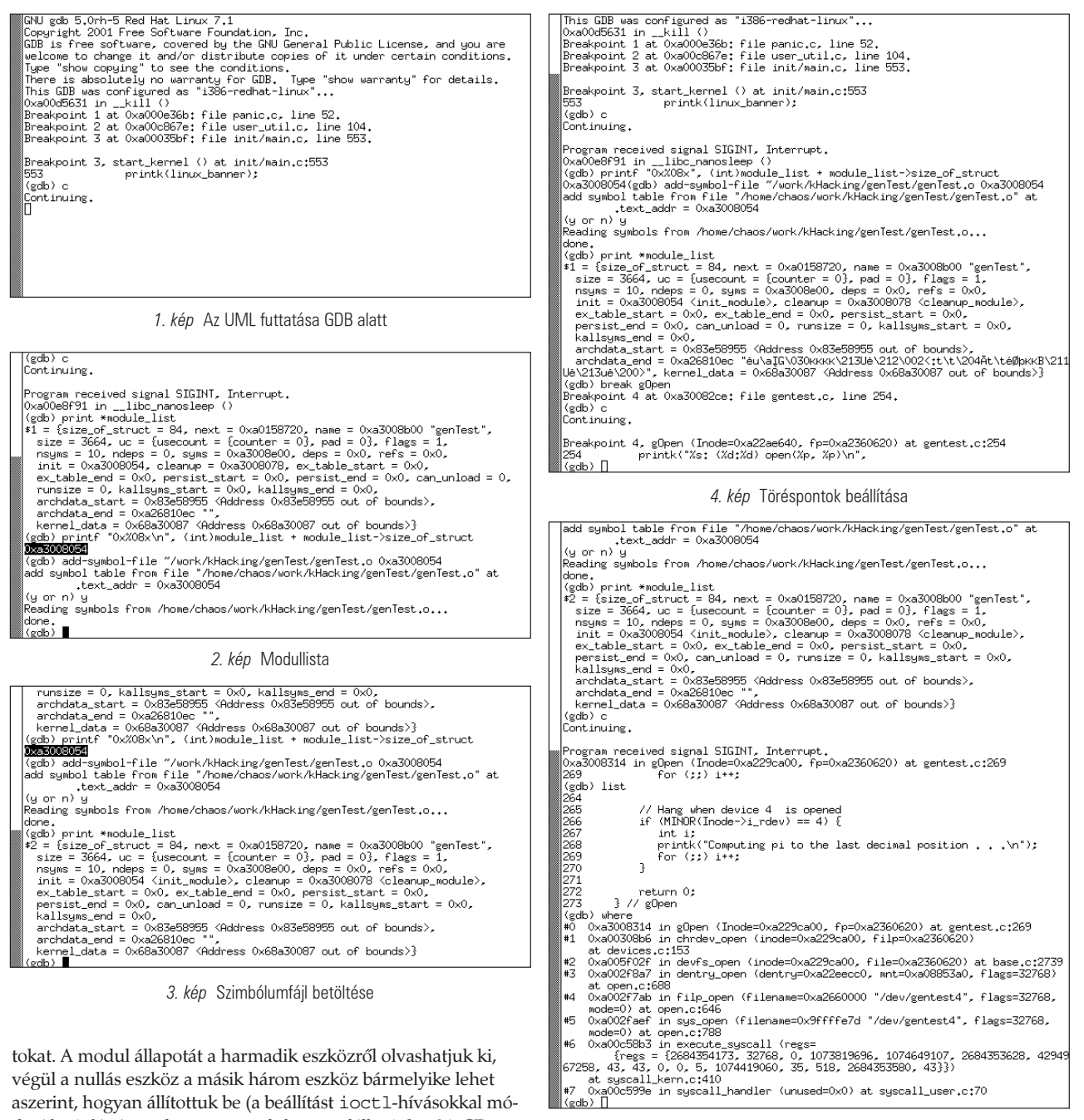

tokat. A modul állapotát a harmadik eszközrõl olvashatjuk ki, végül a nullás eszköz a másik három eszköz bármelyike lehet aszerint, hogyan állítottuk be (a beállítást ioctl-hívásokkal módosíthatjuk). A rendszermagmodult megtalálhatjuk a 34. CD Magazin/UML könyvtárában, vagy a  $\supset$  http://www.frascone.com/ kHacking/gentest-0.1.tar.gz címrõl tölthetjük le.

# Hibakeresés printkval

Nos, akkor idézzünk elõ egy gonosz hibát! Tegyük fel, hogy amikor valaki megnyitja a negyedik eszközt (cat /dev/gentest4), a modul aljas módon végtelen ciklusba kerül: for(;;) i++; (lásd az 1. listát: 34. CD Magazin/UML könyvtár). A deadlocks leállásokat vagy fagyásokat jelent ezek gyakori hibák programírás során. Néha bizony igen nehéz felfedezni õket. Egy programozó ilyenkor egyszerûen printk-kat használna a hiba felderítésére: printk("IdeØrtem!\n");. Ez a fajta hibakeresés valóban mûködik, azonban a rendszer így is jó párszor kifagy, mire a hibát megtaláljuk. Folyamatos fsck futtatást feltételezve ez elég kellemetlen lehet. Az UML segítségével

szert indítunk a kipróbáláshoz. Az UML a printk-kal segített ezt a hibát megtalálni, de ez a hiba igazából néhány újraindításnál komolyabb bosszúságot nem okozott volna. Itt az ideje, hogy elkészítsük elsõ igazán gonosz hibánkat. Tegyük fel, hogy valaki az ötös eszközrõl olvas (azaz cat /dev/gentest5), és a modul elkezdi a teljes memóriát felülírni: memset(0, 0, 0xffffffff); (lásd a 2. listát). A memória felülírása elég általános hiba a C programokban. Rendszermagban különösen kellemetlen, és néha azonnali újraindítást eredményezhet, így a kiadott printk-kból az

egyszerûen csak beírjuk a printk-kat, és mindig új fájlrend-

5. kép Fagyáspróba

égvilágon semmit sem látunk. Ezeket a hibákat is fel lehet printk-kal deríteni, csakhogy ez igen idõigényes feladat.

 $\odot$ 

#### Hibakeresés GDB-vel

Mint korábban említettem, az UML kitûnõ hibakeresõ eszköz. Biztonságban tarthatjuk fájlrendszerünket, mialatt hibát keresünk a modulokban, de még ennél is többet tud, hiszen itt van nekünk a GDB.

A legtapasztaltabb rendszermag-programozók tudják, hogy létezik egy mód a rendszermag hibakeresésére GDB-vel, mégpedig a soros vonalon keresztül. Csakhogy – legalábbis tapasztalataim szerint – ez nem mûködik valami jól. A GDB csak pislákol a rendszermagban, néha ki is fagy, ráadásul mindehhez

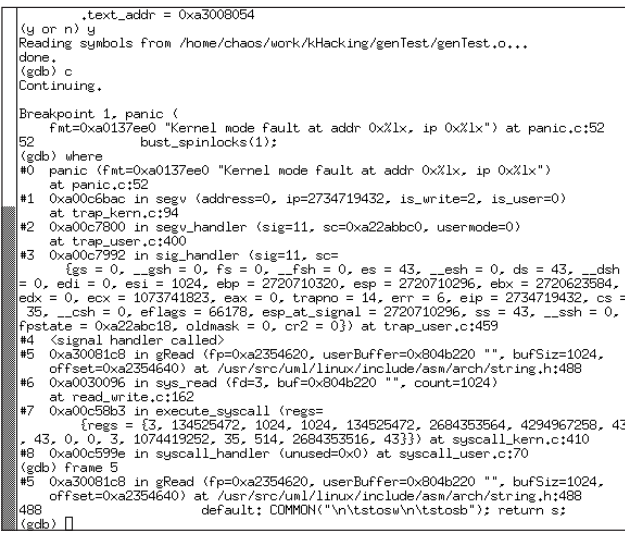

6. kép Memóriafelülírás

két gépre is szükségünk van. Sikeresen kerestem rendszermaghibákat oly módon, hogy a VMWare alatt futó virtuális gép soros kapuját egy fájlba irányítottam át, azonban így is elég nehézkes volt, mivel a GDB rendszermagrésze néha kifagyott. Az UML segítségével mindez a már múlté: az UML lehetõvé teszi, hogy a teljes virtuális gépet GDB-be helyezzük, és futás közben vagy akár a pánik után is csatlakozzunk. A UML GDB alatti elindításának legegyszerûbb módja, ha indításkor megadjuk a debug parancssori kapcsolót. Az UML ezután a GDB-t egy Xterm-ablakban elindítja, majd megállítja a rendszermagot. Ilyenkor a rendszermag indulásának folytatásához általában egyszerûen csak c-t szokás ütni (lásd 1. képünkön). A modul hibakereséséhez elõször be kell tölteni a modult, aztán meg kell mondani a GDB-nek, hol találja a szimbólum-

fájlt, végül beállíthatjuk a szükséges töréspontokat. Menjünk sorban: elõször töltsük be a modult. A forráskódhoz mellékelve találunk egy loadModule nevû egyszerû héjprogramot, amely betölti a modult, és amennyiben még nem léteznének, az eszközöket is elkészíti.

A modul betöltése után a GDB-ablakban nyomjuk le a CTRL-C billentyûket, ezzel a rendszermagot megállítjuk, majd nézzük meg a module\_list mutatót. Az utoljára betöltött modulnak a lista elején kell lennie. A modul címét egy egyszerû printf paranccsal lekérhetjük. Erre szükségünk is lesz majd, amikor a szimbólumfájlt betöltjük (lásd 2. képünkön).

Most töltsük be a szimbólumfájlt az add-symbol-file MODUL\_EL R SI\_ T MEM RIAC˝M paranccsal. A felhasznált fájlnév a gazdagép rendszerén értendõ és nem a virtuális gépen. Miután y-t válaszoltunk az "Are you sure you know what you're doing?" (Biztos, hogy tudod, mit csinálsz?) kérdésre, a szimbólumfájl betöltõdik. Ha újra megnézzük

a module list mutatót, ellenőrizhetjük, hogy valóban helyesen töltõdött-e be. Figyeljük meg, hogy az init és cleanup mutatók most már a címüknek megfelelõ függvénynevekkel jelennek meg (lásd 3. képünkön).

Attól kezdve, hogy a modult betöltöttük, tetszés szerinti töréspontot állíthatunk be. Én a megnyitáshoz állítottam be egy töréspontot, majd megpróbáltam cat-elni az egyik eszközt (lásd 4. képünkön).

Futtassuk le két tesztünket, és nézzük meg, mennyire lesz nehéz meglelni a hibát, amennyiben GDB-t használunk. Az elsõ próba során a rendszer lefagy. Csakhogy most a hibakeresõben leüthetjük a CTRL-C billentyûket, és megtekinthetjük, hol állt le. A leálláspróbában (lásd 5. képünkön) teljesen nyilvánvaló, hogy a megállás helye a for cikluson belül van. Ha játszani akarunk, az i változó tartalmát ki is írathatjuk, hogy láthassuk, mi történik. A memóriafelülírás egy kicsit bonyolultabb. Nem a pánik miatt, hanem mert a memset-et használtam. A memset a GNU libcben beágyazott assemblykódok beszúrásával végzõdik, így aztán úgy néz ki, mintha a hiba a string.h-ban, és nem pedig a modulunkban lenne. Ennek ellenére azért megmutatja, melyik függvényben fordult elõ a hiba, így megtudhatjuk, hogy a memset a bûnös (lásd 6. képünkön).

Ezenkívül a hiba felfedéséhez a pillanatnyi függvény bármelyik helyi változóját megvizsgálhatjuk (gRead), vagy megtekinthetjük a globális változókat.

## Összefoglalás

Bár az UML egy eszközmeghajtó írásában valószínûleg nem sokat segít (mivel nem éri el a gép fizikai alkatrészeit), azért felbecsülhetetlen segítséget nyújt a rendszermagmodulok hibakeresésében. Lehetõvé teszi, hogy olyan könnyedén írjunk rendszermagmodulokat, mintha bármilyen más C-programot fejlesztenénk, ráadásul pánikoktól, fagyástól vagy adatvesztéstõl sem kell tartanunk. Hasznos eszköz minden rendszermag-programozó fegyvertárában.

Linux Journal május, 97. szám

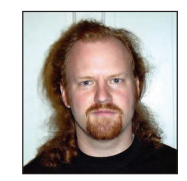

David Frascone

(dave@frascone.com) jelenlegi munkahelye a SunLabs division of Sun Microsystems, Inc. Pillanatnyilag a Diameter (AAA) kivitelezése a feladata. Az IETF AAA munkacsoportjának tagja.

#### További érdekességek

Az O'Reilly & Associates, Inc. kiadásában 1998-ban jelent meg Alessandro Rubini Linux Device Drivers címû könyve.

The Linux Kernel Hackers' Guide

http://www.linuxdoc.org/LDP/khg/HyperNews/get

Szintén az O'Reilly & Associates, Inc., kiadásában olvasható Daniel P. Bovet és Marco Cesati Understanding the Linux Kernel 2001 címû mûve.

A The User-Mode Linux Kernel honlapja http://user-mode-linux.sourceforge.net

# Behatolásérzékelõ rendszerek

Pedro a különbözõ behatolásérzékelõ rendszereket (IDS) veszi szemügyre, és bemutatja, hogyan is azonosítják a támadásokat.

ajon Ön biztonságosnak tartja számítógép-hálózatát? Tudja-e, mi történik a hálózatán éppen ebben a pillanatban? Valamikor réges-régen éltek olyan hálózati rendszergazdák, akik hálózati biztonsági gondjaikra a megoldást egy egyszerû tûzfalban látták. A legutóbbi néhány évben szemtanúi lehettünk annak, hogy ez a szemlélet már a múlté. A hálózati rendszergazdáknak a furcsa jelenségekrõl szinte valós idõben tájékoztató riasztóeszköz iránti igénye az IDS-rendszerek megjelenését eredményezte. Írásunkban az IDS-rendszerek válfajait és alapelveit mutatjuk be: a kiszolgálóalapú behatolásérzékelõ rendszert (HBIDS), a hálózati behatolásérzékelõ rendszert (NIDS), és egy új alapelveken nyugvó vegyes behatolásérzékelõ rendszert (h-IDS). Megvizsgáljuk, hogyan értelmezhetjük, keletkezett adatokat, miként hozhatunk létre elektronikus aláírásokat a behatolásokat jelzõ adatmintákat, valamint a Linux-rendszeren mûködõ behatolásérzékelõ rendszereket, amilyen például a NIDS Snortkezdeményezés. V

## Mit is takar a behatolásérzékelõ rendszer elnevezés?

Az IDS olyan program, amely képes észlelni a szokásostól eltérõ, a gépet, sõt a hálózatot is tönkretevõ csomagokat és tevékenykedést. Az elsõ IDS-rendszer még kiszolgálóalapú volt, a piacot hatalmába kerítõ rendszer mégis az NIDS (hálózati behatolásérzékelõ) lett. Általában mindig van egy készülék vagy program, amelyet hol érzékelõnek, hol ügynöknek neveznek. Esetenként egy vagy két hálózati kártyával felszerelt és válogatás nélküli üzemmódban dolgozik. Más szóval azt mondhatjuk, hogy ez az összes hálózati kártyára érkezõ csomagot befogja, és nem csak az egy bizonyos IP-címre érkezõket. Ily módon az IDS az összes hálózatba belépõ csomagot ellenõrzi, megvizsgálja, hogy tartalmaznak-e gyanús karakterfüzéreket, azután dönt a megfelelõ válaszlépésrõl: a tûzfallal folytatott párbeszéd közben új szabályokat hozhat létre az adott IP-cím kizárására, lapozási kérést vagy elektronikus üzenetet küldhet a biztonságért felelõs rendszergazdának stb. Az NDIS-sel kapcsolatban fontos kérdés, hogy hová kell az érzékelõt telepítenünk: a tûzfalon belülre vagy kívülre? De hol is van az a legalkalmasabb hely? Hosszan lehetne errõl vitatkozni, hiszen mindkét nézõpontnak akadnak támogatói, de kétségkívül a tûzfalon belülre és kívülre is telepített rendszer a legjobb választás.

# Az IDS-ek válfajai és alapelvei

Az IDS alaposabb megértéséhez mindenekelõtt tudnunk kell, hogyan is mûködik. Két alapvetõ IDS-fajta létezik: az elektronikus aláírás, és az eltérésalapú modell. Az elektronikus aláírás avagy használatbeli visszaélést leíró modell a legáltalánosabban alkalmazott IDS-modell. Az ujjlenyomatok, illetve aláírások olyan minták, amelyek azonosítják a támadásokat a csomagban levõ különféle lehetõségek alapján, úgymint a feladó címe, a célgép címe, a küldõ és fogadó gép kapui, a zászlók és a hasznos teher és egyéb jellemzõk alapján. Az ujjlenyomatok

ezen gyûjteménye együttesen tudásadatbázist alkot, amelyet az IDS az összes csomaglehetõség összehasonlítására felhasznál, és ellenõrzi, vajon megegyezik-e valamelyik tárolt mintával. Az alábbiakban majd kitérünk a Nimda-féreg lenyomatára a Snort IDS-ben.

Az eltérésalapú modell a hálózaton belül a szokványostól eltérõ viselkedést próbálja felismerni. Ennek megfelelõen elsõként ki kell tapasztalnia, hogyan is mûködik a hálózat, azután a különbözõ mintákat fel kell ismernie, végül valamiféle üzenetet kell küldenie a konzolnak vagy az érzékelõnek. Az ilyenfajta IDS legnagyobb hátránya, hogy nem tudni, a hálózat a tanulási szakaszban vajon felmutatta-e az összes lehetséges viselkedésformát vagy sem. Ez a módszer ezért kezdetben nagyszámú téves riasztást eredményezhet.

A téves riasztások az IDS-tõl érkezõ jelzések, amelyek támadóról tájékoztatnak, ám valójában csak egy be nem állított változóról van szó, vagy például egy alkalmazás a szokásostól eltérõ kapura küldött csomagot, és még mindig nincs szó valamiféle hátsó ajtóról. A nehézség elhárítása: a rendszergazdának idõrõl idõre figyelemmel kell kísérnie az IDS által küldött figyelmeztetéseket, majd el kell végeznie a rendszer finomhangolását.

A kiszolgálóalapú behatolásérzékelõ rendszerek általában kiszolgálógépeken futnak, és csak olyan eseményeket észlelnek, amelyek kizárólag a programnak otthont adó gépre vonatkoznak. A HBIDS-rendszer fõ célja a gép megóvása a külsõ változtatásoktól és a rossz szándékú lekérdezésektõl. Az efféle IDS-ek fontosságát igazolják azoknak a rosszindulatú támadásoknak az elszaporodása, amelyek célja a weboldalak megrongálása, illetve támadócsomagok (rootkit) telepítése a számítógépekre, hogy onnan újabb gépeket fertõzzenek meg. A támadócsomagok a kalóz által a megrongálandó gépre telepített csomagok, amelyek hátsó ajtó nyitására alkalmas programcsomagokat tartalmaznak, naplóállományokat törölnek, hogy leplezzék magukat, vagy a ps és nestat-hoz hasonló parancsokat cserélik le, elrejtik a démonokat, vagy éppen kaput nyitnak meg.

Emellett a HBIDS szolgáltatásai között szerepel a támadások még megtörténtük elõtti érzékelése is.

# **Tripwire**

A Tripwire a Linux számára fejlesztett HBIDS-rendszerek egyik remek példája (lásd Linuxvilág 2001. szeptember, 34. oldal). A Tripwire HBIDS-rendszerként azonosítható, mivel állományépség-vizsgáló iránti igényünket elégíti ki. A Tripwire programmal a felhasználó meghatározhatja, a beállítóállományban pedig ki is jelölheti, hogy mely állománycsoportokat szeretné megvédeni a módosulástól, majd a Tripwire ezen állományok és állományjellemzõk ellenõrzõösszegét fogja használni. Bármilyen változás esetén figyelmeztetést küld a rendszergazdának. A programmal "gyárilag" szállított beállítóállomány jó kiindulási alap, de a vakriasztások számának mérséklése érdekében a felhasználó nem mulaszthatja el a program beállítását. Fordítsunk különös figyel-

Kiskapu Kft. Minden jog fenntartva © Kiskapu Kft. Minden jog fenntartva

 $\odot$ 

met a naplóállományokra. Nincs értelme felvenni õket a védendõ állományok közé, hiszen tudjuk, hogy bármilyen esemény – mint amilyen a bejelentkezés is (login) – hatására növekednek. A Tripwire a cron ütemezõdémonnal együtt használható különösen jól. A felhasználók ilyen módon önmûködõvé tehetik az ellenõrzési folyamatot, és elõírhatják, hogy hol és mikor fusson.

#### PortSentry

A PortSentry – lásd Anthony Cinelli-nek a PortSentry-t bemutató webhelyét a Linux Journal oldalán ( http://www.linuxjournal.com/article?sid=4751) találjuk – a Psionic Software cég Abacus-kezdeményezésének része, amely "az internetközösség számára ingyenes kiszolgálóalapú biztonsági és betörésvédelmi eszközkészlet létrehozását tûzte ki célul". A HBIDS-rendszerek egyik fontos fajtája ez, mivel képes a kiszolgálóknak címzett csomagok érzékelésére, és TCP-burkolókkal és az IP Tablesszel együtt használható. Ez az érzékelési mód hasznos, mivel a kapupásztázás gyakran a támadások elõhírnöke. A PortSentry képes TCP- és UDP-pásztázások érzékelésére, kimutatva azokat a kiszolgálógépeket, ahol a jelzett szolgáltatás éppen a lekérdezett kapuban fut. A következõ lépés a foltok és frissítések ellenõrzése, sõt, ha szükséges, még elérésvezérlõ listákat (ACL) is létre kell hozni a TCP-burkolókkal, hogy a pásztázó kiszolgálóval mindenféle jövõbeni kapcsolatot megszakítsunk. Ezenkívül a tûzfalon is létrehozhat szabályokat, vagyis például egy olyat, hogy az IP Tables minden, a pásztázó géptõl származó csomagot ejtsen el. Az alábbiakban egy PortSentry-bejegyzést mutatunk be a syslog rendszernaplóból:

Dec 9 03:03:17 mobile portsentry: [701]: attackalert: TCP SYN / Normal scan from host: 200.185.61.132 / 200.185.61.132 to TCP port: 111 Dec 9 03:03:17 mobile portsentry: [701]: attackalert: Host 200.185.61.132 has been blocked via  $\rightarrow$ wrappers With string "ALL: 200.185.61.132" Dec 9 03:03:17 mobile portsentry: [701]: attackalert: Host 200.185.61.132 has been blocked via dropped Route using command "/sbin/iptables -I INPUT -s 200.185.61.132 -j DROP"

# Swatch

A Swatch olyan rendszernapló-figyelõ program, amely értesíti a rendszergazdát, amint a rendszernapló-állományban – például a /var/log/messages-ben – felbukkan valamilyen elõre megadott karakterlánc. A következõ példában létrehoztam egy a Sort beállítására szolgáló egyszerû állományt, és a snort, valamint a portsentry elnevezések figyelését írtam elõ. Azt is beállítottam, hogy találat esetén az eredményeket különbözõ színnel jelenítse meg, és a gép ekkor hangjelzést is adjon:

watchfor /snort/ echo red bell watchfor /portsentry/ echo blue bell

Találat esetére a Swatchnak elõírhatom, hogy hová küldjön üzenetet vagy milyen parancsot hajtson végre. Az elõbbi Swatchbeállítóállomány az alábbi üzenetek megjelenését eredményezte:

```
Dec 9 03:22:53 flamengo snort[3268]: 
\blacktriangleright [1:1256:2]
    WEB - IIS CodeRed v2 root.exe access
\rightarrow [Classification:
    Web Application Attack]: [Priority: 1]:
     {TCP} 200.31.36.11:253 ->
200.204.68.154:80
Dec 9 03:22:53 mobile portsentry [701]:
attackalert:
     TCP SYN / Normal scan from host:
      200.185.61.132 / 200.185.61.132 to TCP
port: 111
```
# LIDS

A LIDS rövidítés a Linux behatolásérzékelõ rendszert jelöli, amely a Linuxot – a telepített rendszerfoltok révén – kivételes szolgáltatásokkal ruházza fel.

A szolgáltatások között megtalálható az állománysértetlenségés a folyamatvédelem, valamint a kapupásztázás-érzékelés. Az elsõ kettõ részletesebb magyarázatot igényel. Az állományés a folyamatvédelem még a rendszergazdával szemben is mûködik. Ez olyankor bizonyul rendkívül hasznosnak, amikor a kalóz egy rendszerbiztonsági rést – amilyen mondjuk egy átmeneti tár túlcsordulása – kihasználva megkaparinthatná a rendszergazdai jogosultságokat és bármit szabadon megtehetne, tehát akár támadócsomagokat is telepíthetne, naplóállományokat módosíthatna, vagy HTML-oldalakat törölhetne stb. Ezekkel a szolgáltatásokkal ACL-eket határozhatunk meg, amelyek szabályozhatják az állományokhoz való hozzáférést, jelszavakat tartalmazhatnak ezek olvasásához, illetve módosításához, a nem kívánt változások pedig elkerülhetõk, származzanak azok meg nem hatalmazott felhasználótól vagy magától a rendszergazdától. Ugyanez igaz a folyamatokra is, mert ez a rendszer megakadályozza a bináris állományok, illetve a démonok megváltoztatását is. E megoldás további kellemes szolgáltatása, hogy a rendszermag területén kapupásztázást képes végezni.

# NIDS

A hálózati behatolásérzékelõ rendszerek az IDS-ek azon fajtái, amelyek képesek a hálózatot érintõ támadásokat érzékelni. Fontos vitatéma, hogy hová is kellene telepíteni õket. Lehet olyan hálózati elrendezést találni, amelyben a tûzfal elõtt találjuk õket, és elképzelhetõ olyan is, amikor mögötte. Mint már említettem, mindkettõ mellett jó érveket lehet felsorakoztatni: csak a helyi igények dönthetik el, mikor melyik szükséges. Ezekben a példákban a nyílt forrású Snortot fogom használni.

# Snort

Marty Roesch fejlesztette a Snortot, és jelenleg már ezernél is több szabály alapján érzékeli a támadásokat az egyszerû pásztázásoktól kezdve egészen a legújabb fajta ssh CRC32 biztonsági résig – részletesebben lásd Nalneesh Guar Snort: IDS tervezése az Ön vállalkozása számára címû írását a Linux Journal honlapján ( $\triangle$ http://www.linuxjournal.com/article.php?sid=4668). A Snort óriási elõnye, hogy az igényeknek megfelelõen képes új szabályt alkotni. Ezzel szemben más IDS-szállítóknál általában meg kell várni a legfrissebb csomagok megjelenését, a támadások nyomán a rendszer testreszabható és új lenyomatok

készíthetõk. A fenti esetre kiváló példa volt a wu-ftpd esete 2001 decemberében. Mindössze néhány órával a biztonsági rés nyilvánosságra hozása után a Snort-szûrõ már hozzáférhetõ volt a biztonsági levelezõlistákon. A Snort képes együttmûködni a tûzfalakkal is, vagyis például a Check Point FireWall-1 gyel, az OPSEC lehetõség felhasználásával, vagy a bedolgozó programok segítségével, hogy együttmûködjön a Linux IP Tables programjával.

Amellett, hogy a Snort hatalmas ujjlenyomat-adatbázissal rendelkezik, és fõként a használatbeli visszaélésleíró modellen alapszik, bétaszolgáltatásként az eltérésalapú modellt is felvonultatja. E szolgáltatás, amelynek a SPADE keresztnevet adták, az összegyûjtött adatok statisztikai elemzését adja, és megkísérli meghatározni a normális viselkedés jellegét. Amint az a nyílt forrású alkalmazásoknál lenni szokott, számos kapcsolódó alkalmazással használhatjuk.

Kellemes alkalmazás a Silicon Defense cégtõl a SnortSnarf, amely a Snort által összegyûjtött adatokból HTML formátumú jelentéseket készít. A Snort egyetlen hálózati kártyával is megelégszik. Más NIDS-rendszerektõl eltérõen, amelyek két hálózati kártyát igényelnek – egyet az adatgyûjtéshez, egy másikat pedig a rendszergazdai felület számára – a Snort mindössze egy hálózati kártyával is dolgozni tud csomagválogatás nélküli üzemmódban, és a felügyeleti feladatot is képes ellátni, felvéve és frissítve az új szabályokat.

## Vegyes IDS

Újabban egyre népszerûbbé válik egy másfajta elgondolás: a vegyes behatolásérzékelõ rendszer. Marcus Ranum, a Network Flight Recorder (NFR) alapítója úgy véli, hogy "a vegyes IDSrendszerek a HBIDS- és NIDS-rendszerek erejének és gyengéinek érdekes vonalát képviselik". Ez azt jelenti, hogy ebben a rendszerben a NIDS-rendszer számos jellemvonása felbukkan, ám ezúttal gépenkénti alapon. Ebbõl több elõny is származik, minthogy a kiszolgálóra irányuló behatolási kísérleteket egyediként próbálja azonosítani; az általa elemzett csomagokban csak a célgép IP-címét tartalmazó csomagok fordulnak elõ. Az ilyen fajta IDS-nek nagy hátránya, hogy minden egyes kiszolgálógépre telepíteni kell.

#### Prelude IDS

A Prelude is a vegyes rendszerek csoportjába tartozik. Két részre osztható: a Prelude NID elnevezésû érzékelõre, amely a csomagok befogásáért és elemzéséért felelõs, és a jelentéskészítõkiszolgálóra, amelyet az érzékelõ a behatolási kísérlet jelzésére használ. A Prelude egy érdekes jellemvonása külön említést érdemel: képes szabályokat kiolvasni a Snort IDS-bõl, más szóval kész futtatható szabálygyûjteménnyel rendelkezik. Webhelyérõl bármelyik Prelude IDS-rõl képes a szabályokat leolvasni. A Prelude-öt a fürtözési elvet figyelembe véve építették, ez a magyarázata annak, hogy a jelentéskészítõ-kiszolgálót egy másik gépre telepítették, amely képes a begyûjtött adatokat felhasználóbarát formába önteni, például HTMLállománnyá alakítani.

#### A lenyomatok értelmezése és létrehozása

Mint már a cikk fentebbi részébõl kiderült, a lenyomatok tulajdonképpen támadási minták. Fontos, hogy megértsük, miképpen mûködnek. Szükség esetén, vagy egy új biztonsági rés felfedezésekor magunk is létrehozhatunk ilyeneket. Példáink megvilágítják, hogyan kezeli a Snort az elektronikus ujjlenyomatokat. 2001 második felében új és nagyon hatékony férgek jelentek meg a Világhálón: Code Red, Code Red II és a

Nimda. A támadások idején a Linux-felhasználók – jómagam is ezek egyike voltam – roppant szerencsésnek érezték magukat, mivel a férgek fõleg a Microsoft Internet Information Serveréhez kapcsolódtak. Ezeknek a férgeknek eltérõ volt a mintája, például a Microsoft IIS-en keresztül megpróbálta elérni a cmd.exe állományt. Ennek tudatában könnyû volt megalkotni a Nimda Snort-szabályt, amint azt "Az IDS-ek válfajai és alapelvei" címû részben már olvashattuk:

alert tcp: \$EXTERNAL NET any ->  $\Rightarrow$  \$HTTP SERVERS:80 msg: "WEB-IIS cmd.exe access" content: "cmd.exe"; nocase classtype:web-application-attack; sid:1002;  $r = r \cdot 2;$ 

Rendben, és mit jelent mindez? A Snort-értékek valójában két csoportba sorolt értékek sorozatát alkotják, amellyel a Snort figyelmét ráirányíthatjuk bizonyos dolgokra. Az elsõ rész a szabályfejléc, és az elsõ zárójelig mindenféle megtalálható benne. Az elsõ érték azt mondja meg, mi kell tenni, ha a csomagegyezést talál. Az alarm üzenetriasztást fog végezni, és naplózza a csomagot. A második érték jelzi a Snortnak, hogy milyen protokollt szeretnénk használni, jelen esetben csak TCP-t. A következõ öt érték mutatja a feladó IP-címét, a csomag irányát, a címzett IP-címét és adatkapuját. Ilyen módon biztosak lehetünk afelõl, hogy a hálózatunkon kívül esõ címrõl, a 80-as kapun – a webkiszolgálók rendszerint éppen ezen a kapun figyelnek – érkezõ csomagokat a belsõ szabálylehetõségek alapján fogják ellenõrizni. A szabálylehetõségek szakaszriasztási üzeneteket és a csomagok ellenõrizendõ részérõl adatokat tartalmaz. E vizsgálat eredményének ismeretében a megfelelõ tevékenységet hajtja végre.

A példánkban szereplõ szabálylehetõségek:

- msg: WEB-IIS cmd.exe access üzenet, a riasztás leírása.
- flag: A+" (zászló) logikai mûveletjel, a csomagban levõ összes zászló ellenõrzése.
- content: cmd.exe (tartalom) beállítja a hasznos terhet.
- nocase: a lehetõség megengedi a kis- és nagybetûk megkülönböztetésének figyelmen kívül hagyását.
- classtype: web-application-attck (osztálytípus: webalkalmazást érõ támadás).
- sid:1002 sid, azaz Snort-azonosító.
- rev: 2 a szabály változatszáma.

#### További érdekességek

Marcus Ranum: Jelentés a behatolásérzékelő rendszerekről (IDS)  $\bigcirc$  http://www.intrusiondefense.net A hálózati behatolásérzékeléssel kapcsolatos témában Stephen Northcutt, Judy Novak és Donald McLachlan: An Analyst's Handbook (A rendszerelemzõ kézikönyve, 2. kiadás), New Riders, 2000.

- A SANS Intézet honlapja
- http://www.sans.org/infosecFAQ
- A Silicon Defense cég webhelye
- http://www.silicondefense.com
- A Snort webhelye  $\supset$  http://www.snort.org

A Snort felhasználói kézikönyvben harmincnál is több lehetõség található a felhasználói igények kielégítésére. Úgy véli, túlságosan bonyolult? Á, dehogy! Tegyünk egy próbát, és jelezzük szabállyal a hálózatról pornográf oldalakra történõ elérési kísérletet:

alert tcp: \$EXTERNAL NET any ->  $\Rightarrow$  \$HTTP SERVERS:80 msg: "Web porn access attempt" content: "Free porn"; nocase; flags: A+);

## A létrejött adatok elemzése

Egy szolgáltatáshoz tartozó kapupásztázás olyan, akár a portmap (111-es kapu), amelyrõl közismert, hogy számos biztonsági rést rejt magában, amit a PortSentry biztosan észrevenne.

Dec 9 03:03:17 flamengo portsentry [701]: attackalert: TCP SYN / Normal scan from host: 200.185.61.132 / 200.185.61.132 to TCP  $\rightarrow$ port:111

A naplóállományok értelmezési képessége kulcsfontosságú, hogy a behatolást vizsgáló vagy a biztonsági szakember pontosan tudja, mi a teendõje egy adott helyzetben. A PortSentrybõl származó fenti riasztás a syslog rendszernapló állományból származik. Ez a riasztás azt állítja, hogy december 9-én 3:03-kor a *flamengo* nevű kiszolgálógép, amelyre a PortSentry

telepítve van, egy SYN-zászlós normális kapupásztázást talált a 111-es TCP-kapun, amely rendszerint a portmap szolgáltatást futtatja, ezúttal a 200.185.61.132-es címrõl.

#### Összegzés

A tûzfal elsõdleges biztonsági elem a hálózatban, azonban képtelen már megnyitott szolgáltatásokra irányuló támadást érzékelni, mint például egy DNS- vagy egy webkiszolgálóra irányuló támadást.

Az IDS egyedüli biztonsági elemként nem fogja megoldani gondjainkat: amennyiben elvégzi rendszerünk testreszabását, segíteni fog a figyelmeztetések helyes felismerésében, ha a hálózatban szokatlan tevékenység zajlik, vagy ha a kiszolgálóhoz vagy a hálózathoz illetéktelen hozzáférési kísérlet történne. Ezekkel az adatokkal – a behatolási IP-címmel együtt – már fel lehet keresni a rendszergazdát, és tájékoztatni lehet (a többi felhasználót is), hogy mi zajlik a hálózaton.

Linux Journal május, 97. szám

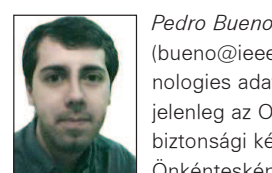

(bueno@ieee.org) korábban a Lucent Technologies adattechnikai tervezõmérnöke, jelenleg az Open Communications Security biztonsági kérdésekkel foglalkozó mérnöke. Önkéntesként résztvesz a Best Linux-változat

fejlesztésében. Kedvenc idõtöltése a foci mellett a Snort által létrehozott riasztások megfejtése.

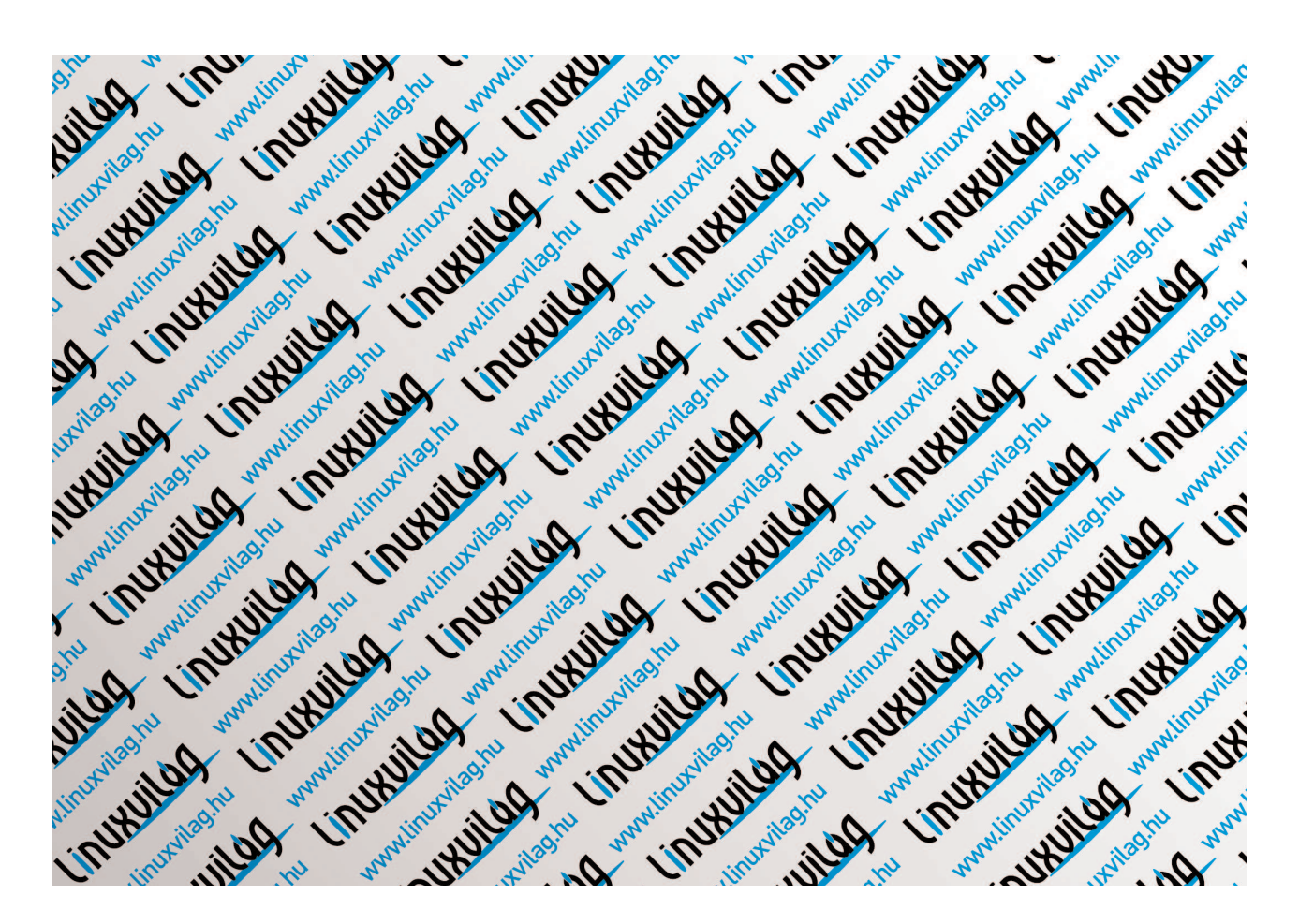
## Fûzzünk be!

Sorozatunk e részében a Unixok egyik érdekes sajátosságával, a lemezegységein lévõ fájlrendszerek be-, illetve kifûzésével foglalkozunk részletesebben.

 $\odot$ 

szóban forgó mûveletet mountnak hívják. Akik ez idáig kizárólag DOS-, illetve Windowsrendszereket használtak, megszokhatták, hogy az összes különálló lemezegységen helyet foglaló fájlrendszer egymástól teljesen el van választva. Ez a gyakorlatban úgy néz ki, hogy a rendszer azonosítóként minden meghajtóhoz egy betût rendel – a késõbbiekben ennek segítségével hivatkozhatunk rá. Nem nehéz belátnunk, hogy rendkívül merev rendszerrõl van szó, amelyben elég nehéz jól szervezett könyvtárszerkezetet létrehozni. Mivel a Unix tervezésénél kiemelt figyelmet fordítottak a rugalmasságra, a háttértárolókon található fájlok ábrázolásánál nem ezt a sémát alkalmazták. Az ötlet a következõ: legyen egy úgynevezett fõ (root) fájlrendszer (/), amelynek könyvtárai alá további fájlrendszereket be lehet A

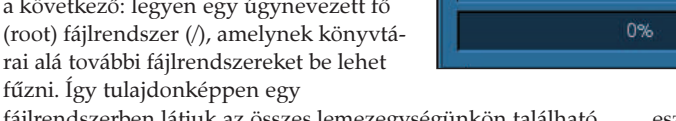

fájlrendszerben látjuk az összes lemezegységünkön található összes állományt és könyvtárat.

Ezzel a megoldással azonban némi gondunk akad – meg kell mondanunk a rendszernek, hogy a gépünkben található sok lemezterületbõl melyik látja el a fõ fájlrendszer szerepét, illetve hogy mely könyvtárak alá fûzze be a többi lemezterületen lévõ fájlrendszert. A Linuxszal most ismerkedõ olvasóknak szánt sorozatunk mostani részében ennek módját próbáljuk bemutatni. Rendszerünk futása során fájlrendszerünkhöz bármikor új lemezegységeket fûzhetünk, illetve a már feleslegessé váltakat kifûzhetjük. A Unix világában azt a mûveletet, amelynek során új lemezegységet fűzünk be, "mountolásnak" nevezzük. A rendszer indításakor a fõ lemezterület befûzésérõl maga a rendszermag gondoskodik. Azt, hogy melyik lemezterületünk legyen a fõ lemezterület, az általunk használt Linux indításkezelõjében (például LILO) kell beállítanunk. Természetesen terjesztésünk telepítõprogramja errõl már gondoskodott, nekünk csak akkor szükséges megbolygatnunk, ha új fõ lemezterületet szeretnénk létrehozni (a Linux indításkezelõivel sorozatunk egy késõbbi részében foglalkozunk).

Elõfordulhat, hogy nemcsak a fõ lemezterületet szeretnénk befûzni, hanem például a Linux betöltésekor a DOS/Windows lemezterületeket is önmûködõen be akarjuk fûzni, vagy rendszerünket több lemezterületre telepítettük, ekkor használhatjuk a /etc/fstab fájlt. Az összes terjesztés lehetõvé teszi, hogy pingvinünk ne egyetlen lemezterületen terpeszkedjen, hanem bizonyos részeit, mint például az alkalmazások binárisait tartalmazó /usr, vagy a felhasználói könyvtárakat tartalmazó /home könyvtárakat külön-külön lemezterületen helyezhessük el. Ez elsõ látásra értelmetlennek tûnhet, valójában azonban nagyon sok gyakorlati haszna van, mint azt a késõbbiekben látni is fogjuk.

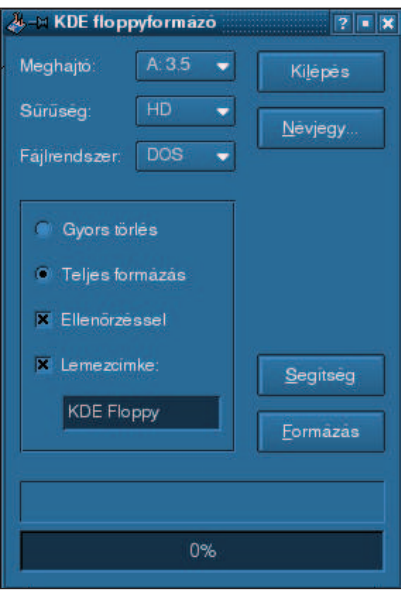

Ahhoz tehát, hogy a rendszer indulásakor további lemezegységek is önmûködõen befûzésre kerüljenek, értékeiket elõször a /etc/fstab fájlban meg kell adnunk. Nyissuk meg ezt az állományt! Figyeljünk arra, hogy ezt is, mint a rendszer összes beállítóállományát, csak a rendszergazda szerkesztheti. Az fstab felépítését vizsgálva láthatjuk, hogy minden bejegyzés külön sorban foglal helyet. Az összes terjesztés telepítõje a legfontosabb dolgokat beállítja helyettünk, az intelligensebbek még a cserélhetõ lemezegységeket (például hajlékonylemez, CD-ROM), illetve az idegen (nem linuxos) lemezterületeket is felveszik. Ha mégsem történt volna meg, ez a feladat ránk vár. Ám elõbb ismerkedjünk meg az *fstab* felépítésével! Minden bejegyzés hat oszlopból áll. Az elsõ oszlopba az adott lemezegység nevét kell írnunk. Sorozatunk korábbi részében már említettük, hogy a Unixban minden fizikai

eszközre az úgynevezett eszközfájlok segítségével hivatkozhatunk. Ezek olyan különleges állományok, amelyek a /dev könyvtár alatt találhatók. Minden eszközhöz egyedi eszközfájl tartozik. Minket jelenleg csak a lemezegységeket azonosító eszközállományok érdekelnek, úgyhogy most csak azokat vesszük sorra. Az elsõ IDE vezérlõnk master csatlakozójára rákötött eszköz neve hda, a slavere csatlakozó pedig hdb. A második IDE-meghajtó esetében hdc, illetve hdd. Merevlemez esetében a rajta található lemezterületeket is azonosítanunk kell, ezt az eszköz neve után írt számmal tehetjük meg. A szabály ez esetben egyáltalán nem bonyolult: 1–4-ig az elsõdleges lemezterületeket azonosítjuk (egy merevlemez legfeljebb négy darab elsõdleges lemezterületet tartalmazhat), 5-tõl felfelé pedig a logikai tartományokat vagy lemezterületeket (partition). Az SCSI merevlemezeknél hd helyett sd-t kell írnunk. Az elsõ hajlékonylemezes meghajtó az fd0, a második az fd1. A második oszlopban az úgynevezett mount point-ot kell megadnunk. Ez nem más, mint az a könyvtár, amely alá az adott lemezegység fájlrendszerét be szeretnénk fûzni. Figyelem! Mount point-nak csak létezõ könyvtárat adhatunk meg, tehát a befûzés elõtt létre kell hoznunk egyet (például a mkdir paranccsal).

A harmadik oszlop a fájlrendszer típusa. Linux-lemezterület esetében ext2, illetve az újabb rendszerek esetében már ext3 vagy más típusú lemezterületet is használhatunk. Az ext3 viszonylag új (ám már a 90-es évek elejétõl létezõ módszerre épül), a "hagyományos" fájlrendszerek működésétől gyökeresen eltérő, úgynevezett naplózó fájlrendszer. Elõnye az ext2-vel szemben, hogy több kisebb blokk írása esetében gyorsabb, és kevésbé sérülékeny az áramszünet okozta leállásokra. Windowsos lemezterület esetében a vfat-ot használjuk (DOS esetében az

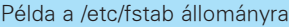

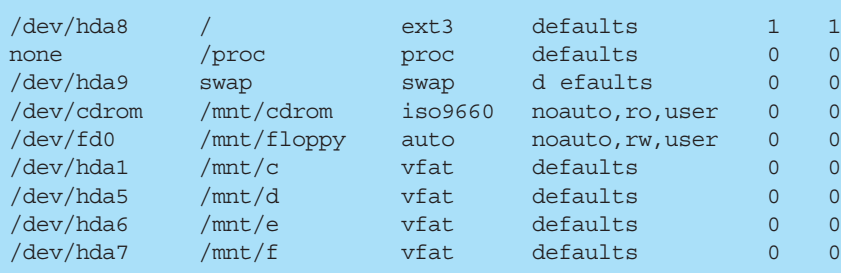

msdos-t), CD-ROM-nál pedig az iso9660 kulcsszót.

A következõ oszlopban további szolgáltatásokat határozhatunk meg az egység csatolására vonatkozóan. Nézzük meg a legfontosabbakat:

- ro: az egységet kizárólag olvasásra fûzzük be. Az ily módon befûzött fájlrendszerbe még a rendszergazda sem írhat! Az esetleges vírustámadások megelõzéseként nem rossz ötlet, ha ilyen módon fûzzük be a binárisokat tartalmazó /usr könyvtárat, ám új alkalmazás telepítése elõtt írásra is be kell fûzni.
- rw: az egység írásra és olvasásra is be lesz fûzve. user/nouser: a rendszergazdán kívül más felhasználónak is megengedjük/megtiltjuk az egység ki- és befûzését.
- exec/noexec: az adott lemezegységrõl bináris futtatásának engedélyezése/tiltása. Jó szolgálatokat tehet a rendszergazdának, ha meg szeretné akadályozni, hogy a felhasználók saját – a /home-ban található – könyvtárukból maguk hozta programokat futtassanak.
- suid/nosuid: a sorozatunk elõzõ részében bemutatott Set UID-es programok futtatásának engedélyezése/tiltása az adott egységrõl. Leginkább biztonsági célokat szolgál.
- auto/noauto: az adott egység a rendszer indulásánál önmûködõen be legyen-e fûzve vagy sem. Cserélhetõ lemezegységeknél a noauto kapcsolót használjuk!
- defaults: a következõ kapcsolókat foglalja magában: rw, auto, nouser, exec és suid.

A maradék oszlopok értéke csak egész szám lehet. Az utolsó elõttit a dump parancs használja annak meghatározására, hogy szükséges-e a fájlrendszerrõl biztonsági másolatot készíteni. Véleményünk szerint ide 0-t érdemes írnunk.

A hatodik és egyben utolsó oszlopban adhatjuk meg, hogy a fájlrendszer-ellenõrzõ fsck program milyen sorrendben ellenõrizze a lemezterületeket. Az 1-es az indító (boot) lemezterület. Amennyiben egy lemezterülethez 0-t írunk, nem fog ellenõrzésre kerülni.

Listánkon szerzőnk /etc/fstab állományát láthatjuk. E sorozat írója ugyan tisztában van a Linux-rendszer minden elõnyével, ám mégsem volt szíve megválni windowsos rendszerétõl, sõt, mindennek tetejébe még merevlemezének elsõ (primary) lemezterületére telepítette (/dev/hda1). Teljes Linux-rendszerének csupán egyetlen logikai tartományt szentelt (/dev/hda8). Láthatjuk, hogy az *fstab* állomány a fő lemezterület feltüntetésével kezdõdik, a második sorban pedig a csereterület (swap) jellemzõinek megadása következik (/dev/hda9). A csereterületet is a telepítés során kell létrehoznunk, amelyet a rendszer virtuális memóriaként kezel. Szerzõnk gépében még egy hajlékonylemez-meghajtó (/dev/fd0), illetve egy, a második IDEvezérlõ master csatlakozójára kötött CD-ROM (/dev/hdc) is található. Mivel néhány dolgot a windowsos lemezterületeken

tárol, idõnként szükséges, hogy ezekhez Linux alól is hozzáférjen, ám ezeket a lemezterületeket felesleges minden alkalommal önmûködõen befûzni. Szükség esetén a befûzést kézzel végezzük (lásd a késõbbiek folyamán).

Szemfülesebb olvasóink biztos felfigyeltek már a zavarbaejtõ második sorra, ahol mountpoint-ként a /proc van megadva. Ez nem valódi, hanem virtuális fájlrendszer, amelyet a /proc könyvtár alá fûztünk be. Az itt található állományok az éppen futó

folyamatokról, illetve a rendszermag különbözõ környezeti változóinak állapotáról tartalmaznak értékes adatokat. Ezeket az állományokat egyik felhasználó sem írhatja, csupán olvashatja. A /proc-ra nagy szükség van, ugyanis ha nincs befûzve, rengeteg szolgáltatás elérhetetlenné válik, sõt, olyan alapvetõ parancsokat sem használhatunk, mint a ps. Ezek után nézzük meg, miként tudunk lemezegységeket kézzel be- és kifûzni! A befûzésre a mount parancs használható. Ha az adott lemezegység már szerepel a /etc/fstab állományban, akkor beállításként elégséges csak a mountpoint-ot vagy az eszköz nevét megadnunk, például: mount /mnt/cdrom. Amennyiben mégsem írtuk bele, a mountpoint-on és az eszköznéven kívül a fájlrendszer típusát is meg kell mondanunk. Ezt a következõ formában tehetjük meg: mount-t fÆjlrendszer-t pus eszk znØv mountpoint. A lemezegységek kifûzését az umount utasítással végezhetjük. Itt kapcsolóként elég csak a mountpoint-ot megadnunk, ugyanis a /etc/mtab nevû fájlban az összes idáig befûzött lemezegység adatai megtalálhatók.

Meg kell említenünk, hogy manapság már rengeteg segédprogram létezik a lemezegységek ki- és befûzésének könnyebbé tételére, illetve az fstab állomány szerkesztésére. Legtöbbjük grafikus, mindenki számára könnyedén kezelhetõ, és a "felhasználóbarátabb" terjesztések önműködően fel is telepítik õket. Tehát aki nagyon elveszettnek érzi magát a befûzés világában, annak számára létezik segítség. Például a KDE-hez is számos apró alkalmazás készült.

Most már csak néhány lemezkezeléssel kapcsolatos segédprogramról kell szót ejtenünk. Ilyen például az fsck, amely linuxos fájlrendszerünk ellenõrzésére, illetve javítására szolgál. Az fsck általában minden 20. rendszerindításkor az összes linuxos lemezterületen ellenõrzést végez.

A linuxos lemezterületek formázására is lehetõségünk nyílik. Szerencsére ez a mûvelet FAT-es társaihoz képest sokkal gyorsabb. Ext2 lemezterületet az mkfs eszk znØv utasítással formázhatunk.

Röviden ennyit a Linux alatti lemezkezelés rejtelmeirõl. Sorozatunk következõ részében ismét visszatérünk az általunk annyira kedvelt parancssorhoz, és kicsit magasabb szinten tekintjük át a héj- vagy parancs- (shell) mûveleteket, továbbá alapszinten parancsfájlt írni is megtanulunk.

#### Garzó András

(garzoand@interware.hu) Körülbelül három éve foglalkozik Linux- és más Unix-rendszerekkel. Legjobban az operációs rendszerek lelkivilága érdekli, de nyitott egyéniség. Kedvenc étele a palacsinta, és van egy Richard nevû macskája. Minden észrevételt, megjegyzést, levelet szívesen fogad.

Kiskapu Kft. Minden jog fenntartva © Kiskapu Kft. Minden jog fenntartva

 $\odot$ 

## A Sendmail megerõsítése

Mick megvizsgálja a Sendmail biztonsági hiányosságait, és felépít egy internetes leveleket kezelõ SMTP-átjárót.

gen, ó igen, a Sendmail. Rajonghatunk sokoldalúságáért és elterjedtségéért, vagy éppen utálhatjuk nagyságáért, bonyolultságáért és biztonsági hibáiért. Az is megeshet, hogy a levélkiszolgálók világában új fiúként egyszerûen csak adunk egy esélyt a Sendmailnek (végül is a Sendmail kétségtelenül a legnépszerûbb nyílt forráskódú programcsomag az Interneten). I

Nos, ha szóba kerül a biztonság, a divatos szemlélettel ellentétben a Sendmailt nem kell teljesen leírni, és arra sincs szükség, hogy a sendmail.cf ősi írásmódját elsajátítsuk (de tényleg nem árt, ha a keményvonalas Sendmail-guruk ismerik). Ebben a hónapban ezeket és más Sendmail biztonsági kérdéseket fogunk boncolgatni, és a Sendmail hasznos m4 makróit felhasználva gyorsan felépítünk egy biztonságos, de mûködõképes Simple Mail Transport Protocol (SMTP, azaz egyszerû levéltovábbító szabvány) átjárót az internetes levelek kezeléséhez.

#### Miért (vagy miért ne) használjunk Sendmailt?

A Sendmail az egyik legõsibb internetes programcsomag, amit még mindig széles körben használnak. Elsõként a BSD UNIX 4.1c változatában jelent meg (1983 áprilisában), és egészen napjainkig saját kategóriájának legkedveltebb alkalmazása maradt. Az üzenettovábbító ügynökprogramok (MTA-k) között a Sendmail az Internet fõ igavonója, ami a leveleket a hálózatok között megfelelõen és (a végfelhasználó számára) átlátszóan közvetíti. Csakhogy a Sendmail sem mentes a hátrányoktól. Kedvezõ jellemzõi közé sorolható: a Sendmail hatalmas felhasználói közösséggel bír, ennek eredményeképpen igen könnyû mind kereskedelmi forgalomban beszerezhetõ, mind ingyenes támogatást találni hozzá, nem is beszélve a gazdag elektronikus és nyomtatott leírásokról. Kiforrottságának hála elég megbízható és kiszámítható.

Kedvezõtlen jellemzõi közé tartozik: a Sendmail hosszú története során elég sok "cruft"-ot (régi kódot) gyűjtött össze, így aztán lassan biztonsági hibáiról és "elhízottságáról" is elhíresült. Természetesen mindkét vád vitatható. Az évek során számos jelentõs sérülékenységére derült fény, ugyanakkor napvilágra kerülésük után igen gyorsan ki is javították õket. A terebélyesség vádpontját illetõen tény, hogy a Sendmail kódbázisa sokkal nagyobb, mint más MTA-ké (mondjuk a Qmailé vagy a Postfixé), és memóriafoglalása is kétségtelenül méretesebb – ennek azonban legalább annyira a monolitikusság (egyetlen végrehajtható állomány teszi elérhetõvé a legtöbb Sendmail-képességet) az oka, mint a felgyülemlett régi kódsorok. Ha jobban belegondolunk, a hosszú évek során a Sendmail forrását már oly sok programozó vizsgálta át tüzetesen, hogy nehezen képzelhetõ, hogy az elmúlt húsz évet túl sok kizárólag csak történelmi jelentõségû és elavult kód élte volna túl érintetlenül.

Sokkal hasznosabb a monolitikusság kérdését vizsgálni. A Sendmailnek bizonyos feladatok ellátásához néha rendszergazdai jogosultsággal kell futnia, például ha több különbözõ felhasználó saját könyvtárába ír leveleket. Emiatt aztán a

Sendmail az olyan rendszereken, ahol kizárólag levéltovábbító (e-mail relay) vagy átjárófeladatokat lát el, csakis különleges jogosultságok nélküli (unprivileged) felhasználóként futhat. A Sendmailt összetettségéért is bírálják. Beállításfájljának, a sendmail.cf-nek szövevényessége nem éppen ösztönző, hogy mást ne mondjak – véleményem szerint valahol a C programnyelv és a szabványos kifejezések közti nehezen behatárolható helyen helyezkedik el. Mindezek oka természetesen a Sendmail különleges hatékonysága (bár sokan szeretnénk, ha a Sendmail inkább a C-t, a szabványos kifejezéseket vagy más, kicsit szabványosabb beállításnyelvet használna a sendmail.cfben – legalább ennyire bonyolult, de egyedi saját nyelve helyett). Manapság már ez a pont is erõsen vitatható. A Sendmail jelenlegi változatait már m4 makrókon keresztül állíthatjuk be, amelyek sokkal kevesebb felhasználóellenes élményt okoznak, mint a sendmail.cf kézi szerkesztése. Egyes felhasználók véleményétõl függetlenül a Sendmail megkérdõjelezhetetlenül hatékony és jól támogatott program. Ha

a Sendmail elõnyeit többre tartjuk a hátrányainál, akkor jó csapatban vagyunk. Azonban még ennél is jobb csapatba kerülhetünk, ha a Sendmail biztonságos futtatását is elsajátítjuk.

#### A Sendmail felépítése

Mint korábbiakban is említettük, a Sendmail monolitikus felépítésû a tekintetben, hogy minden tényleges munkát egyetlen végrehajtható állomány (maga a Sendmail) végez. A Sendmailnek két mûködési módja létezik: meghívható igény szerint, ebben az esetben feldolgozza a várakozó leveleket, majd kilép; avagy állandóan futó háttérdémonmódban is elindíthatjuk. A démonmód csak akkor szükséges, ha a kívülrõl jövõ levelek fogadása is a Sendmail feladatai közé tartozik; amennyiben viszont kizárólag levélküldésre használjuk, nem kell démonként futtatnunk, sõt, tulajdonképpen akár itt abba is hagyhatnánk az olvasást, hiszen a Sendmailnek ehhez semmi szüksége további beállításokra – hacsak nem akarjuk chrootolva futtatni. Az, hogy a Sendmail miképpen mûködik, erõsen attól függ, hogyan indítottuk el. Ha démonként (azaz a -bd kapcsolóval) futtatjuk, a 25-ös TCP-kapun figyeli a bejövõ SMTP-kapcsolatokat, és időnként megkísérli elküldeni a /var/spool/mqueue nevű kimenõsor könyvtárában összegyûlt leveleket. Ha csak úgy meghívtuk, akkor azt a kimenõ levelet próbálja meg kézbesíteni, amiért meghívtuk, illetve a /var/spool/mqueue könyvtárat ellenõrzi egyéb, esetleg még várakozó kimenõ leveleket keresve.

#### A feladat

Mielõtt továbblépnénk, szeretném egyértelmûsíteni, mit is akarunk felépíteni. Példának az SMTP-átjárót választottam, mivel erre a feladatra egyrészt gyakran használják a Sendmailt, másrészt ennél a szerepnél igen sokat számít a biztonságosság (a legtöbb szervezetnél a nyilvánosság számára is elérhetõ levélkiszolgálók sokkal komolyabban fenyegetettségnek vannak kitéve, mint a belsõ levélkiszolgálók). Az SMTP-átjárók esetében általában különös figyelmet kell

fordítani a jogosultsági szintekre, a fájljogosultságokra, és általában csak annyi szolgáltatást szabad engedélyezni, amennyi a levél célbajuttatásához valóban szükséges. Egy ilyen kiszolgálón a Sendmailnek lehetõleg jogosulatlan felhasználóként kell futnia; és csakis végsõ esetben – tehát amikor fájlokat kell írnia – szükséges chrootolni (a / egy alhalmazán), ugyanakkor úgy kell beállítanunk, hogy a leveleket csak a saját szervezetünknek továbbítsa, a levélszemétküldõkét (spammer) ne. Red Hat 7 alatt nem túl sok trükk kívánatos a Sendmail SMTPátjáró megerõsítéséhez, illetve alig valamivel több lépés szükséges a SuSE vagy más terjesztések esetében.

#### A Sendmail beszerzése és telepítése

Teljes biztonsággal állíthatom, hogy az általunk kiválasztott Linux-terjesztés egy vagy több Sendmail-csomagot is tartalmaz. Természetesen az, hogy tényleg fel van-e telepítve a rendszerre, és hogy az általunk használni kívánt megfelelõ változatról van-e szó, már más kérdés.

Ha rpm-alapú terjesztést használunk (Red Hat, Mandrake, SuSE stb.), a következõ parancs kiadásával nézhetjük meg, hogy valamilyen változatú Sendmail fel van-e már telepítve: rpm -qv sendmail

(a Debian-felhasználóknak a következõt kell beírniuk: dpkg -s sendmail – a fordító). A Red Hat és leszármazottai a Sendmailt három csomagra bontják: sendmail, sendmail-cf és sendmail-doc. A SuSE ellenben egyetlen sendmail nevû csomagot használ.

Tehát melyik változatot is futtatjuk? Ez idõ tájt, amikor e sorokat írom, a legújabb Sendmail-változat a 8.12.2. A Red Hat 7 és a SuSE 7 viszont még mindig a Sendmail 8.11 különbözõ változatait támogatja. Amennyire tudom, semmi gondunk nem lesz, ha a terjesztésünk által támogatott Sendmail-változatnál maradunk, feltéve, hogy az legalább 8.11.0 vagy magasabb változatszámú. A 8.10-es és 8.11-es változatokban nem volt nagyobb biztonsági hiba; a 8.11, tulajdonképpen "bővített" kiadás volt: nem biztonsági lyukak foltozását tartalmazta, hanem azért adták ki, mert a Sendmail-csapat ekkor adta az SMTP-hez a TLS-titkosítást és az SMTP AUTHtovábbfejlesztéseket.

Természetesen amennyiben akad némi idõnk és kedvünk, soha nem árt, ha a legfrissebb üzembiztos változatot fordítjuk és telepítjük. A józan ész kedvéért írásunk további részeiben feltételezem, hogy a Sendmail 8.10.0 vagy újabb változatát használjuk (az ettõl eltérõt külön megemlítem).

#### Megjegyzés Debian-felhasználók számára

A Debian GNU/Linux v2.2 (Potato) még mindig a Sendmail v.8.9.3-at használja. Annak ellenére, hogy megbízható és viszonylag biztonságos kiadás, mostanra már két fõ változattal is lemaradt (már amennyiben valaki, mint például én is, a második számot tekinti fõ változatnak, hiszen az elsõ szám már egy fél évtizede a nyolcas). Továbbá a 8.9.3 nem támogatja a TLS- és az SMTP AUTH-lehetõségeket (hamarosan, várhatóan május elején megérkezik a Woody Debian GNU/Linux v3.0 – a fordító). Amennyiben TLS-t vagy SMTP AUTH-ot szeretnénk használni, vagy egyszerûen csak nem kívánunk régi változatot futtatni, még mindig eltávolíthatjuk a csomagot, letölthetjük a legfrissebb forráskódcsomagot a  $\supset$  http://www.sendmail.org-ról, majd a Sendmailt forráskódból lefordíthatjuk és telepíthetjük. A forráskódcsomag jól leírt és Linux alatt könnyedén lefordul, feltételezve természetesen, hogy mûködõképes gcc-telepítéssel rendelkezünk.

Miután a Sendmailt akár bináris csomagként a terjesztésbõl,

akár forráskódból fordítottuk és telepítettük, akad még pár feladat, amit nem árt elvégezni, mielõtt a Sendmail végrehajtható állományát démonként kezdenénk futtatni.

#### A SuSE Sendmail elõkészítése

Ha SuSE-t használunk – amennyiben eddig még nem tettük volna meg –, váltsunk rendszergazdai jogosultságra. Nyissuk meg a /etc/rc.config fájlt a kedvenc szövegszerkesztõnkkel, és az SMTP-változót állítsuk "yes"-re. Ez feltétlenül szükséges, ha azt szeretnénk, hogy a Sendmail /etc/init.d könyvtárban található indítóparancsfájlja a rendszer indulásakor lefusson. Továbbá a /etc/rc.config.d/sendmail.rc.config fájlt át kell szerkesztenünk, hogy a SENDMAIL\_TYPE változó "no"-ra legyen állítva. Ezáltal tulajdonképpen azt gátoltuk meg, hogy a SuSEconfig felhasználja a /etc/rc.config.d/sendmail.rc.config-ot,

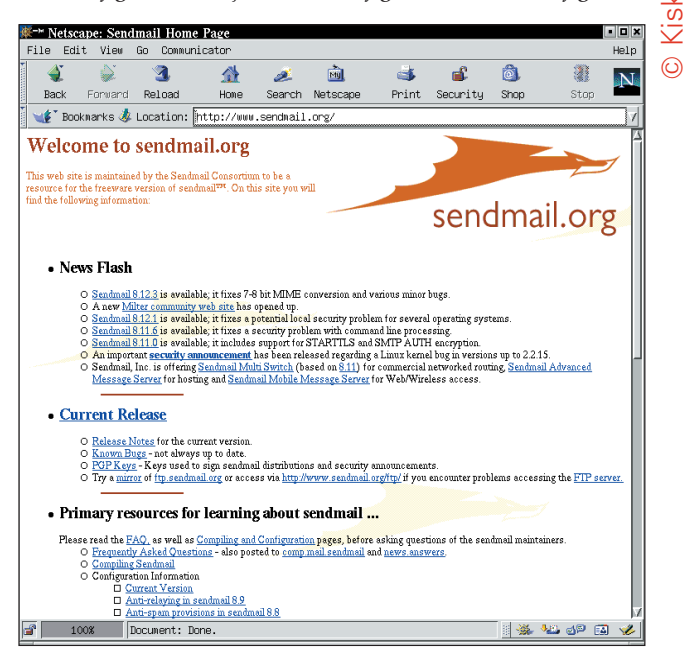

amely egyéb esetekben önmûködõen egy egyszerû Sendmailbeállítást hozna létre. Mi azonban most egy SMTP-átjárót, illetve továbbítórendszert szeretnénk beüzemelni, ami igencsak túlmutat a sendmail.rc.config képességein. Ha gépünk csak egyszerû SMTP-kiszolgálóként fog mûködni a saját helyi felhasználóihoz, valószínûleg ezt az egy fájlt elég átszerkesztenünk (ehhez előbb a SENDMAIL\_TYPE változót "yes"-re kell állítanunk); ha ezt választanánk, a sendmail.rc.config teljes leírását megtaláljuk a /etc/mail/README fájlban. Miután az *rc.config* és a *sendmail.rc.config* állományokat átszerkesztettük, futtassuk le a SuSEconfig-ot. Ezzel érvényt szerezhetünk az *rc.config* és *sendmail.rc.config* fájlokban imént elvégzett változtatásoknak. A démon elindításához begépelhetjük a /init.d/sendmail start parancsot, azonban én azt javaslom, elõbb inkább várjuk meg, amíg a Sendmailt teljesen beállítjuk.

#### A Red Hat Sendmail elõkészítése

A Red Hat-felhasználóknak a Sendmail beállítása elõtt mindössze egyetlen lépést kell elvégezniük: át kell szerkeszteni a /etc/sysconfig/sendmail fájlt, hogy a DAEMON változó értéke "yes" legyen. Ez mondja meg ugyanis a /etc/init.d/sendmail indítóparancsfájlnak, hogy rendszerindításkor a Sendmailt démonként kell futtatnia.

fenntartva

.<br>OQ.

Minden

Kiskapu Kft.

 $\odot$ 

## A Sendmail beállítása © Kiskapu Kft. Minden jog fenntartva

Végre-valahára nekikezdhetünk a Sendmail beállításának tartományunk SMTP-átjárójaként. A következõkben leírtak a 8.9-es felett a Sendmail bármely változatára érvényesek (semmilyen körülmények közt ne futtassunk a 8.8-as változatot!). A Sendmail beállításfájl (sendmail.cf és a hozzá tartozó fájlok) egyszerûsített változatának elõállításához a következõ lépéseket kell megtennünk:

- 1. A sendmail.mc-ben engedélyezzük a szükséges képességeket.
- 2. Ha szükséges, a sendmail.mc-ben állítsuk be a tartománynéválcázást (domain-name masquerading).
- 3. Futtassuk le az m4-et, amely a sendmail.mc-ből létrehozza a generate.cf fájlt.
- 4. A mailertable szerkesztésével állítsuk be a kézbesítési (delivery) szabályokat.
- 5. Az access szerkesztésével állítsuk be a továbbítási (relay) szabályokat.

6. Az aliases-ben állítsuk be a helyi felhasználói álneveket.

- 7. A mailertable, access és aliases állományokat alakítsuk adatbázissá.
- 8. Az összes helyi gépnevet adjuk meg a local-host-names-ben.

9. Indítsuk (újra) a Sendmailt.

#### A "sendmail.mc" érdekesebb beállításai

Az elsõ és valószínûleg legidõigényesebb feladat az SMTP-átjáró felállítása során a /etc/sendmail.cf előállítása. Ezt legkönnyebben a /etc/mail/sendmail.mc átírásával tehetjük meg (SuSErendszereken e fájl neve /etc/mail/linux.mc - más terjesztések alatt eltérõ is lehet).

A használt Linux-terjesztéstől függően a sendmail.mc beállítási adatait a /usr/share/doc/sendmail/README.cf (Red Hat és társai) a /usr/share/sendmail/README (SuSE) vagy valamilyen más állományban találjuk. Nincs elég hely arra, hogy e fájl számos beállítási lehetõségét részletekbe menõen ismertessem. Megvizsgálom viszont azokat, amelyek biztonság tekintetében hasznosak lehetnek vagy beállításainkat modularizálják. A Sendmail beállítását magán a sendmail.cf-en kívül, külső fájlokból beolvasott adatokkal is megoldhatjuk. Ez két okból is célszerű: egyrészt a sendmail.cf közvetlen szerkesztése elég kényelmetlen, a sendmail.mc-ből történő újralétrehozása pedig nem mindig kívánatos. Másrészt amennyiben SMTP-átjárónkon több különbözõ jogosultsággal rendelkezõ rendszergazda is lesz, jól jöhet, ha a sendmail.cf fájlt zárva tartjuk, ugyanakkor a többi rendszergazdának megengedjük az álnevek és a levéltovábbítási szabályok szerkesztését (vagyis a /etc/mail/access és /etc/mail/mailertable fájlok módosítását).

A leghasznosabb külsõ beállításfájlok, amelyeket érdemes engedélyezi:

- a mailertable, amely a helyi kézbesítési szabályokat írja elõ;
- a virtusertable, ez virtuális tartománymegfeleltetéseket ír le felhasználónkénti és tartományonkénti bontásban;
- az access, ami meghatározza, hogy mely gépek használhatják a kiszolgálót SMTP-továbbítóként.

A fenti fájlokat engedélyező sendmail.mc-utasítások a következők:

FEATURE('mailertable', 'hash -o /etc/mail/mailertable.db·)dnl FEATURE('virtusertable', 'hash -o /etc/mail/virtusertable.db·)dnl FEATURE('access\_db','hash -o  $\rightarrow$ /etc/mail/access.db·)dnl

(A mailertable és access db képességek Red Hat alatt

alapértelmezetten érvényesek, viszont a virtusertable részt kézzel kell hozzáadni.)

Minden sor arra utasítja a Sendmailt, hogy az adott fájlra hivatkozást készítsen (bár az elérési adatbázist access-nek neveztük access\_db helyett), és annak hash-adatbázisát, illetve elérési útját használja. Hamarosan megismerhetjük, hogy hogyan használjuk fel ezeket a fájlokat, elõbb viszont végre kell még néhány dolgot hajtanunk a sendmail.mc-ben.

Ha felhasználóink elektronikus címei tartományunk szerintiek és a gép szerint, ahová bejelentkeztek, nem változnak – azaz mick@polkatistas.org formátumúak mick@myron.polkatistas.org formátum helyett, akkor kimenõ leveleik From: mezõjét valószínûleg ennek megfelelõen érdemes megváltoztatni (az ilyen általános címeken fogadott levelek felhasználói álneveket igényelnek – lásd késõbb).

A következő sorok olyan sendmail.mc-beállításokat mutatnak be, melyek arra utasítják példa-SMTP-átjárónkat, hogy a polkatistas.org felhasználóitól érkezõ levelek From: mezõjét az elõbbieknek megfelelõen írja át. A lenti példa összes sorát be kell szúrni, vagy a megjegyzésbõl ki kell szedni:

MASQUERADE\_AS('polkatistas.org·)dnl MASQUERADE\_DOMAIN('.polkatistas.org·)dnl EXPOSED\_USER('root·)dnl FEATURE('masquerade\_entire\_domain·)dnl FEATURE('masquerade\_envelope·)dnl

- A MASQUERADE\_AS direktíva azt a teljes értékû tartománynevet adja meg, amit a megfelelő From: címekben szeretnénk látni.
- A MASQUERADE\_DOMAIN direktíva adja meg azt a gépet, amire a MASQUERADE\_AS vonatkozik. A polkatistas.org elõtt álló "." azt jelenti, hogy az összes ebbe a tartományba tartozó gépnevet álcázni kell.
- Az EXPOSED\_USER azt a felhasználónevet adja meg, amelynek From: címét nem szabad álcázni. A rendszergazda gyakori vendég e mezõben, mivel a tõle érkezõ levél sokszor figyelmeztetéseket és riasztásokat tartalmaz – ha ilyet kapunk, általában azt is tudni szeretnénk, hogy melyik géptõl érkezett.
- A masquerade\_entire\_domain képesség azt jelenti, hogy a MASQUERADE\_DOMAIN teljes tartományként és nem gépnévként értelmezendõ; a masquerade\_envelope eredményeképpen az álcázás nemcsak az SMTP-fejlécre vonatkozik, hanem a borítékra is.

Négy másik direktívát – egy logisztikait és három biztonsági jellegût – találunk az 1. listában.

• Az always\_add\_domain képesség Red Hat és SuSE alatt alapértelmezetten be van kapcsolva; az use\_cw\_file és smrsh Red Hat alatt érvényes, a SuSE alatt viszont nem; a confSAFE\_FILE\_ENV beállítást pedig minden esetben nekünk kell megadnunk.

1. lista Néhány további sendmail.mc-képesség

FEATURE(always\_add\_domain)dnl FEATURE(use cw file)dnl FEATURE('smrsh·,'/usr/sbin/smrsh·)dnl define('confSAFE\_FILE\_ENV·, '/var/mailjail·)dnl

2. lista A /var/mailjail tartalma /var/mailjail: total 1 drwx------ 5 mail mail 1024 Jan 22 17:09 var /var/mailjail/var: total 3 drwx------ 4 mail mail 1024 Jan 22 17:07 spool /var/mailjail/var/spool: total 2 drwx------ 2 mail mail 1024 Jan 22 17:06 mail drwx------ 2 mail mail 1024 Jan 22 17:06 mqueue /var/mailjail/var/spool/mail: total 98 -rwx------ 1 mail mail 48528 Jan 22 17:06 bobo -rwx------ 1 mail mail 47627 Jan 22 17:06 root /var/mailjail/var/spool/mqueue: total 0

- Az always\_add\_domain képesség a gép tartománynevét egyszerûen minden olyan levélhez kötelezõen hozzáadja, amely magát tartománynév nélkül azonosító géprõl érkezik. Például ha az SMTP-átjáró levelet kap bobo felhasználótól egy olyan gépről, amely magát csak whoopeejohn néven azonosította, a Sendmail a From: mezõt az eredeti bobo@whoopeejohn helyett bobo@whoopeejohn. polkatistas.org formátumúra írja át (de az álcázási direktívák itt is érvényesek).
- A use\_cw\_file képesség használata arra utasítja a Sendmailt, hogy a Sendmail által helyinek értékelt gépek listáját a /etc/mail/local-host-names fájlból vegye. A /etc/mail/localhost-names egyszerû szöveges állomány, amely soronként egyetlen gépnevet tartalmaz. Tegyük fel, hogy példa-SMTPátjárónk nemcsak a *polkatistas.org* tartományból kap levelet, hanem a tubascoundrels.net-rõl is. Ha az átjáró neve

mail, a local-host-names fájlja a következőképpen fog kinézni:

localhost.localdomain mail.polkatistas.org mail.tubascoundrels.net

Az 1. listában megadott harmadik képesség az smrsh, azaz a Sendmail korlátozott héjprogram. Ez nagyon fontos biztonsági lehetõség, amely képes korlátozni felhasználók .forward fájljából végrehajtható parancsokat.

Az 1. lista negyedik sora azt mondja meg a Sendmailnek, hogy a sendmail.cf SafeFileEnvironment változóját állítsa be – ahogy már biztosan ki is találták – a saját könyvtár (/) egy olyan alkönyvtárára, ahová a Sendmail chrootolni fog (mármint amelyik így lett beállítva). Jelenleg ez csak akkor következik be, amikor a Sendmail fájlokat ír. Ha meggondoljuk, ennek az ötvenszázaléknyi chrootolásnak is van értelme: pontosan a fájlírások azok, amelyek miatt a leginkább aggódnunk kell, és egy ilyen chrootkörnyezet kialakítása sokkal egyszerûbb, mintha a sok helyen használt chroot jail-t választanánk (abban az esetben ugyanis a chrootolt program által

igényelt minden fájlszerkezetbõl, fájlból, végrehajtható állományból és eszközbõl másolatot kell tartani). A 2. lista az én példa-SafeFileEnvironment-em /var/mailjail könyvtárának teljes listáját (1s -1R) mutatja be. A /var/mailjail/var/spool/mqueue/bobo és .../root fájlokat a Sendmail hozta létre. Ez elõtt az egész chroot jail-környezetet mindössze négy paranccsal hoztam létre:

```
mkdir -p /var/mailjail/var/spool/mail/var/
mailjail/var/spool/mqueue
cd /var/mailjail
chown -R mail:mail *
chmod -R 700 *
```
Ha valakit a kéretlen kereskedelmi levelek témaköre érdekelne, számára is akad néhány jó hírem: a Sendmail alapértelmezés

#### Mick széljegyzete

Nem kell túl nagy jelentõséget tulajdonítani neki, de jómagam Postfix-rajongó vagyok. Postfixet és nem Sendmailt futtatok a saját tartományom SMTP-átjárójaként (igaz, saját hálózatomon helyi levéltovábbításhoz Sendmailt használok). Így aztán az e cikkben leírtakból, ideértve egyáltalán a létezését is, senki ne következtessen arra, hogy úgy gondolom, a Sendmail a legjobb választás, ha valakinek MTA-ra van szüksége – ezt mindenkinek magának kell eldöntenie. Megkockáztatva, hogy kétértelmûnek tûnök, azt kell mondanom, az elmúlt években meglehetõsen sok idõt fordítottam a Sendmailre és sokat segítettem másokat is a Sendmail használatában. Úgy vélem, hogy sokkal jobb, mint amennyire némelyek becsülik. Tapasztalataim

szerint egyáltalán nem az a döcögõ, cammogó, törékeny szörny, mint amilyennek néhány kritikusa beállítja. Valójában a Sendmailt igen megbízhatónak és hatékonynak tartom, mégha kicsit ijesztõ is a bonyolultsága. Továbbá a legutóbbi, 1997-es CERT-tanácsadó óta (number CA-1997-05), amely a Sendmail biztonsági hibáját is tartalmazta, egyszerûen nem látom bizonyítottnak, hogy a Sendmail örökletesen ne lenne biztonságossá tehetõ. (A Sendmail átvizsgálása nyilván nem lett kevésbé szigorú az elmúlt öt évben, mint korábban.) Ezért azt hiszem, hogy bár más MTA-k (köztük a Postfix, Qmail és az Exim) egyértelmû elõnyökkel rendelkeznek a Sendmaillel szemben a teljesítmény és a biztonság terén, egyben úgy vélem, a Sendmail elég jó minõségû ahhoz, hogy megkapja a Paranoid Pingvin minõsítést (emellett az MTA-k "királyi családjából" származik: a beltenyészet miatt ugyan aggódhatok egy kicsit, de ettõl még tisztelettel tartozom neki).

szerint nem engedélyezi az SMTP-továbbítást (relaying), ezt a levélszemétküldõk által általánosan használt módszert. A szolgáltatást ugyan a sendmail.mc-ben ki lehet kapcsolni, de tõlem ugyan meg nem tudod, hogyan. Inkább hagyjuk úgy. Továbbá a Sendmailt oly módon is beállíthatjuk, hogy minden ismert levélszemétforrásból érkezõ levelet utasítson el, amely a Realtime Blackhole List (RBL) feketelistáján szerepel. A következõ sort kell csupán beszúrunk, illetve a megjegyzésbõl kiszednünk:

FEATURE('dnsbl')

Ahhoz azonban, hogy ez tényleg mûködjön, elõbb fel kell iratkozni az RBL-re – honlapjuk címét megadtuk a Kapcsolódó címek között. A weblapon feliratkozási és felhasználási tanácsokat olvashatunk, illetve néhány fontos nyilatkozatot találunk (nem árt tudni, hogy míg a RBL-feliratkozás az egyéni, illetve hobbihelyek számára (Individual/Hobby Sites) ingyenes, ennek a szolgáltatásnak díjszabása is van). Az RBL felhasználásával a jogosult felhasználók leveleit éppúgy megállíthatjuk, mint a levélszemetelõkét, ezért kezeljük óvatosan. Ha Red Hat 7.1-es vagy 7.2-es változatot használunk, létezik még egy sendmail.mc lehetõség, amit érdemes megnézni – ezúttal egy olyan, amit megjegyzésbe kell tenni. Amennyiben a /etc/mail/sendmail.mc fájlunk egy ilyen sort tartalmaz:

DAEMON\_OPTIONS('Port=smtp,Addr=127.0.0.1,  $\rightarrow$  Name=MTA $\cdot$ )

Tegyük megjegyzésbe, úgy, hogy a dnl karaktereket a sor elejére írjuk. Ameddig mûködik, ez a sor megakadályozza, hogy a Sendmail saját hurokeszközének (loopback) csatolófelületén kívül bármilyen más hálózatról érkezõ kapcsolatot fogadjon. Mondanunk sem kell, hogy egy SMTP-átjáró esetében ez nemkívánatos (bár kétségtelenül növeli a biztonságot). Ezek voltak a számunkra legfontosabb sendmail.mc-beállítások. Léteznek természetesen más, biztonsági szempontból fontos beállítási lehetõségek is, különös tekintettel a nem átjárószabályokra (helyi kézbesítés stb.). További tájékoztatásért olvassuk el a README.cf vagy a README fájlokat, amelyeket e rész elején említettem.

Macro-beállítófájlunk sendmail.cf-fé alakításához a következő parancsot használjuk:

```
m4 /etc/mail/sendmail.mc > /etc/sendmail.cf
```
Amennyiben macro-beállításfájlunk neve nem sendmail.mc, helyettesítsük be a linux.mc vagy az éppen használt macrobeállítófájlnévvel. A Sendmail azt várja, hogy beállításfájlját sendmail.cf-nek nevezzék; ráadásul mindig a /etc könyvtárban keresi, így aztán a parancs e része terjesztéstõl, sõt, Sendmailváltozattól függetlenül mindig így néz ki.

#### A kézbesítési szabályok beállítása

A nehezén túl vagyunk, most már csak azt kell a Sendmailnek megmondanunk, hogy mit csináljon a beérkezett levelekkel, milyen helyi gépnevek fogadhatók el, és milyen felhasználók, hálózatok és tartományok használhatják az SMTP-átjárót nem helyi célú levelek küldésére.

A mailertable-t a kézbesítési szabályok megadására használjuk. Egyszerû az írásmódja, és terjesztéstõl függõen a /usr/share/doc /sendmail/README.cf vagy a /usr/share/sendmail/README fájlban találhatjuk meg. Dióhéjban: minden sor két részbõl áll,

a célazonosítóból és a mûveletbõl. A célazonosítónak kell megegyeznie a cél címével vagy annak egy részével; a mûvelet azt mondja meg, hogy a Sendmailnek mit kell tennie azokkal az üzenetekkel, amelyek célja megegyezett az azonosítóval. Ha az azonosító "."-tal kezdődik, akkor minden levélforráscím, amely a pont után megadott részre végzõdik, találatnak számít. Ha nem, a "@" jelet követő összes karakternek meg kell egyeznie. A bobo@weird-al.polkatistas.org nem fog egyezni a *polkatistas.org* címmel, de egyezni fog a .*polkatistas.org-gal.* A mûvelet ügynök:cselekmény alakú, ahol az ügynök lehet a levelezõ (a mailer, amit a sendmail.mc/linux.mc MAILER() pontjában állíthatunk be), vagy a beépített local ügynök, illetve error. A local ügynök természetesen azt feltételezi, hogy a levelet valamilyen helyi felhasználónak küldjük, amit a kettõspont után adunk meg (ha a kettõspontot semmi sem követi, akkor magában az üzenetben megadott felhasználót fogja használni). Alább egy mailertable látható két különbözõ cselekménnyel:

polkatistas.org

smtp:internalmail.polkatistas.org mail.polkatistas.org local:postmaster

A kézbesítési szabályokon felül a Sendmailnek tudnia kell, hogy mely elektronikus levélcélokat kell a helyi (az SMTPátjáró) gépnév rokonának tekintenie. Ezeket a /etc/mail/localhost-names fájlban adhatjuk meg, soronként egyet:

mail.polkatistas.org weird-al.polkatistas.org 1.23.234.2

Végül azoknak a listáját kell megadnunk, akiknek a továbbítást a /etc/mail/access átszerkesztésével engedélyezzük. Az írásmód nagyon egyszerû: minden sor egy forrásnevet vagy -címet tartalmaz, ami után egy cselekmény áll (a részletekért ismét a README.cf-et vagy az ennek megfelelõ állományt nézzük át rendszerünkön). A cselekmény lehet RELAY (továbbít), REJECT (elutasít), DISCARD (elvet), OK vagy ERROR (hiba). A gyakorlatban ezek között a RELAY a leghasznosabb cselekmény, mivel alapesetben minden más továbbítás elutasításra kerül. A REJECT és a DISCARD cselekményeknek csak akkor van haszna, ha egy adott RELAY-szabály alól akarunk kivételeket megadni. Íme, egy egyszerű access fájl:

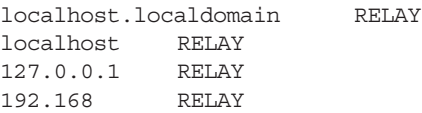

Ugye, észrevettük a valódi gépnevek hiányát a fenti példában? Ebben a példában az SMTP-átjáró mindössze kimenõ továbbítást enged; a bemenõ levelek kizárólag helyi címekre jöhetnek, és a kimenõ továbbításoknak is olyan gépekrõl kell érkezniük, amelyek IP-címe a 192.168 számokkal kezdõdik (ami az Interneten nyilvánvalóan nem megadható címtartomány). Kedvelem ezt a módszert (az IP-cím használatot), hiszen így az IP-címálcázást tûzfalszabályaimmal megakadályozhatom, igaz, nem tudom meggátolni a hamis From: levélcímek átadását (természetesen a te igényeid mások is lehetnek):

access local-host-names mailertable

#### Kifinomultabb Sendmail biztonsági eljárások

Az SMTP AUTH (a Sendmail 8.10-es változatától fölfelé) már azonosítási lehetõséget hozott az SMTP-mûveletek világába, azaz képes megállapítani, hogy engedélyezheti-e a továbbítást. Ez különösen akkor hasznos, amikor a rendszerek vagy a felhasználók nem futtatnak saját MTA-t, mégis szeretnének leveleket küldeni, azaz a kifelé menõ leveleket egy központi átjárón át muszáj küldeni.

Ha olyan SMTP-kiszolgálót futtatunk, amely más tartományokból érkezõ leveleket is továbbít, nem árt, ha megismerkedünk ezzel a képességgel, mivel igen fontos védelem a kéretlen kereskedelmi levelek ellen, amelyek elkövetõi jelentõs részben az SMTP-továbbításokban bíznak.

Már csak egyetlen fájl maradt, amin finomítani lehetne: ez az aliases. Ez a fájl tartalmazza a felhasználók elektronikus leveleinek álnévlistáját. Általában egy SMTP-átjárónak nincs szüksége túlságosan részletes alias-adatbázisra; egész tartományok (vagy virtuális tartományok) levélcímeihez jobb, ha inkább a felhasználói adatbázist használjuk (ezt azonban hely hiányában sajnos nem áll módomban leírni). Szerencsére eléggé magától értetõdõ, így nyugodtan szerkesszük át, ha szükséges. A tárgyalt négy fájlból három: a *mailertable, access* és aliases állományok közvetlenül nem használhatók fel a Sendmailhez, először adatbázissá kell alakítanunk őket. A /etc/mail könyvtár egy hasznos kis Makefilet tartalmaz e célra. Használatához egyszerűen csak váltsunk a /etc/mail könyvtárba, és gépeljük be a következõ parancsot:

A fenti parancs az aliases fájlhoz nem lesz jó, mivel ennek saját eszköze van: a newaliases. Futtassuk le minden kapcsoló nélkül a newaliases-t, és megváltoztatott /etc/aliases fájlunk önmûködõen /etc/aliases.db fájllá alakul.

Egyelõre ennyi. Sok mindent nem sikerült elmondanom: külön kiemelném közülük az smrsh héjprogramot (amit fõként a helyi levélkézbesítéshez lehet felhasználni és nem az átjárókhoz). Remélem, hogy azért sikerült néhány hasznos tippet adnom és útmutatást szolgáltatnom néhány teljesebb információforráshoz. Sok szerencsét!

Linux Journal március, 95. szám

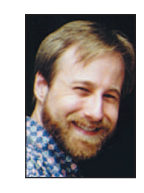

Mick Bauer (mick@visi.com) hálózati biztonsággal foglalkozó szaktanácsadó. 1995 óta a Linux elkötelezett híve, 1997 óta pedig OpenBSD prófétaként tevékenykedik. Mick minden kérdést és megjegyzést szívesen fogad.

#### Kapcsolódó címek

- http://www.sendmail.net/000705securitygeneral.shtml
- http://www.sendmail.net/000710securitytaxonomy.shtml
- http:// www.itworld.com/Net/3314/swol-0699-security
- http://www.sendmail.net/810usingantispam.shtml
- http://www.sendmail.net/usingsmtpauth.shtml

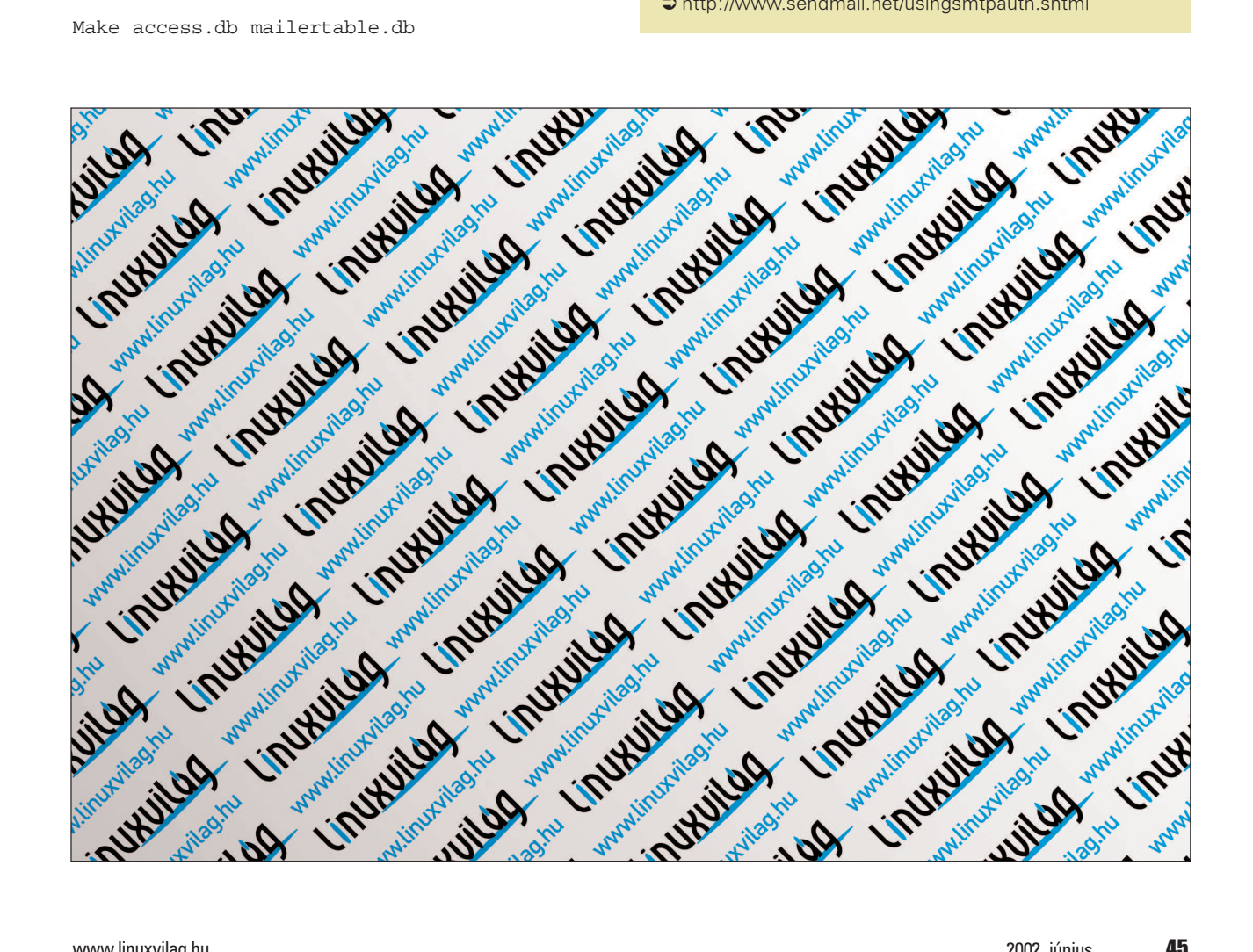

 $\odot$ 

A PPPD beállítása Linux alatt (2. rész)

Az elsõ részben Tony a modem beállítási lehetõségeit mutatta be – most továbblép, és az Internet beállításával ismertet meg bennünket.

rásunk elõzõ részében (lásd a Linuxvilág 2002. májusi számát) felvázoltuk, hogyan is kell beállítani a modemet. A cikk végére érve egy /dev/modem nevû közvetett hivatkozást kaptunk, amely a modem eszközfájljára mutatott. Megbizonyosodtunk arról is, hogy minden helyesen mûködik, vagyis összekapcsolódtunk a szolgáltatóval (igaz, PPP-kapcsolatot nem hoztunk létre). Ebben a cikkben továbblépünk, és megtudhatjuk, miképpen kapcsolódhatunk az Internethez. Javaslom, minden érdeklõdõ elõször az elsõ cikket olvassa végig. Amennyiben ez lehetetlennek bizonyulna, legalább bizonyosodjunk meg afelõl, hogy modem helyesen van-e beállítva, illetve hogy létezik-e a /dev könyvtár megfelelõ eszközére mutató /dev/modem. Í

Hogy írásunknak hasznát vehessük, a szolgáltatónkhoz tartozó összes bejelentkezési adatra szükségünk lesz, ideértve a tárcsázandó telefonszámot, a belépési nevet és jelszót, illetve egy érvényes DNS-kiszolgáló címét (bár ez ugyan elhagyható, mivel a szolgáltató segítségével önmûködõen lekérdezhetõ). Cikkünk feltételezi, hogy szolgáltatónk elfogadja a PAP azonosítási protokollt. A PAP egy olyan módszer, amellyel azonosítónk és jelszavunk a PPP-protokollon keresztül a szolgáltatóhoz juttatható; ezáltal a felhasználó megtakaríthatja azt a bonyolultabb (gyakran kézi vezérlést igénylõ) bejelentkezési folyamatot, amilyet a szolgáltatók rendszerei régebben igényeltek. Az ISP-k (internetszolgáltatók) döntõ többsége manapság már megköveteli a PAP használatát. Írásunk azt is feltételezi, hogy hagyományos modemmel és nem úgynevezett Winmodemmel rendelkezünk. A Winmodem beállítása is megoldható, de fárasztó és tárgyalása meghaladja e cikk kereteit.

#### A kapcsolat kiépítése: alapeszközök

Mindenekelõtt az internetkapcsolat beállításához rendszergazdaként kell bejelentkeznünk. A modemen keresztüli internetkapcsolat a PPP (point-to-point, azaz két pont közötti protokoll) segítségével valósítható meg. A normál TCP/IP-csomagokat PPP-csomagokba zárjuk (encapsulate), így azok a soros vonalon keresztülküldhetõk (ugyanis arról van szó, hogy a TCP/IP-csomagok hálózati átvitelhez készültek, és átalakítás nélkül nem férnek el a soros kapcsolaton). Írásunkban feltételezzük továbbá, hogy gépünkön a következõ programok megfelelõen telepítve vannak:

- a PPP-kezelõ rendszermagmodulok (minden általam ismert terjesztés rendszermagváltozata tartalmazza a PPP-modult, így emiatt valószínûleg nem kell aggódnunk);
- a PPPD program, amely a kapcsolat elindítása után alaphelyzetbe állítja a rendszermagmodulokat;
- a chatprogram, amely a kapcsolat létrehozásáért felelõs;
- a minicom program, amely egy igen egyszerû terminálprogram, s amit a modemmel való kapcsolattartáshoz fogunk használni.

A programok meglétének ellenõrzésére a which parancsot

használhatjuk. Ez a parancs ugyanis értesít bennünket, ha a keresett programfájl \$PATH környezeti változóban felsorolt könyvtárak valamelyikében megtalálható:

which pppd /usr/bin/pppd which chat /usr/bin/chat which minicom /usr/bin/minicom

Amennyiben nem rendelkeznénk valamelyik programmal, meg kell szereznünk a megfelelõ csomagot, és fel kell telepítenünk.

#### Kapcsolatáttekintés

Miután beállítottuk a modemet, hogyan csatlakozhatunk az Internethez? A PPPD (point-to-point protokoll démon) nevû programot kell használnunk (és beállítanunk). A PPPD futtatásakor a következõk történnek (feltételezve, hogy tárcsázóprogramként a chat-et használjuk, és a PPPD helyesen van beállítva). A démon elindul, beállítja a soros kapu jellemzõit (sebesség stb.). Ezt követõen a kapcsolat létrehozásához egy külsõ programot futtat le (a chat-et), amely a modemhez elküldi a kapcsolatteremtõ utasítást (ATDT parancs, amelyet a szolgáltató telefonszáma követ). Ezután a CONNECT karaktersorozat megérkeztére vár a soros kapun. Ha idáig eljutottunk, a kapcsolat már felépült, és úgy is vehetjük, mintha számítógépünket a szolgáltató gépével egy soros kábel kötné össze. Mikor a chat befejezte futását, a vezérlést ismét a PPPD veszi át. Ha a kapcsolatot nem lehet kiépíteni, a PPPD kilép és hibát ad vissza, egyébként elkezd "beszélgetni" a vonal másik végén üldögélő PPP démonnal (ez az a PPP-kézfogás, amit korábban egy halom érthetetlen karakter formájában láthattunk), és végül kap egy IP-címet (abban az esetben, ha dinamikus IP-címmel rendelkezünk – a ford.). Általában ehhez a lépéshez szükség van azonosítónkra és a jelszavunkra (a bejelentkezési adat a PPP-kézfogás alatt küldõdik el). A PPPD program ellenõrzi a rendszermag hálózati csatolófelületének létrejöttét és hogy a hálózati forgalom ide irányítódjon.

#### Néhány szó a bejelentkezésrõl

A két szükséges program – a PPPD és a chat – nem interaktív. Egyszerûen csak lefutnak, és minden üzenetet a Syslog rendszernapló démonnak küldenek el (system log daemon). A syslogd azután a megkapott üzeneteket a merevlemezre írja. Az üzeneteknek több típusa is van, és a különbözõ típusok más-más fájlokban tárolódnak. A tárolás pontos helyét a syslogd beállításai határozzák meg. Ezért nem árt, ha beállítjuk a syslogd-t, így száz százalékig biztosak lehetünk benne, hogy a PPPD és chat démonoktól származó üzenetek valóban a merevlemezre kerülnek, illetve megtudjuk, hogy egyáltalán hova is kerülnek. A syslogd beállításfájlja a /etc/syslog.conf. Mindössze egyetlen kiegészítő

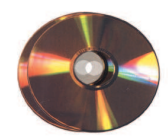

Kiskapu Kft. Minden jog fenntartva © Kiskapu Kft. Minden jog fenntartva

 $\odot$ 

sort kell beírnunk. Ehhez a következõ parancsot gépeljük be:

vi /etc/syslog.conf

Természetesen tetszés szerinti szerkesztõt használhatunk (vi, Emacs, joe, pico stb.). Szúrjuk be a következõ sort:

daemon.debug;\*.info /var/log/ppp\_article

Ne feledjük, hogy az info és a /var/log/ppp\_article között egy TAB-nak kell állnia.

Ezután el kell érnünk, hogy a syslogd démon észrevegye a beállításfájljában történt változtatást. Futtassuk a következõ parancsot:

#### killall -HUP syslogd

Létre kell jönnie a /var/log/ppp\_article fájlnak, a belsejében pedig egyetlen sornak kell állnia, amely a syslogd újraindítását jelzi. Ellenõrzéséhez a következõ parancsot írjuk be:

```
cat /var/log/ppp article
Aug 4 19:28:46 merc_linux syslogd 1.3-3: 
restart.
```
A cat parancs helyett, amely a fájlt csak olvassa, a -f kapcsolóval kiegészített tail-t is használhatjuk. Ez ugyanis folyamatosan olvassa a fájlt, és az újonnan bekerülõ adatokat a képernyõre írja. Ez azt jelenti, hogy amint a syslogd, valamit a ppp\_article fájlba ír, a tail azonnal megjeleníti a képernyőn:

tail -f /var/log/ppp\_article Aug 4 19:28:46 merc\_linux syslogd 1.3-3: restart.

Ettõl kezdve a chat vagy a PPPD által rögzített adat önmûködõen megjelenik a képernyõn is. Erõsen ajánlott, hogy ezt a konzolt folyamatosan nyitva tartsuk, és ellenõrizzük a rajta megjelenõ üzeneteket, amikor csak szükséges.

#### Ismerjük meg a chatet!

Amint a cikk elsõ részében kiderült, a soros kapcsolat kiépítéséhez az ATDT12345678 (természetesen szolgáltatónk telefonszámával) karaktereket kell a modemhez eljuttatni, majd a modemtõl a CONNECT karaktersorozatot várjuk (ami a kapcsolat létrejöttekor fog megérkezni). A CONNECT-en kívüli egyéb üzeneteket vissza kell adni: BUSY, NO CARRIER, NO ANSWER stb. Az elõzõ cikkben a minicom segítségével ezt a gyakorlatban is kipróbáltuk.

Igaz, hogy ezeket a minicom segítségével kézzel is végre tudjuk hajtani, de nem árt, ha van egy programunk, ami megteszi helyettünk. A programnak tudnia kell beszélni a modemmel, képesnek kell lennie adatot küldeni és egy adott karaktersorozatra várakozni. Természetesen létezik ilyen program, a neve chat. Próbáljuk meg például a következõ parancsot lefuttatni:

chat ABORT "BUSY" "OK" "TRY" "THIS" "TESTING" <sup>"</sup> COMMAND"

Legyünk óvatosak, ugyanis mostantól a billentyûzet le van zárva, és nem lehet csak úgy kilépni a programból, még a CTRL-C leütésével sem. Gépeljük be az OK szót, amire a TRY üzenet jelenik meg. Most gépeljük be, hogy THIS, ezután a TESTING szó jelenik meg a képernyõn. Végül üssük be a COMMAND szót, amire a program sikeresen kilép. Próbáljuk meg újra lefuttatni a parancsot: írjunk OK-t, amire ismét megjelenik a TRY szó. Ezután üssünk BUSY-t, és a program azonnal kilép. Ahogy már kitalálhattuk, a chat programot arra tervezték, hogy karaktersorozatokat várjon, és valami mást írjon ki válaszul. A két elsõ szó – ABORT BUSY – különleges jelentésû, és arra utasítja a chat-et, hogy lépjen ki, ha a végrehajtás során bármikor a BUSY szóval találkozik. Ha valami nem mûködik, a chat parancsot a -v kapcsolóval is lefuttathatjuk:

```
chat -v ABORT "BUSY" "OK" "TRY" "THIS" 
"TESTING" "COMMAND"
```
A -v kapcsoló a chat-et beszédesre állítja, így mindig elmondja nekünk, hogy éppen pontosan mit is csinál vagy mit vár és így tovább. Természetesen minden hibakeresõ üzenet a /var/log/ppp\_article-re fog kerülni, ha követtük a syslogd-nál korábban leírt utasításokat.

Vizsgáljunk meg egy másik chat parancsot:

```
chat ABORT "BUSY" "" "AT" "OK" "ATDT93355100" 
"CONNECT"
```
Ahogy valószínûleg mindenki kitalálta, úgy kell utasításokat kiadnunk, mintha mi lennénk a modem – amennyiben azt szeretnénk, hogy a chat sikeresen kilépjen. Egy AT karaktersorozatot fog küldeni nekünk, amire OK begépelésével kell válaszolnunk. Erre válaszul az ATDT93355100 karaktersorozatot küldi nekünk, majd várakozik, amíg be nem gépeljük a CONNECT szót. Ezután kilép. Ez feltehetõen a legtöbb olvasó számára ismerõsen hangzik, pontosan ez kell nekünk az ISPcsatlakozáshoz, csak rá kell vennünk a chat-et, hogy a billentyûzet helyett a modemhez beszéljen. Én szolgáltatómhoz a következõ parancsot használom:

chat ABORT BUSY ABORT "NO CARRIER" TIMEOUT 120 "" AT OK ATDT94310999 CONNECT

Ez elég egyszerû, és igazság szerint sokkal jobban is lehetne csinálni, de nekem megfelel és elégedett vagyok vele. Megtekinthetjük a chat súgó oldalát is (egyszerûen gépeljük be: man chat), és elolvashatjuk a felajánlott lehetõségeket; késõbb esetleg megváltoztathatjuk a kapcsolatteremtõ parancsfájlt, hogy kihasználja a chat által felajánlott csinos kis megoldásokat. Következõ lépésként egy parancsfájlt kell készítenünk, amely tartalmazza az imént megírt chat parancsot. A fájlt a /etc/ppp könyvtárba helyezzük, és a chat-connect nevet adjuk neki. Létrehozásához gépeljük be a következõ parancsot:

#### vi /etc/ppp/chat-connect

(természetesen bármilyen más szerkesztõt is használhatunk, ha a vi-t nem kedveljük). A parancsfájlnak a következõképpen kell kinéznie:

#!/bin/sh chat ABORT BUSY ABORT "NO CARRIER" TIMEOUT 120 "" AT OK ATDT94310999 CONNECT

A 94310999 helyére a saját ISP-szolgáltatónk számát kell írnunk. Ezután mentsük, és lépjünk ki a szerkesztõbõl.

A parancsfájlt futtathatóvá is kell tennünk, ezt érhetjük el a chmod paranccsal:

chmod +x /etc/ppp/chat-connect

Gyõzõdjünk meg parancsfájlunk mûködõképességérõl a következõ parancs futtatásával:

/etc/ppp/chat-connect

Ha mûködik, ismét egy lépéssel közelebb kerültünk az internetkapcsolathoz. Tulajdonképpen kifejezetten közel vagyunk a célhoz. Mindössze arra van szükség, hogy a PPPD-t a megfelelõ kapcsolókkal futtassuk.

#### Ismerjük meg a PPPD-t!

Most már elkezdhetünk magával a PPPD beállításaival

foglalkozni. Az ide vonatkozó fájlok: /etc/ppp/options, /etc/ppp/chap-secrets, /etc/ppp/pap-secrets és /etc/ppp/peers. Az options fájl a PPPD alapértelmezett beállításait sorolja fel. Egyelõre induljunk el úgy, hogy a /etc/ppp könyvtárban található options fájl teljesen üres legyen; kedvenc szerkesztőnkkel mindent töröljünk ki belõle. Ha ezt nem szeretnénk megtenni, a tartalmat megjegyzéssé is változtathatjuk, amennyiben a sorok elé beszúrjuk a # jelet. Nagyon fontos, hogy üres options fájllal indítsunk, mivel csak így lehetünk benne biztosak, hogy tiszta lappal indulunk. Elsõ lépésként nézzük meg, hogy az imént elkészített chat parancsfájlunk valós helyzetben is jól mûködik-e. Ehhez a PPPD-t kell elindítanunk néhány kapcsolóval:

pppd /dev/modem 38400 modem lock connect /etc/ppp/chat-connect

A kapcsolókat a PPPD-nek tetszõleges sorrendben megadhatjuk. A /dev/modem kapcsoló azt a soros kaput jelképezi, ahová a modemet kötöttük (mint tudjuk, ez közvetett hivatkozás a valódi ttyS-eszközre). A modem kapcsoló arra figyelmezteti a PPPD démont, hogy modemes kapcsolaton keresztül fog mûködni, nem pedig egy egyszerû, minket és a szolgáltatót összekötõ soros kábelen. A word lock azt jelenti, hogy a modemet – amíg használjuk – le kell zárni (ha valaki nem tudja, hogy ez mit jelent, ne aggódjon; csak arról van szó, hogy így garantálható, hogy amíg a kapcsolat él, más program ne férhessen a modemhez). Az utolsó lehetõség a connect, amely /etc/ppp/chat-connect kapcsolóval együtt értelmezendõ, és azt mondja meg a PPPD-nek, hogy melyik programot kell elindítania a szám tárcsázásához és az internetszolgáltatóhoz való kapcsolódáshoz – a mi esetünkben ez most a cikk elõzõ fejezetében megírt chat parancsfájl lesz.

Ha a dolgok nem mûködnének, chat parancsfájlunkat kiegészíthetjük -v kapcsolóval, majd újból próbálkozva figyeljük a naplófájlokat – ezen a ponton még viszonylag könnyen megoldhatjuk a nehézségeket. Ha minden jól megy, láthatjuk, amint modemünk csatlakozik, és hallhatjuk, amint a szokásos sípolási szertartás lezajlik. Most már csak egyetlen lépés választ el bennünket az internetkapcsolattól. Szerkesszük át a /etc/pap-secrets fájlt, és jelszavunkat az alábbihoz hasonló sorral adjuk hozzá:

felhasznÆl i\_neved \* jelszavad

Ne feledjük, minden szó között egy TAB-nak kell lennie. Máris készen állunk a nagy próbára, a valódi kapcsolatfelvételre. Próbáljuk ki a következõ parancsot:

pppd /dev/modem 38400 modem lock connect /etc/ppp/chat-connect user felhasznÆl i\_neved defaultroute

Az egyetlen új kapcsoló a user (amit a /etc/ppp/pap-secrets fájlban is szereplõ felhasználói nevünk követ), illetve a defaultroute lehetõség. Ez utóbbi teszi lehetõvé, hogy az Internetre igyekvõ csomagok alapértelmezés szerint ezt a kapcsolatunkat használják. Ezzel a lehetõséggel a kapcsolat létrehozása után a PPPD be fogja állítani a megfelelõ routing-tábla bejegyzéseket. A naplófájlban ilyesféle üzenetet kell látnunk:

```
Aug 4 16:12:23 merc_linux pppd[4430]: 
local IP address 94.232.195.174
Aug 4 16:12:23 merc_linux pppd[4430]: 
remote IP address 194.232.195.4*
```
Amennyiben nem így történt, a debug kapcsolóval lefuttathatjuk a PPPD-t, és megnézhetjük a naplófájlt (azaz a /var/log/ppp\_article-t), hogy megvizsgáljuk, mi is történt:

```
pppd /dev/modem 38400 modem lock connect 
 /etc/ppp/chat-connect user 
felhasznÆl i_neved defaultroute debug
```
Ha minden mûködött, gratulálok, immár kapcsolatban állsz az Internettel. Ne feledjük, a lecsatlakozáshoz csak ennyit kell beírnunk:

killall pppd

...

#### A kapcsolat kipróbálása

A következõ lépés, hogy megnézzük, kapcsolatunk valóban mûködik-e. Ha meg akarjuk tudni, hogy él-e a kapcsolat vagy sem, a legegyszerûbb, ha az ifconfig parancsot futtatjuk le (lásd az 1. listát a 34. CD Magazin/PPPD könyvtárban). Ez a parancs a rendszermag jelenleg mûködõ hálózati csatolóit mutatja. Nálam például létezik egy lo, azaz normál hurokeszköz (loopback) csatolófelület, amit akkor használok, ha magamhoz akarok csatlakozni, és egy ppp0, ami a modem PPP-csatolófelülete. Ha látni kívánjuk, hogy tényleg kitalálunk-e az Internetre (mûködik-e a routing), futtassuk le a traceroute parancsot, amit valamilyen IP-cím követ. Egyelõre használjuk a -n kapcsolót, hogy a DNS-névfeloldást (name resolution) kikapcsoljuk (ezt ugyanis még nem állítottuk be). Például:

traceroute -n 198.182.196.56 traceroute to 198.182.196.56 (198.182.196.56), 30 hops max, 38 byte packets

- 1 194.232.195.4 (194.232.195.4) 181.518 ms 139.473 ms 149.822 ms
- 2 194.232.195.1 (194.232.195.1) 129.540 ms 139.739 ms 139.821 ms
- 19 207.245.34.122 (207.245.34.122) 479.696 ms 479.653 ms \*
- 20 198.182.196.56 (198.182.196.56) 489.711 ms 479.644 ms 479.874 ms

A 198.182.196.56 IP a **→** http://www.linux.org névhez tartozik. A traceroute mutatja meg nekünk azt az utat, amin az általunk küldött csomagok az Interneten utaznak. Itt az ideje, hogy a rendszernek a /etc/resolv.conf fájl segítségével megadjuk DNS-ünk IP-címét. Az én resolv.conf állományom a következõképpen néz ki:

nameserver 203.14.168.3 nameserver 202.0.185.226

Néhány ISP nem ad DNS-kiszolgálócímeket, mivel a számítógép a PPP-kézfogás befejezésekor önmûködõen kap egyet. Ha ez a helyzet, egyszerûen lépjünk ki, majd a PPPD futtatásával a usepeerdns kapcsolóval kiegészítve indítsuk újra a kapcsolatot:

pppd /dev/modem 38400 modem lock connect /etc/ppp/chat-connect user felhasznÆl i\_neved defaultroute usepeerdns

Rögtön meg is nézhetjük, hogy mûködik-e a DNS, például a Telnet programmal. A Telnetet most csak arra használjuk, hogy lássuk, képes-e a rendszer a www.linux.org nevet IP-címmé fordítani.

```
telnet www.linux.org 80
Trying 198.182.196.56...
Connected to www.linux.org.
Escape character is \cdot \cdot]\cdot.
```
Mûködik! Már indíthatjuk is a böngészõnket (Netscape, Mozilla, Opera, Galeon, Lynx stb.), és kedvünkre nézegethetünk a Hálózaton.

#### Egy kis utómunka

Végre minden jól mûködik: az internetkapcsolat él, és amikor csak akarunk, csatlakozni tudunk az Internetre. Akad azonban még lehetõség egy kis további fejlesztetésre. Az elsõ dolog, amit érdemes megcsinálni, a soros kapcsolat sebességének növelése, majd ellenõrzése. Ehhez a PPPD parancssorban a 38400-as számot 11 5200-ra kell cserélnünk. Néhány hét után valószínûleg fel fog tûnni, hogy rengeteg kapcsolót kell megadnunk a PPPD parancshoz. Tulajdonképpen minden egyes kapcsolathoz az egész sort be kell gépelnünk:

pppd /dev/modem 115200 modem lock connect /etc/ppp/chat-connect user your\_username\_here defaultroute

Jó hír, hogy ezeket a kapcsolókat természetesen be tudjuk rakni egy beállításfájlba, mégpedig a /etc/ppp/options állományba. Igy esetünkben az *options* fájl a következőképpen fog kinézni:

/dev/modem 115200 modem lock connect /etc/ppp/chat-connect user your\_username\_here defaultroute

Ebben a fájlban a kapcsolók sorrendje nem igazán számít. Ettõl kezdve egyszerûen a pppd parancs begépelésével csatlakozhatunk az Internethez. Mi történik, ha több szolgáltatóhoz is szeretnénk csatlakozni? Ebben az esetben több options fájlt kell készítenünk, amelyeket aztán a /etc/ppp/peers könyvtárba helyezünk. Az alábbi kimeneten látható, hogy néz ki az én peers könyvtáram:

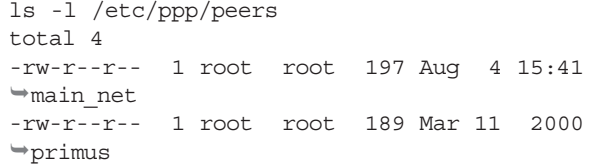

A /etc/ppp/options állományom üres; amikor a PPPD-t futtatom, mindig ezt írom:

pppd call main\_net

Ilyenkor a /etc/ppp/peers/main\_net és a /etc/ppp/options fájljaim is értelmezve lesznek (melyek közül a második történetesen üres). Ha valamilyen okból kifolyólag a fõ szolgáltatóm (Main Net) leállna, még mindig használhatom Primus idõkorlátos fiókomat.

A legjobb, amit ezen a ponton tehetünk, hogy elolvassuk a PPPD kézikönyvoldalait (egyszerûen üssük be: man pppd) és megnézzük, hogy a sok kapcsoló közt akad-e olyan, ami esetleg a kapcsolatunknak hasznára lehetne. A 2. listában (34. CD Magazin/PPPD könyvtár) egy igen gazdag options fájlt találunk, amit Pancrazio De Mauro barátom, egy igazi Linuxguru írt. Vajon, te jobban meg tudod csinálni?

#### Összegzés

A folyamat talán kicsit félelmetesnek tûnhet; a Linux alatti internetkapcsolat kiépítéséhez szükséges tudásszint elképesztő, különösen a Windows Remote access interface egyszerűségével összehasonlítva; ennek fényében kérdéses, hogy megéri-e egyáltalán mindent kézzel beállítani. (Azért tegyük hozzá, hogy a legembertelenebbnek nevezett Debian alatt egy kezdõnek is mindössze fél percébe kerül belõni a PPP-t is – a pppconfig programmal. Szóval, aki korbáccsal veri magát, az ne sírjon, ha fáj – a fordító).

Véleményem szerint két nagy elõnye van annak, ha mindent kézzel állítunk be: az egyik, hogy végig tudunk (sõt végig kell) menni sok PPPD-kapcsolón, ami kapcsolatunkat hatékonyabbá teheti. A második, hogy mostantól, ha az internetelérést grafikus felületen állítjuk be, tudni fogjuk, mi is történik, és sikerrel próbálkozhatunk a helyrehozással, ha az önmûködõ megoldással nem jutunk dûlõre.

Mielõtt befejeznénk, szeretnék rámutatni, hogy létezik egy parancssoros program (nem GUI), amelyik önmûködõen végrehajtja a cikkben leírt lépéseket, (megkeresi a modemet, a megfelelõ kapcsolók használatával összekapcsolódik a szolgáltatóval stb.). A programot wvdial néven találhatjuk meg a  $\supset$  http://www.worldvisions.ca/wvdial/index.html címen.

Linux Journal március, 95. szám

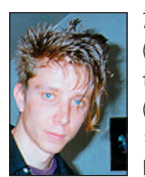

Tony Mobily

(merc@mobily.com) a Login olasz számítástechnikai magazin szakmai szerkesztõje. LCI (Linux Certification Instructor, http://www.linuxcertification.com) képesítéssel rendelkezik, angol, olasz, C, Perl

és néhány más nyelvet is használ.

## Linux IPv6 – Melyik változatot telepítsem?

Ha még habozik, hogy melyik IPv6-megvalósítást válassza linuxos kiszolgálógépe számára, cikkünk segít a döntésben.

z IPv6 – vagyis az Internet Protocol Version 6 szavakból alkotott elnevezés – következõ nemzedékbeli protokoll, mely az Internet Engineering Task Force (az Internet felépítését felügyelõ szervezet, a továbbiakban: IETF) által tervezett megoldás, a jelenlegi 4-es változat (IPv4) felvál-A

tására készült. Napjainkban az Internet még többnyire az IPv4-et használja, amely közel húszesztendõs. Az IPv4 "élemedett" kora ellenére mindeddig figyelemreméltóan rugalmas volt, de mostanában gondok merültek fel körülötte. A legfontosabb ilyen az IPv4-es címek egyre fokozódó hiánya az Internetre kapcsolódó új gépek és készülékek körében.

Az IPv6 gyógyírt ad számos, az IPv4 gyel együtt járó nehézségre, azonban egy csomó új fejlesztést is hordoz a jövõ Internete számára. A fejlõdés fõképpen az útválasztás, az önmûködõ hálózati beállítás, a biztonság és a hordozhatóság területeire terjed ki.

Az IPv6 a lehetõségek óriási bõségkosarát jelenti, amelyben a címzés csupán az egyik, bár a leglátványosabb elem. A címzésnek sok figyelmet szenteltek, ez azonban csak az egyik kiemelkedõ témakör, amelyet a tervezõk megragadtak. Más rendszeradottságokat a méretezhetõ hálózati elrendezések, a fokozott biztonsági igények, az adatépség, az összevont szolgáltatások, az önmûködõ beállítás, a hordozható megoldások, az adatok üzenetszórásos közvetítése, és a globális gerincvezeték szintjén hatékonyabb halmozott hálózati útválasztás iránti igények alapján fejlesztettek. Írásunk az IPv6-tal kapcsolatos munkálatoknak a kanadai Montrealban található Ericsson Kutatóközpontban mûködõ Open Systems Labnél folytatott Advanced Research on Internet E-Servers, röviden az ARIES kezdeményezés részleteit világítja meg. Az ARIES kezdeményezés 2000 januárjában indult útjára, amely céljául fürtözött Internetkiszolgálótelep elkészíthetõségéhez szükséges mûszaki háttér megtervezését és a prototípus elkészítését tûzte ki. A próbagép távközlési fokozatú

(telecom-grade), és alaprendszerként Linuxot és nyílt forrású rendszert fog használni.

Az IPv6 létfontosságú módszer, amely pontosan ilyen számítógéptelepek és távközlési rendszerek támogatására hivatott. Az Ericsson jövõképében minden nem helyhez kötött felhasználó "állandóan a hálózatra kapcsolódik és folytonosan elérhetõként" szerepel. Ez az új IP-technológia használatához kapcsolódó újfajta szolgáltatás számos szolgáltatás beindítására teremt lehetõséget az internetszolgáltatóknak és a hálózatüzemeltetõknek.

Az internetfelhasználók számának gyors növekedésével együttjáró vezeték nélküli internetkészülékek várható gyarapodása azonban méretezhetõ és rugalmas IP-módszert igényel, amely képes teret adni a gyors növekedésnek. Éppen ezért alapvetõ jelentõségû az IPv6 kulcsszerepének elismerése, és a "látomásban" szereplõ állandó hálózati kapcsolat és folytonos elérhetõség fontosságának felismerése. Az új szolgáltatások, mint amilyen az IP-multimédia is, az elérhetõség érdekében az egész földgolyóra kiterjedõ egyedi címzés használatát tételezik fel. Az IPv6 a hozzá tartozó nagy címtartománnyal együtt minden készülék számára ilyen globálisan egyedi címeket fog biztosítani. Cikkünk a nyílt forrású IPv6-tal kapcsolatos kezdeményezéseket térképezi fel. A cél a jelenleg hozzáférhetõ Linux IPv6-megvalósításokkal való kísérletezés és ajánlások megfogalmazása, hogy a közel távközlési szintû kiszolgálótelepünkön mûködõ Linux-rendszerünk számára melyik változatot részesítsük elõnyben.

Az ajánlásoknak több vizsgálati szempontra kell épülniük, úgymint alkalmazásfejlesztési sebesség, a szabványoknak való megfelelés és a más alkalmazásokhoz mért teljesítmény.

#### Nyílt forráskódú IPv6-kezdeményezések

Az elsõ lépés a Nyílt Forráskód Közösségének áttekintése volt, továbbá jelentés készítése az IPv6-megvalósítások biztosítását célzó kezdeményezésekrõl – továbbfejlesztve a már létezõ alkalmazásokat, illetve kipróbálási és ellenõrzési lehetõséget teremtve más alkalmazások számára.

A WIDE IPv6 Working Group (a továbbiakban IPv6 WG) a WIDE-kezdeményezés része. 1995-ben Japánban az IPv6-tal való kísérletezés és telepítés céljából indították útjára. 1995 végén az IPv6 WG már több egymástól független változattal rendelkezett, és más rendszerekkel való együttmûködési bemutatókat tartottak. Amint a meghatározásokat átvizsgálták és az együttmûködés gyakorivá vált, úgy tûnt, hogy az IPv6 WG az IPv6-vermeket nem tudta egymástól függetlenül hatékonyan megvalósítani.

A megvalósítások erõsségeinek összefogására a WIDE kezdeményezés alvállalkozásként útnak indította a KAME kezdeményezést. Bár az IPv6 WG és a KAME tevékenysége között akad átfedés, az IPv6 WG fõképp mûszaki és újítási kutatást folytat, a KAME ugyanakkor a megvalósításokért felelõs. A WIDE IPv6 WG célkitûzései az IPv6 megvalósítások kialakításában és az ezekhez kapcsolódó programok biztosításában, az IPv6 ipari termelési környezetben való telepítésének ösztönzésében és az IPv4-rõl az IPv6-ra való áttérési módszer kidolgozásában foglalható össze. A fentieken kívül a kezdeményezés céljául tûzte ki az IPv6-hálózatokhoz tartozó módszerek és szaktudás kifejlesztését is.

Az IPv6 a lehetõségeket tartalmazó hatalmas csomag, amelyben a címzés a legkézzelfoghatóbb elem. A kezdeményezés várható eredménye az RFC-knek megfelelõ, ingyenes IPv6/IPSec-forráskód. A KAME kezdeményezés Japánban hét vállalatot egyesítõ közös erõfeszítés, amely a BSD-változatok (FreeBSD, OpenBSD, NetBSD, BSD/OS) számára ingyenes, megbízható termék életre hívása végett jött létre, és különösen az IPv6-ot, illetve az IPSec-et veszi célba. A kezdeményezést azért hozták létre, hogy elkerülje a szükségtelen fejlesztési átfedéseket, valamint jó minõségû és

magas színvonalú szolgáltatásokat felvonultató alkalmazásokat hozzon létre. A kezdeményezés még 1998-ban kezdte meg mûködését, és a tervek szerint 2002 márciusáig tevékenykedik. A vezetõ kutatók a következõ társaságoktól gyûltek egybe: Fujitsu Limited, Hitachi Ltd., IIJ Research Laboratory, NEC Corporation, Toshiba Corporation és Yokogawa Electric Corporation. Arra vállalkoztak, hogy teljes munkaidõben dolgoznak az IPv6-vermen, tehát fõ feladatukként kezelik. Tervük, hogy a BSD szerzõi jog alapján a lehetõ legjobb hálózati kódot fejlesszék ki, és eredményeiket nyilvános programként jelentessék meg. A vállalkozás várható eredménye az IPv6/IPSec számára a kiváló forráskód lesz – szabad programként megjelentetve –, amely eredetileg a WIDE Hydrangea IPv6/IPSec-megoldáson alapul, ez lesz a XXI. század haladó szintû internetmegoldásának kiindulópontja. A TAHI kezdeményezés 1998 októberében Japánban kezdte meg mûködését a Tokiói Egyetem (University of Tokyo), az YDC Co. vállalat és a Yokogawa Electric Co. közötti vállalkozásként. Elképzelésük az, hogy az IPv6 számára ellenõrzési módszert fejlesszenek ki, és ezeket az együttmûködési és megfelelési próbák kifejlesztésén és kutatásán keresztül vizsgálják meg.

A csoport a minõségfejlesztõ oldalon a KAME kezdeményezéssel közösen dolgozik a TAHI kezdeményezés által fejlesztett módszer kínálásában és a fejlesztési hatékonyság javításában. Fontos megjegyezni, hogy a TAHI kezdeményezés a WIDE kezdeményezéstõl is támogatást kap. A TAHI kezdeményezés az alábbi eredményeket hozta:

- Megfelelési próbák: a kezdeményezés a megfelelési próbaprogram készleteit kéthavonta bocsátja ki. Megeshet, hogy kibocsátási dátumának idõzítése egybeesik a KAME megbízható változatának megjelenésével.
- Együttmûködési próbák egyszerû hálózatokban: ezek az ellenõrzések azt vizsgálják, hogy vajon a célgép tud-e egyedi hálózatokban is dolgozni. Mivel e tesztet korlátozott környezetekben fogják folytatni, ezt lesz az együttmûködési próbák elsõ lépcsõje.
- Együttmûködés többféle IPv6-megvalósítást tartalmazó környezetben: ezek a vizsgálatok a való világgal folytatott együttmûködést ellenõrzik.
- Próbaforgatókönyvek és vizsgálati eszközök.

A vállalkozás eredményei a nyilvánosság számára szabadon és ingyenesen hozzáférhetõk. Az USAGI- (UniverSAl Play Ground for IPv6) kezdeményezés a Linux számára készített IPv6-protokoll ipari minõségének elõállításán dolgozik, együttmûködve a WIDE kezdeményezéssel, a KAME kezdeményezéssel, a TAHI kezdeményezéssel és a Linux IPv6 Felhasználói Csoportjával. Az USAGI kezdeményezés IPv6-megvalósítását a késõbbiekben tárgyaljuk. Az IPv6-DRET kezdeményezés az IPv6 nyilvános Linux-megvalósítása, amelyet a DGA/DRET (Francia Katonai Kutató Ügynökség) alapított, és az INRIA Sophia-Antipolis és az LIP6 Paris szervezetekkel együtt közösen fejlesztett. Az IPv6-DRET-változatot a 2.1-es Linuxrendszermagra építették, és a megvalósítás célja az volt, hogy a szolgáltatás minõségéhez (QoS) megvizsgáljon bizonyos algoritmusokat. A célkitûzés nem a teljes körû alkalmazás biztosítása volt, hanem a QoS-hez kapcsolódó bizonyos algoritmusok kipróbálása.

Mivel az útválasztási kérdések az IPv6-tal kapcsolatos legfontosabb kutatási területek között szerepelnek, a hálózati verembe az IPv6-os gazdagépnek és útválasztó gépeknek egyaránt be kell kerülniük. Az útválasztó-meghatározás megvalósítása mellett sok energiát fektettek a GateD-ben levõ RIPng-fejlesztésébe is. A kezdeményezés befejezte mûködését, a fejlesztés abbamaradt és a programkód elavulttá vált.

A Linux IPv6 RPM kezdeményezés rpm-csomagokat készít rpm-alapú rendszerek számára, például a Red Hat Linux, TurboLinux és a Caldera Open-Linux számára. Az IPv6-hálózatokra kapcsolódáshoz szükséges programokat és eszközöket tartalmaz, a kezdeményezés célja pedig az IPv6-hálózatokhoz történõ kapcsolódást megkönnyítõ csomagok fejlesztése.

A Debian IPv6-kezdeményezés a Debian kezdeményezés része, és célja egyes Debian-csomagok átalakítása úgy, hogy IPv6-megfelelõkké váljanak. Amint talán a fentebb felsorolt Linuxkezdeményezések közül is kitûnt, a Linux számára mindössze két változat kínált komoly IPv6-megvalósítást: a Linux-rendszermagra épülõ megvalósítás és az USAGI kezdeményezés. Az alábbi szakaszban részletesen elemezzük e két kezdeményezést, illetve megvalósítást, és az IPv6 Linux-rendszerbe való telepítésüket is megvizsgáljuk, vagyis hogy melyik változat felel meg leginkább az IPv6-elõírásoknak.

Az USAGI kezdeményezés a Linux számára ipari minõséget elérõ IP-verem elõállítását és az IPv6-megfelelõ hálózat kísérleti mûködtetését célozza meg – a kifejlesztett programot a KAME , a WIDE és a TAHI kezdeményezésekkel szoros együttmûködésben használja fel. A csoport számos magán- és tudományos szervezetbõl tevõdik össze, és a Linux számára készített IPv6 népszerûsítését és telepítését végzi. A csoport tagjai a WIDE kezdeményezés, a CRL, a GLUON PARTNERS Co. Ltd., az INTEC Inc., a Toshiba Corporation, a Hitachi Ltd., NTT Software Corporation, a Yokogawa Electric Corporation, a Tokiói Egyetem és a Keio Egyetem. 2002. március 31. – a létezõ Linux-rendszermag saját IPv6 protokollveremmel rendelkezik, de a TAHI kezdeményezés értékelési eredményei alapján az IPv6 jelenlegi megvalósításának minõsége elmarad a más operációs rendszerekben szereplõ változatokétól, például a FreeBSD-étõl vagy akár a Microsoft Windows 2000-étõl.

A kezdeményezés az IPv6-rendszer fejlesztése és telepítése tekintetében más kutató-fejlesztõvállalkozásokkal és szervezetekkel is együttmûködik. Az USAGI kezdeményezés munkáját összehangolja a KAME kezdeményezéssel – ennek az együttmûködésnek a gyümölcse egy IPv6-változat a BSD Unix-rendszer számára – és a TAHI kezdeményezéssel, ez utóbbi termései az IPv6-próbák, értékelési meghatározások és más eszközök.

Az USAGI kezdeményezés jelentõs mértékben a KAME-programkódra támaszkodik, amely tulajdonképpen egy a különbözõ BSD-rendszerek számára készített IPv6-verem, és erõfeszítéseik többsége a verem helyesbítésének, illetve a Linux-rendszerbe történõ minél jobb illesztésének irányába mutat. Az USAGI kezdeményezés rendelkezik a Linux-rendszermaghoz használható IPv6-megvalósítással.

A kezdeményezés eredménye a Linuxrendszermaghoz illeszkedõ ingyenes IPv6-verem és a glibc könyvtárban sok fejlesztést megért alkalmazói programfelületek.

A kezdeményezés második, üzembiztos változata 2001. február 5-én jelent meg, további programkódfrissítések kéthetente szerezhetõk be.

#### A Linux-rendszermag és az IPv6

A Linux-rendszermag saját IPv6-megvalósítással rendelkezik. Mint azonban már korábban említettük, a TAHI kezde $\odot$ 

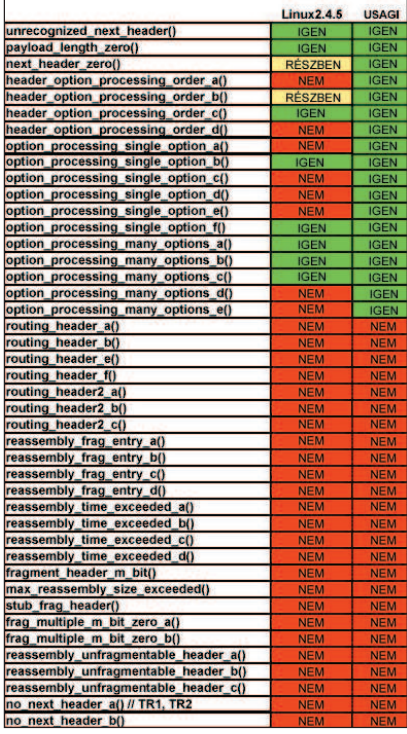

1. kép Alapvetõ meghatározás

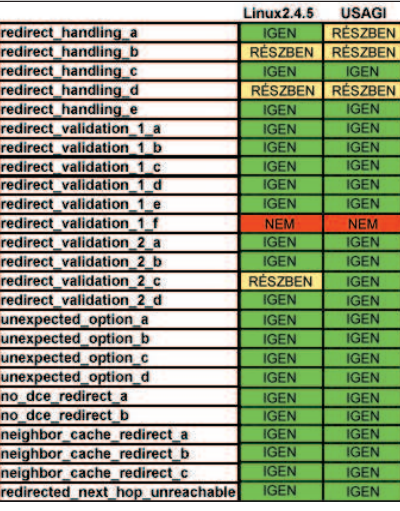

#### 2. kép Önmüködö címbeállítás

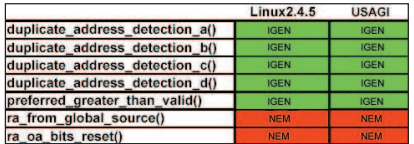

3. kép Átirányítás

ményezés alapján bebizonyosodott, hogy elmarad más megvalósítások mögött. Ez nem nagy meglepetés, hiszen jelentõsebb fejlesztés már egy ideje nem zajlik. További tényként említendõ meg, hogy Pedro Roque, a Linux-rendszermag IPv6 programkódjának írója kivált a

közösségbõl. Azóta Alexey Kuznetsov és társai az évek alatt meglehetõsen kevés javítást végeztek rajta. Az USAGI kezdeményezés csak apró hibajavításokkal jelentkezett, de a veremnek a rendszermaggal való teljes egybeolvasztása még mindig nyitott kérdés.

#### Megfelelési vizsgálatok

Ezen a ponton laboratóriumunkban két próbahálózatot mûködtetünk. Az egyik hálózatban USAGI IPv6-tal ellátott Linuxgépek mûködtek, míg a másikon linuxos gépek az IPv6-veremmel kiegészített rendszermaggal. Sokat foglalkoztunk a telepítés végrehajtásával, az útválasztást és tunnelinget érintõ kérdésekkel. A kérdés továbbra is az maradt, hogy melyik változatot fogadjuk el. Ahhoz, hogy erre a kérdésre tárgyilagosan tudjunk válaszolni, a budapesti Ericsson Kutatóközpont megfelelési próbákat végzett a legfrissebb hivatalos rendszermaggal – ez a próbák idején a 2.4.5-ös volt, illetve a próbában az USAGI IPv6-megvalósítás is szerepelt (a 2.4.0-s változat alapján). A vizsgálatokat a University of New Hampshire InterOperability Lab IPv6 Ellenõrzési leírására alapoztuk (lásd a Kapcsolódó címeket).

A vizsgálatok értékelése során az alábbi minõsítéseket használtuk:

IGEN – (megfelelt) a megvalósítás az adott részfeladatot megoldotta. NEM – (hibás) a megvalósítás képtelen volt a kitûzött részfeladatot megoldani. RÉSZBEN – döntetlen ítélet született, azaz nem lehetett eldönteni, hogy a megvalósítás képes-e a próbának megfelelni. Ha például a próbafolyamat három kérés-válaszlépésbõl áll, és a tesztelõ második kérésére sem érkezik meg a válasz, a minõsítés döntetlen. A megfelelést vizsgáló laboratórium négy ellenõrzésfajtát folytatott le: alapvetõ meghatározás, önmûködõ címbeállítás, átirányítás és környezetfelfedezés. Az alábbiakban részletesen kifejtjük e próbákat, és ismertetjük a kapott eredményeket.

Alapvetõ meghatározás: ez a vizsgálatsorozat az IPv6 alapvetõ meghatározásaira vonatkozik. Az alapmeghatározás megadja az IPv6 fejlécet és a kezdeti értékadás révén meghatározott IPv6 fejléceket és a választható lehetõségeket. Elemzi a csomagmérettel kapcsolatos gondokat, a forgalomosztályok és folyamatjelzõk jelentéstanát, és az IPv6-nak a felsõbb protokollrétegekre gyakorolt hatását (lásd az 1. képet).

Önmûködõ címbeállítás: ezek a próbák a cím önálló beállítását vizsgálják az IPv6-nál. Jellegük olyan, hogy az IPv6 állapotnélküli önbeállítás-meghatározásnak való megfelelését vizsgálja (2. kép). Átirányítás: az átirányítási próbák az IPv6-környezet felfedezési meghatározás átirányítási lehetõségére vonatkozik. Az átirányított üzeneteket az útválasztó küldi, hogy az adott úti cél eléréséhez egy gazdagépet egy jobb elsõ ugrásbeli (first-hop) útválasztóhoz irányítson, vagy a gazdagépnek mondja meg, hogy a végcél maga is egy szomszéd, tehát már mutat rá hivatkozás (3. kép). Környezetfelfedezés: e vizsgálatok az IPv6-nál a szomszéd felfedezésére vonatkoztak. A környezetfelfedezõ protokollt az elemek használják – a gazdagépek és az útválasztók –, hogy az ismert kapcsolódó hivatkozásokon levõ szomszédok számára meghatározzák a kapcsolati réteget, és mielõbb kitöröljék a gyorstárban lévõ immár érvénytelen adatokat. A gazdagépek szintén a környezeti felfedezést használják a közelben levõ útválasztók felkutatására, amelyek a kapott csomagokat majd ezek nevében továbbítják. Végül a csomópontok is használják a protokollt, hogy nyomon kövessék, mely szomszédok érhetõk el, és melyek nem. Ha egy útválasztó vagy egy útválasztóhoz vezetõ útvonal elérése sikertelen, a gazdagép más használható útvonalak után néz (4. és 5. kép). Az IPv6 az a kulcsfontosságú módszer, amely képes az állandóan a hálózatra kapcsolódó, nagyszámú felhasználóról képet alkotni.

Ilyen eredményekre alapozva megállapíthatjuk, hogy az USAGI megvalósítás a Linux-rendszermagba épített változatnál kedvezõbb eredményeket hozott: több próbán szerepelt sikeresen, kevesebb tesztnél született hibás eredmény, és az eldönthetetlen esetek száma is kevesebb volt, mint a rendszermagba épített változatnál.

#### Most már tudjuk a leckét

Jellemzõ módon az ilyen feladatok végrehajtása közben sokat lehet tanulni, és a szakértelem is gyarapodik. Mindig akadnak azonban olyan tudnivalók, amelyekre csak a munka végzése közben lehet szert tenni, és nagyon is megéri felhívni rájuk a figyelmet. Mindig kifizetõdõ, ha a problémákat egyszerûsítjük. Például nem lehetett tudni, hogy a ping6 miért volt képes a 2.4.5-ös rendszermag összeomlását elõidézni, miközben három webkiszol-

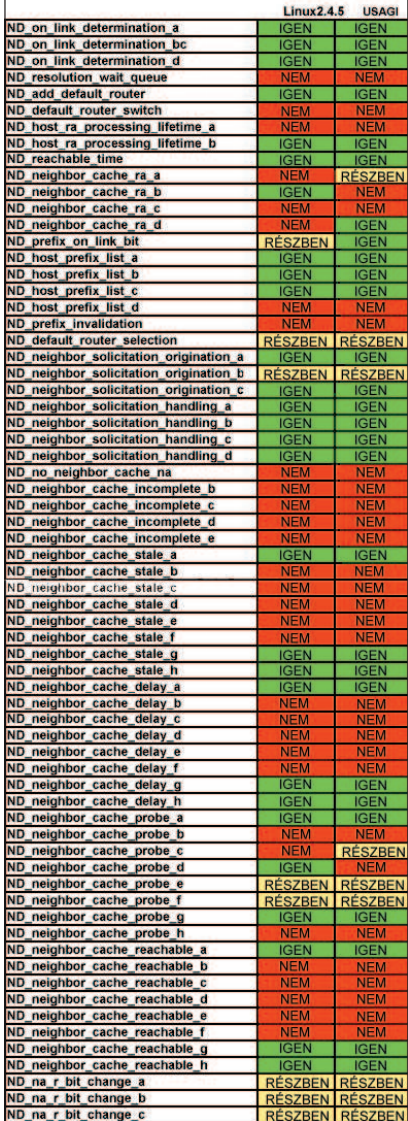

4. kép Környezetfelfedezés

gáló-alkalmazást futtattunk: az IPv6 fogadására alkalmas javítófolttal kiegészített Apache, Jigsaw és Tomcat kiszolgálókat, valamint az alfaváltozatú Java Merlin 1.4-et. Minden kitisztult azonban akkor, amikor ezeket a kiszolgálókat és Java Virtual Machine-t kikapcsoltuk. Ezenkívül teljes megvalósítás beépítése sokkal könnyebb és rugalmasabb is, mint a javítófoltok telepítése. Némely esetben programhibával találtuk szemben magunkat, és nem volt könnyû megállapítani, honnan származtak. Vajon az alkalmazás IPv6-foltjai, az USAGI IPv6 rendszermagfoltok, vagy az IPv6 foltozott bináris állományai vezettek a hiba jelentkezéséhez? A probléma leegyszerûsítése sokat segített, de azt is bebizonyította: lehet, hogy egyszerûbb egy átfogó megvalósítást beépíteni, mint a letöltött

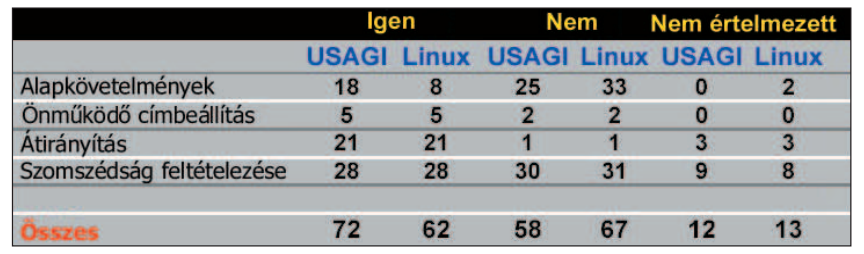

5. kép A próbák eredményei

foltokat egyenként beilleszteni. Feltétlenül meg kell említenünk, hogy a Nyílt Forráskód Közössége nagyon kellemes benyomást tett ránk. A nyílt forráskóddal dolgozó emberek minden tõlük telhetõt megtesznek, hogy a felmerült programhibák mielõbb elháríthatók legyenek, és elektronikus leveleinkre is gyorsan válaszolnak. Minthogy a linuxos gépeinken használt programok többsége nyílt forrású, kérdéseinkkel visszatérünk a közösséghez, és gond nélkül közvetlenül a program fejlesztõjétõl kapunk támogatást – ezt a fontos tényezõt el kell ismernünk.

#### Összegzés

A Linux-rendszermagba beépített IPv6 megvalósításon a 2.4.0-s változat megjelenése óta semmilyen jelentõsebb fejlesztés nem történt. Sok esetben IPv6 forgalommal még a rendszermag összeomlását is képesek voltunk elõidézni. Másrészrõl viszont az USAGI a Linux számára olyan IPv6-megvalósítást biztosít, amelyet a FreeBSD IPv6-verembõl ültetett át, és amely jelenleg a legjobb IPv6-megvalósítás. Megbízhatóbbnak bizonyult és kedvezõbb megfelelési próbaeredményeket hozott, mint a linuxos rendszermag-megvalósítások. Az a tanulság szûrhetõ le, hogy az USAGIváltozat érettebb a rendszermagba épített megvalósításnál, több szolgáltatást biztosít és az elõírásoknak való nagyobb mértékû megfelelés jellemzõ rá. Ha több tényezõ alapján szeretné eldönteni, melyik IPv6-megvalósítást telepítse linuxos kiszolgálógépeire, mérlegelnie kell például a fejlettségi állapotot, a kiszolgálón dolgozó emberek számát, az ipar és tudományos világ felõl érkezõ támogatást, a legfrissebb RFC-knek való megfelelést – mindezek alapján valószínûleg az USAGI kezdeményezés IPv6 megvalósítását fogja választani. Mindamellett mindkét alkalmazás kapcsán egy fontos aggodalom merült fel. Sajnos nincs teljes leírás, amely a támogatott RFC-ket és az egyes tervezési döntések mögötti motivációkat részletezné. Reménykedem benne, hogy a Linuxközösség és az USAGI kezdeményezés szorosabbra fûzi az együttmûködés szálait, és a Linux számára nagyon megbízható és hatékony IPv6-megvalósítással áll elõ. Hiszek abban, hogy az eredmény egy jól megírt, rendszermagba ágyazott IPv6 megvalósítás lesz – egy nagyon óhajtott sikerrecept a jövõ IPv6-kiszolgálói számára, amely a nem helyhezkötött Internet terjedéséhez is hozzá fog járulni.

#### Köszönetnyilvánítások

Köszönet illeti a kanadai Ericsson Kutatóközpontban mûködõ Open Systems Labet a cikk megjelenéséhez adott hozzájárulásukért, továbbá Marc Chatel-et, Bruno Hivert-et és David Gordon-et a kanadai Ericsson Kutatóközpontban segítségükért és laboratóriumban nyújtott támogatásukért, és a magyarországi Ericsson Kutatóközpontot a megfelelési próbák laboratóriumában elvégzett tesztekért.

Linux Journal április, 96. szám

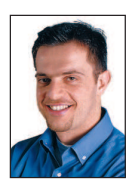

Ibrahim Haddad jelenleg a kanadai Montrealban mûködõ Ericsson Corporate Research Unitnál dolgozik kutatóként.

Fõként az átviteli osztályba (carrierclass) tartozó kiszolgálógépek kutatásával foglalkozik – valós idejû, tisztán IP-hálózatokon. Elérhetõ a Ibrahim.Haddad@Ericsson.com címen

#### Kapcsolódó címek

KAME Projekt <sup>●</sup> www.kame.net Linux-rendszermag www.kernel.org TAHI Project  $\supset$  www.tahi.org USAGI Project <sup>●</sup> www.linux-ipv6.org WIDE v6 Working Group  $\bullet$  www.v6.wide.ad.jp

## A Linux csomagszûrõ felépítése (2. rész)

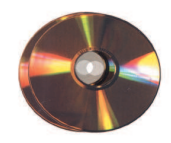

Gianluca elmeséli, hogy a rendszermagon áthaladva a TCP-feldolgozó végül hogyan fogja el a csomagokat.

Kiskapu Kft. Minden jog fenntartva © Kiskapu Kft. Minden jog fenntartva $\odot$ 

orozatunk elõzõ részben azt tárgyaltuk, hogyan jut el egy csomag a fizikai szintrõl – a hálózati kábelrõl – a felsõbb szinteken található hálózati verembe. A csomaerozatunk előző részben azt tárgyaltuk, hogyan jut egy csomag a fizikai szintről – a hálózati kábelről – felsőbb szinteken található hálózati verembe. A cso<br>got egészen a 3. szintig kísértük el, ahol az IP-nek már nincs több dolga, és a feldolgozást a TCP vagy az UDP veszi át. Ebben a cikkben utazásunkat a 4. szint elemzésével, a PF\_PACKET-protokoll felépítésével és a foglalati szûrõ kapcsolataival fejezzük be.

Eltekintve az IGMP- és ICMP-feldolgozástól, amelyeket a rendszermag dolgoz fel, a csomag útja az alkalmazás felé kétféleképpen végzõdhet: vagy a tcp\_v4\_rcv(), vagy a udp\_rcv() függvénynek adódik át. A TCP feldolgozása egy kicsit nyakatekert, mivel a protokoll maga egy FSM (Final State Machine, vagyis véges állapotú gép), és egy egész sor közbensõ állapota lehetséges. Gondoljunk csak a TCP-foglalat különbözõ állapotaira: listening (kapcsolatra vár), established (a kapcsolat létrejött), closed (a kapcsolat véget ért), waiting (a kapcsolat lezárása folyamatban) stb.

Hogy leegyszerûsítsük a leírást, a folyamatot a következõ lépésekre bontjuk fel:

- A tcp\_v4\_rcv() függvény (net/ipv4/tcp\_ipv4.c) ellenőrzi a TCP-fejléc sértetlenségét.
- A tcp v4 lookup() függvény felkutatja azt a foglalatot, amely erre a csomagra vár.
- Ha nem találja meg, megteszi az ilyenkor szükséges lépéseket (többek között utasítja az IP-t, hogy egy ICMPhibaüzenetet hozzon létre).
- Ha megvan a foglalat, a csomagot továbbadja a tcp\_v4\_do\_rcv()-nek, mely kézbesíti azt (sk\_buff) és a hozzá tartozó foglalati kiépítést.

Mindemellett ez a függvény felelõs minden egyéb teendõ elvégzéséért, mely a csomag állapotától függõen szükséges. A csomagszûrõ szempontjából a TCP-feldolgozás során meghívott legutolsó függvény az érdekes, amelyrõl szó is esett. Az sk filter() függvény a tcp v4 do rcv() hívás legelején kerül meghívásra, ami – mint majd látni fogjuk – minden csomagszûrõvel kapcsolatos varázslatért felelõs. Honnan tudja a rendszermag, hogy egy adott foglalatra érkezõ csomag esetén meg kell hívnia a csomagszûrõt? Ez az adat a foglalathoz tartozó foglalati felépítésben van tárolva. Ha a setsockopt() rendszerhívással valamilyen szûrõt kapcsolunk, a felépítésben a megfelelõ érték valamilyen igaz értéket vesz fel, és a TCP-kezelõhívás tudni fogja, hogy meg kell hívnia az sk\_filter()-t.

Azok számára, akik már járatosak a foglalatok programozásában és fel tudják idézni, hogy kapcsolat érkezésekor a kiszolgálóalkalmazásból egy új példány fork()-olódik, megemlítjük, hogy a szûrõt elõször egy kapcsolatra váró (listening) foglalatra csatlakoztatjuk. Ezután új kapcsolat érkezésekor a szûrõ lemásolódik az újonnan létrejött foglalatba. Amennyiben érdekelnek a részletek, vess egy pillantást a

tcp create openreq child() függvényre a net/ipv4/tcp\_minisocks.c fájlban.

A csomagkezelõhöz visszatérve: a csomag további sorsa a szûrõ kimenetétõl függ; ha a csomag megfelel a szûrõben található feltételnek, akkor a feldolgozás tovább folyik, máskülönben a

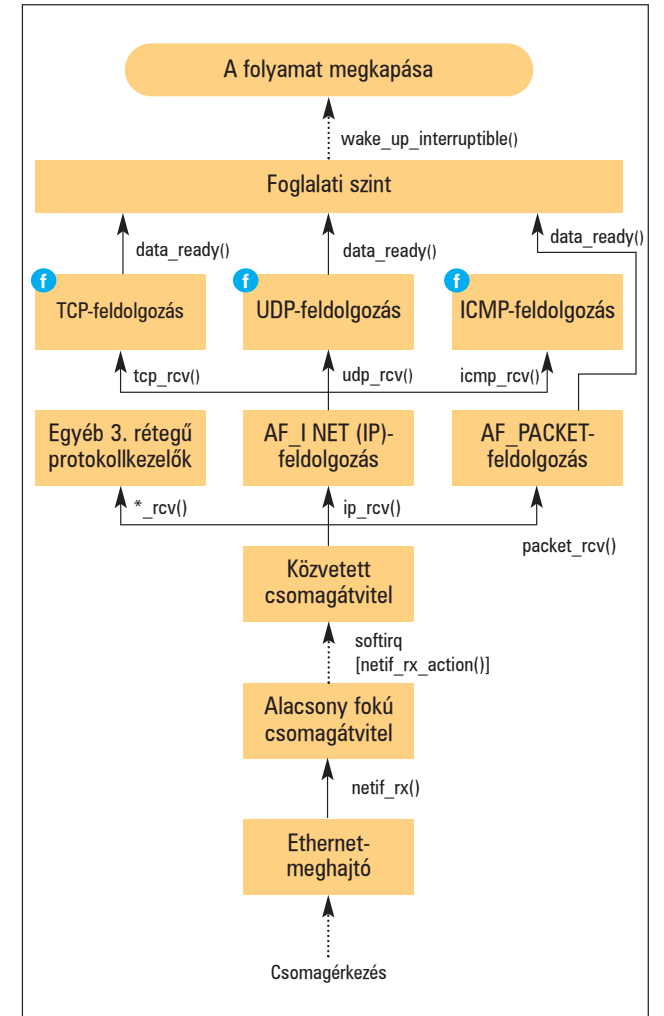

csomag eldobódik. Ezen túlmenõen a csomagszûrõ meghatározhatja azt a legnagyobb csomagméretet, amelyet feldolgozásra továbbít (a csomagok kilógó részét az skb trim() függvény vágja le). A foglalat állapotától függõen a csomag útja több irányban folytatódhat. Ha a kapcsolat már létrejött, a csomagot a tcp\_rcv\_established() függvény kapja meg. Ennek a függvénynek nagyon fontos feladata van: elvégzi a bonyolult TCP-visszaigazolási rendszer kezelését és a fejlécek feldolgozását, amelyekre most nem térünk ki. Egyedül a foglalathoz (sk) tartozó data\_ready() függvényt említjük meg,

Kiskapu Kft. Minden jog fenntartva © Kiskapu Kft. Minden jog fenntartva

 $\odot$ 

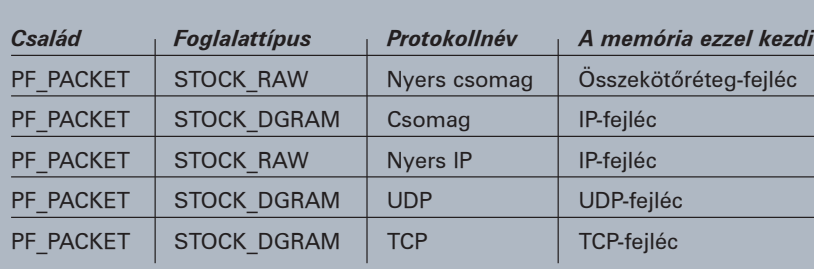

A memória címeinek szûrése

mely meghívja a sock\_def\_readable()-t, ez a wake\_up\_interruptible() függvény segítségével felébreszti a fogadó alkalmazást.

Szerencsére az UDP-feldolgozás ennél jóval egyszerûbb. Az udp\_rcv() függvény, miután néhány ellenõrzést elvégzett a csomagon, az udp\_v4\_lookup() függvényt hívja meg, ami megkeresi a fogadó foglalatot, és meghívja az udp\_queue\_rcv\_skb()-t. Ha nem talál megfelelõ foglalatot, a csomagot eldobja.

Az utóbbi függvény meghívja a sock\_queue\_rcv\_skb()-t (sock.h), amely a csomagot a foglalat várakozó sorába helyezi. Ha ebben az átmeneti tárban már nincs több hely, a csomag eldobódik. A szûrést is ez a függvény végzi a TCP-feldolgozásnál látottakhoz hasonlóan, vagyis az sk\_filter() segítségével. Végül pedig a data\_ready() függvény hívódik meg, és ezzel az UDP-csomag feldolgozása véget is ért.

#### Mi történik a PF\_PACKET-csomagokkal?

A PF\_PACKET család külön említést érdemel. Ebben az esetben a beérkezõ csomagok mindenféle feldolgozás nélkül az alkalmazás foglalatába kerülnek. Ismerve a csomagfeldolgozó rendszert, amelyet az eddigiekben tárgyaltunk, megállapíthatjuk, hogy nem túl bonyolult dologról van szó. Ha létrehozunk egy PF\_PACKET foglalatot (lásd a packet create() függvényt a net/packet/af\_packet.c fájlban), a NET\_RX softirq által használt listához egy új protokoll adódik hozzá. Az ehhez a protokollcsaládhoz tartozó csomagtípus bekerül az általános (ptype\_all) vagy a protokolljellemzõ listába (ptype\_base), fogadófüggvénye pedig a packet\_rcv() lesz. Bizonyos okok miatt, amelyeket csak késõbb tisztázunk, az újonnan létrehozott foglalatok címe a csomag típusának megfelelõ adatszerkezetben tárolódik. Ez a cím logikailag valójában a rendszermagnak nem ehhez a részéhez tartozna, csak késõbb, egy 4. szintbeli kódban lesz rá szükség, ahol a foglalati adatok feldolgozásra kerülnek. Ezért ebben az esetben ez az adat a bejegyzett protokoll adatmezõi között hozzáférhetetlen adatként tárolódik – egy lefoglalt mezõ a szerkezetben, mely a protokoll mûködéséhez szükséges. Ettõl a pillanattól kezdve az összes gépre belépõ csomag, mely túljut a szokásos fogadási eljáráson, a net\_rx\_action() futása során átadódik a PF\_PACKET fogadófüggvényének. Ennek a függvénynek elsõ dolga, hogy megpróbálja visszaállítani a kapcsolati szintű fejlécet, ha a foglalat típusa SOCK\_RAW (emlékezzünk vissza a "Csomagszűrő: bájtok leszippantása a hálózatról" címû írásomra a Linuxvilág 2001. június–júliusi számában, miszerint a SOCK\_DGRAM-foglalatok nem látják a kapcsolati réteg fejlécét).

Ezt a fejlécet vagy a hálózati kártya távolítja el (vagy bármilyen hálózati eszköz, amely a csomagot elkapja), vagy a hálózati kártya eszközmeghajtója (megszakításkezelõje). Hálózati kártyák esetén szinte kivétel nélkül ez utóbbi a helyzet. A kapcsolati szintû fejléc egyáltalán nem állítható vissza amennyiben a hálózati eszköz távolította el, mivel ebben az esetben az adat soha nem kerül a rendszermemóriába, és a hálózati eszközön kívül teljesen láthatatlan. A fejlécvisszaállító mûvelet egyáltalán nem költséges, köszönhetõen a rendszermag által nyilvántartott skbuff átmeneti táraknak. A következõ lépéssel ellenõrizhetõ, hogy a fogadófoglalatra van-e szûrõ kapcsolva. Ez a rész egy kicsit

macerás, lévén a szûrõvel kapcsolatos adatok a foglalati felépítésben tárolódnak, amelyet még nem ismerünk, mivel a protokollverem legalján vagyunk. PF\_PACKET-foglalatok esetén azonban – melyeknek kötelezõen meg kell kerülniük ezt a vermet – tudniuk kell a foglalati felépítés címét. Ez megmagyarázza, hogy a foglalat létrehozása idején miért kellett a foglalati felépítés címét a protokollblokk saját részébe beírnunk; ez viszonylag tiszta módot biztosít arra, hogy a csomag fogadásakor hozzáférjünk az adathoz.

Azáltal, hogy a foglalati felépítés kéznél van, a rendszermag képes eldönteni, hogy létezik-e szûrõ a foglalathoz, és hogy meg kell-e azt hívnia (az sk\_run\_filter() híváson keresztül). Mint általában, a csomag sorsáról a szûrõ dönt, vagyis hogy szükség van-e rá, esetleg el kell-e dobni (kfree\_skb()), vagy megfelelõ méretûre kell-e vágni (pskb\_trim()). Ha a csomagot elfogadjuk, a következõ lépésben az azt tartalmazó sk\_buff-ról másolatot kell készítenünk. Erre a másolatra feltétlenül szükség van, mivel a PF\_PACKET is felhasznál egy sk buff-ot, és az esetlegesen később következő szabályszerű protokollok is. Képzeljük el azt az esetet, amikor valamely program megnyit egy PF\_PACKET-foglalatot, miközben ugyanabban az idõben egy másik program a Weben böngészik. Minden egyes csomag esetén, mely a webkapcsolathoz tartozik, a net\_rx\_ action() még azelõtt meghívja a PF\_PACKET feldolgozó eljárásait, mielõtt azok az alapértelmezett IP-protokollok feldolgozó eljárásaihoz kerülnének. Ebben az esetben a csomagból két másolat szükséges: egy a szabályszerû fogadófoglalat számára, mely a böngészõnek továbbítódik, egy pedig a PF\_PACKET-nek, amelyet az elkapó (sniff) program kap meg. Fontos, hogy a csomagról csak azután készül másolat, miután átjutott a szûrõn. Ily módon csak azok a csomagok igényelnek további CPU-idõt, amelyek a szûrõ feltételeinek ténylegesen megfelelnek. Ha a csomagszûrés alkalmazási szinten valósulna meg (vagyis ha a PF\_PACKET-et foglalati szûrõ nélkül használnánk), akkor a rendszermagnak az összes beérkezõ csomagról másolatot kellene készítenie, ami a teljesítmény szempontjából nézve meglehetõsen rossz lenne. Szerencsére a csomagmásolás mindössze annyit jelent, hogy az sk\_buff mezõit kell lemásolnunk, és nem magát a csomagban lévõ adatokat (amelyre mind az sk\_buff-ban, mind a másolatban ugyanaz a mutató hivatkozik). A PF\_PACKET feladata a fogadófoglalaton a data\_ready() függvény meghívásával ér véget, csakúgy, mint a TCP és UDP esetén is. Ezen a ponton a recv() vagy recvfrom() függvényekre várakozó program feléled, és a csomag kézbesítése a végéhez ér.

#### Alvó feladatok

Elgondolkoztál már azon, hogyan kerül egy feladat alvó állapotba, ha egy adott foglalaton meghívja a recv(), a recvfrom() vagy a recvmesg() rendszerhívások egyikét? A folyamat valójában nagyon egyszerû: a rendszermagon belül minden recv függvényt a többé-kevésbé közvetlenül meghívott sock\_recv() függvény valósít meg (net/socket.c). Ez a függvény pedig meghívja a recvmsg() függvényt, mely a foglalati felépítés protokolljellemzõ mûveletei között van bejegyezve. Például a PF\_PACKET protokoll esetében ez a függvény a packet\_recvmsg(). Ez a protokollfüggõ recvmsg() függvény többek között elõbb vagy utóbb meghívja az skb\_recv\_datagram() függvényt, mely minden protokoll esetén az általános adatgramfogadás kezeléséért felelõs függvény. Ez az utóbbi függvény a wait\_for\_packet() (net/core/datagram.c) meghívásával blokkolja az adott programot, mely ezután TASK\_INTERRUPTIBLE állapotba, vagyis alvó állapotba lép, és egyúttal azt a foglalat várakozási sorába helyezi. A program addig pihen ott, míg egy új csomag érkezése esetén a wake\_up\_interruptible() függvény meg nem hívódik, mint azt az elõzõ bekezdésekben is láthattuk.

#### Mire jó maga a szûrõ?

A szűrő megvalósításának fő része a core/filter.c fájlban található, míg a SO\_ATTACH/DETACH\_FILTER ioctl-ek a net/core/sock.c fájlban kerülnek feldolgozásra. Kezdetben a szûrõ az sk\_attach\_filter() függvény meghívásával kapcsolódik a foglalatra, amely – miután az épségét ellenõrizte (sk\_chk\_filter()) – a felhasználói szintrõl a rendszermag állapotterébe másolja át. Ez az ellenõrzés gondoskodik arról, hogy a szûrõ parancsfeldolgozójába nehogy oda nem illõ kód kerüljön. Végül a szûrõ báziscíme átmásolódik a foglalati felépítés szûrõmezõjébe, ahonnan majd késõbb meghívódik. A csomagszûrõ támogatás az sk\_run\_filter() függvényben valósul meg, mely egy skb-t (pillanatnyi csomagot) és egy szûrõprogramot kap. Ez utóbbi csak egy egyszerû BPFutasításokból álló tömb, mely numerikus vezérlõk és operandusok sorozatát takarja. Az sk\_run\_filter() csak egy egyszerû BPF-parancsértelmezõt valósít meg (egy virtuális CPU-t, ha úgy tetszik), teszi mindezt felettébb logikus módon; egy hosszú switch/case kifejezés határoz a vezérlõk alapján, és végzi el a szükséges mûveleteket az emulált regisztereken és a memóriában. Az emulált memóriaterület, ahol a kód lefut, természetesen a csomag adott szintnek megfelelõ környezetében található (sk->data). A szûrõ kódja egészen addig végrehajtódik, míg el nem jut egy BPF RET utasításig, ezután a függvény kilép.

Vedd észre, hogy az sk\_run\_filter() közvetlenül a PF\_PACKET feldolgozó eljárásaiból hívódik meg! A foglalati szintű fogadóeljárások (TCP, UDP és nyers IP) az sk filter() (sock.h) behúzófüggvényen haladnak keresztül, mely amellett, hogy belsõleg meghívja az sk\_run\_filter()-t, a csomagokat is a megfelelõ méretûre vágja.

#### Kapcsolatok a csomagszûrõhöz

Utunk a rendszermag csomagszûrõ függvényei között a végéhez érkezett. Érdekes levonni néhány következtetést a csomagszûrõ belépési pontjaival kapcsolatban. Mint láttuk, a rendszermagon belül három jól elkülöníthetõ pont van, ahol a szûrõ meghívódhat: a TCP és UDP fogadófüggvények (4. szint), és a PF\_PACKET fogadófüggvénye (kettõ és feledik szint). A nyers IP-csomagok kiszûrõdnek, mivel ugyanazt az utat teszik meg, mint az UDPcsomagok (nevezetesen: sock\_queue\_rcv\_skb(), mely adatgramok fogadására szakosodott).

Fontos megjegyezni, hogy a szûrõ minden szinten az adott szintnek megfelelõ környezetben fut le. Azaz ahogy egyre feljebb halad a veremben, egyre kevesebb adat áll rendelkezé-

sére. A PF\_PACKET-foglalatok esetén a szűrő a 2. szintnek megfelelõ adatokkal rendelkezik, mely a SOCK\_RAW-foglalatoknak a teljes kapcsolati szintû adatkereteket magában foglalja, vagy pedig 4. szintnek megfelelõen a teljes IP-csomagot TCP- és UDPfoglalatoknak (alapvetõen a kapuk számát, és még néhány egyéb hasznos adatot tartalmaz). Ebbõl következõen a 4. szintû csomagszûrõ értelmetlen. Természetesen az alkalmazás adatterülete mindig a szûrõ rendelkezésére áll, annak ellenére is, hogy csak nagyon ritkán van rá szükség, vagy éppen semmikor. A 4. szint használhatatlanságára látható tökéletes példa az 1. és 2. listákon ( $\triangle$ http://www.linuxvilag.hu/Csomagszuro webhelyen), melyeken egy egyszerû UDP-kiszolgálót figyelhetünk meg. A szûrõ csak azokat a csomagokat fogadja, amelyek az lj karaktersorozattal kezdõdnek (vagyis 0x6c6a hexadecimálisan). Ahhoz, hogy ki tudjuk próbálni, fordítsuk le a programot, és nevezzük *udprcv*-nek, majd futtassuk le. Utána fordítsuk le a 2. programot, és nevezzük *udpsnd-*nek, végül futtassuk le azt is:

./udpsnd 127.0.0.1 "hello world"

Ennek hatására az udprcv semmit sem jelenít meg. Most próbáljuk meg a következõ lj-vel kezdõdõ karaktersorozattal:

# ./udpsnd 127.0.0.1 "lj rules"

Ezúttal a karaktersorozat annak rendje és módja szerint megjelent, mivel a csomag tartalma megfelel a szûrõnek. Egy másik fontos dolog, mellyel a szûrõkódolónak tisztában kell lennie, az, hogy minden egyes foglalattípus esetén (PF\_PACKET, nyers IP, vagy TCP/UDP) más-más szûrõt kell használnia. A szûrõ a memóriahivatkozásokkor valójában relatív címzési módot alkalmaz, mely minden esetben a csomagban található adat elsõ bájtjához igazodik. A leggyakrabban alkalmazott protokollcsaládokhoz a szûrõ memóriacímeit táblázatunk tartalmazza.

A Linux Journal 2001. júniusi számában található cikkben a tcpdump -dd paranccsal nyert szûrõkód csak PF\_PACKETcsomagokkal érvényes, mivel a 2. szintnek megfelelõ szûrõkódot állít elõ (ugyanis feltételezi, hogy a 0-s cím a kapcsolati szintû keret kezdete).

#### Összegzés

Érdekes követni egy csomag kalandos útját a rendszermagon keresztül. Utunk során találkoztuk alapvetõ rendszermag-adatszerkezetekkel (skbuff-ok), jellegzetes programozási módszereket fedeztünk fel (felépítések használata függvényekre mutató mutatókkal a C++ objektumok hatékony választási lehetõségeként), és megismertünk néhány új 2.4-es rendszermagbeli rendszert (softirq-k).

Ha többet szeretnél tudni errõl a témáról, fegyverkezz fel a rendszermag forrásával, keress egy jó szövegszerkesztõt, hörpints fel egy pohár kávét, majd kezdj kutakodni a kódban. A részvétel ingyenes, a szórakozás garantált!

Linux Journal március, 95. szám

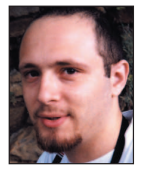

Gianluca Insolvibile

a 0.99pl4-es rendszermag óta Linux-rajongó. Jelenleg hálózati és digitális videokutatással és -fejlesztéssel foglalkozik. Elérhetõ a g.insolvibile@cpr.it címen.

### A Beowulf-tudatállapot

Mindenki találkozik OSCAR-ral, Scyld pedig rendszergazda lesz, és csodálatos géptelepeket épít.

zeretnél linuxos géptelepet építeni? Mostanában sokan így vannak ezzel. Nem mindenki érti azonban ugyanazt a linuxos géptelep fogalmán. Ha megkérdeznénk, sokan azt válaszolnák, hogy a linuxos géptelep egyenlõ a magas rendelkezésre állóságot felmutató, hibatûrõ, redundáns és terheléselosztást megvalósító rendszerekkel, amelyeket az e-kereskedelmi webhelyeknél vagy az alkalmazáskiszolgálókban használnak. Mások a linuxos géptelepen a párhuzamos számításokat végzõ hatalmas teljesítményû Beowulf-telepeket értik. Mindannyiuknak igaza van. Ha úgy gondolod, hogy ez zavaros, próbálj csak egy kicsit elgondolkodni a bioinformatika fogalmán. Pillanatnyilag a linuxos géptelepek és a bioinformatika a leggyorsabban fejlõdõ technikák közé tartoznak, nem csoda, hogy fogalmaik ilyen bizonytalanok. Tisztában vagyok ezzel, hiszen hivatásszerûen foglalkozom bioinformatikával és linuxos géptelepekkel, bár e két téma kalandnak sem utolsó. Ennyit rólam, most lássuk a Beowulfot! A Beowulf ötlete Donald Becker és Thomes Sterling agyából pattant ki 1994-ben, amikor külsõs munkatársként NASA-nál dolgoztak. Az ötlet hamar a nyílt forráson alapuló elosztott számítások szabványává nõtte ki magát. A recept mindössze annyi, hogy vegyünk néhány mindennapi számítógépet, kössük össze õket, telepítsünk rájuk nyílt forrású programokat, és kész is a virtuális szuperszámítógép. "Mihez kezdhetnék egy saját szuperszámítógéppel?" – kérdezheted joggal. Gyakorlatilag bármit: például MP3-zenéket gyárthatsz, vagy megfejtheted az emberi DNS-t. Ez a két alkalmazási terület kissé eltérõen veszi hasznát a több processzornak. Ha a Beowulfon MP3-at gyártasz, az MP3-gyártást lényegében az egész telepen szétosztod, például minden processzorra jut egy MP3. Így nagyszámú soros feladatot párhuzamosítasz oly módon, hogy egyszerre indítod el õket, mindegyiket külön processzoron. Minden egyes MP3 feladat független a többitõl, futása közben nem kell adatot cserélnie a többi MP3-folyamattal. Elvileg ezer (azonos hosszúságú) MP3 legyártása ezer (azonos sebességû) processzoron annyi ideig tart, mint amennyi ideig egyetlen MP3 elkészítése egy processzoron. Ez történne egy "tökéletes világban". Valójában nem tapasztalnánk soros sebességnövekedést, ha ezer MP3-feladatot indítanánk egyszerre, mert ezer processzor esetén jelentõs hálózati késleltetéssel és sávszélesség-korlátokkal kellene szembenéznünk. S

A legtöbb Linuxon futtatható program kis erõfeszítéssel futtatható a Beowulfon a fenti MP3-as példához hasonló módon, így számítási teljesítménye nagymértékben növelhetõ. A legtöbb kísérleti adathalmaz viszont – mint például az idõjárás-elõrejelzési adatok vagy a DNS-szakaszok – nem bonthatók fel az MP3-gyártás módján, mert az adathalmaz egyik részén végzett számítások eredménye befolyásolja az adathalmaz más részein végzendõ számításokat. Az ilyen esetben végzendõ számítás ahhoz hasonló, mint amikor egy óriási MP3-fájlt kell készíteni több processzor igénybevételével. Könnyû belátni, hogy ha egyetlen MP3 elkészítésének feladatát több processzorra bízzuk, a processzoroknak a munka egyeztetéséhez beszélgetniük kell egymással. Az ilyen programok erre a célra üzenetküldõ programkönyvtárakat használnak, így a program által elvégzett számításról a többi processzoron futó programrész is értesül.

Két elterjedt párhuzamos programozási modell létezik: az egyik az üzenetküldõ felület (MPI) programkönyvtárat használja, a másik a PVM, a párhuzamos virtuális gép. Az elvek egyszerûek, de a gyakorlatban nehéz õket hatékonyan megvalósítani. A párhuzamos programozás összetett feladat. A nagyteljesítményû számítások önmagukban is épp elég bonyolultak és kiábrándítóak, hát még, ha kódunkat drága, szeszélyes és egyedi nagyszámítógépeken kell futtatnunk! Régen a nagyteljesítményû számítások végrehajtása csak nehezen kezelhetõ,

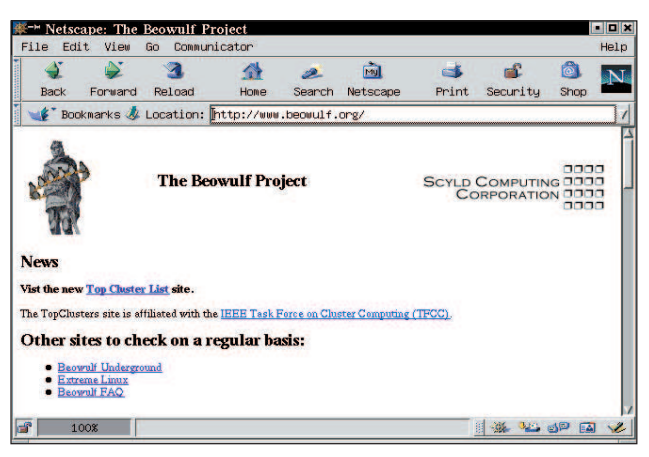

szabadalmakkal védett gépeken volt elképzelhetõ, de ezek a megoldások szerencsére lassanként kihalnak. Egyre többen használnak a sarki számítógépboltban is beszerezhetõ alkatrészekbõl összeszerelt gépeket Linuxszal, melyekbõl Beowulfgéptelepet építenek. A Beowulf ár-teljesítmény aránya verhetetlen, ráadásul a nyílt és szabványos felületen a programozás szórakozásnak sem utolsó.

Mindez jól hangzik, azonban a kezdeti idõkben a Beowulf – akárcsak a többi nagyteljesítményû számítási módszer – minden volt, csak nem egyszerû, leginkább a boszorkánysághoz volt hasonlatos. A Beowulf-telep létrehozása külön programok, programkönyvtárak és segédeszközök letöltését és telepítését igényelte minden egyes Linux munkaállomásra, amelyek általában vegyes hálózatra csatlakoztak. Minden Beowulf egyedi volt, akár a gépek összekötését, akár a rajtuk futó programokat nézzük, és állandó változás jellemezte õket. A géptelep kezelése és fenntartása a helyi gépek és programok mély ismeretét igényelte. Sok gond akadt akkoriban, de akárcsak a többi nyílt forrású sikertörténetnél, a közösség megtalálta a megoldást. 1994 óta a közösség és a vállalati partnerek jóvoltából a Beowulf sokat fejlõdött, és megjelent a Beowulf-programterjesztések második nemzedéke. Igen, terjesztésekrõl van szó, amelyek CD-n jelennek meg. Nincs szükség többé az Internet

legtávolabbi zugaiból összeszedegetni a Beowulf telepítéséhez szükséges eszközöket, programokat és meghajtókat. Túl jól hangzik ahhoz, hogy igaz legyen? Olvass tovább, mert a különbözõ Beowulf-terjesztéseket, beszerzési helyüket és a telepítésüket is be fogom mutatni.

A vas szintjén minden Beowulf rendelkezik néhány olyan közös tulajdonsággal, ami megkülönbözteti néhány munkaállomás általános hálózatba kapcsolásától. A megszokott hálózattal szemben nem minden Beowulf-csomópont egyenlõ, "osztálytársadalomba" rendezõdnek. Minden Beowulfban egy vezérlõ csomópont, és sok számoló csomópont helyezkedik el. A vezérlõ csomópont a Beowulf vezérlõközpontja, ez futtatja azokat a démonokat, amelyek a számítógépek párbeszédéhez szükségesek. A vezérlõ csomópont az a hely, ahonnan a rendszer agya (ez te vagy) programjaik telepítése és beállítása által kormányozza a számoló csomópontokat. A fájlrendszerek itt csatolhatók, a feladatok végrehajtása megfigyelhetõ, az erõforrások itt oszthatók el, és szintén itt teremthetõ kapcsolat a külvilággal.

A számoló csomópontok a vezérlõ csomópont számítási parancsait hajtják végre, és létezésükrõl tájékoztatják a vezérlõt. A számoló csomópont lehet nagyon buta (kevés kódot használó), de viszonylag okos is (teljes Linux-telepítés futhat rajta). Azonban még a teljes Linux-telepítést hordozó számoló csomópontokból is hiányzik néhány olyan tulajdonság, amelyet a vezérlõ csomópont nyújt, így biztosítva uralmát. Például az NFS-en keresztül a csomópontokra befûzött fájlrendszerek (mint például a felhasználók saját könyvtárai) a vezérlõ csomóponton helyezkednek el. Mivel minden itt tárgyalandó Beowulf-terjesztés alapértelmezetten ezt a megközelítést alkalmazza, az egyszerûség kedvéért a cikkben felépített géptelep is ezt a megközelítést fogja utánozni. Ne feledjük azonban, hogy a valóságban bizonyos I/O-szolgáltatások az egész telepre kiterjedhetnek, a fájlok írása és olvasása több helyen is történhet, ha az adatfolyam kiegyenlítése ezt kívánja. Kezdetnek viszont talán az a legegyszerûbb, ha a vezérlõ csomópontot bízzuk meg a géptelep szolgáltatásainak futtatásával és a számoló csomópontoknak szükséges adatok tárolásával. A Beowulfban a vezérlõ és a számoló csomópontok hálózatba vannak kötve. Ez a hálózat zárt, az általános hálózati forgalomtól el van különítve. A hálózati eszközök választása többnyire a felhasználó anyagi lehetõségeitõl függ. A 10 Mb/s sebességû ethernettõl a nagysebességû (nagyobb, mint 1 Gb/s) különleges eszközökig (pl. a Myrinet az USA-ban) széles a választék. A legolcsóbb hálózat ethernetkártyák, jelelosztók és Cat5 UTP-kábelek segítségével alakítható ki. Hacsak nem akarod a géptelep összes felhasználóját a vezérlõ csomópontra telepíteni, nem árt, ha a Beowulf-vezérlõközpont egy második hálózati kártyán keresztül a külsõ hálózatra is csatlakozik. Ebben az elrendezésen a vezérlõ csomópont a zárt Beowulfhálózat és a munkahelyi nyilvános hálózat között az átjáró szerepét is játssza. A felhasználók a nyilvános hálózaton keresztül a vezérlõ csomópontra távolról be tudnak jelentkezni, és a második hálózati kártyán át elérhetik a géptelep erõforrásait, azonban nem tudnak átlépni a vezérlõn és közvetlenül csatlakozni a számoló csomópontokhoz.

A Beowulfot a fent vázolt módon különálló számítási egységként érdemes kezelni a szervezeten belül. Ennek a megközelítésnek számos elõnye van a teljesítmény, a kezelhetõség és a biztonság szempontjából. Nem csoda, hogy a jelenlegi Beowulf program ezt az elrendezést támogatja. A Beowulf fizikai kialakítása ábránkon figyelhetõ meg.

Lényegében két nézet létezik a Beowulf operációs rendszerét

illetõen. Hadd hangsúlyozzam, hogy mindkettõ jó, bár eltérõ. A két megoldás a géptelep célját illetõen különbözõ igényeknek felel meg. Többek között a következõ szempontok határozzák meg a géptelepet mûködtetõ program beállításait, valamint a hozzáférés szabályozását és ellenõrzését: a géptelep feladata, a felhasználók fajtája és száma és a futtatandó alkalmazások.

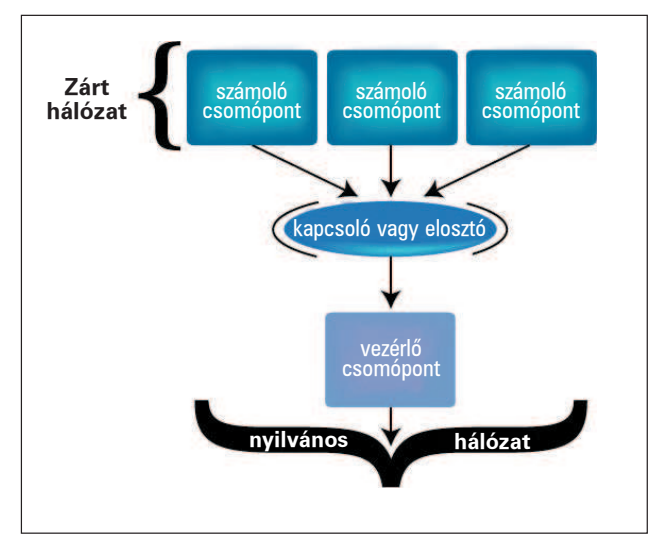

Egy jellemzõ Beowulf-rendszer fizikai kialakítása

Ha ezeket az elején figyelmen kívül hagyod, késõbb bajba kerülhetsz, ezért elõször a két géptelep tervezésének filozófiáját tárgyaljuk.

Az eredeti Beowulfban minden csomópont teljes értékû Linuxot futtatott, és a felhasználónak az alkalmazás futtatásához minden csomóponton azonosítóval kellett rendelkeznie. Ez az elrendezés rengeteg pluszköltséget okozott minden olyan csomópontban, ahol az alkalmazásnak futnia kellett, ráadásul a helytelenül viselkedõ folyamatok kezelése is nehézkes volt. Azóta ez a gépteleptípus valamelyest fejlõdött. A DHCP, a Red Hat Kickstartja, az SSH, az MPI, a HTTP és a MySQL kétségkívül leegyszerûsítették a géptelep telepítésének és kezelésének feladatait, de a vezérlõ csomópontra bejelentkezve a felhasználók továbbra is elérhetik a számoló csomópontokat, és a csomópontok önálló életet élhetnek. A számoló csomópontok elérhetõsége és vezérelhetõsége kívánatos lehet egy adott géptelep és adott felhasználói kör esetében, ezért ez lényeges felügyeleti döntés. Két terjesztés használja ezt a modellt: az NPACI által készített Rocks és az Open Cluster Group által készített OSCAR.

A másik géptelepelméletet a Beowulf alkotója dolgozta ki. Ez a megközelítés az vezérlõ-számoló viszonyt a méhkaptár mintájára valósítja meg. A vezérlõ csomópont a méhkirálynõ, aki teljes kromoszómakészlettel rendelkezik, tud magáról gondoskodni, és vezérli a kaptárt. A számoló csomópontok csak a kromoszómakészlet felével rendelkeznek, õk a herék, és annyi eszük sincs, mint egy marék molylepkének. A számoló csomópontokra nem lehet távolról belépni, azok egyszerûen csak az uralkodó parancsait hajtják végre. Bár a rovarpárhuzam nagyon jól hangzik, ezt az elrendezést egyszerûen SSI-nek nevezik, és az ezt megvalósító terjesztés neve Scyld. Az SSI a másik véglet a számoló csomópontok elméletében, de egyértelmûen megvannak az elõnyei.

Melyik modell felel meg céljaidnak? Nehéz kérdés, és végül oda lyukadunk ki, hogy attól függ, milyen jogokat szeretnél adni a felhasználóknak a teljes rendszeren. Csak akkor hozhatsz körültekintõ döntést, ha elõbb eljátszol egy kicsit a különféle alapértelmezett beállításokkal.

Kezdjük az ismerkedést a különféle géptelepkezelõ programokkal, a kollégáim által készített terjesztés, az NPACI Rocks telepítésével. A San Diego Supercomputer Centerben dolgozó kis munkacsoport rendkívül megbízható és könnyen használható terjesztést készített. A géptelep kiépítéséhez mindössze ábránkhoz hasonló x86-os gépek (IA32 vagy IA64) hálózata, internetkapcsolat, CD-író, CD és hajlékonylemez szükséges. Elõször is látogass el a Rocks webhelyére, a http://rocks.npaci.edu címre. Rövid általános bevezetõt olvashatsz a géptelepek építésérõl és a Rocks projekt sajátos módszereirõl. Egy dolog azonnal világossá válik a webhely tanulmányozása során, mégpedig hogy a Rocks-terjesztés

készítõinek egy cél lebegett a szemük elõtt: a Beowulf géptelepeket legyen egyszerû telepíteni és kezelni! A Rocks csoport e cél elérésének érdekében

1. a terjesztést a Red Hat Linux alapján készítette el,

- 2. a Red Hat Linuxhoz hozzáadott olyan minden nyílt forrású programot, ami a Beowulf használatához szükséges,
- 3. minden géptelepkezelõ programot rpm-csomagokba csomagolt,
- 4. az vezérlõ és a számoló csomópontok telepítésének gépesítésére a Red Hat Kickstart programot használta,
- 5. a vezérlõ csomóponton létrehozott egy MySQL-adatbázist, amely a géptelep adatait rendezi,
- 6. hozzáadott egy-két programot, amely az egészet egybefogja.

Csupa nagyszerû ötlet. A Rocks-terjesztés a következõ telepkezelõ programokat tartalmazza: PBS, Maui, SSH, MPICH, PVM, tanúsítványhitelesítõ program, a Myricom általános üzenetküldõ rendszere a Myrinet kártyákhoz. Amennyiben még ez sem lenne elegendõ, a fejlesztõk a továbbfejlesztés lehetõségét is nyitva hagyták: saját Beowulf-változatodat testreszabhatod és programjaid hozzáadásával felépítheted. Ugye, fantasztikus?

A Rocks webhelyén a bal oldali Getting Started hivatkozás elvezet egy olyan leíráshoz, amely lépésrõl lépésre elmagyarázza a Rocks-géptelep telepítését. A Step 0 röviden leírja a géptelep fizikai kialakításának tudnivalóit. Az építõelemek másmilyenek is lehetnek, de az összeállításnak az ábránkon látható felépítésre kell emlékeztetnie.

A Step 1 leírja, hogyan töltsd le a rendszerindításra képes lemezlenyomatot (ISO) a Rocks FTP-kiszolgálójáról, és miként írd fel CD-re. Az NPACI Rocks jelenleg Red Hat Linux 7.1-sen alapul, azaz két telepítõ CD-je van, azonban csak az elsõ szükséges a Rocks-géptelep telepítéséhez.

A Step 2 leírja a kickstart beállítófájl elkészítését és a vezérlõcsomópont (a Rocks szóhasználatában front end) telepítését. Szerencsére a Rocks csoport webhelyén egy CGI-ûrlap található, ennek kitöltésével a fájl könnyen elkészíthetõ. Kattints a Build a configuration file hivatkozásra, és az űrlap bekéri a kickstart fájl elkészítéséhez szükséges adatokat. Ez a fájl fogja beállítani a front end külsõ és belsõ csatolófelületeit, valamint a géptelep számára nyújtott nyilvántartó, idõzítõ és névkiszolgáló szolgáltatásokat. Számos tanács és alapérték segít az ûrlap helyes kitöltésében.

Az űrlap kitöltése után kattints a Submit gombra. Ezután a böngésző felajánlja a fájl mentését. A fájlt ks.cfg néven mentsd, és egy DOS formátumú hajlékonylemezre másold át. Minden együtt van a Beowulf-géptelep telepítéséhez – a Rocks CD-k és

a rendszeredre jellemzõ kickstart lemez. Kezdõdhet a telepítés! A leendõ front end csomópontot kapcsold be, gyõzõdj meg arról, hogy a CD-rõl tud-e rendszert indítani, tedd be az elsõ CD-t, és indítsd újra a gépet. A boot: parancssorba írd be a frontend szót, a lemezt helyezd be, és végig kísérd figyelemmel, ahogy a rendszer települ. A telepítés után a gép kiadja a CD-t, és újraindul. Az újraindulás elõtt vedd ki a CD-t és a lemezt, nehogy megint elkezdõdjön a telepítés. Rendszergazdaként jelentkezz be, ekkor a gép meg fog kérni az SSH-kulcsok elkészítésére. Miután a kulcsok elkészültek, futtasd az insertether parancsot. Ez a program megkönnyíti a Beowulf telepítését és kezelését, mert a számoló csomópontok adatait, amelyeket a DHCP-kérésekbõl nyer ki, a Rocks MySQL adatbázisába helyezi. A program menüjébõl válaszd a Compute menüparancsot, helyezd be az elsõ CD-t az elsõ számoló csomópont CD-meghajtójába, kapcsold be a gépet, és várd meg, amíg a rendszer települ. A telepítés végén a gép kiadja a CD-t. Tedd át a CD-t egy másik számoló csomópontba, és kapcsold be. A fenti mûveletet az összes számoló csomóponton ismételd meg. Ennyi az egész. Az biztos, hogy sok minden egyéb zajlik a háttérben, de a Rocks készítõi ezeket a folyamatokat szándékosan elrejtették elõled. Ha a érdekelnek részletek, a folyamatosan bõvülõ leírás a webhelyen fellelhetõ.

Gondolom, már alig várod, hogy Beowulfodon alkalmazásokat futtass. A webhelyen a Step 4 pontban rövid ismertető olvasható az MPI-t, illetve a PBS-t használó alkalmazások futtatásáról. Még egy tanács: az MPI-feladatokat az mpi-launch parancs a Myrineten keresztül, míg az mpi-run parancs az etherneten keresztül indítja el.

A cikk itt véget ér, azonban nemsokára újra jelentkezem egy másik könnyen telepíthetõ Beowulf-terjesztés ismertetésével, azután egy harmadikkal és még eggyel. Azt követõen számítórácsba kötjük õket. Végül jöhet a világuralom.

Linux Journal május, 97. szám

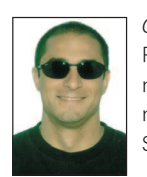

Glen Otero

Ph.D. fokozatot szerzett immunológiából és mikrobiológiából, továbbá a Linux Prophet nevû tanácsadó céget vezeti a kaliforniai San Diegóban.

#### Kapcsolódó címek

Beowulf.org  $\bullet$  http://www.beowulf.org Kickstart  $\bigcirc$  http://www.redhat.com/docs/manuals/linux/ RHL-7.2-Manual/custom-guide/ch-kickstart2.html Linux Clustering Information Center  $\supset$  http://www.lcic.org Maui  $\supset$  http://www.supercluster.org/maui MPI  $\supset$  http://www-unix.mcs.anl.gov/mpi/index.html Myrinet  $\bigcirc$  http://www.myri.com OSCAR http://oscar.sourceforge.net PBS **→** http://www.openpbs.org PVM  $\supset$  http://www.csm.ornl.gov/pvm Red Hat Linux  $\bigcirc$  http://www.redhat.com Rocks  $\bullet$  http://rocks.npaci.edu RPM **→** http://www.rpm.org Scyld http://www.scyld.com

## Grafikus meghajtók Linux alatt

Robin számba veszi a különbözõ nyílt forrású és kereskedelmi grafikus kiszolgálókat, kártyákat és meghajtókat.

Linux alatti grafikus teljesítményt a grafikus alkatrészek, a videomeghajtó és a grafikus csatoló is befolyásolja. Az alábbiakban sorra vesszük a nyílt forrású Xfree86 kiszolgálót, a kereskedelmi Xi kiszolgálót, az ATI Fire GL munkaállomásokba szánt videokártyáját, az nVidia játékosokat megcélzó GeForce3 Titanium kártyáját és a Wacom digitábla-felület linuxos meghajtóit. A

Az Xfree86 a legismertebb X-kiszolgáló, hiszen szinte valamennyi Linux-terjesztés tartalmazza. A legtöbb otthoni felhasználó számára ez az a módszer, amely az X Window rendszer grafikus alapjaiért felelős. "Az Xfree86 4.2-es, 2002. januárban megjelent kiadása élsimított betûtípusokat, hibajavításokat, és számos új meghajtót is tartalmaz többek között Radeon 8500 és Matrox G550 kártyákhoz" – mondja David Dawes, az Xfree86 munkacsoport elnöke és a kiadásért felelõs igazgatója. Dawes testületi tag és vezetõ programmérnök a Tungsten Graphics cégnél, amelyet egykori VA Linux-alkalmazottak alapítottak abból a célból, hogy meghajtóprogramokat, OpenGL API-kiterjesztéseket és DRI-fejlesztéseket végezzenek. A Luxi méretezhetõ betûi – mind a TrueType, mind a Type 1 – részét képezik a 4.2-es kiadásnak. A Bigelow & Holmes Rt. ajánlotta fel ezeket az új betûtípusokat, amelyek eredetileg Ikarus digitális formátumban készültek, majd az URW++ Design and Development GmbH végezte el a TrueType és Type1 átalakításokat.

Az Xfree86 4.2.0 részlegesen már megvalósítja az új X leképezõ (rendering) kiterjesztésmódszerét. A legtöbb alkatrész által támogatta egyszerû összeadó mûveletek segítségével a leképezõ képes élsimított szövegek és geometriai objektumok létrehozására, valamint áttetszõ képátfedések kivitelezésére. Még megvalósításra várnak a geometriai alapmûveletek és a képek hasonló transzformációja. Csupán három alkalmazást alakítottak át úgy, hogy élsimított szöveget jelenítsen meg a 4.2.0-s Xfree86 alatt: xterm, xditview és x11perf. A 4.2.0 kiadás újításai a Darwin Mac OS X-re is hatással voltak. A Mac OS X alatt egy új, rendszergazda nélküli mód gondoskodik arról, hogy az X-ügyfélprogramok az Aqua asztal felületén ablakokat jeleníthessenek meg. Az XDarwin most már támogatja a Xinert, vagyis képes rá, hogy az ablakokat két képernyõnyi terjedelemben elnyújtsa.

Amikor megkérdeztük Dawest, hogy mi a legfõbb vágya az Xfree86 következõ kiadásával kapcsolatban, a könnyebb telepíthetőség volt a válasz. "Folyamatosan fejlődünk ezen a területen. A 4.3-as változatban én magam is dolgozni fogok rajta." Az olyan kereskedelmi kiszolgálótermékek, mint a Metro-X és a Xi Graphics választási lehetõséget kínálnak az Xfree86-tal szemben. A HP és az IBM is készít saját X-kiszolgálókat, amelyeket munkaállomásaikkal együtt hoznak forgalomba. A Metro-X létrehozója, a Metro Link a videofelvevõ tévé set-top készülékek piaca felé mozdult el. "A linuxos Metro-X fejlesztését leállítottuk, bár még hozzáférhető" – mondja Morgan Von Esson, a CEO munkatársa. "Jelen pillanatban a 25 ezer dolláros PVR SDK piac áll a figyelmünk középpontjában." A Metro Link és az ATI

technológia partnereként mûködik az ATI set-top HDTV hivatkozási felület fejlesztésében. A Metro Link jelentõs mértékben hozzájárult az Xfree86 4.x fejlõdéséhez, mivel felajánlotta hozzá saját futásidejû betöltõprogramját. Ezzel az Xfree86 képes rá, hogy dinamikusan töltsön be meghajtókat, még olyan operációs rendszerek alatt is, amelyek a dinamikusan csatolt függvénykönyvtárakat egyébként nem támogatják.

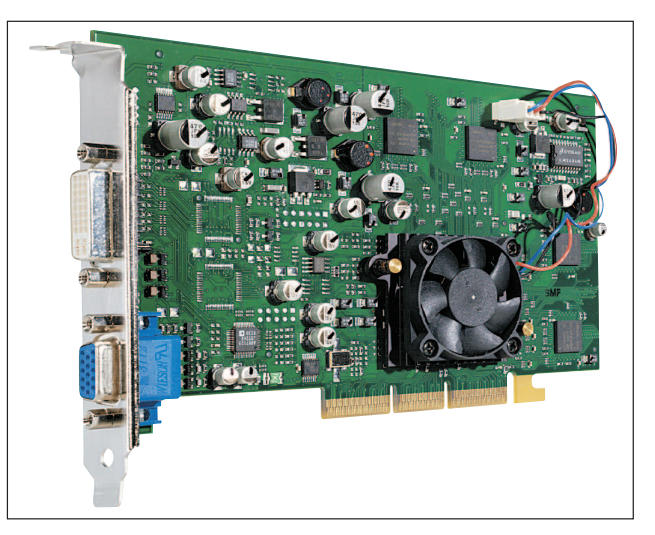

1. kép ATI Fire GL 8700

Az Xi Graphics 2001 novemberében adta ki elõször az Accelerated-X Summit X nevû kiszolgálóját, amely egyre több grafikus kártyát támogat – jelenleg több mint harminc kártyát és hordozható számítógépet. Az Accelerated-X kiszolgálónak asztali gépekhez (DX), hordozható gépekhez (LX), többfejes (MX) és munkaállomásokhoz (WX) készült változatai érhetõk el. "Ami termékünket vonzóvá teszi, az a korlátlan idejû terméktámogatás, a teljesítmény és a megbízhatóság"– mondja Dave Methvin. "Támogatjuk a szabad program elgondolást is, és a Solaris-típusú hordozható gépeinkhez készült PCMCIAhibajavításokat például nyílt forrásban tettük hozzáférhetõvé. Az Xfree86 azonban nem nyújt olyan tesztelési és támogatási rendszert, amelyet mi kínálunk kereskedelmi termékeinkhez." Thomas Roell – jelenleg a XiG CTO munkatársa – még egyetemistakorában, Németországban ültette át az eredeti X Konzorcium-féle megvalósítást az Intel x86-os rendszerre, majd ingyen az MIT rendelkezésére bocsátotta (a késõbbi Xfree86). Az Accelerated-X szolgáltatási között találjuk a Color Magic színkezelõ rendszert, a DualView-t, ami két monitort képes kezelni, a Video for Windowst a nagy teljesítményû YUV képernyõk támogatására, a Stereo 3D-t a szemüvegek kezeléséhez, és a Power Throttle szolgáltatást, amely a hordozható gépek takarékos áramfelvételéért felelõs. Az Accelerated-X vissza tudja fogni az APCI-t használó processzorok áramfelvételét, sõt, a grafikus alkatrészek egyes részegységeit ki is tudja

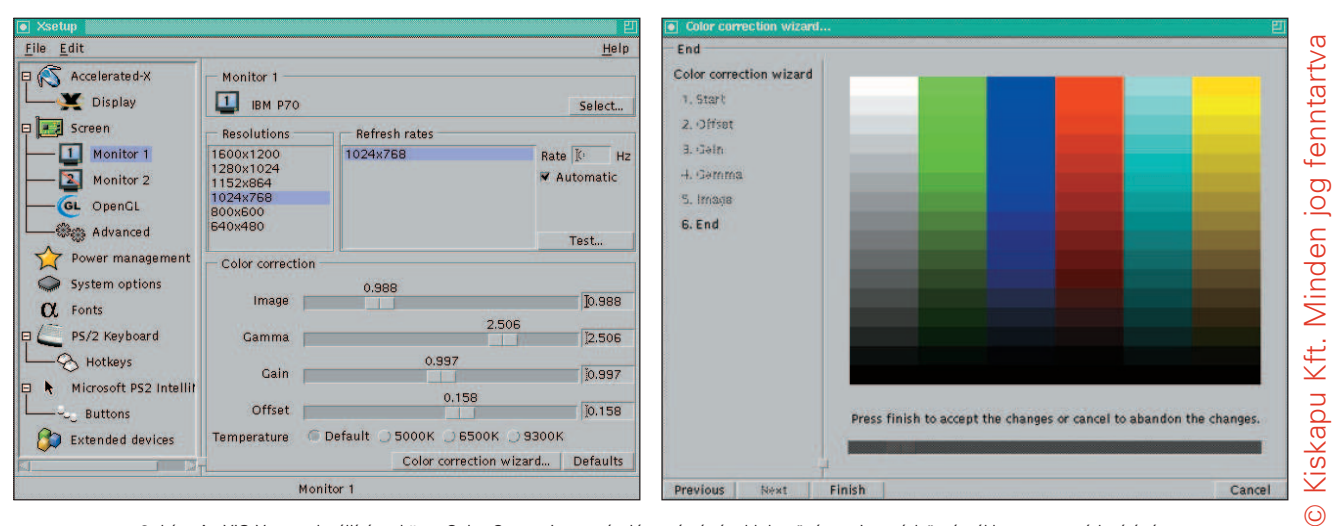

2. kép Az XiG Xsetup beállítóeszköz a Color Correction varázsló segítségével lehetõvé teszi a színhõmérséklet gyors módosítását

kapcsolni, ha éppen nincs rájuk szükség. Methvin szerint ezzel a megoldással az Xfree86-tal szemben a hordozható gépek tápja akár két órával is tovább bírhatja.

Az OpenGL-gyorsításhoz az XiG nem a DRI-t, hanem egy kisebb API-t, az XDA-t használja. "A DRI túlságosan nagy és bonyolult" – mondja Methvin. "Volt némi nehézségünk az Xfree86 felépítésével kapcsolatban." Az Accelerated-X telepítése kihívást jelenthet a már Xfree86-ot használóknak, mivel a két rendszer nem igazán szeret együtt élni. Az Accelerated-X csoport saját, hatékony OpenGL-megvalósítást készített, és azt javasolják, hogy az ütközések elkerülése érdekében rendszerünkbõl távolítsuk el a Mesa-támogatást. Az Accelerated-X-et használó OpenGL-fejlesztõknek az Xfree86-megfelelõ Mesa fejlesztõcsomag helyett az XiG-féle OpenGL fejlesztõkészlet letöltését és használatát javasolják.

Az XiG egy ingyenesen letölthetõ, idõkorlátos próbaváltozatot kínál. Sõt, a próbaváltozatot elõször mindenképpen le kell töltenünk, és csak utána vásárolhatjuk meg. Amíg a vásárláskor kapott kulccsal nem aktiváljuk az Accelerated-X programot, addig az minden indítás után csak 25 percig fog mûködni (az újraindítások száma azonban nem korlátozott). A DXváltozat ára 39 és 99, az LX változaté 69 és 139, az MX-é 129 és 249, míg a WX változat ára 129 és 379 dollár között mozog. Mi a 99 dolláros DX RADEON Platinum változatot telepítettük. A leírás kicsit zavaros volt, fõleg azért, mivel nem voltunk biztosak abban, mit is kell tennünk a rendszerünkön lévõ Xfree86-tal és a Mesával.

Az Accelerated-X telepítésének lépései:

- 1. A grafikus felületen történõ bejelentkezést kapcsoljuk ki, és állítsuk le az éppen futó X-kiszolgálót.
- 2. Adjuk ki a su root utasítást.
- 3. A Mesát távolítsuk el vagy kapcsoljuk ki a rendszerünkbõl.
- 4. Távolítsuk el vagy kapcsoljuk ki az agpgart rendszermagmodult.
- 5. Telepítsük a Linux-rendszermag forrását.
- 6. Telepítsük az X-szolgáltatásokért felelõs rpm-modult (XSVC).
- 7. Adjuk ki a make xsvc utasítást.
- 8. Futtassuk a make xsvctest parancsot.
- 9. Amennyiben szükséges, az MTRR-, AGPGART- és SMPtámogatást a megfelelõ beállításokkal fordítsuk a rendszermagba.
- 10. Telepítsük a Summit RPM-et.
- 11. Futtassuk az Xsetup programot, ezzel grafikus kártyánkat, monitorunkat és egerünket szöveges módban állíthatjuk be.
- 12. Futtassuk a startx-et.
- 13. Futtassuk újból az Xsetup programot, hogy a további beállításokat már grafikus felület alatt végezhessük.

Néhány nem várt akadályba ütköztünk, mivel Red Hat helyett Debian Linux alatt végeztük a telepítést. Az alien program segítségével az összes rpm-állományt deb formátumba alakítottuk át. Az xsvctext program tudtunkra adta, hogy az

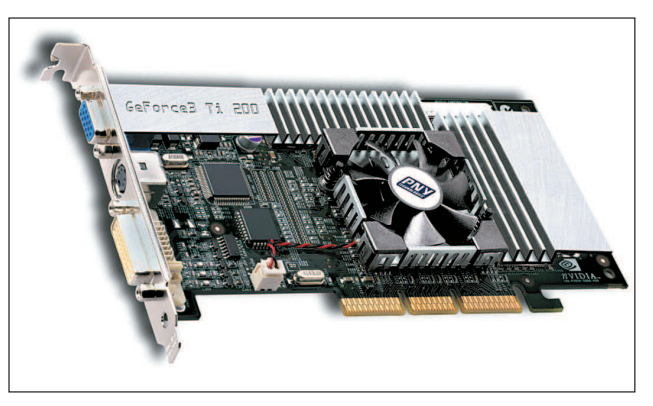

3. kép PNY Verto nVidia GeForce3 Ti200

Accelerated-X a nagy teljesítményû ASUS A7A266-típusú alaplapunkat nem támogatta, és ez azt jelentette, hogy az AGPgyorsításról le kellett mondanunk. A deb formátumba való átalakítás miatt az xsvc modutil alias-okat kézzel kellett létrehoznunk, akárcsak a .xinitrc és .xserverrc állományokat.

```
# vi /etc/modutils/aliases
```

```
.
alias char-major-10-175 agpgart
```

```
alias char-major-10-179 xsvc
```
.

. .

```
tbird:/etc/modutils# update-modules
```
A gpm-t le kellett állítanunk, és az Xsetup programban a MS Intellimouse egeret választottuk ki, mert optikai Logitech MouseMan Wheel egerünket csak így tudtuk mûködésre bírni. Az XiG legfőbb piaci jelenlétét az Accelerated-X adja. "A nagyteljesítményû munkaállomásokba szánt kártyák irányába mozdulunk el" – mondja Methvin. "Csodálattal szemléljük az új kártyák teljesítményét. Nemrég készítettünk meghajtót a 3DLabs Wildcat II 5110 kártyához." Az XiG-féle OpenGLtámogatás 1.2.1-es változatát éppen most váltja fel az 1.3-as.

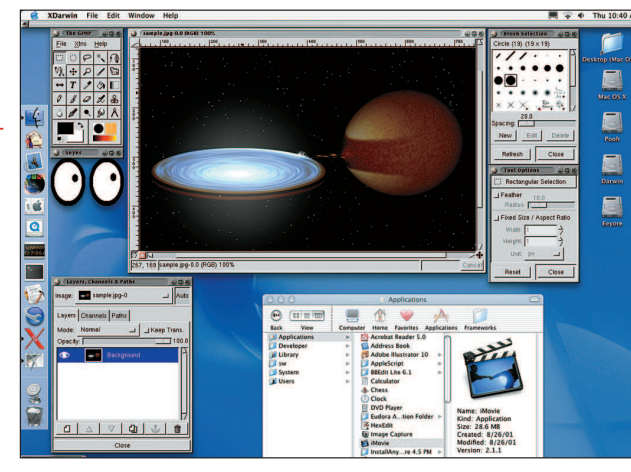

4. kép Az Xfree86 és a MacGimp egy Mac OS X Finder ablakkal együtt. A két különbözõ ablakozórendszert itt együtt láthatjuk mûködni

Az XiG nem támogatja az nVidia kártyáit. "Szeretnénk támogatást nyújtani az nVidia kártyákhoz – mondja Methvin –, de az nVidia nem adja ki kártyái leírásait. Meg kell elégednünk azzal, hogy a versenytárs ATI termékekhez fejlesztünk mind gyorsabb meghajtókat." Az X Window rendszerrel kapcsolatosan Methvin legnagyobb bánata az, hogy az asztali felületek terén túl sokféle lehetőség létezik. "A Gnome olyan módon mûködik együtt az Xfree86-tal, amely más X-kiszolgálók mûködését megakadályozni látszik, és a különbözõ ablakkezelõkbõl is túl sok fajta létezik. Úgy vélem, egy szabványos grafikus munkafelület hiánya az, ami a visszatartja az olyan nagy fejlesztõket, mint például az Adobe abban, hogy alkalmazásaikat Linuxra is átültessék."

A grafikus kártyagyártó ATI 2001 áprilisában felvásárolta a Fire GL Graphics céget, és vele együtt munkaállomásokba szánt kártyáinak teljes termékvonalát is. Ezeket a kártyákat (például Fire GL) a 3D-animátoroknak és mérnököknek szánják, nem az otthoni felhasználóknak. Míg az otthoni játékos a Quake futtatásához egy olyan nagy teljesítményû kártyát használ, mint az ATI RADEON, addig a játék tervezõje még egy annál is nagyobb teljesítményû FireGL kártyára épít, amikor a játék 3D-s világát létrehozza, vagy mozifilmekhez tervez különleges hatásokat (effects). E kártyák között a fõ különbség az OpenGL-gyorsításban megmutatkozó teljesítményeltérésben van. A FireGL javára írható még, hogy több ablakban is nagy képfrissítést biztosít, támogatja a kétszeres gyorstárazást és a két monitor kezelését, valamint nagyobb megbízhatóságot és jobb terméktámogatást nyújt.

Az ATI érintetlenül hagyta azt a német céget, amely a Fire GLhez készít linuxos meghajtókat. A FireGL-meghajtó zárt kódú, és valószínûleg az is marad. "A szellemi tulajdonnal és a piaci versennyel kapcsolatos gondok is felmerülnek olyankor, amikor zárt kódú meghajtót szeretnénk nyílt forrásúvá tenni

– mondja Ed Huang, a munkaállomás részlegvezetője. "Úgy hiszem, mi rendelkezünk a leggyorsabb Linux alatti OpenGLmegvalósítással, és nem akarjuk kiadni a versenytársaknak." A FireGL 2 és a FireGL 4 ugyanazt a zárt forrású meghajtót használja. A Radeon esetében azonban más az ATI stratégiája, hiszen meghajtója nyílt forrású. A csúcsteljesítményû FireGL 4 mintegy 1500 dollárba kerül (forrás:  $\triangle$  http://buy.com), míg az olcsóbb Fire GL-ért körülbelül 725 dollárt kérnek el (forrás: http://cdw.com). Ezeket a kártyákat két új Fire GL-modell váltja fel. A Fire GL 8800 a felvásárlás óta az elsõ teljes egészében ATI fejlesztette Fire GL kártya, valamint az elsõ olyan, ami a Radeon lapkára épül. A 128 MB-os kártya a legtöbb alkalmazás esetében körülbelül ötven százalékkal nyújt majd jobb teljesítményt, mint a Fire GL 4, és várható ára kevesebb mint 900 dollár. A Fire GL2 helyére a Radeon 8800LE lapkán alapuló 64 MB-os Fire GL 8700 lép. Mintegy ötven százalékkal jobb a teljesítménye, mint a GL2-nek, és várhatóan 400 dollárnál is kevesebbe kerül majd.

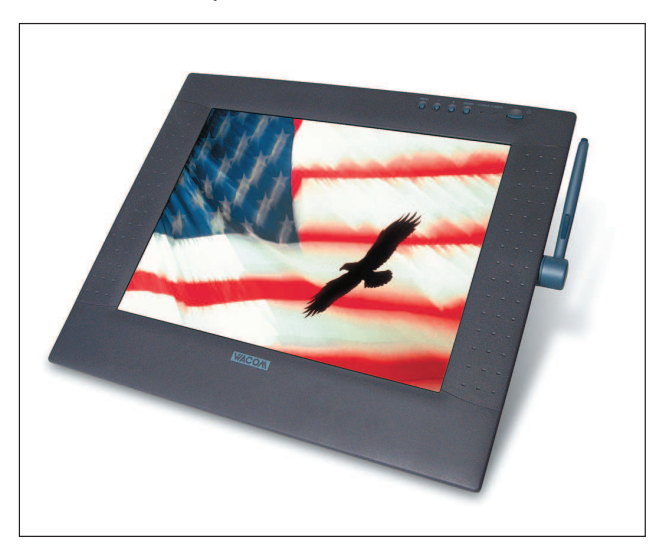

5. kép A Wacom Cintiq egy 15" LCD képernyõt és egy vezeték nélküli tollat kapcsol össze, amely a nyomásérzékenység 512 szintjével rendelkezik. A Linuxot használó animátorok közvetlenül a képernyõre rajzolhatnak vele

Valamennyi FireGL-kártya ugyanazt a linuxos meghajtót használja. A FireGL-meghajtó (jelenleg 4.1.0-s Xfree86 és 6.2-es libc a követelménye) az ATI weboldaláról érhető el .tgz és rpm formátumban. Mérete körülbelül 5,5 MB. A grafikus lapkagyártó nVidia új, nagy teljesítményû játékokhoz szánt kártyáját, a Geforce3 Titaniumot PC-ibe a Compaq, a Dell, a HP és az IBM is beépíti. Az Apple asztali gépeiben és a Microsoft Xboxaiban is ez a kártya található. Az nVidia jó évet zárt, értékpapírjai szerepeltek a legjobban a 2001-es S&P 500-on. A GeForce3-modellek közé tartozik a Ti200 (160 dollár körül), és a még nagyobb teljesítményû Ti 500 (300 dollár körül). Ezek a kártyák gyors, nagy felbontású élsimítást szolgáltatnak, amiért a GPU a felelõs (HRAA Quincunx), valamint DVI- és tévé s-video kimeneteket is tartalmaznak. A vizuális termékek létrehozóinak az nVidia még az utóbbiaknál is nagyobb teljesítményû Quadro2-Pro kártyáját kínálja (körülbelül 615 dollárért). A Linuxot használóknak az nVidia kártyáiban az egységesített meghajtófelépítés lehet érdekes. "Ugyanazt az egységes kódot használjuk valamennyi kártyánk linuxos és windowsos meghajtóihoz – mondja Dwight Diercks, a programfejlesztési részleg elnökhelyettese. "Ha új kártyát készítünk, a linuxos meghajtók már készen állnak, akárcsak a windowsos meghajtók. Egy új grafikus lapka elkészítése utáni 60 napon belül mind a windowsos, mind linuxos meghajtókat is kiadjuk hozzá." Az OpenGL-megvalósítást az összes felületre kiadták. "Az egységes meghajtószerkezet teszi lehetõvé, hogy valamennyi kártyánkhoz egyetlen bináris állományt használjunk – mondja Nick Triantos, az OpenGL és a Linux munkaállomások részlegének vezetője. "Ha a meghajtó teljesítményén javítunk, az valamennyi termékünkre jótékony hatással lesz. Más cégek, amelyek különbözõ meghajtóprogramokkal dolgoznak, nem gyõznek lépést tartani a frissítésekkel."

Diercks szerint az nVidia igyekszik annyit újrahasznosítani a már megírt meghajtókódokból, amennyit csak lehet. "A legfőbb különbséget a két rendszer meghajtóiban a Linux alatti OpenGL GLX-réteg, és a Windows alatti Wiggle-réteg jelenti. Az összes tökéletesítés, új szolgáltatás és bõvítés kevés többletmunkával Linux alá is bekerül." Az Nvdriver linuxos rendszermagmódú meghajtó. A windowsos meghajtó a VXD miniport meghajtó.

A linuxos Nvdriver zárt forrású meghajtó. Létezik nyílt kódú nVidia-meghajtó is, ami az Xfree86 része. Ez képes 2D-s mûveletek megvalósítására (gyorsított videó-, DVD-lejátszás, monitorfelismerés), az OpenGL 3D-s gyorsítás elveszett, amikor az Xfree86 felépítése a 4.x-változatokban megváltozott. Az nVidiánál a Mark Voikavich vezetette tíz fejlesztőmérnökből álló csapat foglalkozik a Linux-támogatás megvalósításával. Bár a Microsoft saját DirectX protokollja nyilván nem része a linuxos meghajtóknak, de az összes egyéb szolgáltatás Linux alatt is elérhető. "A két monitor kezelését lehetővé tevő Twin-View Linux alatt is megtalálható" – mondja Diercks. "A linuxos hordozható gépek támogatják a többfejes technológiát abban az esetben, ha több kijelzõt szeretnénk használni – például elõadások tartásakor." A felhasználó az ablakokat átvonszolhatja az egyes képernyõk között. A linuxos meghajtó valamivel kisebb, mint a windowsos, mivel az OpenGL-ben és a DirectXben is megvalósított szolgáltatásokat nem kell ismét tartalmaznia. A beállításoktól függõen a linuxos meghajtó gyorsabb is lehet, mint windowsos társa.

Az nVidia szorosan együttmûködik az Xfree86 csoporttal. "A jövőben még több szolgáltatást igyekszünk nyújtani a hordozható gépekhez, például a gyorsbillentyûk használatát, amelyek dinamikusan mozgatják az ablakokat az egyes kijelzõk között – mondja Triantos. "X alatt nincsen olyan szolgáltatás, amely egy ablakot csak egyetlen képernyõn jelenít meg." Szintén hiányzik az X alól az a szolgáltatás, amellyel a gyorsított ablakokban megjelenõ képet lehet menteni (screen capture). Windows alatt létezik a meghajtóhoz, de Linux alatt ugyanehhez a mûvelethez az adott alkalmazás segítségét kell kérni, például egy OpenGL-es glReadPixels képernyõmentéshez Quake alatt az F11 billentyû lenyomásával. Mivel a gyorsított ablakok egy üres területet hoznak létre az asztalon – amire aztán írhatnak – nehezebb mûvelet menteni õket, mint egy egyenletesen fekete hátterû ablakot.

Az nVidia nemrégiben adta ki Personal Cinema nevû grafikus kártyáját, mellyel az ATI hasonló AIW Radeon kártyájával kívánja felvenni a versenyt. "A Personal Cinema kártya videók szerkesztését és rögzítését teszi lehetõvé, de ezeket a szolgáltatásokat a linuxos meghajtó nem tartalmazza" – mondja Diercks. "Minket érdekelne ennek a megvalósítása, de nem vagyunk meggyõzõdve róla, hogy elegendõen nagy rá az igény Linux alatt." Az ATI AIW Radeon viszont rendelkezik egy új Video4Linux meghajtóval a videofilmek rögzítéséhez.

Az nVidia az új lapkák kifejlesztésekor erõsen támaszkodik a Linuxra. "Red Hat Linux 6.2-t használunk egy 1500 gépből álló kiszolgálótelepen"– mondja Diercks. "Mérnökeink ezen a rendszeren a lapkatervezés folyamatát ellenõrzik." Nem minden grafikus linuxos meghajtó áll a videózás szolgálatában. A Wacom digitábla-felületek a Gimp-felhasználók vagy a linuxos munkaállomásokon dolgozó mozifilmanimátorok körében népszerűek. Frederic Lepied, az Xfree86 egyik fejlesztője felelős a linuxos Wacom-meghajtókért. "Az előző munkakörömben egy Solaris X-kiszolgálóhoz kellett hozzáférnünk digitábla-felületen keresztül, és a Wacom IV eszközökhöz szükséges protokollok a Wacom weboldalán elérhetõk voltak" – mondja Lepied. "Késõbb a solarisos Wacom-meghajtót átültettem a linuxos Xfree86 alá. Úgy váltam Xfree86-fejlesztõvé, hogy az Xinput-kiterjesztést Xfree86 alatt is munkára tudtam bírni." A linuxos Wacom-meghajtó fejlesztése 1995-ben kezdõdött. Lepied az egyetlen fejlesztõje, de munkájához sokan hozzájárulnak. A fejlesztõmunka folyamatos erõfeszítés azért, hogy a meghajtó az egyre újabb modelleket is támogassa. Lepied munkáját a Wacom is segíti, de anyagi hozzájárulást a munkaadójától, a MandrakeSofttól kap. Lepied a Mandrake Linuxterjesztés egyik fejlesztõje és csoportigazgatója. A nyílt forrású linuxos Wacom-meghajtó a Wacom IV, Wacom V és az USBprotokollokat támogatja.

Linux Journal április, 96. szám

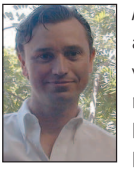

Robin Rowe

a MovieEditor.com internetes és televíziós videoalkalmazásokat készítõ cég egyik partnere. Írásai a Dr. Dobb's Journalban, a C++ Reportban, a C/C++ Users Journalban, a Data Based Advisorban jelentek meg és számos ta-

nácskozás anyagában megtalálhatók. A Robin által készített programok sorában található többek közt az a kiszolgálóalapú videoszerkesztõ rendszer, amit a Manhattan 24 órás televíziós hírcsatorna, a Time Warner New York One, illetve a kapcsolódó honlap  $\supset$  http://www.ny1.com/ is használ. Elérhető a robin.rowe@ movieeditor.com címen.

#### Kapcsolódó címek

ATI  $\bullet$  http://www.ati.com Bigelow & Holmes (nem hivatalos honlap) http://www.myfonts.com/FontFoundry78.html DRI  $\supset$  http://dri.sourceforge.net Mesa  $\bullet$  http://mesa3d.sourceforge.net Metro Link  $\bullet$  http://www.metrolink.com nVidia http://www.nvidia.com PNY **⊃** http://www.pny.com Quake  $\supseteq$  http://linuxquake.com Wacom  $\bigcirc$  http://www.wacom.com Wacom-meghajtók  $\bigcirc$  http://www.people.mandrakesoft.com/ ~flepied/projects/wacom XDarwin  $\bullet$  http://www.xdarwin.org XFree86 http://www.xfree86.org Xi Graphics <sup>●</sup> http://www.xig.com XiG OpenGL-Devkit  $\supset \frac{h}{h}$  http://ftp.xig.com/pub/3Daccelx

## A Tippett Studio és a Nothing Real's Shake

Robin vizsgálódásainak középpontjában a Tippett Studio által különleges hatások megalkotására használt és Linuxon futtatott Nothing Real's Shake áll.

videó-összeszerkesztõ programokat a filmstúdiók arra használják, hogy a különleges hatásokat (effects) vagy animációkat filmjeleneteké kapcsolják össze. Ezek a programok ugyanarra képesek a mozgóképpel, amire a Gimp és a Photoshop az állóképek esetében. Napjaink legelterjedtebb csúcsminõségû szerkesztõprogramjának a Nothing Real's Shake csomagja tûnik. A program futtatható Linuxon, Windowson és IRIX-en, az Apple pedig nemrég erõsítette meg a híresztelést A

a Nothing Real's Shake megszerzésével kapcsolatban. A Tippett Studio olyan rémisztõ hatásokra szakosodott, mint rovarok és egyéb teremtmények megalkotása. Vizsgáljuk meg a kaliforniai Berkeley-ben mûködõ stúdió munkáját és a módszert, ahogyan a Shake-et Linuxon alkalmazzák. A Tippett Studio hatásaival több akadémiai díjat is nyert, például A Jedi visszatér és a Jurassic Park címû játékfilmekben végzett munkáért, és jelöltként szerepelt a Starship Troopers, a Dragonheart, a Willow, a Dragonslayer és Hollow Man címû filmekben való közremûködéséért. Ottjártamkor a 2002 márciusában bemutatásra kerülõ Blade II címû vámpírfilmhez készülő hatások munkálatai folytak. "A Shake-Linux párost az Evolution óta, körülbelül másfél éve használjuk" – tájékoztat Alan Boucek szerkesztésvezető. "A Shake-et egy kétprocesszoros Athlon-rendszeren futtatom, és az a legizgalmasabb benne, hogy rendkívül gyors. A munka nagy részét a saját gépemen anélkül el tudom végezni, hogy a leképezõtelephez kellene fordulnom"– e ponton hozzáteszi még, hogy a szerkesztõgárda volt a Stúdió első csapata, amelyik Linuxra váltott. "Amikor a Shake-et üzembe helyeztük, a következõ feladat a linuxos feladatfolyam létrehozása volt. A háromdimenziós leképezések nagy részéhez a Pixar Rendermanját használjuk. A szürke leképezések közvetlenül a Mayából származnak, az animátorok anyagaikat azonban egy egyszerû Renderman-folyamaton engedik át a napi áttekintés céljából" – magyarázza Boucek. A Shake faszerkezetû felületet használ a hatások kezelésére. Minden bemenet csomópontokon halad át, amelyek szûrõket vagy függvényeket képviselnek a kép végsõ formájának elérési útján. Az összetett hatások leképezése hosszabb idõt vesz igénybe – az idõ pedig a stúdiók egyik legféltettebb kincse. A különleges hatások szakértõi majdnem valós idõben, gyakran a végleges felbontás negyedrészével dolgoznak a Shake segítségével egy munkaállomáson, és a folyamat végén készítik el a végleges, teljes felbontású változat létrehozására a leképezõtelepen futtatandó kötegelt parancsállományt. Két évvel ezelõtt, amikor a Tippettnek új gépek vásárlására volt szüksége, 5000 dolláros SGI x86-os PC-k megvétele mellett döntöttek a 24 000 dolláros SGI Mips Octane gépek mellé. "Először SGI PC gépeket vettünk, de miután gyártásuk leállt, saját gépeinket elkezdtük az alapoktól felépíteni. A gépekkel kapcsolatban sok pénzt megtakarítottunk, ennek jelentõs részét azonban a saját magunknak nyújtott technikai támogatás emésztette fel." A PC-k és SGI számítógépek mellett szép számmal találhatók Macintoshok is. A PC-k egy részén nem Linux, hanem a Shake és a háromdimenziós Maya modellezõcsomag windowsos változata fut. Boucek a Linux mellett teszi le voksát:

"Az NT-t nem tudjuk összehozni a leképezőteleppel. Amikor éjszaka hazamegyünk, a linuxos gépek tovább dolgoznak. Az NT munkaállomások nem bírják a leképezõtelep kétszeres teljesítményét. Még mindig sok SGI-gépünk van, éppen most fejeztük be a Linuxra való áttérést."

"Már az hatalmas előny, hogy az eredeti kód írójával beszélhetünk" – mondja Christian Rice, a műszaki igazgató.

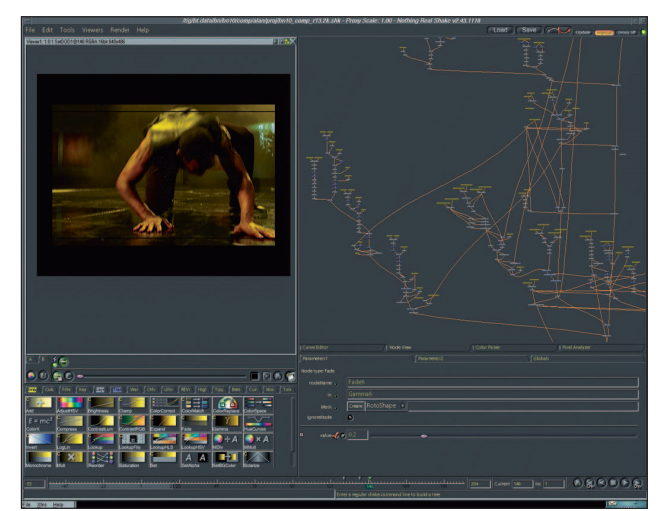

A Shake használata a Blade II-ben egy Wesley Snipes-jelenet összeállításakor. Az ablakkezelõ az MWM, amely a használat folytonosságának érzését biztosítja az SGI IRIX-rõl való átállás során

A Linux alkalmazásával hivatalos kötöttségek nélküli, személyes párbeszédre nyílik lehetõségünk az alkotóval. Számos akadályt sikerült már ily módon legyõznünk. Jóllehet, mindez nagyobb felelõsséggel és bizonytalansággal jár együtt. Ha a Világhálón nem bukkanunk megoldásra, az még nem jelenti azt, hogy veszett ügyünk van. A fejlesztõvel közvetlen kapcsolatot felvéve gyakran nyílnak meg elõttünk olyan különleges lehetõségek, amelyekrõl addig nem is álmodtunk, nem is beszélve azokról a további szolgáltatásokról, amiket kifejezetten igényeink kedvéért valósítanak meg.

"A 150 fős csapatban tíz programozó dolgozik" – tájékoztat Boucek. "Két- és háromdimenziós megvalósításokon, valamint a csõvezeték-támogatáson munkálkodnak. Sokat foglalkoznak olyan rendszerek együttmûködésének megteremtésével, amelyek korábban erre nem voltak felkészítve". Programozóink körülbelül 25 kétdimenziós és 75 háromdimenziós munkát végzõ grafikust tevékenységét támogatják. Bár a Shake számos beépített hatással rendelkezik, a stúdiók gyakran továbbiakat készíttetnek, hogy ezzel saját egyéni képvilágukat erõsítsék. Miként a Gimp és a Photoshop, a Shake is lehetõséget nyújt kiegészítõk írására C, illetve C++ nyelven.

# © Kiskapu Kft. Minden jog fenntartva © Kiskapu Kft. Minden jog fenntartva

#### Az orosz macska lelövésének folyamata a 153-as képen

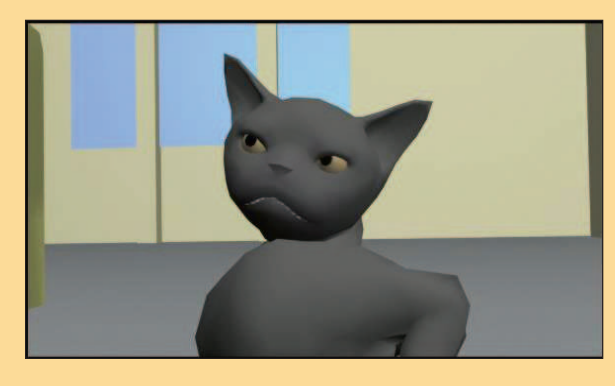

1. kép

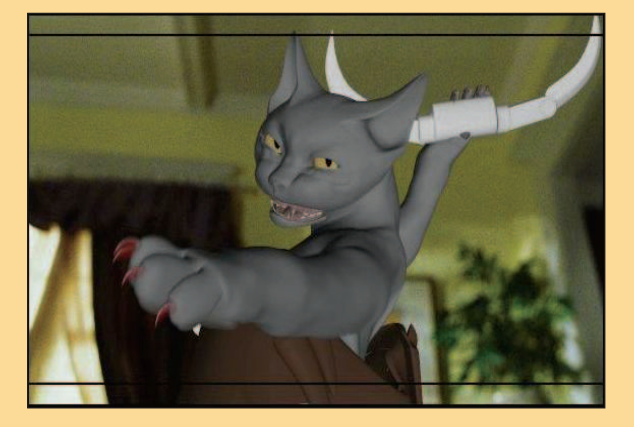

4. kép

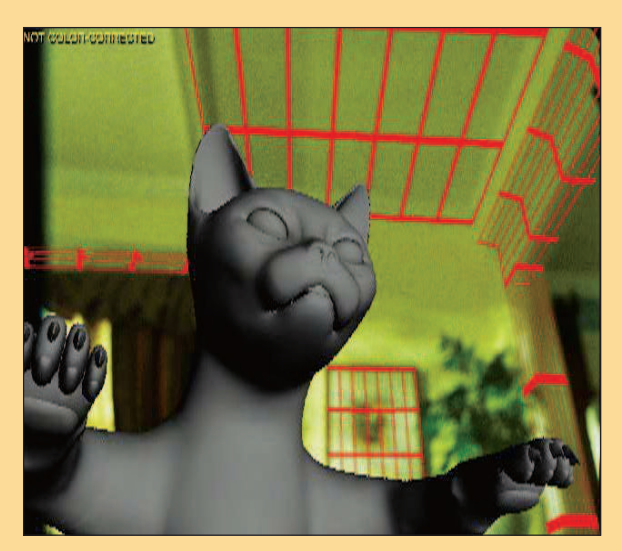

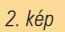

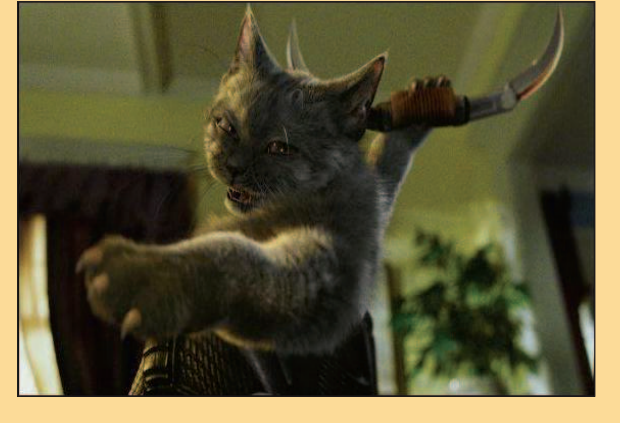

5. kép

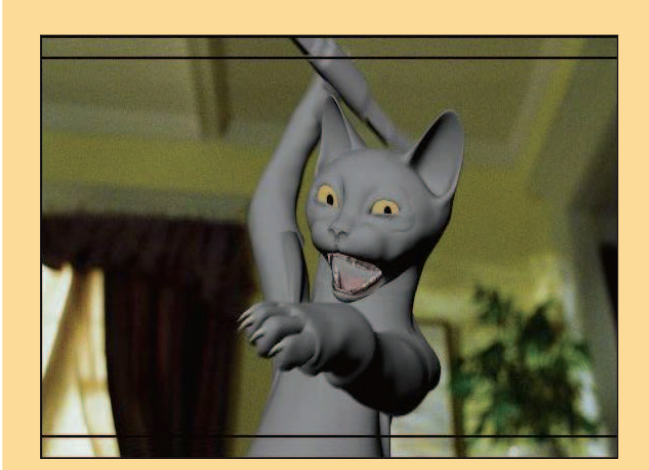

3. kép

- 1. kép A jelenet nyers CG-modellje. A hátteret a szerkesztõ cseréli ki a kamera által felvett képekre
- 2. kép A grafikus elkészíti a beállított mozgásnak megfelelõ mozdulatokat
- 3. kép A nyers macskamodell elhelyezése a számítógépes grafikai környezetben és a háttérre történõ ráfektetése
- 4. kép A macskamodell finomítása és mozgatása a háttér elõtt
- 5. kép A Shake a végsõ képet összeszerkeszti a már színhelyes és hibajavított hátérrel

A film negatívját a Warner Bros Production biztosította.

Az elsõ négy kép szerzõi jogait a Tippett Studio birtokolja, minden jog fenntartva. Az utolsó kép a Cats and Dogs címû film egyik jelenete, szerzõi jogait a Warner Bros. Production birtokolja.

#### **Szaktekintély**

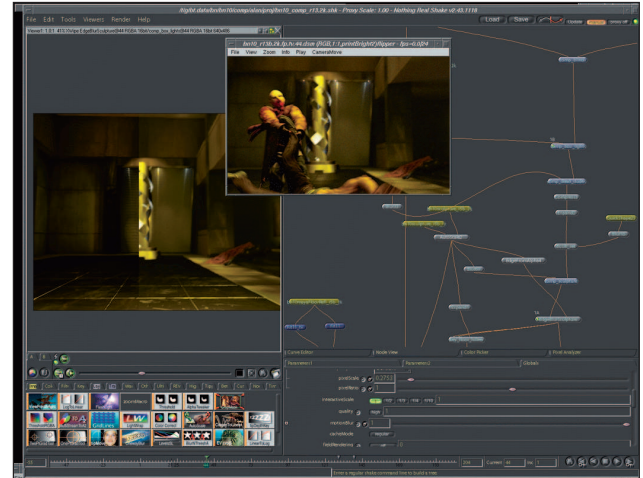

Shake-elõnézet a bal oldalon a megosztott képernyõn. A Flipper flipbook-lejátszó a jobb oldalon. A bal alsó sarokban a saját kiegészítések ikonjai láthatók

"Eleinte igen nehéz feladat kiegészítõt írni a Shake-hez" – figyelmeztet Qin "Jean" Shen. Nincs teljes fejlesztői leírás, ezért kezdetben a fejlesztõi készletbõl átmásoltam egy egyszerû példát, majd mialatt a kiegészítésen dolgoztam, elektronikus levélben kérdéseket intéztem a Nothing Realhez. Válaszaikban igen segítõkésznek mutatkoztak." Shen elmagyarázza, hogy a Nothing Real ugyan próbálkozott jól használható leírás elkészítésével, de a kiegészítõk annyira egyediek, hogy nehéz minden részletre kitérni. A kiegészítõk fejlesztõinek még arra is figyelmet kell fordítaniuk, hogy minek kell a memóriában lennie ahhoz, hogy a Shake önmûködõen kiolvashassa õket onnan. "A Shake vonalas leképezõ – jegyzi meg Boucek – nem olvassa be a teljes képet mindjárt a folyamat elején. Ez teszi olyan gyorssá."

Shen cáfolja azt a vélekedést, hogy a tanulmányait befejezõ programozó ne kaphatna izgalmas munkát egy filmstúdió programfejlesztõi részlegében. Bár kapott ajánlatot az ILM tájáról is, õ a Tippett mellett döntött, mert szerinte egy kisebb stúdió nagyobb lehetőségeket teremt. "Amikor 1999-ben dolgozni kezdtem, még az Alias/Wavefront Composert használtuk. Kiegészítéseket írtam hozzá, aztán a Shake-hez is, miután átálltunk". Shen jelenleg két belsõ eszköz, a Flipper (flipbook-lejátszó) és a GammaGal (monitorbeállító eszköz) fejlesztésén dolgozik. "A Flipper és a GammaGuy Motif és IrisGL használatára íródott. Átültettem OpenGL-re és FLTK-ra, így lett a GammaGuy-ból GammaGal."

"A Photoshop fontos tulajdonsága a gammaszint-beállítás" – magyarázza Darby Johnston programfejlesztő. "A GammaGal valami hasonlót tesz lehetõvé nagy sebességgel IRIX és Linux alatt." Mivel a filmeknek nagyobb a dinamikatartománya, mint a monitoroknak, a felhasználóknak folyamatosan szabályozniuk kell a szintet, hogy a sötét és világos tartományok részleteit láthatóvá tegyék. A filmen dolgozó grafikusok úgy játszanak a gammaszintekkel, mint a két dimenzióban dolgozók a nagyítással.

"Enyhe túlzásnak tűnik az IRIX-eszközök Linuxra való átalakításáról átültetésként beszélni" – mondja Johnston. "Az esetek többségében csupán fordításról van szó." Johnston munkája fõleg hagyományos, szálak és megosztott memóriahasználat nélküli C-kódolást jelent. Johnston olyan csapat tagja, amely egy egységes programcsomaghoz ír összekötõ kódot és parancsfájlokat.

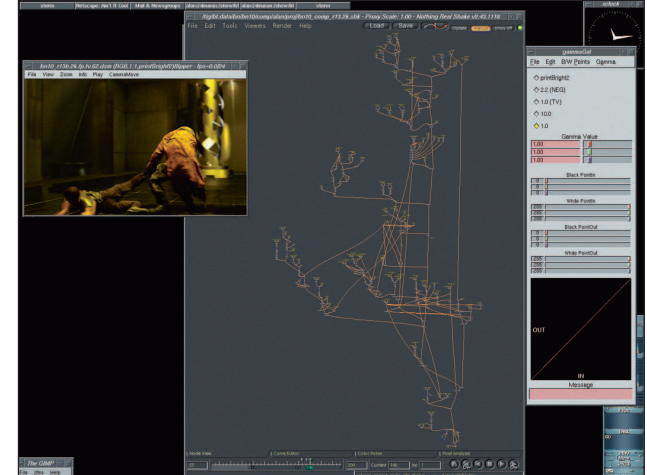

A Flipper a bal oldalon látható, jobbra pedig a GammaGal. A Shake folyamatábrája, amelynek segítségével a részek egyetlen jelenetté állnak össze

"Még mindig léteznek a Linuxszal kapcsolatos növekedési gondok" – jegyzi meg Boucek. "Sok linuxos fejlesztés olyan, mintha a Microsofttal küzdene, pedig nekünk megbízható felületre van szükségünk, amely eszközeinket futtatni tudja." Amikor a Tippett a Linuxszal kezdett foglalkozni, az nVidiameghajtók még próbaállapotban voltak és nem mûködtek megfelelõen. "Néha még egy glLines-vonalat sem tudtam jól megrajzolni – mondja Shen –, inkább a glStripet használtam helyette – rengeteg ilyen kódunk van." Boucek még hozzáteszi, hogy "a korai hónapok számos hibája az nVidiameghajtókra volt visszavezethetõ, ezenkívül a Maya még mindig elég megbízhatatlan Linuxon, ha nVidia GeForce2 vagy Quadro2 grafikus kártyát használunk." A gondok ellenére a Linuxra történõ áttérésben az nVidia-meghajtóknak kulcsszerepük volt.

"Az eredeti nVidia-meghajtók teljesítménye erős ösztönzést jelentett a Linuxra való átálláshoz, bár elmondhatjuk, hogy a Quake irányába mutató javítási törekvések túlmutatnak a két dimenzión" – mondja Johnston.

Nemrégiben próbáltuk ki a XiG-et egy ATI Radeon 7500-as kártyával egy 1,4 GHz-es Athlon processzorral, és a 2D teljesítménye sokat javult. 1920×1200-as felbontáson az nVidia épphogy elérte a 30 fps-t, míg a Xig meghajtóprogramok 40 feletti eredményt mutattak fel. Hozzá kell tennünk, hogy három dimenzióban az nVidia-meghajtók észrevehetõen gyorsabbak voltak a Mayában.

"Keményen dolgozunk azon, hogy mindenkinek az asztalán Linux mûködjön, a Maya megbízhatósági gondjai miatt azonban még nem értük el a célunkat" – mondja Boucek. Szeretné, ha a Linux és meghajtói a nagyobb megbízhatóság és teljesítmény felé mozdulnának el.

A Square a másik olyan filmstúdió, amely elképesztõ munkát végzett a Shake segítségével a Final Fantasy címû film megalkotása során. "Négy éve az IRIX-szel kezdtük" – emlékszik vissza James Rogers, a látványhatások igazgatója. "Linuxos leképezõtelepeink a gyártás közepén lettek munkába állítva." A Square meglévõ IRIX-gépeit használja munkaállomásként, ezután az adatok a szokásos leképezéskezelõn keresztül jutnak a Shake-hez, amely a linuxos leképezõtelepen fejezi be a folyamatot. "A Linuxot végül a munkaállomásokon is elkezdtük kipróbálni" – mondja Rogers. (A Square nemrégiben jelentette

be, hogy felhagy a filmgyártással, és hawaii-i irodáit 2002. március 29-én bezárta.)

A Shake telepítéséhez három fájlt (55 MB) kell a Nothing Real honlapjáról letöltenünk:

a licenckezelõt (lmutil.Z, 184 k),

a programot (shake-linux-v2.46.0116.tar.bz2, 28 MB) és az oktatót (shake-tutorial-v2.46.0116.tar.gz, 26 MB).

gunzip lmutil.Z tar xvfj shake-linux-v2.46.0116.tar.bz2 tar tvfz z/shake-tutorial-v2.46.0116.tar.gz tar xvfz z/shake-tutorial-v2.46.0116.tar.gz ./lmutil lmhostid

A kétszeres ellenõrzés érdekében a tar tell kapcsolóját szoktuk használni, hogy a kibontás elõtt lássuk, mit fog tenni. Az lmutil program egy 12 számjegyû azonosítót ír ki ezt elküldve megkapjuk kéthetes próbakódunkat (key.dat) a Nothing Realhez. A kapott kódot másoljuk a megadott könyvtárba, indítsuk el az X-et, és futtassuk a Shake-et:

cp key.dat shake-v2.46.0116/keys/ startx shake-v2.46.0116/bin/shake

Ha korábban még nem találkoztunk a Shake-kel, két hét nem túl idõ sok ennek az összetett eszköznek a megismerésére. Írásom idején a Shake jövõje még nem teljesen tisztázott. Az Apple egy 2002. február 6-án kiadott rövid közleményében megerõsítette a Nothing Real megszerzésérõl terjedõ híreszteléseket. Boucek a Tippett Studiótól megjegyzi: "Most olyan leképezőmaggal rendelkeznek, amely mindenki másénál gyorsabb. Ez igen értékes lehet a QuickTime-ban vagy a Final Cut Próban. A Shake számunkra a Linuxon annyira értékes, hogy aggódni kezdtünk amiatt, hogy csak az OS X rendszeren lesz elérhetõ. Az viszont nem ártana, ha olcsóbb lenne, és több munkahelyet engedhetnénk meg magunknak. Általában érdeklõdünk az OS X iránt, hiszen sok macintoshos gépünk is van."

A BDS-alapú OS X az Apple felülete, mely támogatja az NFS-t, és további Unix-tulajdonságok is segítik abban, hogy a filmgyárak munkafolyamataiba való beillesztése ne okozzon nehézséget.

Az Apple a vásárlási híreket megerõsítõ kétmondatos nyilatkozatában csak ennyit állított: "tervezzük a Nothing Real eljárásainak saját termékeinkben történõ jövõbeni felhasználását." 2001-ben a Nothing Real bejelentette, hogy az Apple OS X rendszerén is elérhetõvé teszi a Linux-, Windows- és IRIXrendszereken már futtatható Shake-et. Mindenesetre az Apple még nem kötelezte el magát a Shake OS X-re történõ megjelentetése mellett.

Mivel az Apple vásárlás után eddig még sosem folytatott fejlesztést más operációs rendszerekre, könnyen lehet, hogy a Shake a jelenlegi állapota egyúttal a Linuxon elérhetõ utolsó változat. Habár a Shake leképezõtelep kiszolgálóprogramja talán továbbra is támogatni fogja a Linuxot, erre már láthattunk példát az Apple Linux Darwin QuickTime kiszolgálójánál. Ha a Shake GUI jövõbeni változatai csak Macintosh gépeken fognak futni, a gépbeszerzéssel járó többletköltség erõs akadályt jelenthet a stúdiók számára, igaz, az Apple a Shake árának csökkentésével ellensúlyozhatja ezt. A munkahelyenkénti tízezer dolláros ár mellett az Apple bedobhat egy kétezer dolláros iMacet, akár ingyen is.

Néhány stúdióigazgatót elbizonytalanít az Apple hallgatása a Shake-kel kapcsolatos terveit illetõen, mások azonban, mint Boucek, derûlátásuknak adnak hangot, és bíznak benne, hogy az Apple jó ajánlattal fog nyitni a filmgyártás piaca felé. Mivel a Linux-piac nagy részét a kiszolgálók képezik, a Linuxszal foglalkozó cégek inkább ezzel a területtel törõdnek. Annak ellenére, hogy ez tervként nem fogalmazódott meg, a munkaállomások terén a Red Hat gyakorlatilag szabvánnyá vált. Néhány felhasználó szerint a kiszolgálókra összpontosító Red Hat nem a legjobb választás asztali gépeken való használatra, Robert Young, a Red Hat igazgatója mégis elismeri, hogy a linuxos közönség több ízben lehurrogta, amikor kijelentette, hogy a Linux soha nem lesz népszerû az asztali gépeken. Az Apple OS X felõl érkezõ kihívás a Linux fejlesztõit arra ösztönözheti, hogy még inkább felhasználóbarát felületet nyújtsanak. Az OS X-nek köszönhetõen Ernest Prabhakar, az Apple termékmenedzsere 2002 februárjában a USENIX BSDCON rendezvényen bejelenthette, hogy a BSD asztali gépeken háromszor népszerûbb a Linuxnál.

Az Apple felrázhatja a mozgófilmhatások piacát is. Steve Jobbs immár mind az Apple-nek, mind a Pixarnak az igazgatója. Az is elõfordulhat azonban, hogy a feltörekvõ versenytárs, a Silicon Grail RAYZ programja lesz a Nothing Real felvásárlásának nagy gyõztese. Számos stúdió a kialakult bizonytalan helyzet miatt szemet vetett a RAYZ-ra. A következõ hónapban a RAYZ Linuxon történõ alkalmazását vizsgáljuk meg közelebbrõl.

Linux Journal május, 97. szám

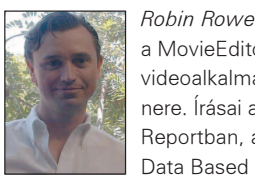

a MovieEditor.com internetes és televíziós videoalkalmazásokat készítõ cég egyik partnere. Írásai a Dr. Dobb's Journalban, a C++ Reportban, a C/C++ Users Journalban, a Data Based Advisorban jelentek meg és

számos tanácskozás anyagában megtalálhatók. A Robin által készített programok sorában található többek közt az a kiszolgálóalapú videoszerkesztõ rendszer, amit a Manhattan 24 órás televíziós hírcsatorna, a Time Warner New York One, illetve a kapcsolódó honlap  $\supset$  http://www.ny1.com/ is használ. Elérhetõ a robin.rowe@ movieeditor.com címen.

#### Kapcsolódó címek

Apple http://www.apple.com Blade II **⊃** http://www.blade2.com Darwin QuickTime http://www.opensource.apple.com/projects/streaming Final Fantasy  $\supset$  http://www.finalfantasy.com FLTK  $\bullet$  http://www.fltk.org Maya  $\bullet$  http://www.aliaswavefront.com Nothing Real <sup>●</sup> http://www.nothingreal.com nVidia http://www.nvidia.com OpenGL http://www.opengl.org Pixar RenderMan  $\bigcirc$  http://www.pixar.com/renderman Silicon Grail  $\supset$  http://www.sgrail.com Tippett Studio http://www.tippett.com USENIX BSDCON http://www.usenix.org/events/bsdcon02

## Digitális mozgóképsorok saját kezûleg (2. rész)

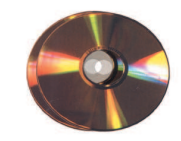

MEncoder – kikövezett út a hatékony tárolás felé, ismét megújult formában.

egutóbbi írásom végén azt ígértem, hogy ebben a részben a gyakorlaté lesz a fõszerep, ami természetesen igaz is, azonban mielõtt belevetnénk magunkat a sûrûjébe, meg kell vizsgálnunk az elõzõ cikkben leírtakat. Ennek az az oka, hogy a cikk megírása óta az MPlayer L

(vele együtt a MEncoder is) látványos változásokon ment keresztül, ami rendkívül kedvezõ fordulat, ugyanis rengeteg új lehetõség és javítás került bele, ám ezzel együtt némiképpen a kezelés módja is megváltozott. Nem kell megijednünk, hiszen az alapelgondolás maradt a régi, csupán az egyes kapcsolók és értékek megadásának módja változott néhol, feltehetõen a könnyebb vagy inkább strukturáltabb használat és felépítés érdekében. A fejlesztés tehát gõzerõvel folytatódik, újabb és újabb kiadások jelennek meg (a cikk írásának pillanatában a 0.9pre2 változatnál tartunk, ám elképzelhetõ, hogy holnapra már ez is "elavult" lesz). Ez a "gőzerő" a csomag statisztikáin meg is látszik. Az egyik legnagyobb linuxos weboldalon, a Freshmeaten ( http://www.freshmeat.net) jó néhány kimutatás található, köztük a legnépszerûbb projektek húszas toplistája is, amelyen az elsõ helyet a rendszermag foglalja el 100 százalékponttal, ezt követi az MPlayer 95,5 százalékponttal (összehasonlításképpen: a 3. helyezett cdrecord csak 47 százalékpontot szerzett). Azt hiszem, a számok önmagukért beszélnek, a program igen kedvelt, így hát mi is tanulmányozzuk tovább!

#### Néhány szó a legújabb fejlesztésekrõl

A cikk terjedelmébõl kifolyólag nem lehet minden egyes újítást, javítást, kényelmi megoldást felsorolni, néhányat azonban ki szeretnék emelni közülük. Az egyik az operációs rendszerektõl független egyedülálló feliratozás. Nagyszerûségét abban látom, hogy míg ablakos nézetben az árnyékolt feliratot vagy órát a filmre helyezi, addig teljes képernyõs módban a képernyõn lévõ holttérre próbálja meg helyezni. A holttér a monitor (4:3) és a film (16:9; 2,25:1) képarányának eltérésébõl adódik.

Léteznek olyan feliratozók is, amelyek a feliratot ablakban képesek megjeleníteni, ám növelik az ablak méretét (4:3 képarány), hatalmas, kétszerakkora helyet foglalva el a képernyõbõl. Ha valakinek mégis ez tetszik, az Expand nevû szûrõvel ablakban is készíthet magának holtteret. A másik vonzó javítás, hogy a lejátszómotor és a kodekek fejlesztésének köszönhetõen a lejátszási sebesség is javult. A lassúbb masinával rendelkezõ felhasználók ezt leginkább számításigényes DVD-filmek lejátszása során érzékelhetik.

A legutóbbi cikk óta kialakítottak egy videoszûrõ réteget (ez az egyik oka annak, hogy a paraméterezés megváltozott), amely ugyanazt a munkát végzi feltételezhetõen ugyanazon a módon, ám sokat egyszerûsít a kezelésen és annak megértésén, egyben felkészülés is a további képkezelõ szûrõk fogadására. Az új változat több ilyennel is bõvült, ezek közül az egyik az elõzõ írásom végén hiányolt képszegélylevágás (cropping) (a folyamat fordítottja is létezik, amit az Expand szûrõ valósít meg). A régi videoszûrõ eljárások (flip, postprocess) természetesen a programban maradtak, csak ezúttal a -vop kapcsoló után felsorolva lehet megadni õket. Az új változatban már a libavcodec kodekcsalád DivX-tagjával is lehetõség nyílik a kétmenetes kódolás alkalmazására. Ezekkel a megoldásokkal gyakorlatilag egy profi DVD- "átalakító", DivX-es AVI-készítő eszköz áll rendelkezésünkre.

#### Vissza a MEncoderhez

Kezdjük rögtön a változások ismertetésével! Javaslatom, hogy mindenekelõtt a 0.9 pre2 változatot telepítsük (34. CD/ Magazin/MPlayer könyvtár), hogy az itt leírtak ne térjenek el attól, amit olvasóink hiba nélkül alkalmazni tudnak. A telepítés folyamata teljesen megegyezik az MPlayerrõl szóló cikkünkben leírtakkal (Linuxvilág 2002. március, 28. oldal). Azt csiripelik a kismadarak, hogy hamarosan megjelenik a pre3 változat, amelyet már elõrefordított csomagok formájában is el lehet érni, így a hosszas telepítési, fordítási folyamatot megtakaríthatjuk magunknak. A legfontosabb változás az egységes videoszûrõ réteg bevezetése (a továbbiak az MPlayerre is igazak, a lejátszás szintén ily módon zajlik). Ha a MEncoder kimeneti képtulajdonságait szeretnénk megadni, a -vop kapcsoló mögött kell õket felsorolni, egymástól vesszõvel elválasztva. A sorrend nem közömbös! A program a kapcsolólistában szereplõ szûrõket fordított sorrendben, a folyamatban hátulról visszafelé fûzi láncba. Rossz sorrend esetén elõfordulhat, hogy nem azt kapjuk, amit szeretnénk, néha a MEncoder nem is tud mit kezdeni a hibás értékekkel, és futása hibával megszakad. Ilyen például, amikor a kép egy adott részét szeretnénk kivágni és más nagyságúra átméretezni. Ebben az esetben, ha a kivágást elõbb adjuk meg – ami azt jelenti, hogy a folyamat elõször az átméretezéssel fog kezdeni –, meglehet, hogy az átméretezett képbõl már nem onnan és nem ugyanakkora darabot vág ki a képszegélylevágás mûvelet, mint amit mi eredetileg szerettünk volna. A képszegélylevágás mûvelet a másik örömmel fogadott újítás. Sokszor a bemeneti eszközrõl (ez leggyakrabban a DVD-lemez) nyert képnek van egy vékony fekete kerete, sõt, az is elõfordul, hogy a 16:9 arányú kép 4:3 dobozban jelenik meg, és a maradék terület fekete. A holttér tárolása nemcsak helyveszteséget okoz, de a lejátszásnál többlet-processzoridõt igényel, azonkívül nem is esztétikus. A program eme lehetõségét a -vop crop= <ØrtØkek> kapcsolóval használhatjuk. A képszegélylevágás utáni értékek helyére elõször a kivágás szélessége, magassága, ezután a kivágás vízszintes, majd függõleges kezdõhelye kerül, egymástól kettõspontokkal elválasztva. A kimeneti kép átméretezését a korábbi -x, -y kapcsolók helyett szintén a -vop kapcsoló után felsorolandó scale=<x:y> értékekkel adhatjuk meg, ahol az x és y értéke a kép szélességének és magasságának felel meg. Ezek a leggyakrabban használt szûrõk, de bõven akadnak mellettük mások is. Ezekrõl az MPlayer leírásának idevágó szakaszában olvashatunk részletesebben.

Kiskapu Kft. Minden jog fenntartva © Kiskapu Kft. Minden jog fenntartva

 $\odot$ 

#### Kódoljunk DivX-et!

Ez a feladat már korántsem olyan látványos, mint a lejátszás. Kép helyett csak állapotjelzõ értékeket látunk, ráadásul rendkívül lassú. Az eljárás egyes gépeken a lejátszási sebességnél talán egy picivel gyorsabban is mûködik, ám a legtöbb esetben kétmenetes kódolást alkalmazunk, ami a tömörítési idõt a kétszeresére növeli. Erre a jobb minõség elérése érdekében van szükség. Mint már említettem, a videotömörítés alapja az, hogy az egymás után következõ képek csak kis mértéken különböznek egymástól. Ezt kihasználva egyenletes mozgásnál szép eredményeket érhetünk el. Ezzel csak az a baj, hogy a mozgás általában nem egyenletes, ezért a gyors mozgások esetén a kép eltorzulhat, és romlik a minõsége. Úgy védekezhetünk ellene, ha változó bitrátájú tömörítést alkalmazunk, amely a gyors mozgásoknál kevesebb veszteséggel dolgozik, így azonos képminõséget mutat fel, mint a lassúbb mozgások. Ehhez azonban tudnunk kell, hol vannak a gyors mozgások. A másik gond a tömörített méret kiszámítása: ha ugyanis változó tömörítési mértéket alkalmazunk, a kimeneti fájl méretét még csak becsülni sem tudjuk. A kétmenetes tömörítési eljárás mindkét nehézséget megoldja, ez elsõ lépésben állandó bitrátával tömöríti a filmet (ezt természetesen nem használjuk), közben elemzi a mozgásokat és naplózza õket. A következõ lépésben újra elejérõl kezdi a tömörítést, és az elõzõ lépés során készített naplófájl alapján gyakorlatilag az egyes pillanatokban alkalmazott tömörítési arányt úgy "csoportosítja át" , hogy a lassúbb mozgásoktól "elveszi", és a gyorsabbaknak "adja", így végeredményben ugyanakkora méretû, ám a gyors mozgásoknál is jó képminõséget biztosító eljáráshoz jutunk. A MEncoder hárommenetes tömörítésre is képes, amely egy olyan kétmenetes eljárás, amelyben a hangsáv külön lépésben kerül az AVI-ba. Ez az elsõ lépés. Elõnye, hogy mivel a hangsáv mérete és hossza ismert (feltételezzük, hogy a hang éppolyan hosszú, mint a film), így a program ennek a lépésnek a végén a kívánt adathordozó méretéthez (650, 700, 800 megabájt) viszonyított képsáv tömörítésének mértékét ajánlja fel számunkra (több CD esetén a kapott értéket szoroznunk kell). Ezután következhet a másik két lépés.

#### DVD-bõl AVI

Elõfordulhat, hogy szerényebb méretben másolatot kell készítenünk egy filmrõl. Ha MEncodert használunk,

erre nagyon egyszerûen lehetõségünk nyílik. A lejátszáshoz hasonlatos módon, 1–2 további kapcsolóval és némi processzoridõvel (10–12 óra, esetleg több) segíthetünk magunkon. Mik a teendõk? Elõször is a filmet vissza kell nyernünk az adathordozóról, amit a program elvégez helyettünk. A következõ lépés a keret levágása. Ehhez tudnunk kell a film fizikai méretét (PALszabvány esetén 720×576), amelyet lejátszáskor az MPlayer (a MEncoder szintén) a konzolra ír. Ezek után az MPlayer segítségével meg kell határoznunk, hogy mekkora részt és honnan kell kivágni a képbõl. Ezt úgy tehetjük meg, hogy mentünk (capture) egy képet, majd szerkesztõprogram segítségével keretet húzunk arra a részre, amit látni szeretnénk, ezt követõen megnézzük az értékeit. A másik lehetõség: az MPlayer segítségével a látni kívánt részt nézegetési próbákkal határoljuk be. Ezek után át kell méreteznünk a képet, hiszen a legtöbb esetben a fizikai felbontás nem a helyes képarányt tükrözi (lásd Linuxvilág 2002. április, 48. oldal), és sokszor a DVD-n alkalmazottnál kisebb felbontással is megelégszünk. Ezt a -vop scale=<szØlessØg>: <magassÆg> kapcsolóval adhatjuk meg. Az értékeket az eredeti képarány alapján számológép segítségével célszerû kiszámolni. Ezek után meg kell adnunk a kép és a hang formátumát, majd kétszer (háromszor) le kell futtatni a tömörítést.

Vegyünk egy példát, amelyben hárommenetes kódolást alkalmazva megtartjuk az eredeti ac3 hangot, és tömörítésre a divx4 kodeket használjuk 1400 kbit/s tömörítési aránnyal. Az eredeti anyag 720×576-os, melynek a kép szélein 8 pixel, a tetején és az alján pedig 128 pixel széles fekete keret található (ebben az esetben a látszólagos és a fizikai képarány megegyezett). A kimeneti kép 640×272-es felbontású lesz. A fenti eredmény eléréséhez az alábbi parancsokat kell kiadni.

1. mencoder -dvd 2 -ovc frameno -oac copy -o frameno.avi //a kimeneti fÆjl neve k telezı!

Ennek hatására létrejön egy kép nélküli AVI, amely a film hangját tartalmazza, az alkalmazandó tömörítési arányt (1400 kbit/s) pedig eredményül a futás végén kapjuk meg.

2. mencoder -dvd 2 -pass 1 -vop scale=640:272,crop=712:320

 $\rightarrow$ :8:128 -oac copy -ovc divx4  $\rightarrow$ -divx4opts br=1400 -o mymovie.avi //A program tudja, hogy a hang a frameno.avi fÆjlban talÆlhat .

Egy AVI-t (ez most lényegtelen) és egy divx2pass.log nevû fájlt kapunk, amely a mozgáselemzés eredményét tartalmazza. Ez az, ami fontos.

3. mencoder -dvd 2 -pass 2 -vop scale=640:272,crop=712:320  $\rightarrow$ :8:128 -oac copy -ovc divx4  $\rightarrow$ -divx4opts br=1400 -o mymovie.avi

Ez az utolsó lépés. A program mind a frameno.avi, mind a divx2pass.log fájlokat érzékeli, és ezek alapján elkészíti a végleges filmet.

Az itt felsorolt értékeket elõre kiszámoltam, sajnos ezek minden lemez esetében eltérõek, mindig újra kell õket számolni, majd célszerû legalább a videoszûrõkre vonatkozókat MPlayerrel ellenõrizni. Még oldalakon át mesélhetnék a program további képességeirõl, lehetõségeirõl és az alkalmazható huncutságokról, ám azt hiszem, egy fél magazin is kevés lenne, ha mindent le szeretnék írni, épp ezért minden érdeklõdõnek figyelmébe ajánlom a magyar nyelvû leírást, melynek tanulmányozásával és rengeteg "gyakorlással" tapasztalatokat szerezhetnek a videotömörítés nemcsak linuxos, de általános fortélyairól is, miközben a programban rejlõ számtalan apró lehetõséget is elsajátíthatják. Az MPlayer törtetlen fejlõdését és egyre nagyobb népszerûségét elnézve, azt hiszem, lesz még mirõl írnom a továbbiakban.

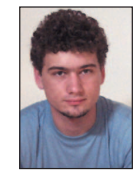

Komáromi Zoltán (komi\_@freemail.hu) 21 éves, a BME hallgatója, mellette PHP-programozóként dolgozik. Kedvenc területe a multi-

média. Kedveli a nagy társaságot, az érdekes embereket, a jó filmeket és mindent, ami mozgalmas. Szabadidejében röplabdázik.

#### Kapcsolódó címek

- http://www.MPlayerHQ.hu/ homepage/
- http://www.mplayerhq.hu/DOCS/ Hungarian/documentation.html

## Adatbázis-kapcsolat a Perl Sybase modul segítségével

Valóshelyzeti megoldások: Andrew megmutatja, hogyan építsük fel a Perl DBD::Sybase modulját a TDS könyvtárakkal.

zámos rendszergazdának – beleértve magamat is, ha parancsnyelvekrõl van szó, a Perlre esik a választása. A Perl a manapság használt szinte összes operációs rendszeren jelen van, köszönhetõen annak, hogy a forráskódja szabad, és fejlesztõk százai dolgoznak folyamatosan azon, hogy kibõvítsék a képességeit. A Perl-modulok között egészen figyelemre méltó Tim Bounce DBI-je (Database Independent, azaz adatbázis-független). A Perl DBI egy olyan API-t biztosít, amelyen keresztül bármilyen adatbázishoz kapcsolódhatunk, legalábbis azokhoz, amelyekhez létezik megfelelõ DBD-modul (a DBD ez esetben Database Dependentet jelent, vagyis adatbázisfüggõt). Ha vetünk egy pillantást a Perl moduljaira a  $\supset$  http://cpan.org-on vagy a Perl HQ-n, egész sor adatbázismodult találhatunk: az Informixhez, az Oracle-hoz, a Sybasehez és az IBM DB2-jéhez stb. is létezik modul – meglepõ azonban, hogy a Microsoft SQL-hez való kapcsolódáshoz egyetlen DBD-modult nem lelünk. Létezik azonban egy DBD::ODBCmodul, azonban ennek használatához egy külön eszközkezelõre és megfelelõ eszközökre lenne szükségünk. De ahogy rögvest kiderül, egy másik mód is létezik. A Sybase és a Microsoft közötti megállapodásnak köszönhetõen a Microsoft SQL-kiszolgálóját ugyanazzal a hálózati protokollal látták el, mint a Sybase adatbázis-kiszolgálóját, nevezetesen a TDS-sel (Tabular Data Stream). Az SQL 7.0-ig a Microsoft a Sybase ügyfelét hivatalosan támogatta, mindazonáltal a Perl DBD::Sybase-modulja, melyet a Sybase szabadon letölthetõ ügyfélkönyvtáraival fordítottak, egészen az SQL 2000-ig minden Microsoft SQL-hez képes kapcsolódni. S

A TDS 8.0 bemutatásával – mely támogatja az SQL 2000 által használt TDS 7.0-t – a TDS 4.2-vel történõ együttmûködés megszakadt. Mindemellett a DBD::Sybase-modul fordítható a  $\supset$  http://freetds.org-ról letölthető TDS könyvtárakkal, melyek támogatják a TDS 7.0-s változatát, így az SQL 2000-hez is képesek kapcsolódni. A következõkben áttekintjük, milyen módon is teszik ezt.

Az ügyfelet a Red Hat Linux 7.1-en és 7.2-n próbáltam ki. Mivel e projekt során forráskódokkal dolgozunk, szükségünk lesz egy fordítóra, például a GCC-re. Ugyanígy a Perl- és DBI-csomagok is könnyedén feltelepíthetõk a Red Hat Linux telepítõ CD-irõl, melyeken rpm-formátumban találhatók meg. Elsõ lépésben töltsd le a DBD-Sybase-0.94.tar.gz-t egy neked tetszõ helyre a számítógépeden. Ezt a fájlt megtalálod a http://www.cpan.org-on, illetve a szerzõ honlapján is a http://www.mbay.net/~mpeppler címen. A FreeTDS forráskódját a  $\triangle$  http://www.freetds.org címről töltheted le. A szükséges állomány neve freetds-0.53.tgz, ez a cikkírás pillanatában a legfrissebb változat. Erõsen ajánlom neked az ezen oldalakon található leírások elolvasását is!

Ezt követõen a gunzip és tar parancsok segítségével csomagold ki a letöltött fájlokat, majd lépj be az újonnan létrejött freetds-0.53 könyvtárba, és add ki a ./configure -withtdsver=7.0 parancsot. Ennek következtében egy olyan Makefile jön létre, mely a számítógépednek megfelelõ

freetds-t fog létrehozni, és egyúttal alapértelmezett protokollként jelöli ki a TDS 7.0-t.

Most futtasd a make-et, majd a make install parancs kiadásával telepítsd fel az éppen lefordult freetds-t. Alapértelmezésben ez a parancs a keletkezett fájlokat a /usr/local/ freetds-be másolja, melyen a configure script --prefix=<sup>k</sup> nyvtÆrnØv kapcsolójának segítségével változtathatunk. Ehhez a mûvelethez rendszergazdai jogosultságokkal kell rendelkezned:

make install

```
A parancs kimenete:
```

```
Making install in include
make[1]: Entering directory
          '/home/atrice/freetds-0.53/include·
make[2]: Entering directory
          '/home/atrice/freetds-0.53/include·
```
…és így tovább. A legutolsó üzenetek valahogy így fognak kinézni:

if [ -f /usr/local/freetds/etc/freetds.conf ];  $\setminus$ then :; \ else \

```
/usr/bin/install -c -m 644 freetds.conf 
/usr/local/freetds/etc/freetds.conf;
\
```
fi

make[2]: Leaving directory '/home/atrice/freetds-0.53· make[1]: Leaving directory '/home/atrice/freetds-0.53·

A freetds fordítása és telepítése itt fejezõdött be. Ezt követõen a DBD::Sybase fordítását kezdjük meg, mely az elõzõhöz nagyon hasonlóan zajlik. Elsõként a legfontosabb a SYBASE környezeti változót a bash használatával a freetds elérési útjára beállítani:

export SYBASE=/usr/local/freetds

Ellenõrizzük a változó megfelelõ beállítását:

echo \$SYBASE /usr/local/freetds

Ezt követõen lépjünk a DBS-Sybase könyvtárba, és futtassuk a Makefile.PL állományt:

perl Makefile.PL Sybase OpenClient not found.

Trevor Price parancsfájlja, mellyel a Northwind nevû példaadatbázist kérdezhetjük le #!/usr/bin/perl # # A db2 dbi meghajt tesztje # use DBI ;  $$user = 'sa'$ ; \$passwd = ·password· ; \$dbh = DBI->connect(·DBI:Sybase:server=file1·, \$user, \$passwd); \$dbh->do("use Northwind"); \$action = \$dbh->prepare("sp\_help") ; \$action->execute ; \$rows = \$action->rows ; print "rows is \$rows\n"; while (  $@first = $action - sfetchrow array$  ) { foreach \$field (  $@first$  ) { print "\$field\t"; } print "\n"; }  $exit(0);$ 

The DBD::Sybase module needs access to a  $\blacktriangleright$  Sybase server to run the tests. To clear an entry please enter ·undef· Sybase server to use (default: undef): User ID to log in to Sybase (default: sa): Password (default: undef): Note (probably harmless): No library found for  $-$ lcs Note (probably harmless): No library found for  $-$ lsybtcl Note (probably harmless): No library found for  $\rightarrow$ -lcomn Note (probably harmless): No library found for  $\rightarrow$ -lintl Using DBI 1.20 installed in /usr/lib/perl5/site\_perl/5.6.0/i386 linux/auto/DBI Writing Makefile for DBD::Sybase

Ebben a részben a Makefile.PL adatokat kér be a Sybasekiszolgálóról. A bekért adatokat egy PWD nevû fájlba írja ki, melyet a próbák futtatása során használ fel. Ezeket a teszteket Sybase-kiszolgálóhoz tervezték, nem Microsofthoz, így a próbák nálam sem voltak sikeresek. A könyvtárak hiányára utaló üzenetek azért jelennek meg, mert a Sybase könyvtárai helyett FreeTDS könyvtáraival fordítottuk le a rendszert. Ezután futtasd a make, majd a make install parancsokat.

A make install utolsó néhány üzenete valahogy így fog kinézni:

```
Installing /usr/share/man/man3/DBD::Sybase.3
Writing /usr/lib/perl5/site_perl/5.6.0/i386-
linux/auto/DBD/Sybase/.packlist
Appending installation info to 
/usr/lib/perl5/5.6.0/i386-linux/perllocal.pod
```
A DBD::Sybase telepítése befejezõdött. Most pedig állítsuk be a FreeTDS-t, hogy az SQL 2000-es adatbázisodhoz tudjon kapcsolódni. A FreeTDS beállítóállományát értelemszerûen freetds.conf-nak nevezik. A fájlt a freetds könyvtárai alatt találod meg a /etc könyvtárban, melynek teljes elérési útja az én esetemben: /usr/local/freetds/etc/freetds.conf. Ez a fájl már példát tartalmaz a Microsoft kiszolgálóbeállításaihoz, és csak annyiban kell módosítani rajta, hogy megfeleljen kiszolgálóid beállításainak. Az én beállítófájlom így néz ki:

```
# Egy jellegzetes Microsoft SQL-kiszolgÆl 7.0 
# beÆll tÆs
[file1]
      host = file1
      port = 1433
      tds version = 7.0
```
A saját SQL-kiszolgálómat file1-nek hívják és az 1433-as kapun keresztül érhetõ el, a TDS 7.0-s változatának használatával. A beállítóállomány elején egy általános beállításokat tartalmazó rész is található, a TDS változata ott is megadható. Gyõzõdj meg róla, hogy a kiszolgálód fel tudja oldani adatbázis-kiszolgálód hostnevét, vagy pedig egyszerûen csak IP-címet adj meg. Most már készen állunk egy kapcsolat létrehozására. Listánk egy olyan parancsfájlt tartalmaz, melyet Trevor Price munkatársam írt. Ez a parancsfájl egy Northwind nevû adatbázist kérdez le, melyet egy SQL 2000-telepítés alapértelmezés szerint tartalmaz. Kollégám tárolt eljáráshívást használt fel, az sp\_help-et, mely a pillanatnyi adatbázisban található összes tábláról tájékoztatást ad. Másold ezt a szöveget egy tetszõleges fájlba, aminek a neve legyen mondjuk testsql.pl, majd pedig a saját beállításaidnak megfelelõen szerkeszd át a \$user és a \$password változókat. A parancsfájl futtatásával a következõ kimenetet kapod:

```
perl testsql.pl
rows is -1
Alphabetical list of products dbo view
Category Sales for 1997 dbo view
Current Product List dbo view
Customer and Suppliers by City dbo view
Invoices dbo view
Order Details Extended dbo view
```
Gratulálok, hogy eljutottál idáig! Remélem, neked is olyan hasznos volt ez a rész, mint nekünk!

Linux Journal április, 96. szám

## Andrew Trice

a Vital Link Business Systems rendszerfelügyelõje, egyúttal az Iron Robot Records vezetõ mérnöke a cég független San Francisco-i kirendeltségében. Andrew a Cornell Egyetemen szerzett bölcsészdiplomát angol irodalomból.

## Zope-termékek készítése

Reuven ebben a hónapban elmeséli, hogyan készíthetünk egyszerû Zope-termékeket, illetve miképpen illeszthetjük be õket honlapunkba.

últ hónapban folytattuk a Zope webfejlesztõ környezetben tett kirándulásunkat, és megvizsgáltunk, illetve telepítettünk néhány Zope-terméket. Mint láthattuk, minden termék tulajdonképpen egy-<br>
méket. Mint láthattuk, minden termék tulajdonképpen egyegy Python-objektummodul, amelyet azután egy vagy több példányban létrehozhatunk a Zope-kiszolgálón. Termékek

százait tölthetjük le a Zope-hoz, kezdve az apró, pehelysúlyú szerencsemondótól egészen a hatalmas és lenyûgözõ tartalomkezelõ keretrendszerekig (content management framework – CMF).

Számos Zope-pal dolgozó rendszergazda meg is elégszik a Webrõl letöltött anyagok telepítésével és használatával. Kétségtelen, hogy átlagosan egyszerû honlapigényeink kielégítéséhez bõven található termék a neten; amit pedig nem tudunk termékek segítségével megoldani, az többnyire elég egyszerû ahhoz, hogy megírhassuk DTML-ben, a Zope Dynamic Template Markup Language nyelvén (errõl a témáról bõvebben a Linuxvilág 2002 februári számában olvashatunk). Bármennyire is egyszerû és magától értetõdõ bizonyos dolgokat DTML-ben megoldani, soha nem olyan teljes és rugalmas, mintha Python alatt készítenénk. Igaz ugyan, hogy a Python-Scripts (és a PerlScripts) megjelenése a Zope-ban számos köze-

pes méretû feladatban szükségtelenné tette termékek készítését, mégis a legtöbb Zope-programozó elõbb-utóbb azon kapja magát, hogy valamilyen terméket ír.

Ebben a hónapban megvizsgáljuk, hogyan írhatunk egyszerû Zope-terméket, amit aztán beépíthetünk a honlapunkba. Mint látni fogjuk, igen könnyû a környezet többi részéhez jól illeszkedõ Zope-terméket készíteni.

#### Egy igen egyszerû termék

A Zope-termékek lényegében Python-modulok. A termékek – mint a múlt hónapban láthattuk – a fõ Zope könyvtár lib/python/Products alkönyvtárába kerülnek. A Zope a termékeket csak induláskor és újraindításkor nézi meg, így minden új termék telepítése után a Zope-ot újra kell indítanunk. A telepített termékeket ezután tetszés szerinti számban létrehozhatjuk, minden példányt elhelyezve valahol a honlapszerkezetben. Minden példány egyedi azonosítóval (ID) rendelkezik, amely egyrészt egyértelmûen azonosítja õket a könyvtárban, másrészt lehetõvé teszi, hogy az objektum eljárásaira hivatkozzunk.

Lehet, hogy kicsit zavarosan hangzik, de emlékezzünk arra, hogy a /foo/bar URL általában azt jelenti, hogy a webkiszolgáló a foo könyvtárban található bar állományt adja vissza. Ezzel szemben Zope alatt a foo/bar URL azt jelenti, hogy a rendszernek a foo objektum bar eljárását kell meghívnia. Más szavakkal a foo/bar a foo.bar kifejezéssé alakul át. Továbbá amikor azt mondjuk, "a foo objektum", valójában azt kellene mondanunk, hogy "a foo azonosítójú objektum". Az azonosító (ID) beállítása nélkülözhetetlen, ha az objektum eljárásait sikeresen meg szeretnénk hívni.

Termékünkhöz egy meta\_type értéket is meg kell adnunk. A meta\_type név lesz az a szöveg, amely a /manage képernyő jobb felső sarkában fellelhető Zope-terméklista Add nevű lenyíló menüjében szerepelni fog. Általában ugyanazt a nevet adhatjuk a meta\_type-nak is, amit az osztályhoz is használtunk, de valami könnyebben érthetõ azonosítót is használhatunk. Ne feledjük, hogy az Add menü listája ASCII sorrend szerint rendezett, ami azt jelenti, hogy a nagy Z elõbb következik, mint a kis a.

Termékünk létrehozásához a következõ lépéseket kell megtennünk:

- Megadunk egy külön modulban elhelyezkedõ osztályt és a *lib/python/Products* könyvtár alá telepítjük.
- Megadunk egy \_\_init\_\_ eljárást, amelyben az id példányváltozóhoz valamilyen értéket rendelünk.
- Megadunk egy vagy több eljárást, amelyeknek a visszatérési értéke HTML-t tartalmazó szöveg.
- Megadunk egy meta\_type osztályváltozót, amely azután termékünk összes példányánál beállítja a meta\_type értékét.

Láthatjuk, hogy mennyire egyszerûen hozhatunk létre termékeket – az 1. lista jól szemlélteti a folyamatot. Itt megadjuk a helloworld.py-t, ezt az egyszerű Zope-terméket, amelyet ezután már telepíthetünk, és hajszál híján példányokat is készíthetünk belõle (hamarosan azt is megtudjuk, hogyan lehetünk úrrá ezen a hiányosságon).

Akad még néhány lényeges elem, amit érdemes megvizsgálni helloworld osztályunkban. Elsõként mind az osztály, mind az eljárások leírást is tartalmaznak. Soha nem árt leírást készíteni, és az a tény, hogy a Pythonban egy ilyen beépített szolgáltatást találunk, ritka, de figyelemreméltó emlékeztetõ: a programozók jól teszik, ha hajlandók leírást fûzni a forráskódjukhoz. A Zope ezt az ajánlást kötelezõvé teszi azáltal, hogy a rendszerben használt összes eljárás esetében megköveteli a dokumentációs sorok jelenlétét.

A helloworld osztályunk két eljárást is megad: az \_\_init\_\_ és az index\_html eljárást. Az \_\_init\_\_ eljárást a Zope önmûködõen hívja meg, amikor az objektumunkból példányokat készít, és általában arra használjuk, hogy alapértéket adjunk példányváltozóinknak, illetve a késõbb szükséges jellemzõket is itt adhatjuk meg. Jelen esetben az \_\_init\_\_ egyetlen példányváltozónak ad értéket (self.id), amely lehetõvé teszi, hogy objektumunk nyomon követhesse a saját "személyazonosságát". Ahogy az várható is, az \_\_init\_\_ eljárás nem arra való, hogy a külsõ világból hívjuk meg, ezt az eljárást a Zopenak magának kell meghívnia.

Az index\_html eljárás feladata ezzel szemben az, hogy a

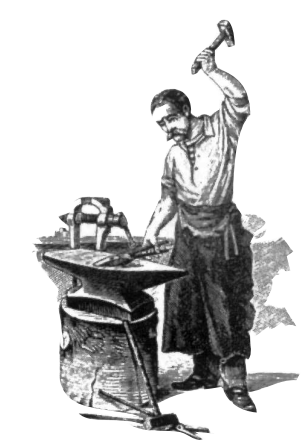

1. lista A helloworld.py egy igen egyszerû Zope-termék class helloworld: "Ez egy pØlda Zope-termØk, a ·helloworld· osztÆly" meta\_type = "helloworld" def \_\_ init (self): "Ez az eljÆrÆs h v dik meg, amikor œj helloworld-pØldÆny j n lØtre" self.id = id def index html(self): "AlapØrtelmezØs szerint ez az eljÆrÆs h v dik meg a k nyvtÆrban" return """<html> <head> <title>Hello, world!</title> <body> <h1>Hello, world!</h1> <p>Ez az egyszerß Python-termØk nk kimenete</p> </body>"""

címén keresztül hívjuk meg. Ha a *helloworld* egy példányát a Zope-kiszolgáló fõ könyvtárába (/) helyezzük, az index\_html eljárást a /helloworld/index\_html cím segítségével hívhatjuk meg. Az index\_html azonban különleges: a sok Apache kiszolgálón használt index.html állományhoz hasonlóan – ha nincsen más eljárás megnevezve – alapértelmezés szerint ez indul el.

Végül figyeljük meg, hogy az index\_html HTML-t ad vissza hívójának. Nem ad vissza állapotkódot vagy bármi mást a HTML-en kívül.

#### Mi hiányzik?

A helloworld.py tökéletesen szabályos Zope-termék; fel is telepíthetjük a *lib/python/Products* könyvtárba és a Zope nem fog tiltakozni. Ugyanakkor a Zope sajnos mégsem veszi észre, hogy a *helloworld.py* itt helyezkedik el, nem helyezi az Add választéklistába sem, és általában figyelmen kívül hagyja az összes munkát, amit a termék megírásába fektettünk. Nyilvánvalóan egy kicsit fel kell hízlalnunk csontváztermékünket, ha a Zope-pal szeretnénk kapcsolatot tartani. Ezt a továbbfejlesztett változatot smallhello terméknek nevezzük el.

Elsõ lépésként át kell alakítanunk az egyetlen modulfájlból álló (helloworld.py) termékünk szerkezetét teljes értékû Python-csomaggá. A csomag egy könyvtár (smallhello) a Python keresési ösvényén (search path), és a sys.path változó adja meg. A modulfájlban egy vagy több Python-forrásfájl található. A mi esetünkben a smallhello könyvtár két fájlt fog tartalmazni: a smallhello.py állományt, amely meglehetősen hasonlít a *helloworld.py-re* (lásd a 2. listát) és az

\_\_init\_\_.py-t (lásd a 3. listát), amely alaphelyzetbe állítja és segít bejegyezni az objektumunkat.

A \_init\_.py fájl először beolvassa a

smallhello.smallhello-t, amely meghatározza a modul eljárásait és attribútumait. Az *\_init\_.py* leglényegesebb része azonban, legalábbis a Zope szemszögébõl, a beállító (initialize)

eljárás. Miután a Zope megtalálta és beolvasta a smallhell t, meghívja a smallhello.initialize-t – értékként átadva neki a ProductContext objektumot (amit "context"-nek nevez). Más szavakkal az objektum alaphelyzetbe állítása azt eredményezi, hogy az objektum bejegyzi magát a kiszolgálón.

Az alaphelyzetbe állító függvény meglehetõsen egyszerû, pedig a mi változatunk még alapvetõ hibakezelést is végez (a try–except páros használatával) a dolgok helyes mûködésének megteremtéséért. A smallhello termék mindössze két értéket ad át a context.registerClass osztálynak: a finalhello.finalhello objektumot, amelyet fel szeretnénk venni, illetve egy constructor csoportot, amelyet akkor kell meghívni, amikor új termékpéldányt hozunk létre. Ne feledjük el kitenni a befejezõ pontot, ha csupán egyetlen elemet adunk át constructorként; ha nem így teszünk, a Zope nem fogja tudni betölteni a terméket.

A constructors érték csak az egyik a számos érték közül, amit átadhatunk a context.registerClass osztálynak, s amelyekkel testreszabhatjuk objektumunk Zope-bejegyzését. Például átadhatunk egy ikon (icon) értéket, ezáltal tudatva a Zope-pal, hogy melyik képet (azaz a csomag könyvtárában található fájlnevet) szeretnénk csomagunk példányai mellett látni a Zope-ban.

#### Az Objektum módosítása

A helloworld.py smallhello.py-vé változtatása (2. lista) néhány apró módosítást is igényel. Kezdjük egy új eljárás létrehozásával, amely lehetõvé teszi, hogy a Zope-termékünkbõl új példányokat hozzon létre. Hagyományosan az ilyen kezeléshez kapcsolódó (management-related) eljárások a manage\_ elõtaggal kezdődnek, így eljárásunkat manage smallhello-nak fogjuk elnevezni. Ez ugyanaz az eljárás, mint amit a context.registerClass-nak átadott constructors csoportban is megneveztünk.

A smallhello osztályunkon végzett legjelentõsebb változtatás egyben az egyik legkevésbé nyilvánvaló: egy alosztályt készítettünk a Zope-csomag (OFS.SimpleItem csomag) részeként elérhetõ Zope termék-alaposztályok OFS.SimpleItem.SimpleItem osztályából. A SimpleItem alosztályaként örökölhetõ tulajdonságok nélkül számos dolog – például az objektumok "fogd és vidd" alapú áthelyezése – egyáltalán nem úgy fog mûködni, ahogy elvárnánk. Létezik néhány alaposztály, amelyektõl termékünk egysmást örökölhet; a SimpleItem, mint a neve is mutatja, társai közt a legegyszerûbb és legkönnyebben érthetõ.

Miközben megváltoztattam a smallhello.py-t, úgy döntöttem, hogy további két tartalomkészítõ eljárással is megtoldom. Az egyikük az other\_html, az index\_html-hez hasonló tartalmat hoz létre – kivéve természetesen, hogy ha nincsen más eljárás megadva, az index\_html fog megjelenni; míg az other html csak akkor látszik, ha az URL-ben közvetlen módon megnevezzük.

Ezenkívül beillesztettem egy foo\_file eljárást is, amely azt mutatja be, hogyan adjunk vissza HTML-tartalmat (vagy DTML-t) a merevlemezrõl. Egy kicsit bosszantó és kiábrándító lehet, ha minden HTML-tartalmat Python-modulfájlokba kell tennünk; így a DTML-fájlokat egyszerûen csak a csomag könyvtárába kell helyeznünk, a módosításokat viszont már a programtól teljesen függetlenül végezhetjük. Figyeljük meg, hogy ehhez a Globals csomagból a HTMLFile eljárást be kellett importálnunk.

A smallhello.py init függvényét úgy módosítottam,
```
import OFS.SimpleItem # Alap lekØrØse
from Globals import HTMLFile # ˝gy hozhatunk 
                              # majd be
                              # HTML-fÆjlokat
class smallhello(OFS.SimpleItem.SimpleItem):
   """ ez az osztÆly hatÆrozza meg a 
   smallhello termØket. LØtezik egy
   alaphelyzetbe Æll t eljÆrÆsunk
   (__init_), egy mEsik, amely alapesetben
   egy r vid HTML- zenetet jelen t meg, Øs egy
   harmadik, amely egy DTML-fÆjl tartalmÆt
   jelen ti meg."
   meta type = \cdotsmallhello\cdotdef __init__(self, id, title):
       "Smallhello œj pØldÆnyÆnak 
       alaphelyzetbe Æll tÆsa"
       self.id = id
       self.title = title
   def index_html(self):
       "LÆssunk nØmi alapvetı tartalmat!"
       return """
       <html>
       <head><title>Hello, world!</title></head>
       <body>
       <h1>Hello, world!</h1>
                                                          <p>Welcome to my ·smallhello· Zope 
                                                          product</p>
                                                          </body>
                                                         \langle/html>"""
                                                     def other html(self):
                                                          "mØg egy kis egyszerß tartalom"
                                                         return "
                                                         <html>
                                                         <head><title>More content!</title></head>
                                                         <body>
                                                         <h1>More content!</h1>
                                                          <p>You can define lots of methods if
                                                             you want...</p>
                                                          </body>
                                                          </html>"""
                                                     def foo_file(self):
                                                          "Bemutatjuk, hogyan tudunk tartalmat 
                                                          megjelen teni fÆjlb l"
                                                          return HTMLFile(·foo·, globals())
                                                 def manage_smallhello(self, RESPONSE):
                                                     "Smallhello hozzÆadÆsa a k nyvtÆrhoz."
                                                     self. setObject(·smallhello id·,
                                                     smallhello(·smallhello_id·, 
                                                     ·smallhello_title·)) 
                                                     RESPONSE.redirect(·index_html·)
                                   2. lista A smallhello/smallhello.py
```
hogy három értéket fogadjon. Ezek: a self, az id és a title (korábban csak a self és id értékeket használtuk). Az init függvény minden új smallhello.py példány létrehozásakor meghívódik, amit egyébként a manage\_smallhello hívással érhetünk el. A manage smallhello belsejében a self. setObject hívásunk az objektumazonosítót az általános smallhello\_id-re állítja, kiegészítve a smallhello\_title címmel. Mivel példánkban az azonosítót beleégettük a kódba, és mivel az azonosítóknak minden könyvtárban egyedieknek kell lenniük, ez azt jelenti, hogy smallhello termékbõl egy adott könyvtárba csak egyetlen példányt helyezhetünk. Sajnos kevés a hely az értékírás és olvasás ismertetésére, azonban a Kapcsolódó címek között megemlített példák gyors átfutása könnyen érthetõvé teszi, hogyan kell az ilyesmit elkészíteni. A self. setObject meghívása után a manage smallhello a felhasználó böngészőjét átirányítja

a fõ (index\_html) eljárásra. Itt valamilyen tájékoztatást is megjeleníthetnénk a felhasználó böngészõjét objektumunk egy másik eljárására irányítva, én azonban inkább az egyszerûbb utat választottam, és a felhasználókat a lapunk/index.html oldalára küldöm.

Miután a smallhello terméket telepítettük, újra kell indítanunk a Zope-ot. Most már látnunk kell a smallhello elemet az Add menü alja környékén; kiválasztva Zope-honlapunk index.html oldalán találjuk magunkat. Mivel termékünket nem tettük túl felhasználóbaráttá, az URL-t (index\_html, other\_html vagy foo\_file) kézzel kell a böngészõbe begépelnünk. Természetesen semmi akadálya nincsen, hogy ezek a lapok néhány egymásra való hivatkozást tartalmazzanak, illetve a honlaprendszer más lapjai ne ide mutassanak. Mit szólsz? Készítettünk egy Zope-terméket!

## Mi hiányzik még mindig?

Ha jelenlegi formájában akarnánk kiadni simplehello projektünket, nemigen akarná senki sem használni. A fent említett nehézségeken kívül (például az egyes példányoknál az egyedi azonosítók hiánya) termékünk nem tartalmaz kezelõtáblákat sem (management tabs), amelyek a Zope-ot a rendszergazdák számára oly felhasználóbaráttá teszik. A biztonsági jogosultságokat sem kezeli igazán szabványos és egyszerû módon.

Ezeket a képességeket is majdnem olyan könnyû telepíteni, mint amelyeket eddig láttunk. Például minden tábla egy-egy könyvtárat jelent, amelyben két név-érték pár helyezkedik el, a címke (label) és a mûvelet (action). A címkéhez rendelt értéket látja a felhasználó a képernyõn, míg a mûvelethez rendelt érték határozza meg, hogy a Zope melyik eljárást fogja meghívni, ha valaki az adott táblára kattint. A táblák telepítéséhez adjunk meg egy manage\_options csoportot (tuple) objektumunkban, amelynek elemei a táblát írják le. Az egyik leglényegesebb elem, amirõl eleddig még nem beszéltünk: a felhasználói bemenet. Valójában ezt könnyû megoldani, mivel a Zope a HTML-ûrlapokat úgy kezeli, mintha az eljárás normál értékei lennének. Például vegyük a következõ HTML-ûrlapot:

## Kovácsmûhely

Kiskapu Kft. Minden jog fenntartva © Kiskapu Kft. Minden jog fenntartva $\odot$ 

```
# Az osztÆlyfÆjl importÆlÆsa
import smallhello
# eljÆrÆs, amely œj smallhello-pØldÆnyt hoz 
# lØtre
def initialize(context):
  "TermØk nkbıl œj pØldÆnyt hozunk lØtre"
  # OsztÆlyunk (product) bejegyzØse a 
  # jelenlegi
  # acquisition contextben, ahol megmutatjuk 
  # milyen eljÆrÆs (vagy eljÆrÆsok) 
  # h v djanak meg, amikor valaki œj 
  # pØldÆnyt kØsz t a termØk nkbıl.
  # A "Boring" pØldamodulban fellelhetı 
  # tr kk t alkalmazzuk, amely kivØteleket 
  # hasznÆl a termØk bejegyzØse sorÆn 
  # felmer lı hibÆk elfogÆsÆra.
  try:
    context.registerClass(
       # Milyen objektumot adunk hozzÆ?
       smallhello.smallhello,
                                                        # Milyen eljÆrÆst kell megh vni, 
                                                        # amikor œj smallhello-pØldÆnyt 
                                                        # szeretnØnk kØsz teni?
                                                        constructors = 
                                                         (smallhello.manage_smallhello,)
                                                         \lambdaexcept:
                                                      # Ha valami gond van, jelents k a 
                                                      # stderr csatornÆn (ahogy ez a Boring 
                                                      # bemutat termØkben is t rtØnt)
                                                      # ImportÆljuk a teljes k rß hibakeresı 
                                                      # adatokat elØrhetıvØ tevı modulokat
                                                      import sys, traceback, string
                                                      # MegÆllap tjuk, mi volt a gond.
                                                      type, val, tb = sys.excinfo()# Ismertetj k a felhasznÆl val az okot
                                                      sys.stderr.write(string.join(
                                                        traceback.format_exception(type, val, 
                                                         \rightarrowtb), \cdots))
                                                      del type, val, tb
                                    3. lista A smallhello/ init .py
```
<form action="manage\_edit" method="POST"> <p>id: <input type="text" name="id"></p> <p>Title: <input type="text" name="title"></p> <p><input type="submit"></p> </form>

Miután a Submit gombra kattintottunk, termékünk manage\_edit eljárásának két név-érték párost adunk át id és title néven. Az eljárást a következõképpen adhatnánk meg:

### Kapcsolódó címek

A nyílt forrású Zope-terméket a Zope Corporation (Digital Creations) készíti és tartja karban. Bõvebb információ a Zope honlapján található  $\supset$  http://www.zope.com

A Zope egyik tagja MaxM által készített egyszerû kétrészes "kis termék" készítői leírás elérhető a

 http://www.zope.com/Members/maxm/HowTo/ minimal\_01/source címen.

A Pythonról többet a  $\bullet$  http://www.python.org oldalon olvashatunk. Két jó Python-könyv a Learning Python (Mark Lutz és David Ascher az O'Reilly kiadásában) és a Python Essential Reference (David M. Beazley és Guido Van Rossum a New Riders kiadásában).

def manage edit(self, id, title):

Ebben az eljárásban az azonos nevû változók felhasználásával lekérhetjük az id és a title HTML-ûrlapelemek értékét.

### Összegzés

A Zope-termékek a DTML-fájloknál sokkal kifinomultabb és fejlettebb lehetõséget kínálnak a Zope-alkalmazások létrehozására. Nagyobb rugalmasságot tesz elérhetõvé, ám egyben nagyobb fegyelmet és a rendszer magasabb szintû ismeretét is igényli. A Zope-termékek írásának ismerete olyasmi, mintha mod\_perl-modulokat írnánk az Apache-hoz; ez azt jelenti, hogy az alaprendszer teljes egészében a rendelkezésünkre áll. A programozókat igen gazdag API segíti saját Zope-termékük elkészítésében, a jó leírás hiánya azonban sajnos sokakat elriaszt a próbálkozástól. Saját simplehello termékünk bemutatta, hogy igen rövid idõ alatt pár sornyi kóddal is jelentõs és hasznos alkalmazásokat tudunk létrehozni.

Linux Journal április, 96. szám

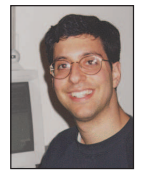

#### Reuven M. Lerner

(reuven@lerner.co.il) kisebb, webes és internetes módszerekkel foglalkozó tanácsadó cég tulajdonosa és vezetõje. A cikk megjelenésének idõpontjában valószínûleg már végleg elkészült Core Perl címû

könyvével, melyet idén jelentet meg a Prentice-Hall. Az ATF honlapon érhető el ( $\bigcirc$  http://www.lerner.co.il/atf/).

## Egyre közelebb a rendszermaghoz

Marcel a Linux-rendszermag megfigyelésének különbözõ lehetõségeit mutatja be.

Kiskapu Kft. Minden jog fenntartva © Kiskapu Kft. Minden jog fenntartva $\odot$ 

rançois, mon ami, még mindig a Szabad Linux Rádió rendszermagról szóló Vorbis-adását hallgatod? Bár csodálom elhatározásodat, hogy e havi beszélgetésünkre megismerkedsz a Linux-rendszermag mûködésének mélységeivel, félek, hogy a teljes adás hónapokig elhúzódhat. Érdekesebb úton is közel juthatsz a rendszermaghoz, François, anélkül, hogy elveszettnek tûnnél. Mindemellett vendégeink is mindjárt megérkeznek, addigra készen kell állnunk. Á, bonjour, mes amis! Jó látni titeket. Isten hozott Chez Marcelnél, a finom Linux-fogások, kitûnõ borok, jó ételek és a nagyszerû társaság házában. Ez a társaság természetesen ti vagytok. Helyezzétek magatokat kényelembe. Hûséges pincérem, François mindjárt leszalad a pincébe borért. Akad egy üveg 1999-es Cornas Champelrose-unk, mely remekül illik a mai menühöz. Ha már a menü szóba került, azt szeretném, ha úgy tekintenénk rá, mint egy önkiszolgáló étteremre vagy falatkákkal megrakott svédasztalra, válogatva a kicsi, de hasznos programok között, melyekkel munkafelületünket fûszerezhetjük. Á François, viszszaérkeztél, remek. Kérlek, tölts a vendégeinknek! Mielõtt megérkeztetek, mes amis, éppen azt fejtettem ki Françoisnak, hogy talán akkor kerülhetünk legközelebb a Linux-rendszermag lényegéhez, ha kívülrõl vizsgáljuk. Végül is a rendszermag a Linux-rendszer szíve-lelke, ez biztosítja az összes többi program mûködését. Ha azt szeretnénk tudni, hogy mit tesz az adott pillanatban, a rendszermegfigyelõ eszközöket használhatjuk. Ilyen programból, ahogy már bizonyára tapasztaltuk is, több száz létezik, ezért nem könnyû választani közülük. Én Linux-konyhámban idõrõl idõre váltogatom a futtatott munkaasztalt, de legtöbbször a Window Makert és a KDE-t használom. Fõleg a KDE hatékonysága és szépsége ragadott meg, de a Window Maker is nagyon kedves a szívemnek, ami leginkább a dock-alkalmazások könnyedségének köszönhetõ. Ezek a kis 64×64 képpontos programok minden területet lefednek, még a rendszer- és erõforrás-felügyelõ alkalmazásokét is. Vizsgáljuk meg közelebbrõl például Vito Caputo WMSysMon programját (amit eredetileg Dave Clark írt). A program honlapja a  $\supset$  http://www.gnugeneration.com/ software/wmsysmon címen érhetõ el. Ez a programocska grafikusan jeleníti meg az éppen felhasznált memória mennyiségét, a csereterület és I/O százalékban kifejezett kihasználtságát, csakúgy, mint a megszakításokat és a csereterületre be- és onnan kiforgatott oldalakat. Rengeteg mindent megtalálhatunk ebben a kis felügyelõprogramban. Az 1. kép, mely mûködés közben mutatja, képet ad arról, mit is várhatunk tõle. A program fordítása nem áll többõl, mint a forráskód kicsomagolásából, a program könyvtárába (wmsysmon-0.7.6/src) való mozgatásából, ezek után pedig a make és make install futtatásából. F

A program indításához egyszerûen a wmsysmon parancsot kell beírnunk. A megszakítások kijelzéséhez választhatunk a mérõóra és a LED-es kijelzõ között. Mes amis, el kell mondanom, hogy engem a számítógépekben sok évvel ezelõtt éppen ezek a nagyon fontosnak tûnõ, felvillanó lámpácskákkal teli kijelzõk ragadtak meg, ezért a WMSysMon-t az -l kapcsolóval futtatom. A WMSysMon profi kinézete ellenére is el kell azonban ismernünk, hogy Linux-konyhánkban szorgoskodva szívünk alkalmanként a könnyebb ételek felé húz. Ha a WMSysMon túl

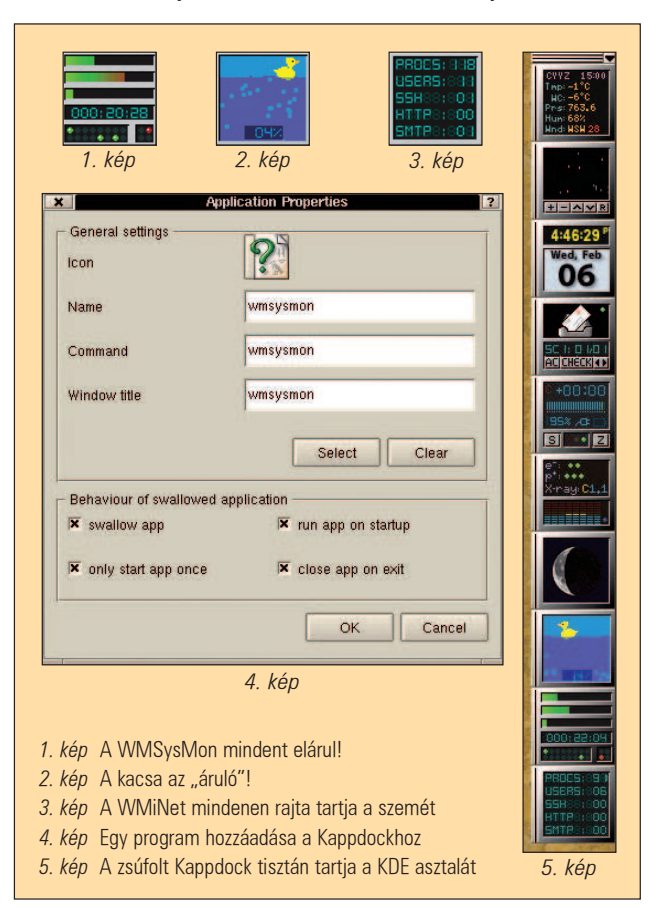

komoly felügyelõprogramnak tûnik, érdemes megfontolnunk a Bubblemon dock-alkalmazás használatát, amit a timecop honlapjáról a  $\triangle$  http://www.ne.jp/asahi/linux/timecop címről tölthetünk le.

Úgy teszek, mintha biztos lennék abban, hogy a programot hasznosnak fogjátok találni, és mindjárt fordításának módjával kezdem:

tar -xzvf bubblemon-dockapp-1.4.tar.gz cd bubblemon-dockapp-1.4

make make install

A program futtatásához a bubblemon parancsot kell beírnunk. Sokan dolgoztak különbözõ bugyborékoló erõforrásfigyelõ programok megalkotásán, a legzseniálisabb mégis az itt található aranyos sárga kiskacsa, amely egy bugyborékoló tavacskán úszkál. Minél jobban dolgoztatjuk a rendszert, annál több buborék éri el a felszínt, és amikor elkezd fogyni a rendelkezésre álló memória, a vízszint emelkedni kezd, míg a kiskacsa eltûnik a szemünk elõl. Mozgassuk az egérkurzort a BubbleMon felett, ennek hatására a kacsa és a tó elhalványul, és egy processzorhasználatot ábrázoló grafikon tûnik fel kiegészítve az utolsó 5, 10 és 15 perc átlagos futtatási statisztikáival. Még egy tipp: miközben a kacsa halványul, a jobb egérgombbal a program képén kattintva, elkaphatjuk az átmeneti képet, vagyis a kacsa szellemét láthatjuk úszni a processzorhasználatot ábrázoló grafikonon. Letilthatjuk a kacsa megjelenítését a -d kapcsolóval, ámde miért akarnánk ilyet tenni?

Természetesen rendszermagunkat sok egyéb dolog is lefoglalja: a felhasználókkal kapcsolatos teendõk, a különféle folyamatok futtatása, az elektronikus levelek, a webkiszolgálóhoz érkezõ kérések és az egyéb hálózati kapcsolatok bonyolítása. A WMiNET egy Window Maker alatt futó, Dave Clark, Antoine Nulle és Martijn Pieterse által írt program, melynek célja (többek között) a különbözõ hálózati kapcsolatok, folyamatok és felhasználók felügyelete. A  $\supset$  http://www.neotokyo.org/illusion címrõl tölthetõ le.

Miután a forrást a tar -xzvf wminet-2.0.3.tar.gz paranccsal kicsomagoltuk, váltsunk a wminet.app/wminet könyvtárra és adjuk ki a szokásos make és make install parancsokat. A telepítõfolyamat létre fog hozni a /etc/wminetrc könyvtárban egy beállítófájlt, amelyben megadhatjuk, hogy milyen rendszerfolyamatokra terjedjen ki a program figyelme. Különösen érdekesnek találtam, hogy a kijelzõ mind az öt sorához hozzárendelhetõ egy egykattintásos parancs. Az elsõ sorban például a futó folyamatok listáját látom, ha erre a sorra kattintok, az önmûködõen elindítja a top parancsot. Alább a /etc/wminetrc fájlomból vett minta látható, azt hiszem, magától értetõdõ lesz a számotokra:

action1=rxvt -bg black-fg white -e top action2=rxvt -bg black-fg white -e sh -c "w; read" action3=rxvt -bg black-fg white -e sh -c"netstat -etpn; read"

action4=rxvt -bg black-fg white -e tail-f /usr/local/apache/var/logs/access\_log action5=rxvt -bg black-fg white -e sh -c "df -k;read"

Régebben, amikor ezeket a Window Maker alatt futtatható kis dock-alkalmazásokat vizsgáltam, említettem, hogy más asztalokon is futtathatók. A KDE vagy hasonló rendszer alatt futtatva sajnos megvan az a hátrányuk, hogy a folyamatok a tálcán jelennek meg és a programok nem rendelkeznek saját kerettel. Jól mûködnek, azonban nélkülözik a Window Maker által biztosított eleganciát, amellyel a programokat egy helyre gyûjtve azok a rendszer lelkébe nézõ ablakok áttekinthetõ gyûjteményét adják.

Henning Burchart-nak és a Kappdocknak köszönhetően ezentúl a KDE felhasználóinak sem kell ezt a mellõzöttséget elszenvedniük. Ez a programocska csendben megül a sarokban, és várja, hogy ezeket a Window Maker alá írt programokat hozzákapcsoljuk. A Kappdock egy kis ikont is elhelyez a KDE ikontálcáján. A futó alkalmazásokat egyetlen kattintással eltüntethetjük a szemünk elõl – egy újabb kattintás, és máris újra megjelennek. Be fogom mutatni a kezelését is, most azonban kezdjük Henning weboldalának felkeresésével a  $\supset$  http://www.informatik. uni-oldenburg.de/~bigboss/kappdock címen. Bontsuk ki és fordítsuk le a forrást az ismerõs kicsomagolás-beállítás-make feladathármas elvégzésével:

tar -xzvf kappdock-0.44.tar.gz cd kappdock-0.44 ./configure

make

#### make install

Indítsuk el a Kappdockot a háttérben a héjból futtatva, vagy az ALT-F2 billentyûpáros megnyomásával. A képernyõn egy ártalmatlan kis négyzetet kell észlelnünk csíkozott sávval a tetején, rajta egy jobbra mutató fekete nyíllal (egy új ikon is megjelenik a KDE ikontálcáján). A sávot valójában húzósávnak (drag bar) nevezik, mert ezzel húzhatjuk a programokat a kívánt helyre. Én inkább magát a dockot értem alatta. A fekete nyílra kattintva a Kappdock eltûnik a képernyõrõl a tálca ikonjára kattintva pedig újra megjelenik. Hogyan adhatunk hozzá programokat? Kezdjük egy jobb kattintással a dockhoz rögzített négyzeten, ekkor vagy a létezõ négyzetet szerkesztjük, vagy egy újat hozhatunk létre. Ha a jobb egérgombbal a húzósávon kattintunk, lehetõségünk nyílik új program hozzáadására vagy a Kappdock beállításainak megváltoztatására. Ezek közül néhány a dock helyzetét és a bennefoglalt programok tájolását határozza meg. Egy program hozzáadásához a New (új) menüpontra kell kattintanunk. A 4. képen láthatóhoz hasonló párbeszédablakot fogunk kapni.

Ha már van egy futó programunk (a korábban említettek közül), egyszerűen rákattinthatunk a Select (kiválasztás) menüpontra, ennek hatására a kurzor célkereszt formát vesz fel, amit a futó alkalmazás fölé mozgathatunk és rákattinthatunk. Voil<sup>[1]</sup>! A programot már fel is vettük a dockba. A másik lehetõség, hogy a szükséges adatokat saját magunk gépeljük be. Az 5. képen egy jól megrakott Kappdockot láthatunk. Mindez már a tiétek, mes amis.

Viszontlátásra a következõ hónapban. A votre santé! Bon appétit!

### Linux Journal május, 97. szám

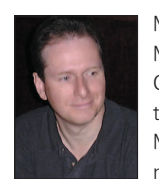

Marcel Gagné (mggagne@salmar.com) Mississaugaban (Ontario, Kanada) él, a Salmar Consulting Inc. cég elnöke. A cég rendszerépítéssel és hálózati tanácsadással foglalkozik. Marcel pilóta és író egy személyben (tudományos-fantasztikus regényeket ír), társszerzõje

egy scifi-, fantázia- és horrorantológiának, a TransVersionsnak. Kedveli a Linuxot és a Unix minden változatát. Mostanában a Linux System Administration: A User's Guide címû mûvén dolgozik. A világhálón elérhetõ honlapján sok hasznos dolgot találhatunk.  $\bigcirc$  http://www.salmar.com/marcel/

### Kapcsolódó címek

- Ben Sinclair Dock App Warehouse-a
- http://www.bensinclair.com/dockapp
- BubbleMon-dockapp a timecoptól
- http://www.ne.jp/asahi/linux/timecop
- Kappdock http://www.informatik.uni-oldenburg.de /~bigboss/kappdock
- A Linux Kernel Being Broadcast adása
- http://radioqualia.va.com.au/freeradiolinux
- Marcel borlapja
- http://www.marcelgagne.com/nfwine.html
- A WMiNet honlapja http://www.neotokyo.org/illusion A WMSysMon
- http://www.gnugeneration.com/software/wmsysmon

# Nyílt forrású 3D grafikus motor

Howard bemutatja a kereskedelmi 3D grafikus motorok nyílt forrású választási lehetõségét, a Crystal Space-t.

zeretnél 3D-s játékot vagy alkalmazást készíteni? Legelõször 3D grafikai motorra lesz szükséged, amelylyel mindezt felépítheted. Hagyományosan két választásod van: vagy kódolsz magadnak egy teljesen új motort, vagy magas használati díj fejében valamelyik ismert cég motorját használod. Ez utóbbi megoldás behatárolja végleges terméked kereskedelmi lehetõségeit. S

Létezik azonban egy harmadik lehetõség is: a Crystal Space, egy 3D grafikus motor, amelyet Jorrit Tyberghein, 31 éves belga programozó írt.

A Crystal Space-t Tyberghein 1997-ben készítette el, miután megismerte az olyan játékokat, mint a Doom és a Quake, és kíváncsi volt rá, hogyan is állítják elõ õket. Nem lévén tapasztalata a grafikus motorok kódolásában, az Interneten keresett adatokat a 3D-s programozással kapcsolatban, majd mindössze két hónap alatt el is készítette a Crystal Space elsõ változatát. Tyberghein a kódot nyílt forrásban elérhetõvé tette elérhetõvé, így kisvártatva megszületett a Crystal Space fejlesztõi közösség. A grafikus motort az eredeti Linux-rendszerrõl azóta már Unix, 32-bites Windows, Windows NT és egyéb operációs rendszerek alá is átültették.

Jelenleg a Crystal Space-szel írt alkalmazások többsége szerepjáték. Mivel a motor egy vagy több kameraállás megvalósítását teszi lehetõvé, valamint beépített hálózati támogatást tartalmaz, és nagymértékben megkönnyíti a többfelhasználós játékok – például a szerepjátékok – fejlesztését. Felhasználják még repülõszimulátorok, valós idejû stratégiai játékok és a Doomhoz vagy a Quake-hez hasonló saját nézetû lövöldözõs játékok fejlesztése során is.

Ha azt vizsgáljuk, hogyan állja meg a Crystal Space a helyét a kereskedelmi 3D grafikus motorokkal szemben, fõként a Quake III- és az Unreal Tournament-motorjával szemben, azt mondhatjuk, hogy bizonyos grafikai jellemzõk terén összemérhetõ velük, de a kód kiforrottsága és sebessége tekintetében alattuk marad. Általánosságban a Crystal Space sokoldalúbb, mivel nem csupán játékok készítésére alkalmas. Gyakorlatilag egy olyan általános célú grafikus API, amit egy multimédiás böngészõ, egy hangszerkesztõ és egy képnézegetõ program készítéséhez is felhasználtak.

"A motornak számos olyan jellemzõje van, amire a Quakenek vagy az Unrealnek sosem lesz szüksége, mivel az ilyen típusú játékok a grafikai szolgáltatásoknak csupán szûk körét használják" – állítja Andrew Zabolotny, 28 éves szentpétervári programozó, aki a Crystal Space számára készít magas szintû kódokat.

## A Crystal Space jellemzõi: a Jó és a Rossz

A Crystal Space fejlesztõi a motor megbízhatóságát (szinte sosem omlik össze) és a 3D-s leképezés (rendering) teljes megvalósítását emlegetik a fejlesztésben való részvétel és a használat melletti okokként.

Mennyire van létjogosultsága jelenleg egy 3D grafikus

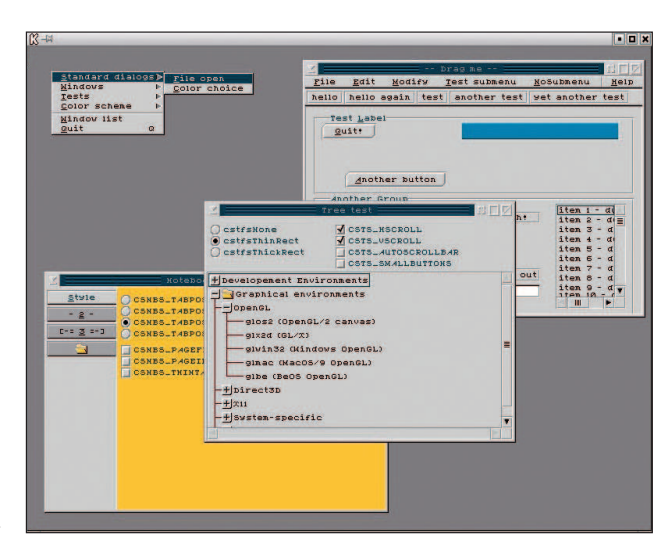

1. kép Egy próbaalkalmazás, amely a Crystal Space ablakozórendszer számos jellemzõjét mutatja

motornak, amikor a fejlett és erõteljes 3D grafikus alkatrészek már szinte alapvetõ tartozékai a legtöbb PC-nek? Az egyszerû válasz az, hogy még a legjobb 3D-s technológia mellett is szükségünk van egy programból megvalósított grafikus motorra, amely bizonyos mértékben megszabja az alkatrész mûködését.

"Mindig megvan a határa annak, hogy az alkatrész mire képes" – mondja Tyberghein, a Crystal Space atyja. "Még a legfejlettebb alkatrész is nehezen boldogulna, ha sokszögek millióit kellene leképeznie. A grafikus motor feladata az hatékonyabbá tétel, vagyis behatárolja, hogy a grafikus kártyához egyáltalán mi jut el."

Például programból megvalósított grafikus motorra van szükség annak meghatározására, hogy a játék virtuális környezetének mely részei láthatók egy adott pillanatban a felhasználó szemszögébõl. Így a 3D-s alkatrész teljesítménye hatékonyabb lesz, hiszen nem kell erõforrásokat pazarolnia arra, hogy olyan objektumot képezzen le, amely ténylegesen nem is jelenik meg a képernyõn, még ha elméletileg létezik is (csak a játékos szemszögébõl nem látható) a virtuális környezeten belül. A Crystal Space az LGPL alatt ingyenesen terjeszthetõ. Ez a C++ nyelven írt 3D-s fejlesztõkörnyezet számos grafikus szolgáltatást és látványos jellemzõket támogat:

- 
- tényleges hat szabadságfok;
- színes megvilágítás;
- mipmapping;
- kapuk;
- tükrök;
- alfaátlátszóság;

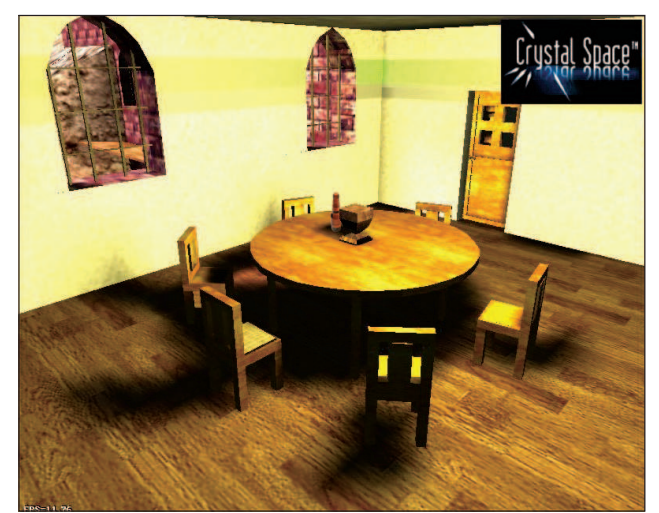

2. kép A Crystal Space által leképezett belsõ környezet

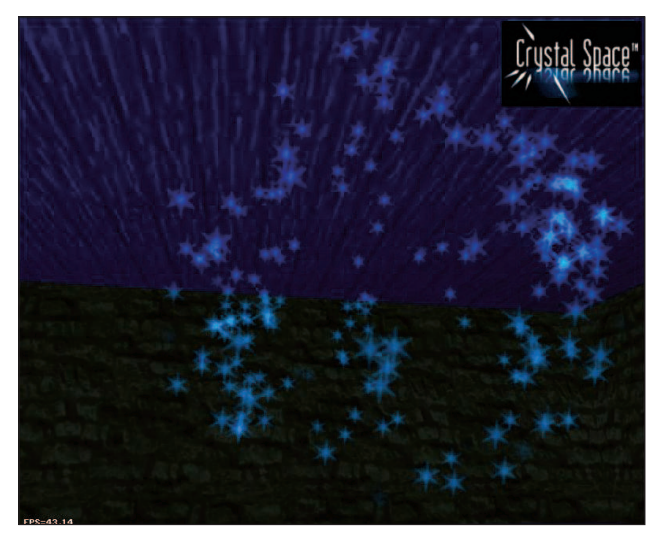

3. kép Csillagok, melyeket a Crystal Space részecskeanimáló rendszere képezett le

- tükrözõfelületek;
- keretalapú és vázanimált 3D-s szerkezetek;
- eljárásalapú textúrák;
- radiosity;
- részecskerendszerek;
- volumetriás köd;
- parancsállományok készítése Python vagy egyéb nyelveken;
- 8-, 16- és 32-bites megjelenítés támogatása;
- Direct3D,
- OpenGL és programból megvalósított grafikaleképezés;
- betûkészlet-támogatás;
- hierarchikus transzformációk,

hogy csak néhányat emeljünk ki.

Bár a teljesítmény terén nem veheti fel a versenyt a Quake III vagy az Unreal Tournament motorjával, a Crystal Spacenek mégis megvannak a maga elõnyei: több rendszeren is használható, vagyis olyan kódot készíthetünk, amely ugyanolyan jól fut Linux, Unix, 32-bites Windows, Windows NT

és hét egyéb operációs rendszeren, amelyre a grafikus motort átültették.

A Crystal Space rugalmasan bõvíthetõ, azaz egyetlen futtatható állomány is olyan különbözõ leképezõkkel képes mûködni, mint amilyen az OpenGL, Direct3D és a Glide. A grafikus motor elsõ kiadása óta az OpenGL-leképezõt újraírták, így elõzõ változatainál gyorsabban fut. Lényeges jellemzõ, hogy a Crystal Space sok 3D grafikus állományformátumot képes magától felismerni és olvasni. Lehetõség nyílik egyéb 3D-formátumok importálására is (például 3DS, OBJ, MDL, MD2, LWO és ASE). Megfordítva: a motor olyan

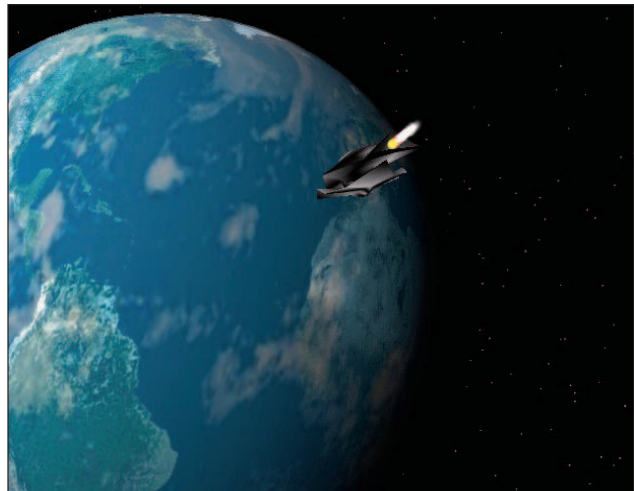

4. kép Egy Föld felé tartó ûrhajó, amelyet a Crystal Space valós idõben képezett le

Python-programokkal rendelkezik, amelyekkel a környezet és a modellek a Blender programból exportálhatók a Crystal Space-be. Bár a motor elsõdleges célja 3D-s grafikák létrehozása, emellett még egy 2D-s API-val is rendelkezik. "Megírtam egy teljes körû ablakozó GUI-t, ami a Crystal Space alacsony szintû API-ján alapul" – mondta Zabolotny. Különálló kódrészleteket használhatunk a Crystal Space-környezeten kívül is olyan munkafolyamatokban, amelyek nem játékvagy multimédiafejlesztésekkel kapcsolatosak. Ezek között található egy csIniFile-osztály (.ini állományok kezeléséhez), egy SCF (osztottosztály lehetõség) alrendszer, egy csArchive-osztály (.zip állományok kezeléséhez) és egy VFS (virtuális állományrendszer) alrendszer.

A Crystal Space legnagyobb gyengesége, hogy hiányzik belõle az ütközések felismerését megvalósító programrész. Thomas Hieber, aki a Crystal Space segítségével egy Crystal Shooter nevû, saját szemszögû lövöldözõs játékot fejleszt, ideje nagy részét azzal tölti, hogy a motor ezen képességét igyekszik fejleszteni. "Bizonyos mértékű támogatás ugyan létezik a motorban, de ez nem túl hasznos a játékok számára" – mondja a 30 éves német programfejlesztő. "Csak a statikus objektumok ütközésének ellenõrzése támogatott, ami arról nyújt informáiót, hogy hol történt az ütközés – ha történt egyáltalán. De a gyorsan mozgó tárgyak esetén ez nem elégséges."

Egy másik kényes terület a Crystal Space megvilágításkezelése. Bár lágy árnyékokkal támogatja a színes statikus és dinamikus megvilágítást, nagyon nehéz rávenni, hogy mindezeket kellõ sebességgel valósítsa meg a legkülönfélébb játékhelyzetekben. Ezen a területen a grafikus motor még kihívásokkal küszködik.

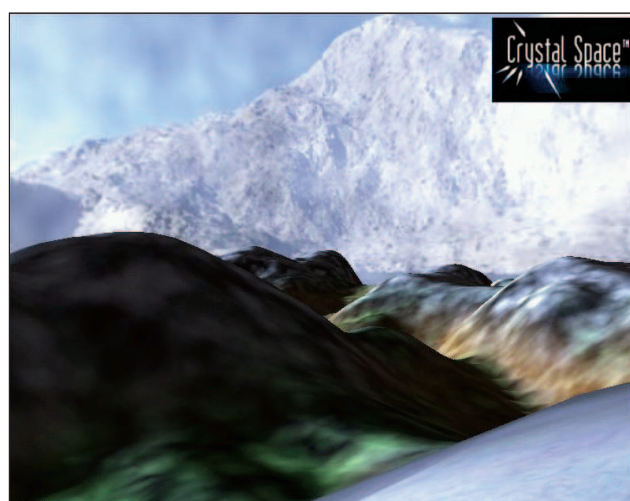

5. kép Környezet, melyet a Crystal Space tájleképezõje hozott létre

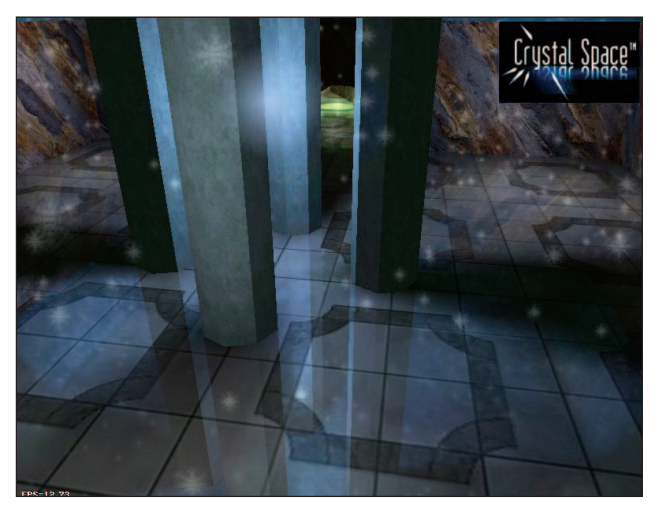

6. kép A fényes felületre hulló hó a Crystal Space visszatükrözõ képességét szemlélteti

## A Crystal Space jövõje

A Crystal Space-közösség számára nyilvánvalóan elkél a programozók segítsége. Tyberghein olyanokat keres, akik képzettek a grafikus motorok magjának programozásában és járatosak az algoritmikus gondolkodásban – fõleg olyanokat vár, akik segítenek a motormag teljesítményének finomhangolásában. "Sokan segítenek a Crystal Space egyéb területein (például: OpenGL- és Direct3D-programozás, windowsos és linuxos átültetések), de csak nagyon kevesen képesek magának a grafikus motornak a fejlesztésében közremûködni"– mondja. "Ha több jó programozónk lenne, akkor sokkal többre lennénk képesek" – állítja Zabolotny. "Elsősorban olyanokra lenne szükségünk, akik járatosak a keresztrendszeres C/C++ programozásban."

E cikk írásakor a Crystal Space-csapat elõdleges célja az API kellõ üzembiztonságának megvalósítása. "A fejlesztői példány már tûrhetõen üzembiztos, ám akad még teendõnk bõven" – mondja Tyberghein. A Crystal Space jelenlegi 0.90-es kiadása a régóta várt 1.0-s kiadás elõdje. A 0.90-es és az 1.0-s kiadás között az API számottevõen nem fog változni, viszont a 0.90-es kiadás célkitûzése, hogy felgyorsítsa a hibakeresést és a leíráskészítést.

A 0.90-es kiadásban kipróbált egyik újdonság a megújult tájleképezõ motor, amelyet szorosabban és jobban bevontak a Crystal Space-kódjába, mint az elõzõ kiadásokban. A grafikus motor számos új különleges hatást (effect) képes elõállítani, mint például ködök, lencsék, továbbá részecskeleképezõ rendszerrel is felruházták. Technikai szempontból nézve a Crystal Space-segédeszközök modulárisabbak és egyszerûbben elérhetõk lettek. Több bõvítmény és kódrészlet, amely a korábbi kiadásokban külön függvénykönyvtárakban foglalt helyet, most egyesítve lett.

A végsõ kérdés, hogy a Crystal Space eljuthat-e arra pontra, amikor már mindazon képességekkel rendelkezik, amelyek lehetõvé teszik a kereskedelmi célú játékfejlesztést, valamint elterjedhet-e olyan mértékben, mint a neves 3D grafikus motorok? Maga Tyberghein is kétségekkel küszködik:

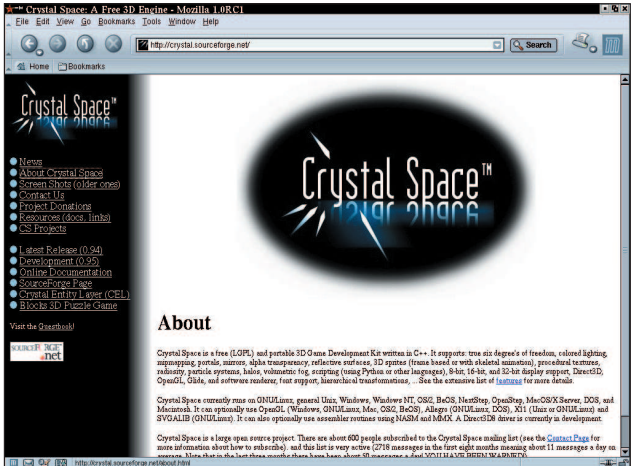

7. kép A Crystal Space honlapja

"Ha megfizeted a Quake III-motor használati díját, egy olyan minõségi termékhez jutsz, ami biztosan mûködik. Ha terméktámogatásra vágysz, ne használj szabad forrású motorokat. Ha azonban úgy érzed, hogy megvagy a terméktámogatás nélkül is, vagy ha drágállod a használati díjat, jól járhatsz egy nyílt forrású motorral."

Hieber elismeri, hogy "a Crystal Space mérföldekre van a Quake III-tól", de nem hiszi, hogy ez bárkit is eltántorítana attól, hogy nagyszerû játékokat készítsen motor segítségével, hiszen a Crystal Space jól átgondolt és tervezett motor, bár nem szükségképpen áll mögötte olyan erõteljes technológia, amely igazán jó minőségű megjelenítést tenne lehetővé. "Nézd meg a Tomb Raidert vagy a Half-Life-ot" – mondja. "Egyikük sem rendelkezik kiemelkedõen jó 3D-s motorral, mégis mindkettõ sikeres, egyszerûen azért, mert színvonalas játékok." A Crystal Space a http://crystal.sourceforge.net weboldalon kereshetõ fel.

Linux Journal május, 97. szám

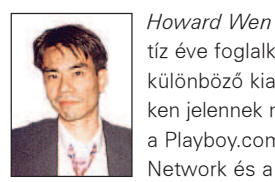

tíz éve foglalkozik a videojátékiparral. Írásai különbözõ kiadványokban és olyan webhelye-

ken jelennek meg, mint a Wired, a Salon.com, a Playboy.com, a GameSpot.com, O'Reilly Network és a Dallas Observer. Kapcsolatba léphetünk vele a honlapján:  $\supset$  http://www.howardwen.com

## Borúlátás vagy valóság?

Néhány gondolat a trösztellenes törvényhozásról és a Linux kétséges jövõjérõl.

kik úgy gondolták, hogy az útonállók korszaka már véget ért, nem figyeltek eléggé az elmúlt idõszakban. Úgy tûnik ugyanis, hogy a Microsoft a programfejlesztés mellett ezentúl politikával is foglalkozik. Mindent és mindenkit maguk alá gyûrtek, elnyomtak, amikor pedig már nem tudták folytatni, akkor megvásárolták versenytársaikat. Most kitalálták, hogy ugyanezekkel a módszerekkel játszanak majd politikai körökben is, így évi 150 ezer dolláros politikai támogatási költségvetésüket 6,1 millióra növelték, nem kis hátszelet szerezve ezzel maguknak. Utálom ezt a szabványdumát, de több száz millió dollárt költöttek el az amerikai adófizetõk pénzébõl arra, hogy a trösztellenes eljárás keretében tovább erõsítsék a Microsoft uralmát a programozói ipar felett. Természetesen a Microsoft minden követ megmozgat. Programokat "ajándékoznak" az iskoláknak. Ha az iskolák ingyenesen akarják a Microsoft-termékeket megszerezni, akkor csupán egy egyszerû követelmény kerül az árcédulára: más operációs rendszerek használatát nem taníthatják – gyermekeink tehát hûségnyilatkozatot tesznek a Microsoftnak. És ez nemcsak az Amerikai Egyesült Államokban megy így, a Microsoft mindenhol az ajtórésbe nyomja a lábát. Teljesen biztos, hogy ugyanilyen szerzõdéseket írattak alá kanadai, ausztrál és dél-afrikai iskolákkal is. A Microsoft azt a célt tûzte ki maga elé, hogy legfeljebb öt éven belül az övé lesz az egyetlen operációs rendszer a világon. A hihetetlenül drága és ugyanennyire eredménytelen antitröszt per után az iparágban kiépített állásaik az elkövetkezõ években erõsebbek lesznek, mint legszörnyûbb rémálmainkban elképzeltük. Gyermekeink kizárólag Microsoftprogramok és operációs rendszerek használatát fogják tanulni. Az OEM-gyártók csakis Microsoft-termékeket fognak ajánlani, mert mindenki ezeket fogja náluk keresni. Ha tízezer Microsoft operációs rendszer mellé egyetlen Linuxot rendelnek, akkor senki sem fog erõforrásokat ölni egy másik operációs rendszer elõtelepítésébe – márpedig amíg a bíróságok nem kötelezik arra a gyártókat, hogy operációs rendszer nélküli gépeket is kínáljanak, addig nem fognak ilyeneket árulni. Már látom, hogy további értelmetlen perek indulnak. Az eredmény? A Microsoft ellen folytatott amerikai antitröszt per nyerteseinek elsõsorban a jogászokat érzem, másodsorban pedig magát a Microsoftot. Mindenki más csak veszít – hacsak nem vásárolt be Microsoft-részvényekbõl. Újabb tíz év, és a Linux csak múló emlék marad. Borúlátó vagyok? Nem, ez a valóság. Az amerikai bíróságok és tisztviselõk rosszul végzik munkájukat. Amíg nem sikerül újabb – harmadik – antitröszt pert nyerni a Microsoft ellen, csak romlani fog a helyzet. Talán akkor – ha egyáltalán eljön az az idõ – megtörténik a csoda, és az újítások és a választás szabadsága visszatérhet a programiparba. Nem tartom vissza a lélegzetemet. A jófiúk ugyanis túl sokszor végzik a sor végén. A

### Axel

A segédprogram állítólag gyorsítja a letöltéseket. Nem mennék bele, hogy letöltéseket lehetséges-e egyáltalán gyorsítani,

a program mindenesetre egy vagy több szálat tud indítani, vagyis több kapcsolatot is létre tud hozni a kiszolgálóval. Azt, hogy a letöltések gyorsabbak vagy sem, és melyik mód az elõnyösebb, neked kell eldöntened. Én csak annyit tudok mondani, hogy a program sokkal kisebb, mint a többi hasonló alkalmazás. A futtatáshoz libpthread és glibc szükséges. http://www.lintux.cx/axel.html

### nmbscan

Ha a hálózatodban vegyesen vannak Windows és Linux/Unix operációs rendszert futtató gépek, a program segítségével röviden áttekintheted a helyi hálózatot. Egyszerû parancsfájl, amely a rendszeren található hálózati eszközök segítségével azonosítja a windowsos munkaállomásokat, a Samba-kiszolgálókat, és a lehetõ legtöbb tájékoztatást adja a windowsos gépekrõl. A futtatáshoz szükséges: /bin/sh, smbclient, nmblookup, arp, host, ping. http://gbarbier.free.fr/prj/dev/#nmbscan

### myPhile

Rendkívül egyszerû, mégis sokoldalú felület bármely MySQLadatbázishoz, amelyhez csatlakozni szeretnél. A telepítés után egy kisméretû adatbázis-telefonkönyvet hoz létre. Könnyedén átírható az egyéni céloknak megfelelõen, és apróbb módosításokkal kisebb vállalkozások is szinte képzés nélkül használhatják. Nagyszerû választás, ha például gyors és egyszerû telefonkönyvet kell létrehozni a munkatársak számára. Futtatásához webkiszolgáló PHP-támogatással és webböngészõ szükséges. http://www.rni.net/~geoffm

### Jmol

Ha kémiát is tanulsz a fõiskolán, és molekulák modellezése is szerepel a feladataid között, ne hagyd ki. Emlékszem, jó néhány évvel ezelõtt hasonló modellezést kellett csinálnom, de akkoriban még külön modellkészletet kellett hozzá használnom – elég mókás volt. A program segítségével a modellek mindenféle barkácsolás nélkül elkészíthetõk. Számos példa jár hozzá, de a Weben is sokféle vegyületet találhatsz. Az alkalmazás számos különbözõ formátumú vegyületleíró fájlt ismer. A futtatáshoz mindössze Java szükséges. http://www.openscience.org/jmol

Ennyit erre a hónapra.

Linux Journal május, 97. szám

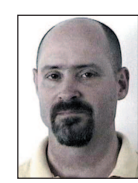

### David A. Bandel

(dbandel@pananix.com) jelenleg Panamában él, Linux- és Unix-tanácsadással foglalkozik. Társszerzõje a Que Special Edition: Using Caldera OpenLinux címû könyvnek.